# **CELVIANO GEBRUIKSAANWIJZING AP-750**

### **Voorbereidingen**

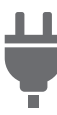

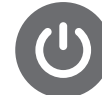

[Klaarmaken van de](#page-10-0)  netvoeding

[In-/uitschakelen van de](#page-13-0)  stroom

[Gebruik van de pedalen](#page-45-0) [Gebruik van een](#page-16-0) 

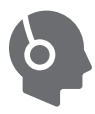

hoofdtelefoon

### **Spelen op de Digitale Piano**

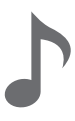

[Selecteren van](#page-34-0)  een toon

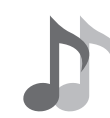

[Twee tonen gelaagd](#page-39-0)  laten klinken (Lagen)

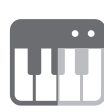

[Splitsen van het linker en](#page-41-0)  rechter gedeelte van het toetsenbord (Splitsen)

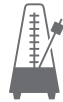

[Gebruik van de](#page-47-0)  metronoom

### **Veranderen van de nagalm en sfeer van het geluid**

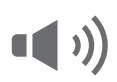

Gebruik van de geluidsmoduseffecten [\(Zaalsimulator/Nagalm](#page-51-0) 

[Opnemen van een](#page-91-0)  uitvoering met de MIDI-recorder

**MIDI** 

**plaatsvinden**

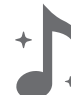

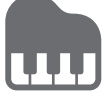

geluidskarakteristieken [van de voorkeuzes voor](#page-57-0)  de akoestische piano (Akoestieksimulator)

Ϊb

**Veranderen van de toonhoogte**

Veranderen van de [toonhoogte in stappen](#page-71-0)  van een halve toon (Transponeren)

### **Aansluiten van een smartapparaat**

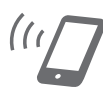

[Gebruik van de speciale](#page-135-0)  app

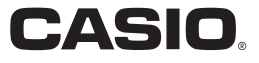

en Surround)

**Opnemen van uitvoeringen terwijl deze** 

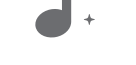

[Toepassen van zweving](#page-55-0) Aanpassen van de

[Opnemen van een](#page-96-0)  uitvoering met de audiorecorder

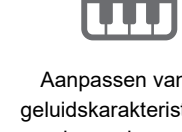

**Controleren van het geluid van uw uitvoering**

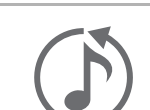

[Een uitvoering meteen](#page-104-0)  terugluisteren (Instant replayer)

## **Inhoudsopgave**

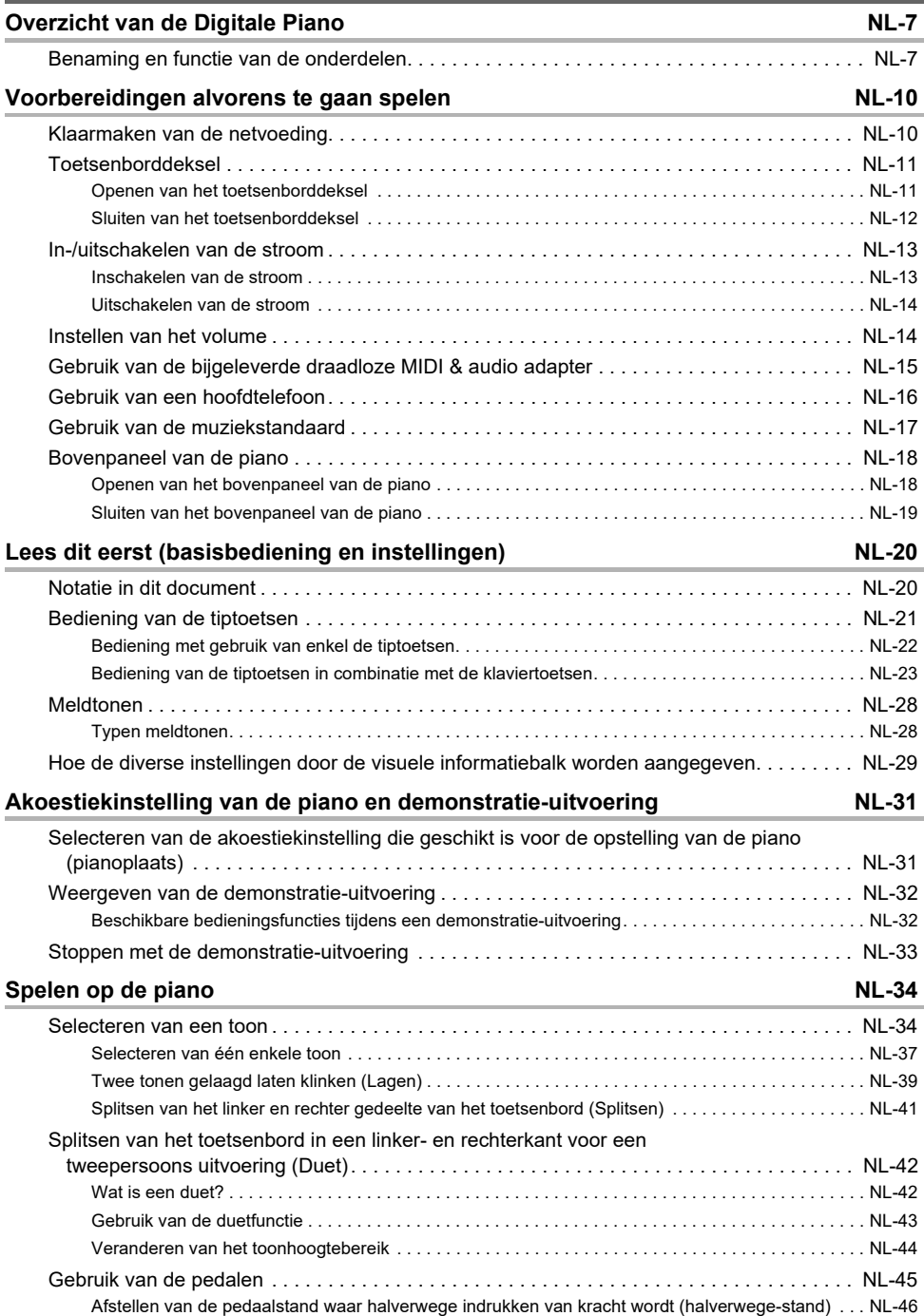

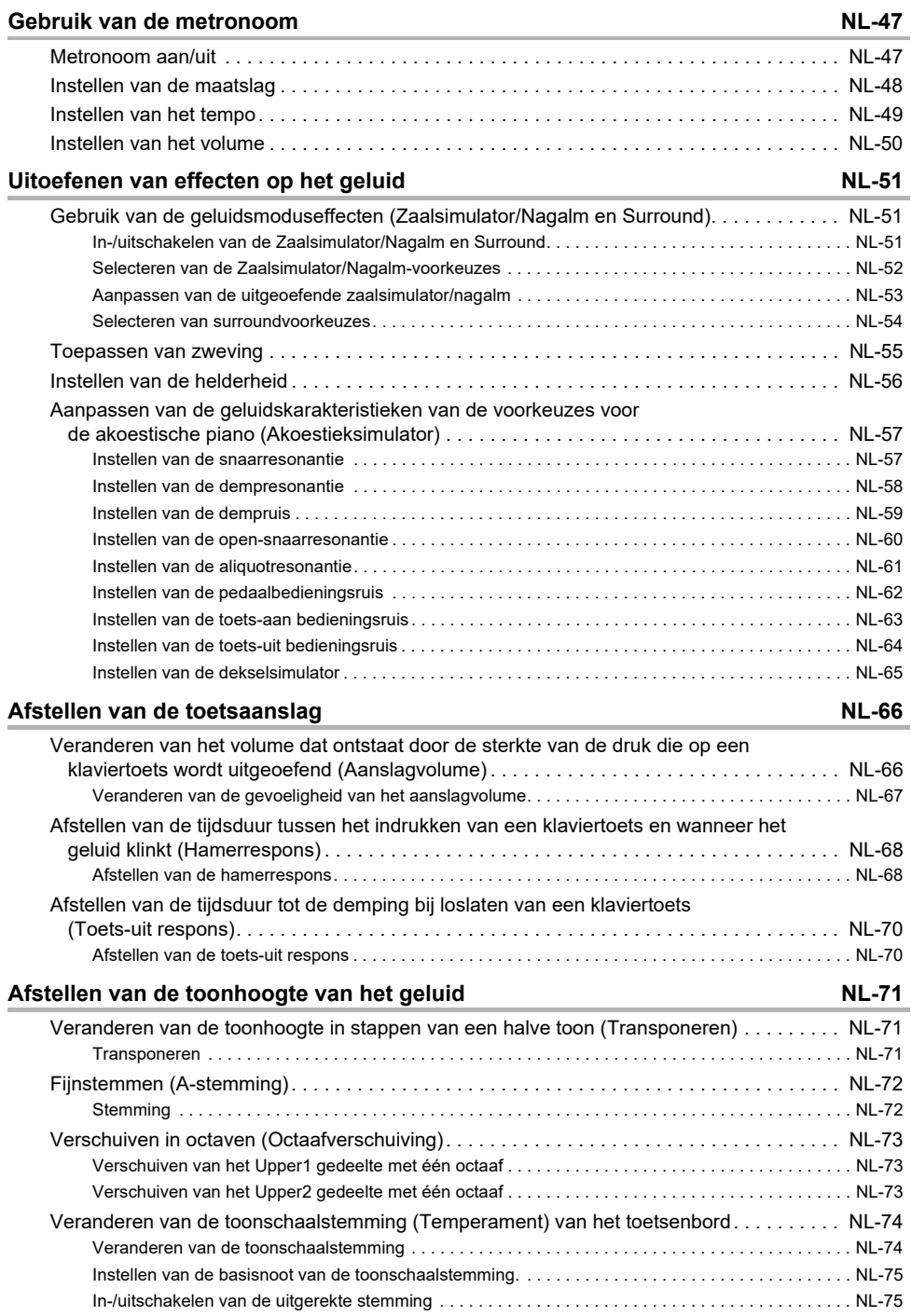

### **NL-2**

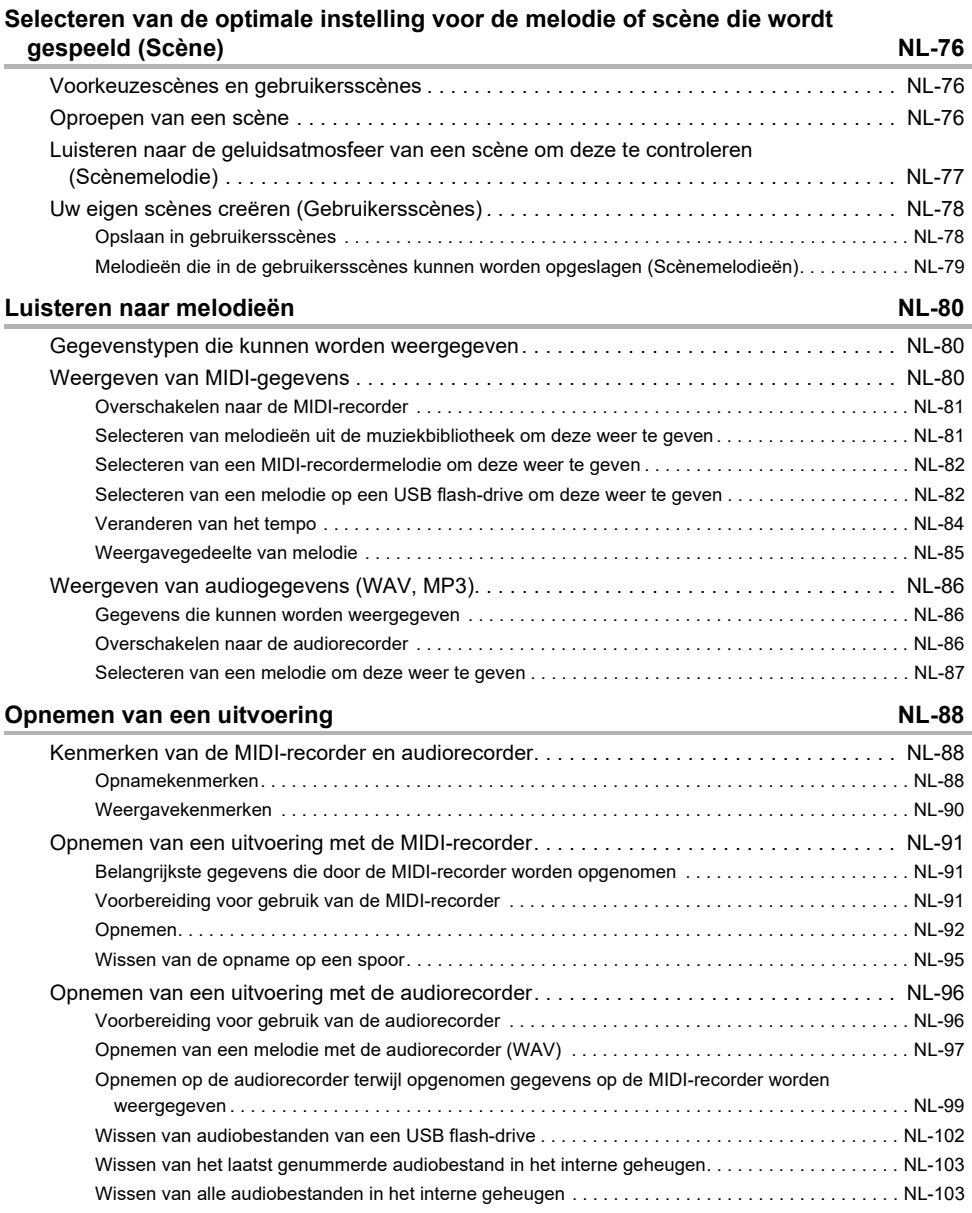

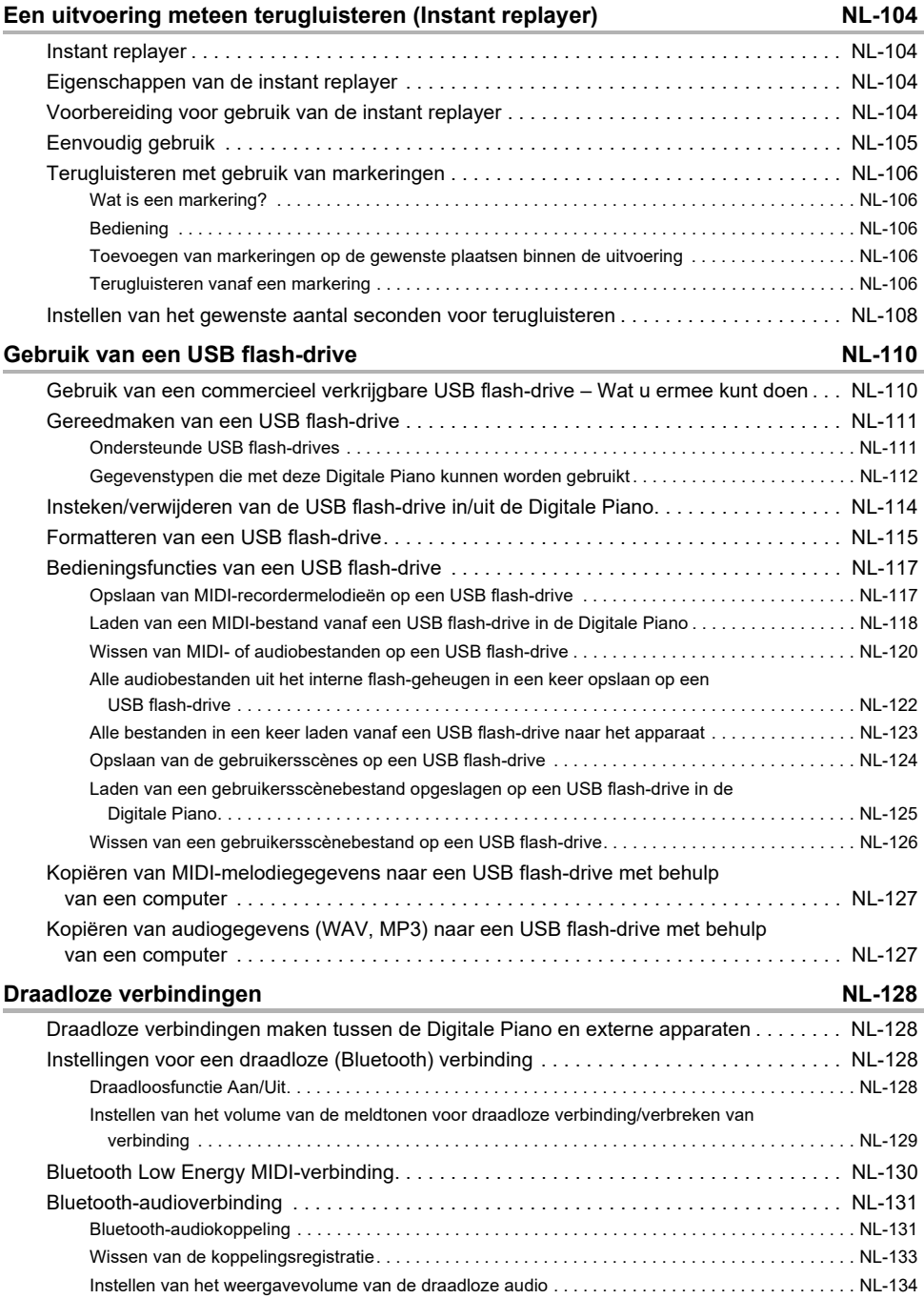

### **NL-4**

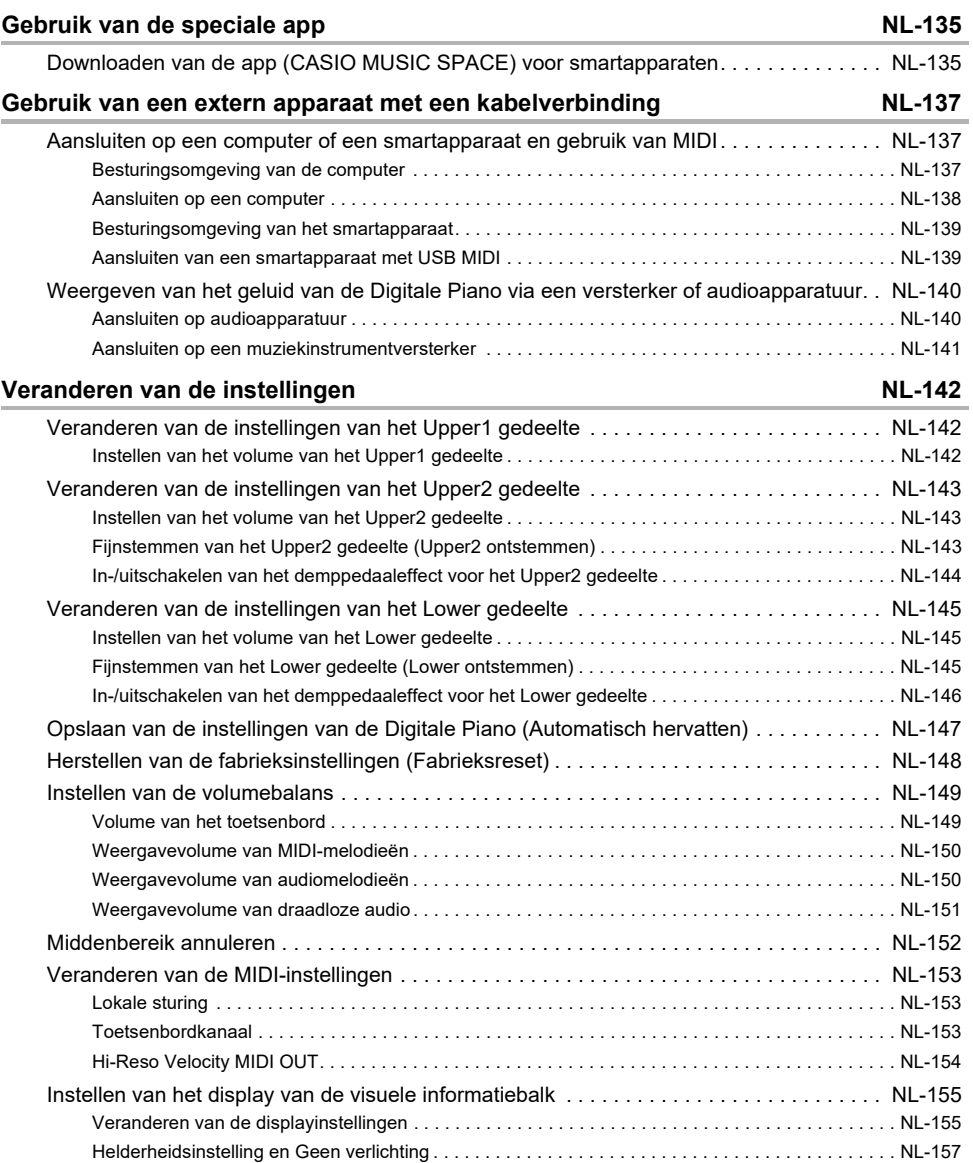

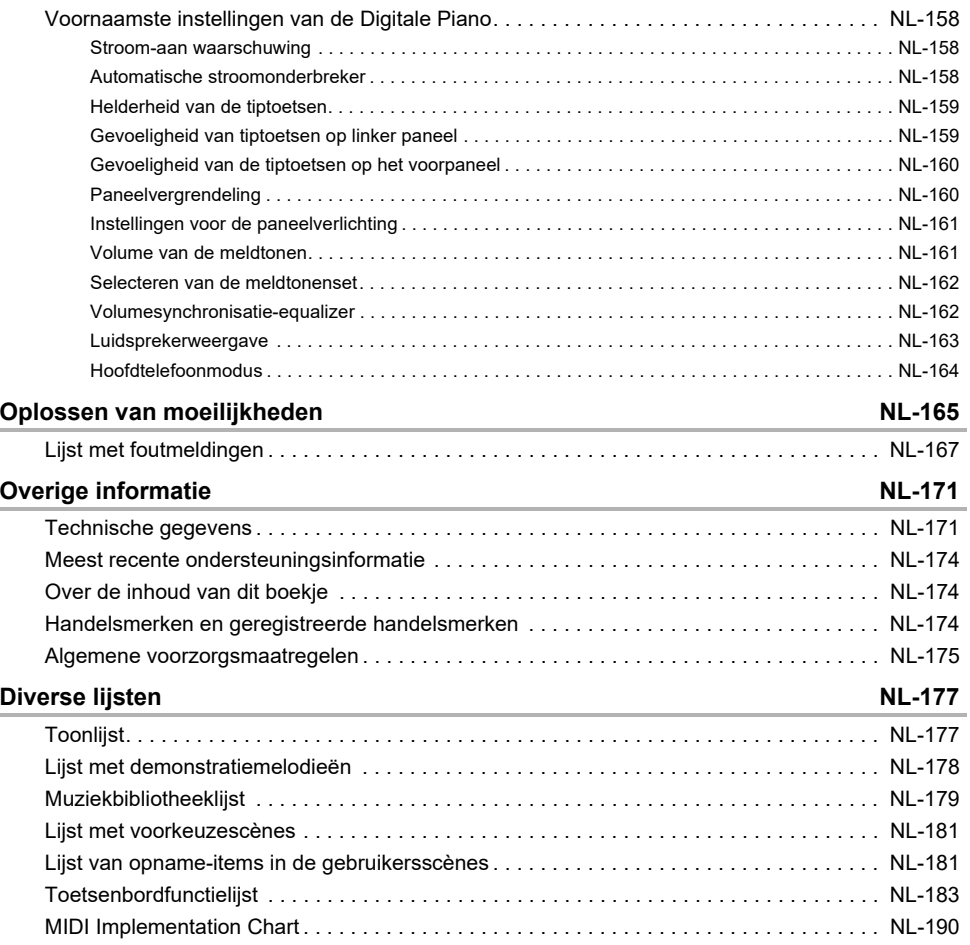

## <span id="page-7-0"></span>**Overzicht van de Digitale Piano**

### <span id="page-7-1"></span>**Benaming en functie van de onderdelen**

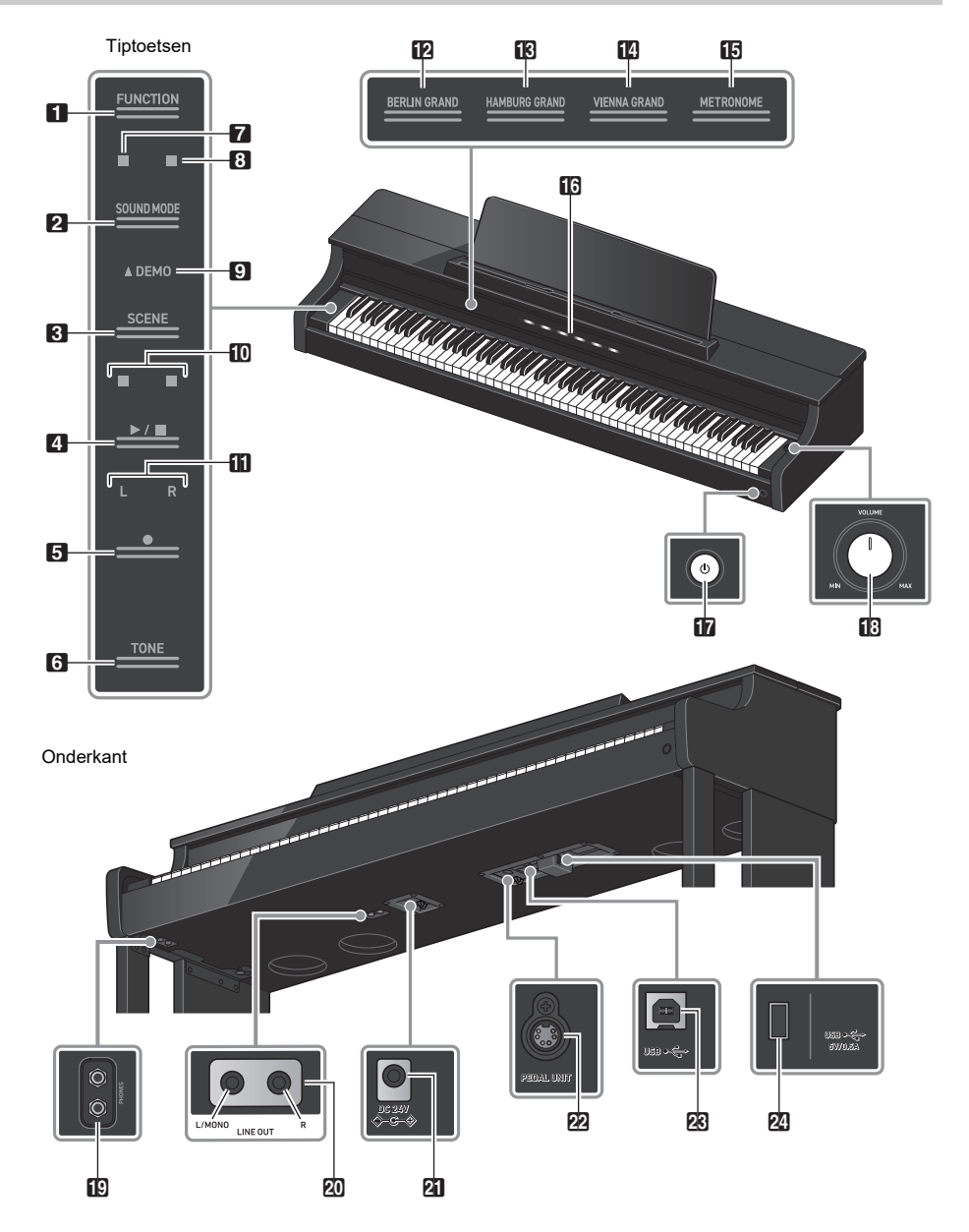

### **1** FUNCTION toets

Wordt gebruikt voor basisinstellingen.

#### **2** SOUND MODE toets

Wordt gebruikt om instellingen zoals de [SOUND MODE] te veranderen.

#### **3** SCENE toets

Wordt gebruikt om scène- en metronoominstellingen te veranderen.

#### $\blacksquare$   $\blacktriangleright$   $\blacksquare$  toets

Wordt gebruikt voor weergeven/stoppen van een melodie.

### **5** ● (opname) toets

Wordt gebruikt om uitvoeringen op te nemen.

#### **6** TONE toets

Wordt gebruikt om tonen te selecteren en tooninstellingen te veranderen.

#### 7 Zaalsimulator/nagalmindicator

Brandt wanneer [Zaalsimulator/Nagalm] op <Aan> staat.

### 8 Surroundindicator

Brandt wanneer [Surround] op <Aan> staat.

#### **9** DEMO indicator

Brandt wanneer een demonstratiemelodie wordt weergegeven.

#### **il** Maatslagindicator

De linkerkant knippert bij de eerste maatslag en de rechterkant knippert op het ritme van de resterende maatslagen, bijvoorbeeld bij het weergeven van een melodie.

### **in** Spoorindicator

Tijdens weergeven/opnemen licht "L" op om het gedeelte van het spoor voor de linkerhand aan te geven en "R" licht op om het gedeelte van het spoor voor de rechterhand aan te geven.

#### **B** BERLIN GRAND toets Stelt de toon in op <BERLIN GRAND>.

**R** HAMBURG GRAND toets Stelt de toon in op <HAMBURG GRAND>.

### **FE** VIENNA GRAND toets

Stelt de toon in op <VIENNA GRAND>.

### **is** METRONOME toets

Wordt gebruikt om de metronoom aan/uit te zetten.

#### **il** Visuele informatiebalk

Geeft diverse informatie door middel van lampjes.

#### to (aan/uit) toets

Schakelt de stroomvoorziening in/uit. De buitenomtrek van de toets geeft de status van de Bluetooth® verbinding aan door middel van de kleur van het licht.

#### **B** Volumeregelaar

Hiermee wordt het volume van de Digitale Piano ingesteld.

### **NL-8**

- **D** PHONES aansluitingen
- 20 LINE OUT R, L/MONO aansluiting
- **21** Stroomaansluiting (DC 24V)
- **22** PEDAL UNIT aansluiting
- 23 USB type-B aansluiting
- 24 USB type-A aansluiting

### <span id="page-10-1"></span>**Voorbereidingen alvorens te gaan spelen**

### <span id="page-10-2"></span><span id="page-10-0"></span>**Klaarmaken van de netvoeding**

Gebruik de netadapter (JEITA-standaard, met een uniforme polariteitsstekker) die met de Digitale Piano wordt meegeleverd. Het gebruik van een andere netadapter kan rook of andere problemen veroorzaken.

Netadaptermodel die met de Digitale Piano wordt meegeleverd: AD-E24250LW

### **Maak de aansluitingen in de volgorde**  $\textcircled{1}$  t/m  $\textcircled{3}$  met gebruik van het bijgeleverde **netsnoer.**

Stroomaansluiting (DC 24V)

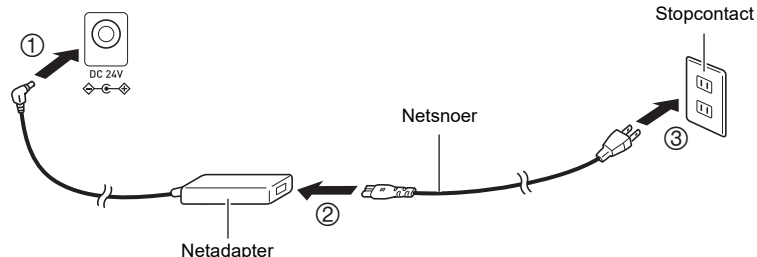

Deze netadapter kan niet worden gerepareerd.

Gebruiksomstandigheden voor de netadapter: Temperatuurbereik 0 t/m 40°C,vochtigheidsgraad 10% t/m 90% RH

Uitgangspolariteit:  $\diamondsuit$   $\circ$   $\diamond$ 

### **BELANGRIJK!**

- **Sluit de netadapter en het netsnoer die bij deze Digitale Piano worden geleverd nooit op een ander apparaat aan. Dit kan namelijk resulteren in een defect.**
- **Schakel de stroom altijd uit voordat u de netadapter aansluit of losmaakt.**
- **De netadapter zal na langdurig gebruik enigszins warm worden, maar dit duidt niet op een defect.**
- **Maak de netadapter los van het stopcontact wanneer u de Digitale Piano langere tijd niet denkt te gebruiken.**

### <span id="page-11-0"></span>**Toetsenborddeksel**

Maak het toetsenborddeksel helemaal open voordat u op de piano gaat spelen.

### DELANGRIJK!

- **Let er bij het openen en sluiten van het toetsenborddeksel op dat uw handen of vingers of die van omstanders (in het bijzonder kinderen) niet klem komen te zitten in het toetsenborddeksel.**
- **Laat het toetsenborddeksel niet tussentijds los tijdens het openen of sluiten.**
- **Druk het toetsenborddeksel niet met uw hand omlaag wanneer u dit sluit (uw hand kan klem komen te zitten in de spleet).**
- **Plaats geen voorwerpen op het toetsenborddeksel. Het is anders mogelijk dat deze voorwerpen in het product terechtkomen wanneer het toetsenborddeksel wordt geopend.**
- **Speel niet op het toetsenbord terwijl het toetsenborddeksel niet volledig geopend is.**

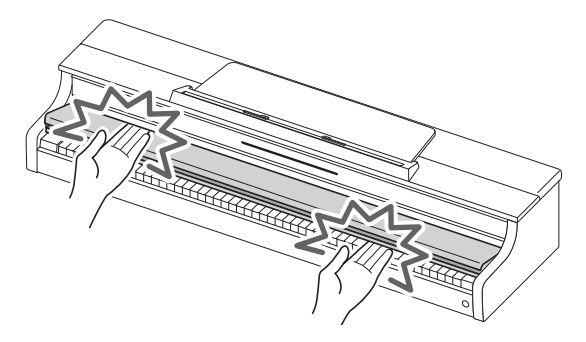

### <span id="page-11-1"></span>**Openen van het toetsenborddeksel**

**Steek beide handen in de uitsparing van het toetsenborddeksel, til het deksel een stukje omhoog en duw het naar achteren.**

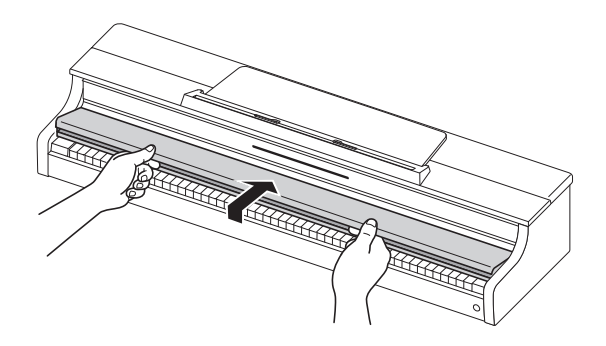

### <span id="page-12-0"></span>**Sluiten van het toetsenborddeksel**

**Steek beide handen in de uitsparing van het toetsenborddeksel en trek het deksel langzaam naar u toe totdat het volledig gesloten is.**

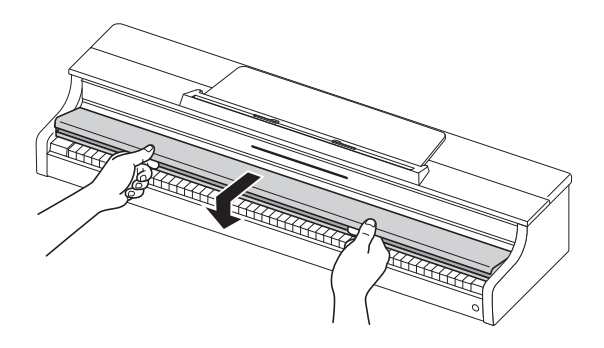

### <span id="page-13-1"></span><span id="page-13-0"></span>**In-/uitschakelen van de stroom**

### <span id="page-13-2"></span>**Inschakelen van de stroom**

**1. Druk op de "**P**(aan/uit)" toets om de piano in te schakelen.**

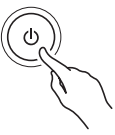

- Bij het inschakelen van de Digitale Piano gaan de tiptoetsen knipperen terwijl de piano aan het opstarten is. Zodra alle tiptoetsen branden, is de piano klaar voor gebruik.
- Het is mogelijk dat de stroom niet wordt ingeschakeld wanneer slechts lichties op de " $\mathbf{U}$ (aan/ uit)" toets wordt gedrukt, maar dit duidt niet op een defect. In dit geval moet u de "U (aan/uit)" toets nogmaals stevig indrukken.
- Er kan een plofgeluidje hoorbaar zijn wanneer de stroom wordt in- of uitgeschakeld, maar dit duidt niet op een defect.
- Als de Digitale Piano wordt ingeschakeld zonder dat de draadloze MIDI & audio adapter is ingestoken, zal de buitenomtrek van de "P(aan/uit)" toets blauw knipperen om aan te geven dat de draadloze MIDI & audio adapter niet is ingestoken.
- **2. Nadat de stroom is ingeschakeld, gebruikt u de volumeregelaar om het volume in te stellen.**

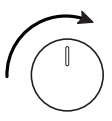

#### **Automatische stroomonderbreker**

Nadat er ongeveer 4 uur geen activiteit is geweest, zal de stroom automatisch worden uitgeschakeld om onnodig stroomverbruik te voorkomen. Om ervoor te zorgen dat de stroom tussen uitvoeringen bij concerten enz. niet wordt uitgeschakeld, moet u de [Automatische stroomonderbreker] op <Uit> zetten.

Zie ["Automatische stroomonderbreker"](#page-158-3) voor verdere informatie.

#### <span id="page-13-3"></span>**Stroom-aan waarschuwing**

Nadat er ongeveer 6 minuten geen bediening is uitgevoerd, zullen de tiptoetsen en de visuele informatiebalk automatisch omschakelen om aan te geven dat de stroom nog steeds is ingeschakeld. Wanneer u een bediening uitvoert, zoals aanraken van een bedieningstoets of indrukken van een klaviertoets, keert de Digitale Piano terug naar de normale toestand (alle toetsen lichten op). U kunt de [Stroom-aan waarschuwing] naar wens in- of uitschakelen.

Zie ["Stroom-aan waarschuwing"](#page-13-3) voor details.

### <span id="page-14-0"></span>**Uitschakelen van de stroom**

**Houd de "**P**(aan/uit)" toets ongeveer 2 seconden ingedrukt.**

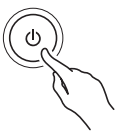

### OPMERKING

• Nadat de stroom met de " $\bigcup$ (aan/uit)" toets is uitgeschakeld, komt de Digitale Piano in de standbymodus staan en loopt er nog een kleine hoeveelheid stroom door het apparaat. Maak de netadapter altijd los van het stopcontact als u de Digitale Piano geruime tijd niet denkt te gebruiken of als er kans op onweer bestaat.

#### **Opslaan van de instellingen wanneer de stroom wordt uitgeschakeld (Automatisch hervatten)**

Bij het uitschakelen van de Digitale Piano worden diverse instellingen, zoals de toonnummers, teruggesteld. Als [Automatisch hervatten] op <Aan> staat, blijven de meeste instellingen bewaard, ook wanneer de stroom wordt uitgeschakeld.

Zie ["Opslaan van de instellingen van de Digitale Piano \(Automatisch hervatten\)](#page-147-1)" voor verdere informatie.

### <span id="page-14-1"></span>**Instellen van het volume**

**Het volume van de volledige Digitale Piano wordt geregeld met de volumeregelaar.**

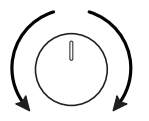

### **Automatisch corrigeren van de geluidskwaliteit overeenkomstig de instelling van het volume (Volumesynchronisatie-equalizer)**

Deze functie zorgt voor een automatische correctie van de geluidskwaliteit overeenkomstig het volume van het geluid dat via de luidsprekers van de Digitale Piano wordt weergegeven. U kunt de lage en hoge tonen duidelijk horen, ook wanneer het volume laag is ingesteld.

Zie ["Volumesynchronisatie-equalizer"](#page-162-2) voor verdere informatie.

### **Dempen van het geluid van de luidsprekers van de Digitale Piano (Luidsprekerweergave)**

Als de [Luidsprekerweergave] instelling op <Uit> staat, wordt er geen geluid via de luidsprekers weergegeven.

Zie ["Luidsprekerweergave"](#page-163-1) voor verdere informatie.

### <span id="page-15-0"></span>**Gebruik van de bijgeleverde draadloze MIDI & audio adapter**

Om de Digitale Piano met een extern apparaat te verbinden dat Bluetooth® draadloze technologie ondersteunt, steekt u de draadloze MIDI & audio adapter in de USB type-A aansluiting.

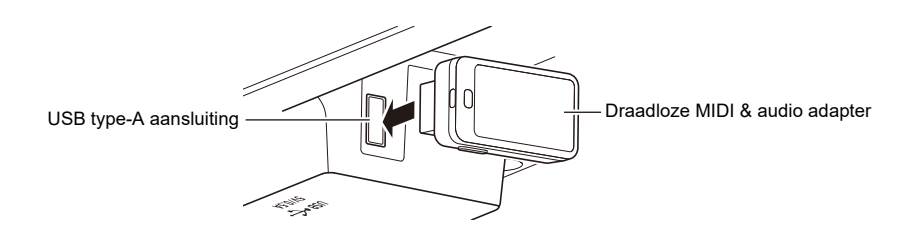

### **Verbinden met apparaten geschikt voor Bluetooth-audio**

Door een Bluetooth-audioverbinding tussen deze Digitale Piano en een smartapparaat te maken, kunt u het geluid van het smartapparaat via deze Digitale Piano weergeven.

Zie ["Bluetooth-audioverbinding](#page-131-2)" voor verdere informatie.

### **Verbinden met apparaten geschikt voor Bluetooth Low Energy MIDI**

Met een Bluetooth Low Energy MIDI verbinding\* tussen deze Digitale Piano en een smartapparaat heeft u de beschikking over diverse bedieningsfuncties met gebruik van een speciale app.

\* Een correcte bediening kan niet worden gegarandeerd als andere apps dan de speciale CASIO-app worden gebruikt.

Zie ["Bluetooth Low Energy MIDI-verbinding](#page-130-1)" voor verdere informatie.

### **Gebruik van de speciale app (CASIO MUSIC SPACE)**

Verbind uw smartapparaat met de Digitale Piano en gebruik de speciale CASIO-app.

Zie ["Gebruik van de speciale app"](#page-135-0) voor verdere informatie.

### **BELANGRIJK!**

**• Schakel de Digitale Piano uit voordat u de draadloze MIDI & audio adapter verwijdert.**

### <span id="page-16-1"></span><span id="page-16-0"></span>**Gebruik van een hoofdtelefoon**

Met een hoofdtelefoon kunt u 's avonds op uw instrument spelen zonder dat u zich zorgen hoeft te maken dat u overlast veroorzaakt. Verlaag het volume op de Digitale Piano voordat u de hoofdtelefoon aansluit.

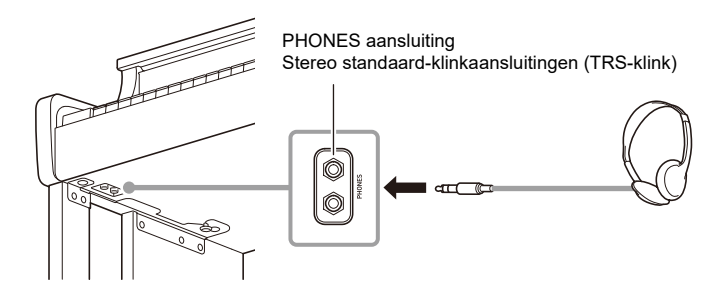

### **BELANGRIJK!**

- **Gebruik de hoofdtelefoon niet langdurig op een hoog volume. Dit kan resulteren in gehoorsbeschadiging.**
- **Als de hoofdtelefoonstekker niet in de aansluiting past, dient u een commercieel verkrijgbare verloopstekker te gebruiken.**
- **Wanneer de hoofdtelefoon van de Digitale Piano wordt losgemaakt, moet u niet vergeten om ook de verloopstekker uit de aansluiting te trekken. Als de stekker in de aansluiting blijft zitten, zal er geen geluid worden weergegeven.**
- **Gebruik een hoofdtelefoon (commercieel verkrijgbaar) die aan de volgende normen voldoet: Maximale belastbaarheid: 150 mW of meer Impedantie: 32 Ω of meer**

### **Hoofdtelefoonmodus**

Bij gebruik van een hoofdtelefoon zorgt deze functie ervoor dat het geluid klinkt alsof u op een akoestische piano speelt.

Zie ["Hoofdtelefoonmodus](#page-164-1)" voor verdere informatie.

### **Geluid weergeven via de luidsprekers terwijl een hoofdtelefoon is aangesloten**

Als de [Luidsprekerweergave] instelling op <Aan> staat, zal er geluid via de luidsprekers worden weergegeven, ook als er een stekker in de PHONES aansluiting is gestoken.

Zie ["Luidsprekerweergave"](#page-163-1) voor verdere informatie.

### <span id="page-17-0"></span>**Gebruik van de muziekstandaard**

Trek de muziekstandaard naar u toe en maak deze vast met de klem aan de achterkant.

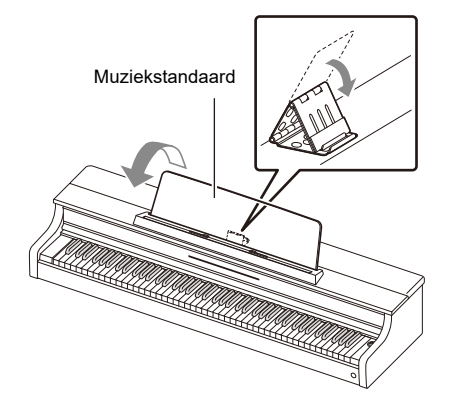

### <span id="page-18-0"></span>**Bovenpaneel van de piano**

### DELANGRIJK!

- **Open en sluit het bovenpaneel altijd met beide handen en wees voorzichtig dat uw vingers niet klem komen te zitten.**
- **Forceer het bovenpaneel niet door dit bij het openen te ver naar achteren te duwen. Dit kan resulteren in een beschadiging.**
- **Ga aan de rechterkant van de piano staan om het bovenpaneel te openen en sluiten.**

### <span id="page-18-1"></span>**Openen van het bovenpaneel van de piano**

**1. Til het bovenpaneel omhoog.**

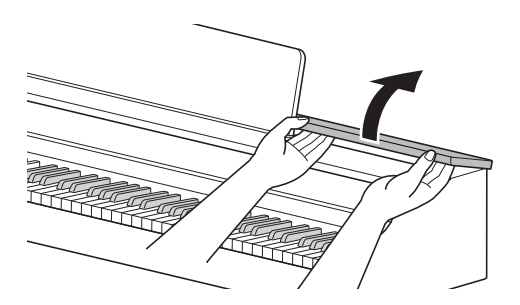

**2. Controleer of de metalen bevestigingen die het bovenpaneel ondersteunen rechtop staan in het bovenpaneel.**

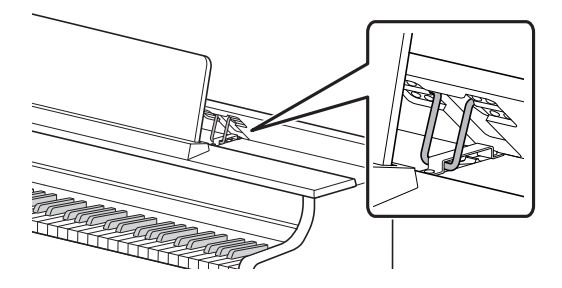

### <span id="page-19-0"></span>**Sluiten van het bovenpaneel van de piano**

**1. Til het bovenpaneel voorzichtig omhoog.**

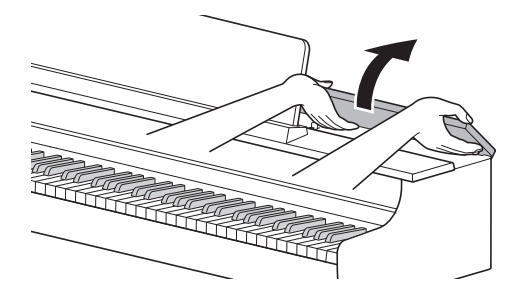

**2. Laat het bovenpaneel langzaam zakken terwijl u de metalen bevestigingen die het bovenpaneel ondersteunen met uw vingers naar achteren duwt.**

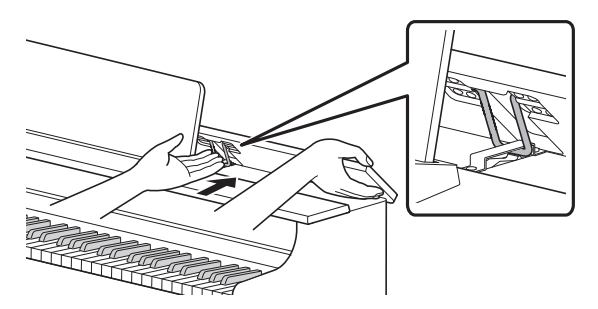

• Om te voorkomen dat het bovenpaneel te ruw wordt gesloten, is het mogelijk dat de metalen bevestigingen even stoppen in het midden. Als dit gebeurt, laat u het bovenpaneel opnieuw langzaam zakken terwijl u met uw vingers de metalen bevestigingen naar achteren duwt.

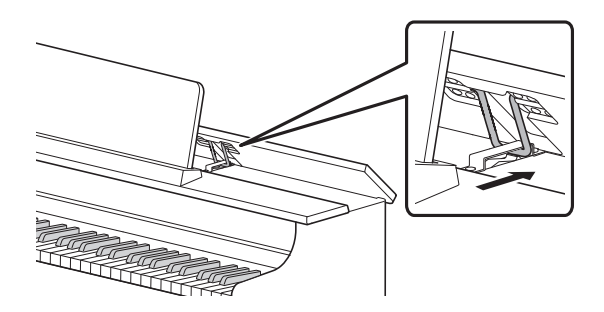

## <span id="page-20-0"></span>**Lees dit eerst (basisbediening en instellingen)**

### <span id="page-20-1"></span>**Notatie in dit document**

### **Notatie van de functienamen en de bijbehorende instellingsopties**

In deze handleiding wordt beschreven hoe u de instellingen voor de diverse functies kunt maken. Om gemakkelijk onderscheid te kunnen maken tussen de functienamen en de bijbehorende instellingsopties voor die functies, zijn de namen van de functies omringd door [ ] en de instellingsopties voor die functies zijn omringd door < >.

#### **Voorbeeld:**

Zet de [Replayer/Recorder] functie op <Instant replayer>.

- Replayer/recorder: Functienaam
- Instant replayer: Een van de opties van de replayer/recorderfunctie

### **Notatie van de nootnamen en toonhoogten op het toetsenbord**

De nootnamen en toonhoogten op het toetsenbord worden aangegeven door de internationale aanduidingen (midden C = "C4"), met de laagste C klaviertoets genaamd "C1" en de hoogste C klaviertoets genaamd "C8".

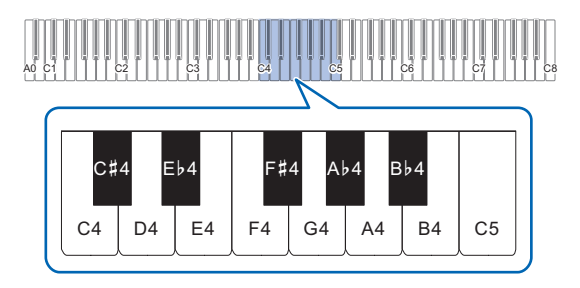

### <span id="page-21-0"></span>**Bediening van de tiptoetsen**

Wanneer de Digitale Piano wordt ingeschakeld, lichten de tiptoetsen op de panelen (linker paneel en voorpaneel) op. Als er gedurende 15 seconden geen bediening wordt uitgevoerd, dooft de verlichting van het linker paneel. Wanneer de verlichting uit is, zullen de tiptoetsen weer oplichten zodra u het linker paneel aanraakt.

U kunt het aantal seconden voordat de verlichting van het linker paneel dooft veranderen en u kunt ook instellen dat de verlichting helemaal niet dooft.

Zie ["Instellingen voor de paneelverlichting"](#page-161-2) voor verdere informatie.

Linker paneel

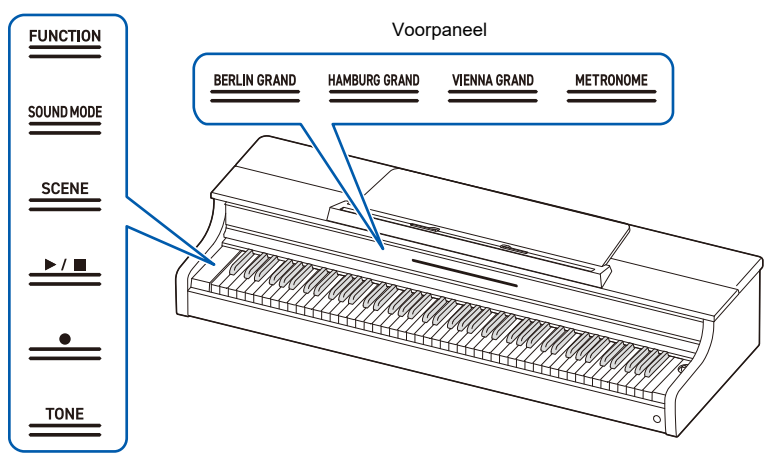

### (V) BELANGRIJK!

- **Om de tiptoetsen te bedienen, moet u deze stevig met een blote vinger aantikken. Er zal geen reactie zijn als u een handschoen draagt.**
- **Alleen de tiptoetsen die op het moment actief zijn, zullen oplichten.**

#### **Wanneer de tiptoetsen niet reageren**

- **1. Schakel de Digitale Piano uit.**
- **2. Houd de C8 klaviertoets (de meest rechtse klaviertoets) ingedrukt en druk dan op de "**P**(aan/uit)" toets.**
	- Laat de C8 klaviertoets niet los voordat de Digitale Piano is ingeschakeld en de tiptoetsen beginnen te knipperen. U kunt de " $\bigcup$  (aan/uit)" toets dan loslaten.
	- De gevoeligheid van de tiptoetsen is op hoog ingesteld.

### <span id="page-22-0"></span>**Bediening met gebruik van enkel de tiptoetsen**

Als u een toets aantikt (stevig met het puntje van uw vinger aantikken en meteen loslaten), wordt de functie van die toets uitgevoerd.

### **Linker paneel**

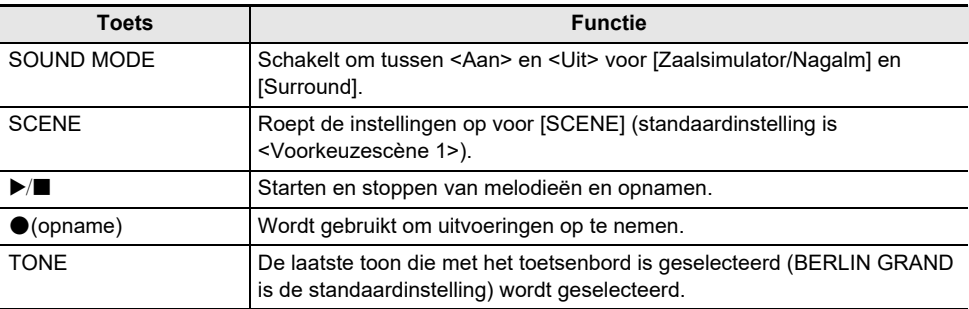

• De "FUNCTION" toets zal een functie alleen uitvoeren wanneer deze in combinatie met het toetsenbord of met de "SOUND MODE" toets wordt gebruikt. Als enkel de "FUNCTION" toets wordt gebruikt, kan er geen functie worden geactiveerd.

### **Voorpaneel**

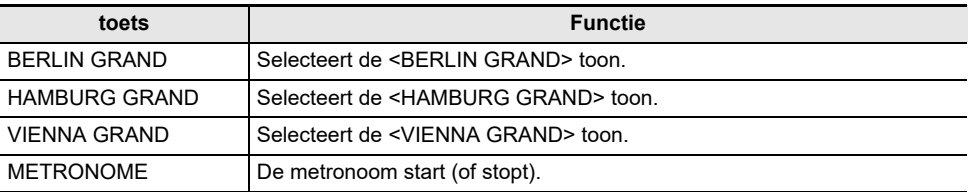

**CONTRACTOR** 

### <span id="page-23-0"></span>**Bediening van de tiptoetsen in combinatie met de klaviertoetsen**

Door de tiptoetsen (behalve de "0(opname)" toets) en de klaviertoetsen in combinatie te gebruiken, kunt u diverse instellingen veranderen.

- De items die kunnen worden ingesteld verschillen afhankelijk van de tiptoets die wordt aangetikt.
- De bediening op het toetsenbord is afhankelijk van het item dat u instelt.
- De visuele informatiebalk knippert overeenkomstig de ingestelde waarde.
- Er zijn vijf typen bediening zoals hieronder beschreven:

### <span id="page-23-1"></span>**Rechtstreeks selecteren van een instelwaarde (bedieningstype A)**

• Selecteer de instelwaarde die aan de klaviertoets is toegewezen.

#### **Voorbeeld: Selecteren van een toon**

### **Houd de "TONE" toets ingedrukt en druk dan op een van de C**{**3 – E**}**6 klaviertoetsen (Toonselectie).**

• Zie "[Toonlijst"](#page-177-2) voor de tonen die voor elke klaviertoets beschikbaar zijn.

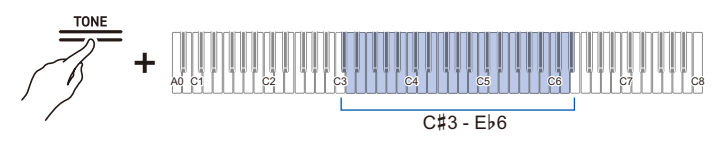

• De visuele informatiebalk knippert op de plaats (bij benadering) van de geselecteerde waarde.

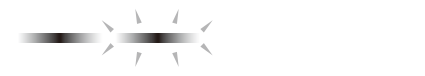

**STATE OF COLUMN** 

### <span id="page-24-0"></span>**Gebruik van de +/– klaviertoetsen om de instelwaarde met 1 te verhogen of verlagen (bedieningstype B)**

- Wanneer de klaviertoets ingedrukt wordt gehouden, zal de instelwaarde continu in stapjes veranderen.
- Bij gelijktijdig indrukken van de twee klaviertoetsen keert de waarde terug naar de begininstelling (standaardwaarde).

### **Voorbeeld: Instellen van het tempo**

### **Houd de "SCENE" toets ingedrukt en druk dan op de B2 klaviertoets (tempo –)/ C3 klaviertoets (tempo +).**

• De tempo-instelling wordt met 1 verhoogd of verlaagd.

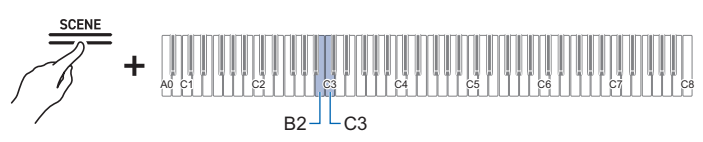

• De visuele informatiebalk knippert op de plaats (bij benadering) van de geselecteerde waarde. (Meest links: minimumwaarde, Meest rechts: maximumwaarde)

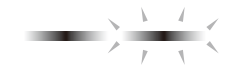

#### **Invoeren van instelwaarden met de klaviertoetsen 0 t/m 9 (bedieningstype C)**

• Om bijvoorbeeld de waarde "2" in te voeren, drukt u op de B0 klaviertoets (2). Om de waarde "20" in te voeren, drukt u op de B0 klaviertoets (2) en dan op de A0 klaviertoets (0).

#### **Voorbeeld: Instellen van het tempo**

### **Houd de "SCENE" toets ingedrukt en druk dan op een klaviertoets van A0 t/m F**{**1 (temponummer-instelling).**

• Het tempo kan worden ingesteld tussen 20 en 255 (maatslagen per minuut).

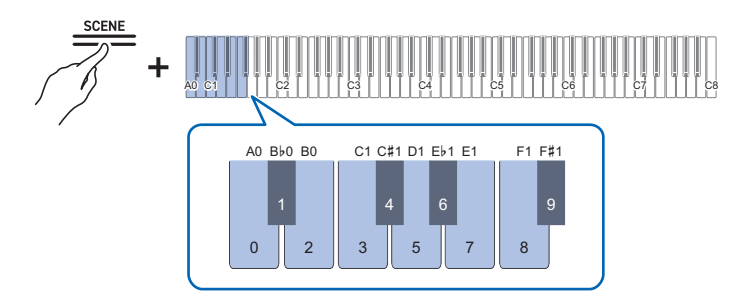

• De visuele informatiebalk knippert op de plaats (bij benadering) van de geselecteerde waarde. (Meest links: minimumwaarde, Meest rechts: maximumwaarde)

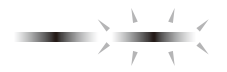

### **In-/uitschakelen of veranderen van instelwaarden met behulp van een enkele klaviertoets (bedieningstype D)**

- Telkens wanneer op de klaviertoets wordt gedrukt, zal de instelling worden veranderd.
- Wanneer op de klaviertoets wordt gedrukt, klinkt er een geluid overeenkomstig de ingestelde waarde.

### **Voorbeeld: Bediening van de toetsen vergrendelen**

**Houd de "FUNCTION" toets ingedrukt en druk dan op de C8 klaviertoets (Paneelvergrendeling).**

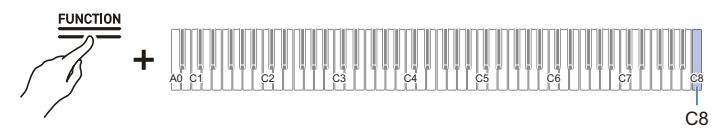

• De visuele informatiebalk knippert op de plaats (bij benadering) van de geselecteerde waarde. (Links: Uit, Midden: Aan, Rechts: Automatisch)

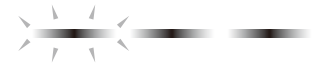

• Zie "[Paneelvergrendeling](#page-160-2)" voor verdere informatie.

**In de paraatstand zetten en uitvoeren bij de volgende druk op de klaviertoets (bedieningstype E)**

**Voorbeeld: Uitvoeren van een fabrieksreset**

**1. Houd de "FUNCTION" toets ingedrukt en druk dan op de A0 klaviertoets (Fabrieksreset) om de paraatstand in te schakelen.**

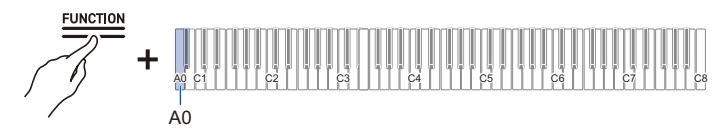

- Om het proces uit te voeren, mag u de tiptoets niet loslaten en voert u de bediening uit beschreven in stap 2.
- Als de tiptoets in de paraatstand wordt losgelaten, zal de functie niet worden uitgevoerd (de bediening komt te vervallen).
- **2. Houd de "FUNCTION" toets ingedrukt en druk dan op de C1 klaviertoets (Uitvoeren) om het proces uit te voeren.**

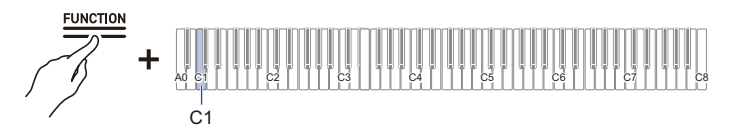

- Laat de tiptoets na het uitvoeren van stap 2 los.
- De verwerking kan even duren. Wacht totdat het proces is voltooid.

### **EOPMERKING**

- Als een tiptoets en klaviertoetsen in combinatie worden gebruikt, klinkt er een meldtoon om de gebruiker te informeren over het resultaat van de bediening en geeft ook de visuele informatiebalk de bijbehorende informatie.
- Zie "[Meldtonen](#page-28-0)" en ["Hoe de diverse instellingen door de visuele informatiebalk worden aangegeven](#page-29-0)" voor details.

### <span id="page-28-0"></span>**Meldtonen**

Als een tiptoets en klaviertoetsen in combinatie worden gebruikt, klinkt er een meldtoon wanneer op de klaviertoets wordt gedrukt om de gebruiker te informeren over het resultaat van de bediening.

### <span id="page-28-1"></span>**Typen meldtonen**

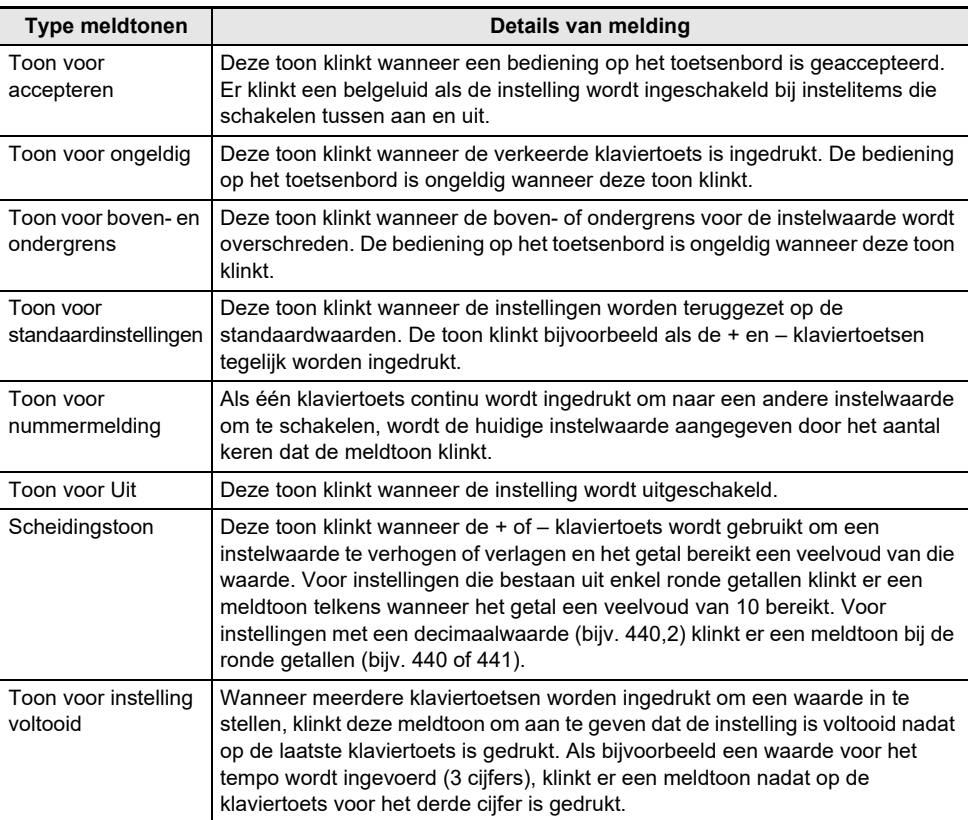

### **Veranderen van de meldtooninstellingen**

U kunt kiezen uit drie verschillende meldtoonsets en u kunt het volume van de meldtonen instellen.

Zie ["Selecteren van de meldtonenset"](#page-162-3) en "[Volume van de meldtonen"](#page-161-3) voor verdere informatie.

### <span id="page-29-0"></span>**Hoe de diverse instellingen door de visuele informatiebalk worden aangegeven**

Wanneer een tiptoets ingedrukt wordt gehouden en dan op een klaviertoets wordt gedrukt om over te schakelen naar een andere instelwaarde, knippert de visuele informatiebalk om de instelwaarde aan te geven. Het knipperende lampje dat de instelwaarde aangeeft, beweegt van links naar rechts.

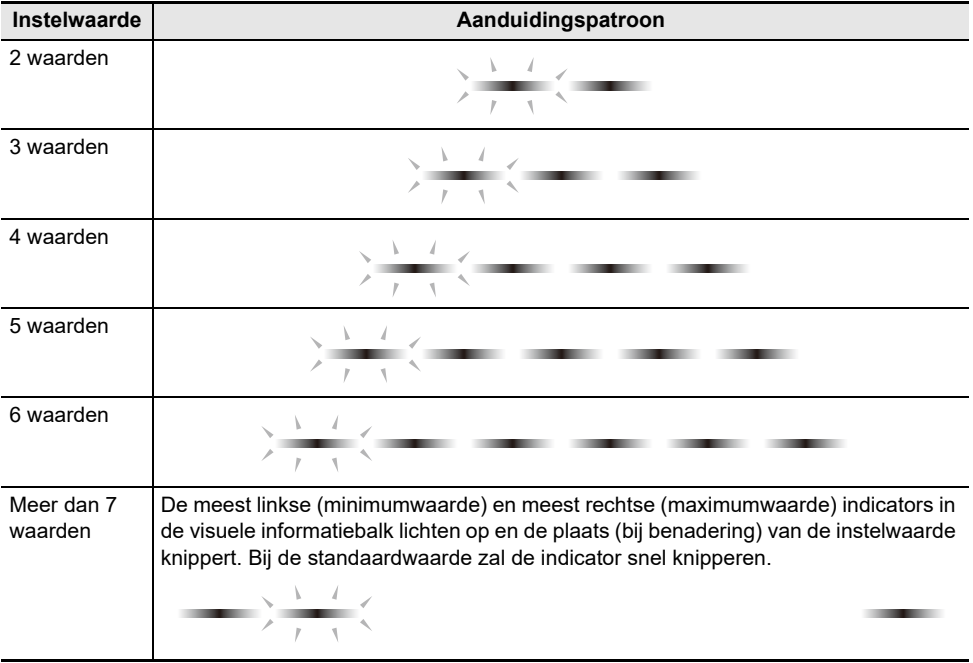

### **Aanduidingsvoorbeeld (als er twee opties voor het instelitem zijn)**

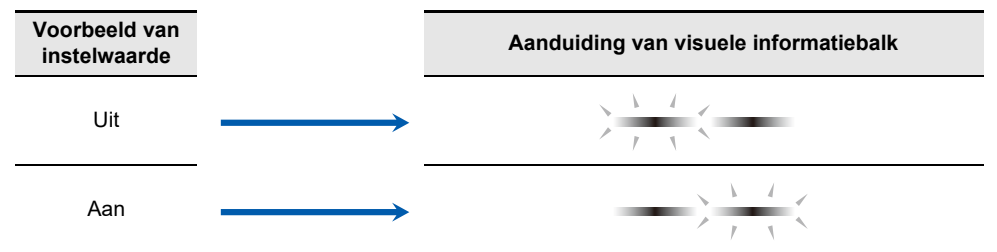

#### **Aanduidingsvoorbeeld (als er drie opties voor het instelitem zijn)**

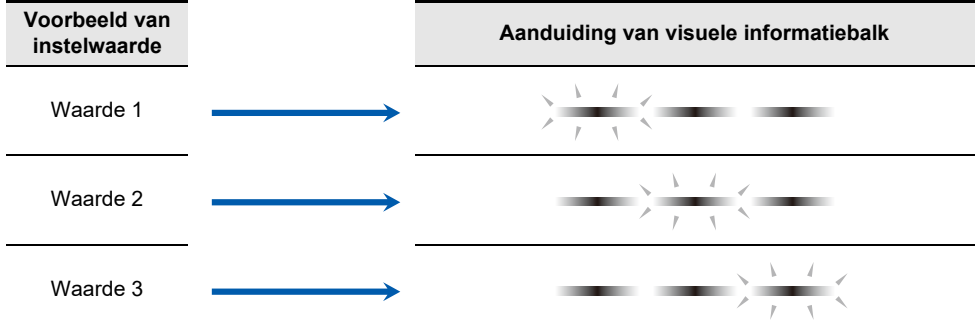

### <span id="page-31-0"></span>**Akoestiekinstelling van de piano en demonstratie-uitvoering**

### <span id="page-31-1"></span>**Selecteren van de akoestiekinstelling die geschikt is voor de opstelling van de piano (pianoplaats)**

Bepaal de optimale akoestiekinstelling overeenkomstig de plaats van de piano in de kamer.

**Houd de "SOUND MODE" toets ingedrukt en druk dan op de E6 of F6 klaviertoets.** [Rechtstreeks selecteren van een instelwaarde \(bedieningstype A\)](#page-23-1)

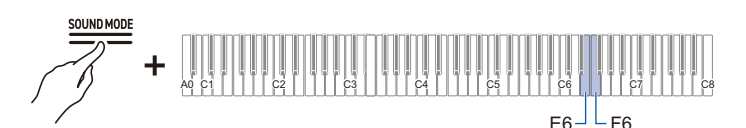

• Standaardwaarde: Standaard

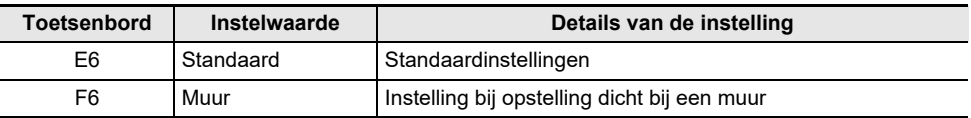

### <span id="page-32-0"></span>**Weergeven van de demonstratie-uitvoering**

#### **Houd de "FUNCTION" toets ingedrukt en druk dan op de "SOUND MODE" toets.**

- Het weergeven van de demonstratiemelodieën (3 melodieën) begint. Zie "[Lijst met](#page-178-1)  [demonstratiemelodieën"](#page-178-1) voor de melodielijst.
- Wanneer de demonstratiemelodieën zijn afgelopen, worden de melodieën van de muziekbibliotheek, te beginnen bij de vierde melodie, achter elkaar afgespeeld. Zie "[Muziekbibliotheeklijst"](#page-179-1) voor de melodielijsten.

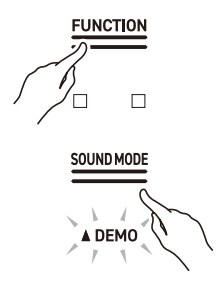

### OPMERKING

• Als [Automatische stroomonderbreker] op <Aan> staat, zal de stroom na een bepaalde periode automatisch worden uitgeschakeld, ook tijdens een demonstratie-uitvoering.

### <span id="page-32-1"></span>**Beschikbare bedieningsfuncties tijdens een demonstratie-uitvoering**

U kunt de melodie of [Geluidsmodus] efffecten veranderen tijdens een demonstratie-uitvoering.

#### **Teruggaan/doorgaan naar de vorige/volgende melodie**

Houd de "▶/■" toets ingedrukt en druk dan op de B2 klaviertoets (melodieselectie –)/C3 klaviertoets (melodieselectie +).

[Gebruik van de +/– klaviertoetsen om de instelwaarde met 1 te verhogen of verlagen \(bedieningstype](#page-24-0)  [B\)](#page-24-0)

### **Weergeven van een bepaalde melodie**

Houd de " $\blacktriangleright$ / $\blacksquare$ " toets ingedrukt en druk dan op een van de A0 t/m B0 klaviertoetsen (demonstratiemelodieën) of een van de C#3 t/m C8 klaviertoetsen (ingebouwde melodieën van muziekbibliotheek).

[Rechtstreeks selecteren van een instelwaarde \(bedieningstype A\)](#page-23-1)

#### **Veranderen van de geluidsmoduseffecten**

U kunt omschakelen tussen <Aan> en <Uit> voor [Zaalsimulator/Nagalm] en [Surround].

[Gebruik van de geluidsmoduseffecten \(Zaalsimulator/Nagalm en Surround\)](#page-51-2)

### <span id="page-33-0"></span>**Stoppen met de demonstratie-uitvoering**

### Tik op de "▶ ■" toets.

• De tiptoetsen die niet verlicht waren tijdens de weergave van de demonstratiemelodieën, zullen nu weer oplichten.

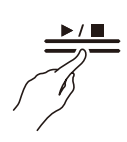

### <span id="page-34-1"></span>**Spelen op de piano**

### <span id="page-34-2"></span><span id="page-34-0"></span>**Selecteren van een toon**

De Digitale Piano heeft 28 toontypen voor alle klaviertoetsen, inclusief vleugeltonen, 10 toontypen van het klassieke piano-repertoire en één bastoonschema speciaal voor het basgedeelte.

• De toonnamen staan boven het toetsenbordgedeelte van de Digitale Piano (behalve de tonen van het klassieke piano-repertoire).

Zie "[Gebruik van het toetsenbord om een toon te selecteren](#page-37-1)" voor verdere informatie.

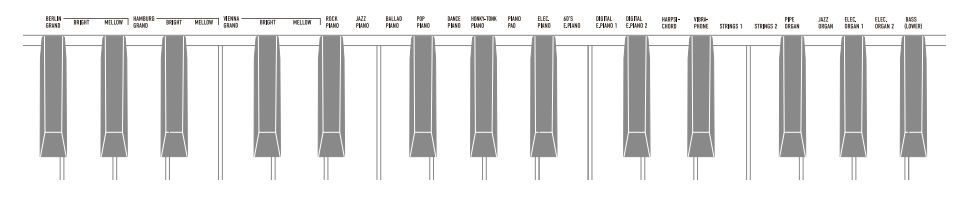

• In aanvulling op het selecteren van één enkele toon voor het hele toetsenbord, kunnen er ook twee tonen over elkaar heen worden gespeeld (gelaagd) en kan de bastoon aan het basgedeelte worden toegewezen.

Zie "[Twee tonen gelaagd laten klinken \(Lagen\)"](#page-39-1) en ["Splitsen van het linker en rechter gedeelte van](#page-41-1)  [het toetsenbord \(Splitsen\)](#page-41-1)" voor details.

#### **Eigenschappen van de vleugeltonen**

Deze Digitale Piano heeft drie typen vleugeltypen: BERLIN GRAND, HAMBURG GRAND en VIENNA GRAND. De vleugeltonen hebben allemaal verschillende eigenschappen, dus wij raden u aan om de toon te kiezen die het beste past bij de muziek die u speelt en uw eigen voorkeur.

### OPMERKING

- De drie vleugeltonen kunnen worden geselecteerd door op een toets op het voorpaneel te tikken. U kunt ook de aanwijzingen opvolgen in "[Gebruik van het toetsenbord om een toon te selecteren](#page-37-1)" om een toon te selecteren.
- Elke vleugeltoon heeft twee variaties: BRIGHT en MELLOW (zie de onderstaande tabel). Deze variaties kunnen worden geselecteerd door op "[Gebruik van het toetsenbord om een toon te](#page-37-1)  [selecteren"](#page-37-1) te drukken.

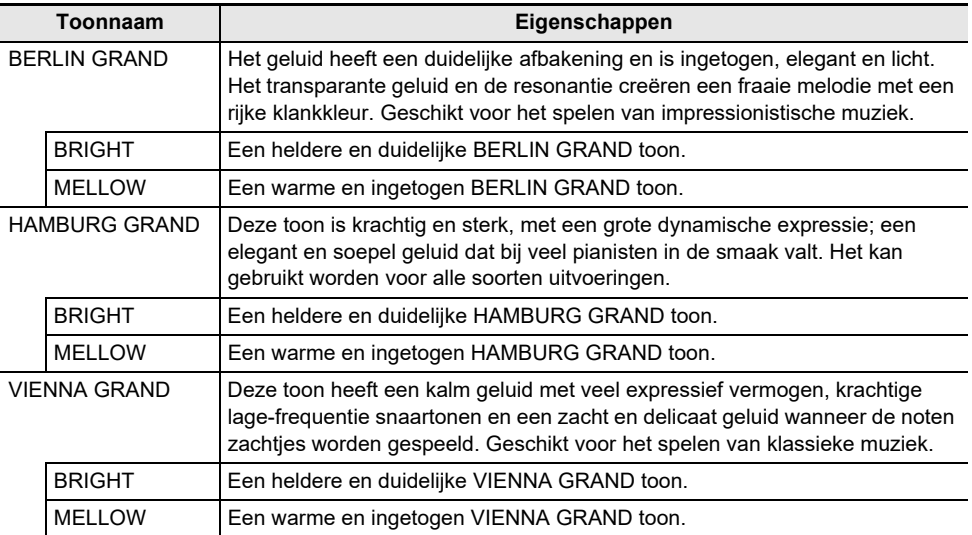
## **Eigenschappen van de tonen van het klassieke piano-repertoire**

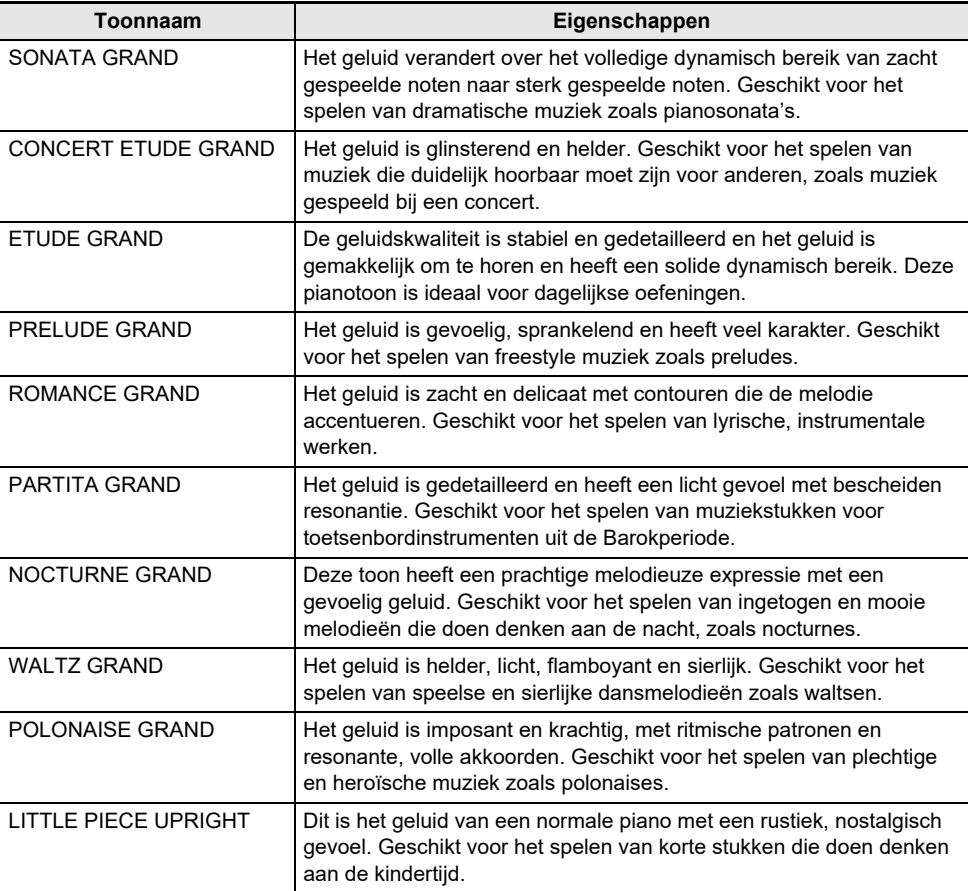

### **Selecteren van één enkele toon**

#### <span id="page-37-0"></span>**Gebruik van het toetsenbord om een toon te selecteren**

#### **Houd de "TONE" toets ingedrukt en druk dan op een van de C**{**3 t/m E**}**6 klaviertoetsen.**

[Rechtstreeks selecteren van een instelwaarde \(bedieningstype A\)](#page-23-0)

• Zie "[Toonlijst"](#page-177-0) voor de tonen die voor elke klaviertoets beschikbaar zijn.

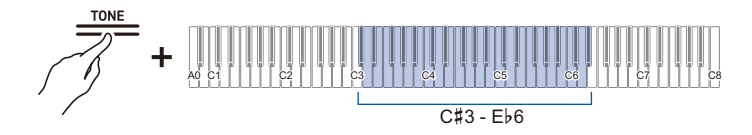

## OPMERKING

• In plaats van het indrukken van de C{3 klaviertoets (BERLIN GRAND) terwijl de "TONE" toets ingedrukt wordt gehouden, kunt u ook op de "BERLIN GRAND" toets tikken om BERLIN GRAND te selecteren. De vleugeltonen (BERLIN GRAND, HAMBURG GRAND en VIENNA GRAND) kunnen dus door indrukken van één enkele toets op het voorpaneel worden geselecteerd. Zie ["Gebruik van](#page-38-0) [de tiptoetsen om een toon te selecteren"](#page-38-0) voor verdere informatie.

#### **Selecteren van tonen in de volgorde van de toonlijst**

#### **Houd de "TONE" toets ingedrukt en druk dan op de B2 of C3 klaviertoets.**

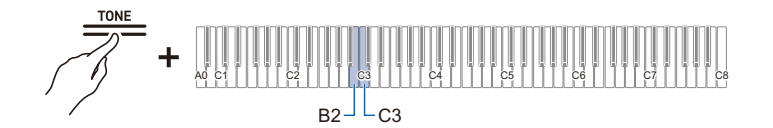

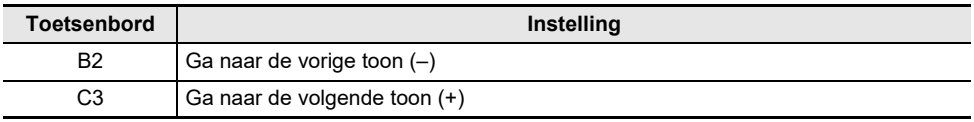

#### <span id="page-38-0"></span>**Gebruik van de tiptoetsen om een toon te selecteren**

#### **Tik op de "BERLIN GRAND" toets, de "HAMBURG GRAND" toets of de "VIENNA GRAND" toets.**

• De vleugeltoon die correspondeert met de ingedrukte toets wordt geselecteerd.

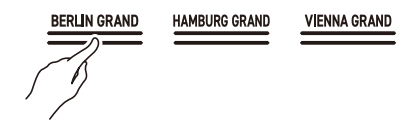

#### **Tik op de "TONE" toets.**

• De laatste toon die met het toetsenbord is geselecteerd (BERLIN GRAND is de standaardinstelling) wordt geselecteerd.

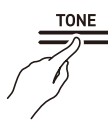

## OPMERKING

- Bij aantikken van de "BERLIN GRAND" toets, de "HAMBURG GRAND" toets of de "VIENNA GRAND" toets wordt de bovenste toon (niet-varatietoon) geselecteerd van de vleugeltoon die correspondeert met de toetsnaam. Volg de aanwijzingen in ["Gebruik van het toetsenbord om een](#page-37-0)  [toon te selecteren](#page-37-0)" als u een variatie van een toon wilt selecteren. Zie "[Eigenschappen van de](#page-35-0)  [vleugeltonen](#page-35-0)" voor verdere informatie over de vleugeltonen.
- Als [Lagen] op <Aan> staat, komt [Lagen] op <Uit> te staan bij aantikken van de "BERLIN GRAND" toets, "HAMBURG GRAND" toets, "VIENNA GRAND" toets of "TONE" toets.

## **Twee tonen gelaagd laten klinken (Lagen)**

U kunt twee tonen gelijktijdig laten klinken wanneer op het toetsenbord wordt gespeeld. Aangezien de tonen als het ware over elkaar heen worden gespeeld, wordt dit de Lagenfunctie genoemd. De eerste toon wordt de toon van het Upper1 gedeelte genoemd en de tweede toon wordt de toon van het Upper2 gedeelte genoemd. Als [Lagen] op <Aan> staat, zullen de Upper1 en Upper2 gedeelten gelijktijdig klinken.

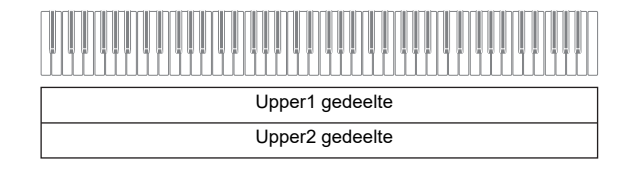

#### **In-/uitschakelen van de lagenfunctie**

#### **Houd de "TONE" toets ingedrukt en druk dan op de C7 klaviertoets (Lagen).**

[In-/uitschakelen of veranderen van instelwaarden met behulp van een enkele klaviertoets](#page-26-0)  [\(bedieningstype D\)](#page-26-0)

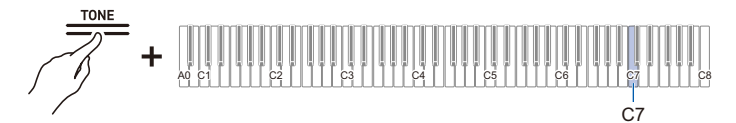

• Standaardwaarde: Uit

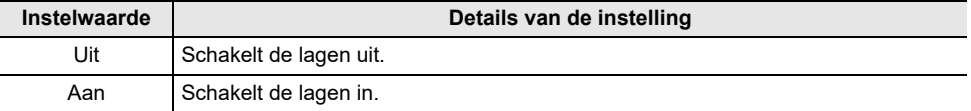

## OPMERKING

• U kunt ook op de "BERLIN GRAND", "HAMBURG GRAND", "VIENNA GRAND" of "TONE" toets tikken om [Lagen] op <Uit> te zetten.

#### **Selecteren van een toon voor het Upper2 gedeelte**

Als [Lagen] op <Aan> staat, kan een andere toon voor het Upper2 gedeelte worden geselecteerd.

- **1. Zet [Lagen] op <Aan>.**
- **2. Houd de "TONE" toets ingedrukt en druk dan op een van de C**{**3 t/m E5 of F**{**5 t/m E**}**6 klaviertoetsen om de toon voor het Upper2 gedeelte te selecteren.**

[Rechtstreeks selecteren van een instelwaarde \(bedieningstype A\)](#page-23-0)

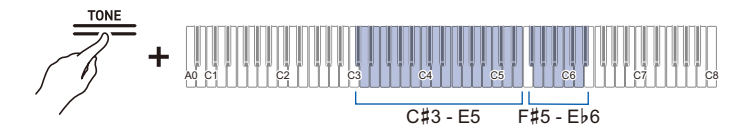

## **OPMERKING**

• De toon voor het Upper1 gedeelte kan worden geselecteerd wanneer [Lagen] op <Uit> staat.

#### **Veranderen van de instellingen voor het Upper1 gedeelte**

U kunt het volume aanpassen en octaafverschuiving voor het Upper1 uitvoeren.

Zie ["Veranderen van de instellingen van het Upper1 gedeelte](#page-142-0)" en "[Verschuiven van het Upper1](#page-73-0)  [gedeelte met één octaaf](#page-73-0)" voor details.

#### **Veranderen van de instellingen voor het Upper2 gedeelte**

U kunt het volume van het Upper2 gedeelte aanpassen en octaafverschuiving uitvoeren.

Zie ["Veranderen van de instellingen van het Upper2 gedeelte](#page-143-0)" en "[Verschuiven van het Upper2](#page-73-1)  [gedeelte met één octaaf](#page-73-1)" voor details.

### **Splitsen van het linker en rechter gedeelte van het toetsenbord (Splitsen)**

U kunt een toon selecteren die bedoeld is voor het basgedeelte <BASS (LOWER)> om basnoten te spelen in het basgedeelte van het toetsenbord. Deze functie wordt Splitsen genoemd omdat het toetsenbord is gesplitst in een linker en rechter gedeelte. De toon voor het basgedeelte wordt de Lower toon genoemd en de toon voor het hogetonengedeelte wordt de Upper1 toon genoemd.

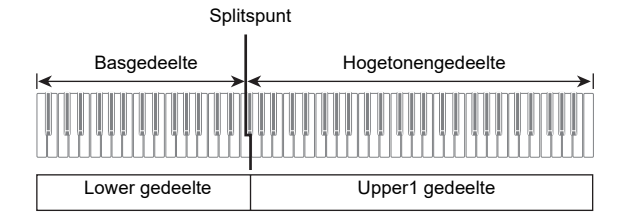

#### **Selecteren van een toon alleen voor het basgedeelte**

#### **Houd de "TONE" toets ingedrukt en druk dan op de F5 klaviertoets (BASS).**

[Rechtstreeks selecteren van een instelwaarde \(bedieningstype A\)](#page-23-0)

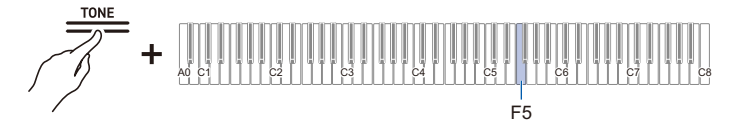

• Alleen het basgedeelte van het toetsenbord (linkerkant) heeft de BASS-toon terwijl het hogetonengedeelte (rechterkant) dezelfde toon behoudt als de voorheen geselecteerde toon.

#### **Veranderen van de instellingen voor het Lower gedeelte**

U kunt de volume-instelling en andere instellingen voor het Lower gedeelte veranderen. Zie ["Veranderen van de instellingen van het Lower gedeelte"](#page-145-0) voor verdere informatie.

#### **Veranderen van de instellingen voor het Upper1 gedeelte**

U kunt het volume aanpassen en octaafverschuiving voor het Upper1 uitvoeren.

Zie ["Veranderen van de instellingen van het Upper1 gedeelte](#page-142-0)" en "[Verschuiven van het Upper1](#page-73-0)  [gedeelte met één octaaf](#page-73-0)" voor details.

## **Splitsen van het toetsenbord in een linker- en rechterkant voor een tweepersoons uitvoering (Duet)**

## **Wat is een duet?**

U kunt hetzelfde toonhoogtebereik hebben aan de linker- en rechterkant van het midden van het toetsenbord. Met deze functie kan de leraar op de linkerkant van het toetsenbord laten zien hoe een melodie gespeeld moet worden terwijl de leerling dezelfde melodie op de rechterkant van het toetsenbord speelt. Bovendien is het ook mogelijk om het toonhoogtebereik van de linker en rechter klaviertoetsen in stappen van octaven te veranderen.

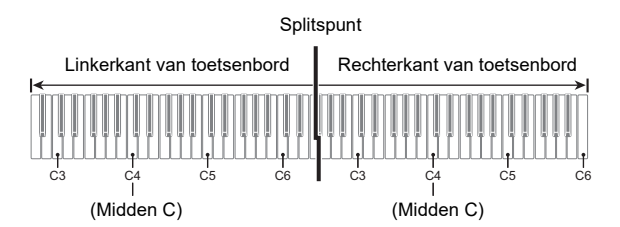

#### **Bediening van de pedalen voor duetten (Aan/Pan)**

De pedalen aan beide uiteinden zijn demppedalen voor respectievelijk de linker en rechter klaviertoetsen en het middelste pedaal is het demppedaal voor zowel de linker als rechter klaviertoetsen.

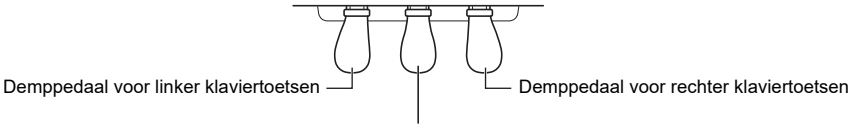

Demppedaal voor zowel linker als rechter klaviertoetsen

## **Gebruik van de duetfunctie**

#### **Houd de "FUNCTION" toets ingedrukt en druk dan op de F2 klaviertoets (Duetmodus).**

[In-/uitschakelen of veranderen van instelwaarden met behulp van een enkele klaviertoets](#page-26-0)  [\(bedieningstype D\)](#page-26-0)

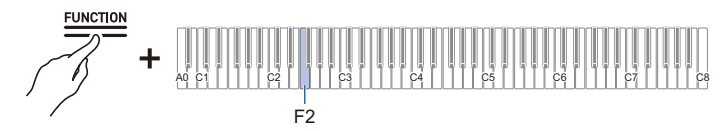

• Standaardwaarde: Uit

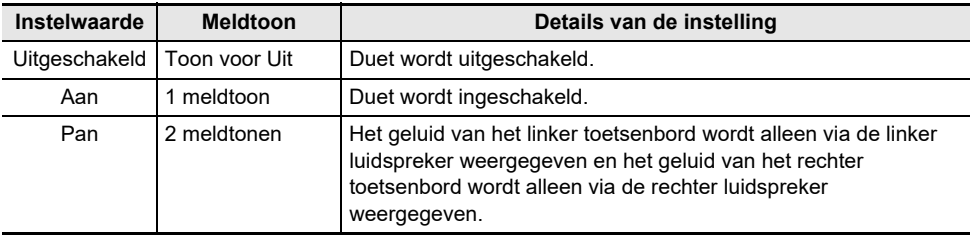

## OPMERKING

- Sommige instellingen kunnen niet worden veranderd wanneer de [Duet] functie wordt gebruikt.
- Als de [Duet] functie op <Pan> staat, zijn [Acoustieksimulator], [Zaalsimulator/Nagalm], [Surround] en [Zweving] niet beschikbaar.

### **Veranderen van het toonhoogtebereik**

Voor zowel het linker als het rechter toetsenbord kan het bereik van –2 t/m +2 octaven worden veranderd.

#### **Houd de "FUNCTION" toets ingedrukt en druk dan op de bijbehorende klaviertoets.**

[Gebruik van de +/– klaviertoetsen om de instelwaarde met 1 te verhogen of verlagen](#page-24-0)  [\(bedieningstype B\)](#page-24-0)

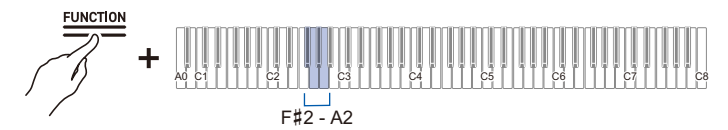

#### **Instellingen voor linker toetsenbord**

- Instelwaarde: –2 t/m +2 octaven
- Standaardwaarde: 0

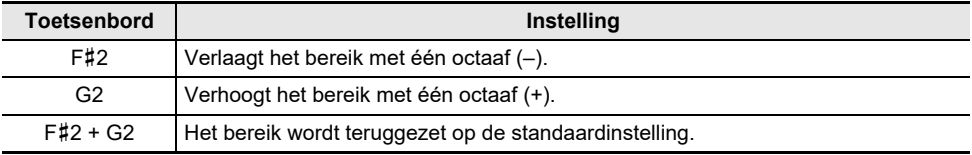

#### **Instellingen voor rechter toetsenbord**

- Instelwaarde: –2 t/m +2 octaven
- Standaardwaarde: 0

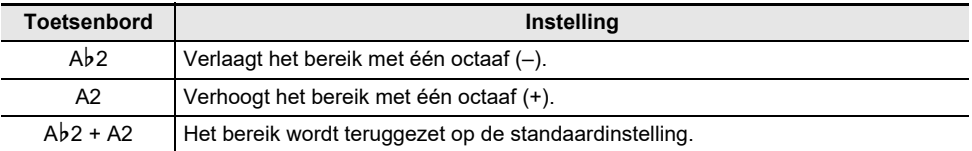

#### **Voorbeeld van instelbereik**

Wanneer eenmaal op de G2 klaviertoets wordt gedrukt

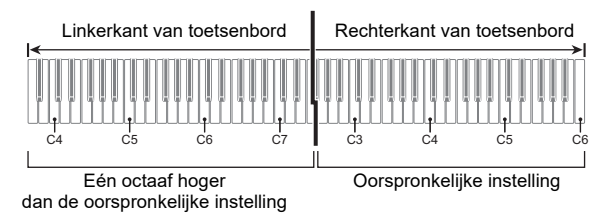

## **Gebruik van de pedalen**

Er zijn drie pedalen: demppedaal, zacht pedaal en sostenuto pedaal. Met gebruik van de pedalen kunt u genieten van meer expressieve uitvoeringen die de muziekervaring van een vleugel dichter benaderen.

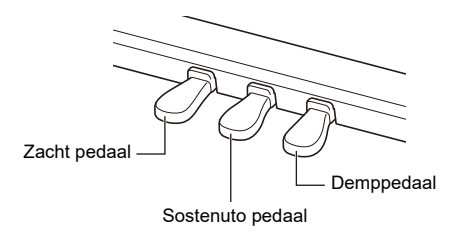

#### **Demppedaal**

Als dit pedaal tijdens een uitvoering wordt ingedrukt, blijft er een nagalm van de noten zelfs nadat de klaviertoetsen zijn losgelaten.

Wanneer een vleugeltoon is geselecteerd, kunt u ook een resonantie-effect creëren (dempresonantie) dat lijkt op het gebruik van een demppedaal op een akoestische vleugel. Het effect van het pedaal verschilt afhankelijk van hoe diep het pedaal wordt ingedrukt.

#### **Zacht pedaal**

Als dit pedaal tijdens een uitvoering wordt ingedrukt, verzwakt dit niet alleen de noten die op het toetsenbord worden gespeeld nadat het pedaal is ingedrukt, maar maakt het tevens de toon zachter. Het effect van het pedaal verschilt afhankelijk van hoe diep het pedaal wordt ingedrukt.

#### **Sostenuto pedaal**

Het geluid van de noot die u aanslaat wanneer dit pedaal wordt ingedrukt, wordt aangehouden. Als u de klaviertoets loslaat, blijft het geluid klinken totdat het pedaal wordt losgelaten.

### **Afstellen van de pedaalstand waar halverwege indrukken van kracht wordt (halverwege-stand)**

### **Houd de "FUNCTION" toets ingedrukt en druk dan op de D6 of E**}**6 klaviertoets.**

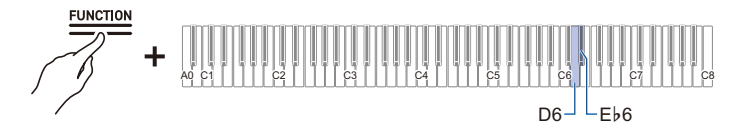

- Instelwaarde: –2 (niet zo diep) tot 0 (standaard) tot +2 (diep)
- Standaardwaarde: 0

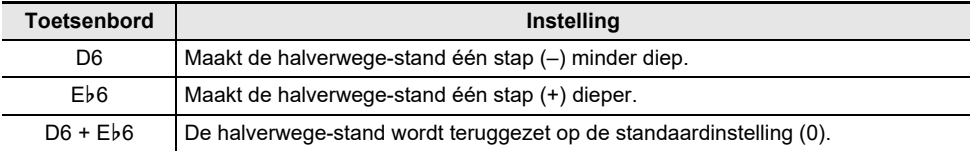

# **Gebruik van de metronoom**

## **Metronoom aan/uit**

De metronoom klinkt met een regelmatig interval. Gebruik de metronoom wanneer u bij muziekstudie wilt oefenen om het tempo vast te houden. Zodra de metronoom begint, lichten de maatslagindicator en de visuele informatiebalk op overeenkomstig de maatslag en het tempo.

## **1. Tik op de "METRONOME" toets. De metronoom begint.**

• De maatslagindicator licht op overeenkomstig de maatslag van de metronoom (linkerkant voor de eerste maatslag, rechterkant voor de resterende maatslagen).

**2. Tik nogmaals op de "METRONOME" toets om de metronoom te stoppen.**

## **Instellen van de maatslag**

**Houd de "SCENE" toets ingedrukt en druk dan op een van de drie C**{**3 t/m B**}**3 klaviertoetsen.**

[Rechtstreeks selecteren van een instelwaarde \(bedieningstype A\)](#page-23-0)

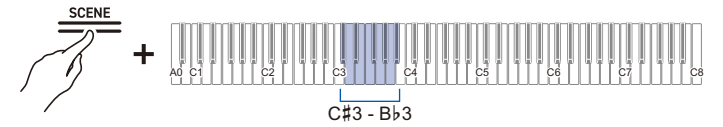

• Standaardwaarde: 4

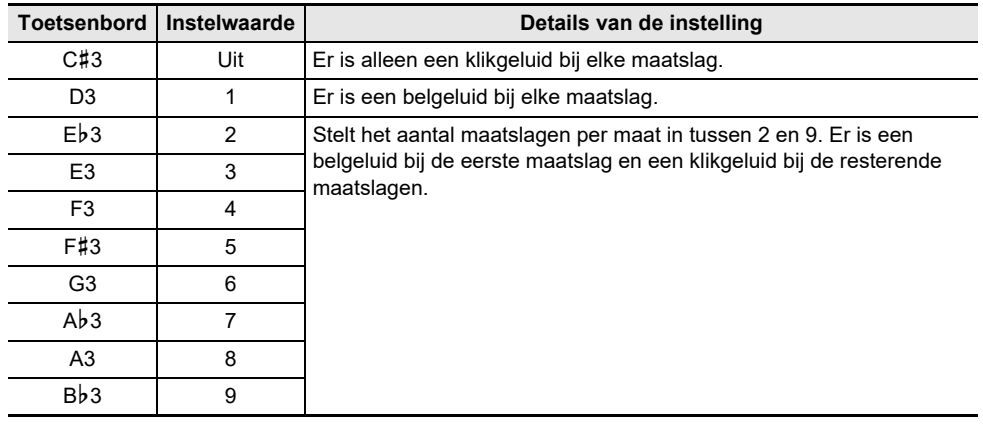

## **Instellen van het tempo**

#### **Instellen van het tempo als een nummer**

Stel het tempo voor de metronoom of de melodieweergave in binnen het bereik van 20 t/m 255 (maatslagen/minuut).

Houd de "SCENE" toets ingedrukt en gebruik dan de A0 t/m F}1 klaviertoetsen (instelling van temponummer) om de tempowaarde in te stellen.

[Invoeren van instelwaarden met de klaviertoetsen 0 t/m 9 \(bedieningstype C\)](#page-25-0)

#### **Verhogen of verlagen van de tempowaarde met 1**

Houd de "SCENE" toets ingedrukt en druk dan op de B2 klaviertoets (tempo –)/C3 klaviertoets (tempo +).

[Gebruik van de +/– klaviertoetsen om de instelwaarde met 1 te verhogen of verlagen \(bedieningstype](#page-24-0)  [B\)](#page-24-0)

#### **Instellen van het tempo via een tempomarkering**

Kies een tempomarkering zoals Andante of Allegro.

Houd de "SCENE" toets ingedrukt en druk dan op een van de C2 t/m Ab2 klaviertoetsen (Tempoinstelling).

[Rechtstreeks selecteren van een instelwaarde \(bedieningstype A\)](#page-23-0)

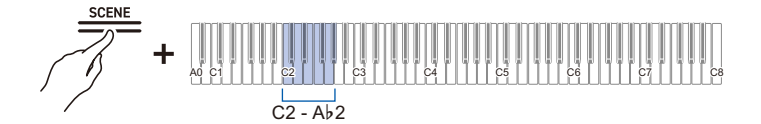

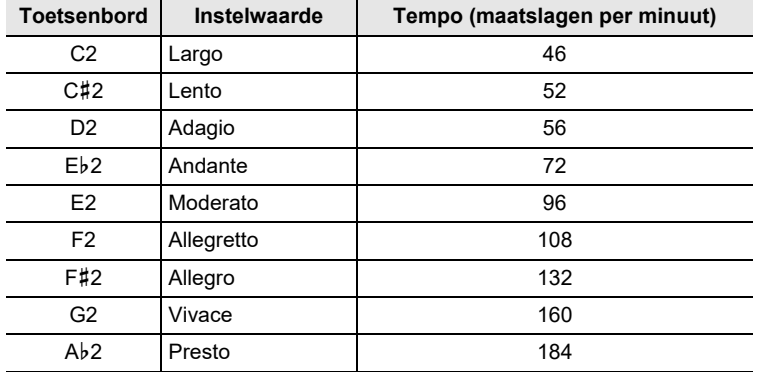

#### **Zelf het tempo instellen door tikken op een klaviertoets (Tempo tikken)**

Houd de "SCENE" toets ingedrukt en druk dan tweemaal of vaker achter elkaar op de Bb2 klaviertoets (Tempo tikken).

• Het tempo wordt ingesteld op basis van het interval tussen het tikken op de klaviertoets.

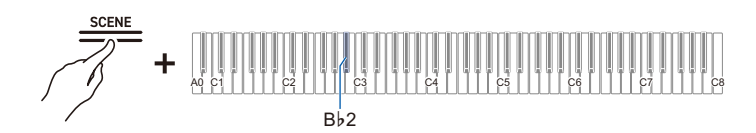

## **Instellen van het volume**

#### **Houd de "SCENE" toets ingedrukt en druk dan op de A1 of B**}**1 klaviertoets.**

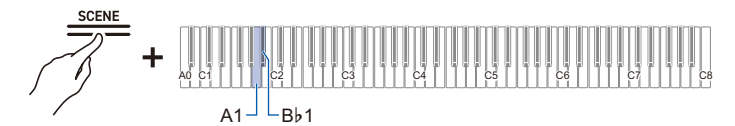

- Instelwaarde: 0 (stil) t/m 42 (maximaal volume) Er klinkt een scheidingstoon wanneer de instelwaarde een veelvoud van 10 bereikt.
- Standaardwaarde: 25

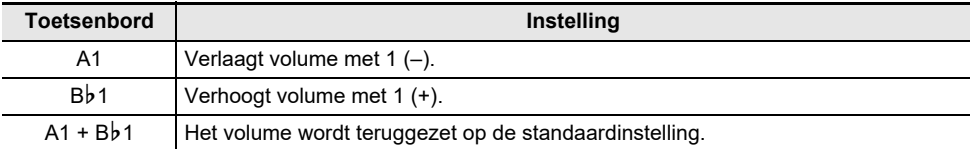

# **Uitoefenen van effecten op het geluid**

## **Gebruik van de geluidsmoduseffecten (Zaalsimulator/ Nagalm en Surround)**

Bij meermalen aantikken van de "SOUND MODE" toets worden de effecten beurtelings in- en uitgeschakeld.

#### **Zaalsimulator/Nagalm**

Dit effect voegt nagalm toe aan het geluid.

#### **Zaalsimulator**

Dit effect bootst de verschillende akoestische karakteristieken van beroemde concertzalen en gebouwen na.

#### **Nagalm**

Dit effect reproduceert de nagalm van een bepaalde ruimte, zoals een kamer of zaal.

#### ■Surround

Het surroundgeluid (verspreidingseffect) wordt uitgeoefend op het weergavegeluid van de pianoluidsprekers.

### **In-/uitschakelen van de Zaalsimulator/Nagalm en Surround**

#### **Tik op de "SOUND MODE" toets.**

• Bij meermalen aantikken van de toets zullen de indicators boven de toets oplichten of doven zoals hieronder aangegeven.

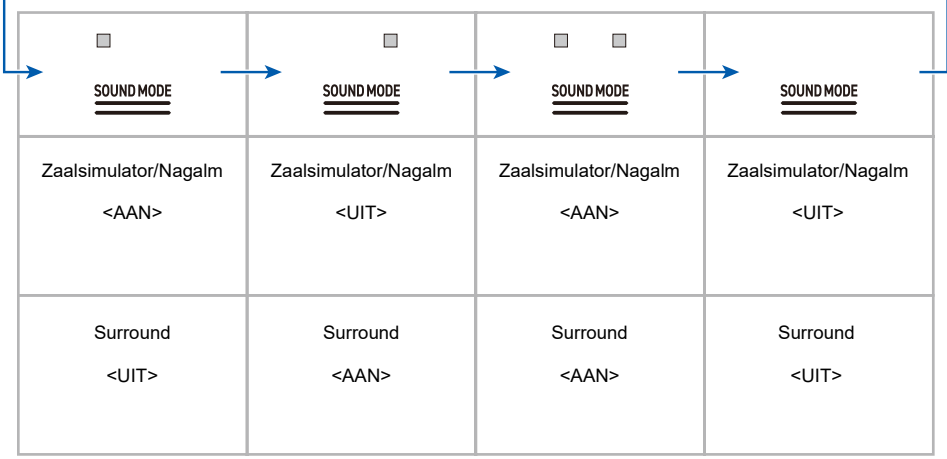

## **Selecteren van de Zaalsimulator/Nagalm-voorkeuzes**

### **Houd de "SOUND MODE" toets ingedrukt en druk dan op een van de A0 t/m C**{**2 klaviertoetsen.**

[Rechtstreeks selecteren van een instelwaarde \(bedieningstype A\)](#page-23-0)

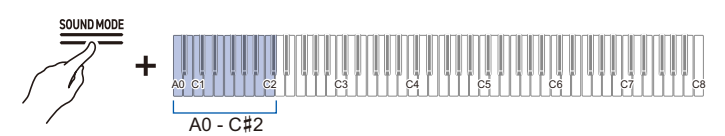

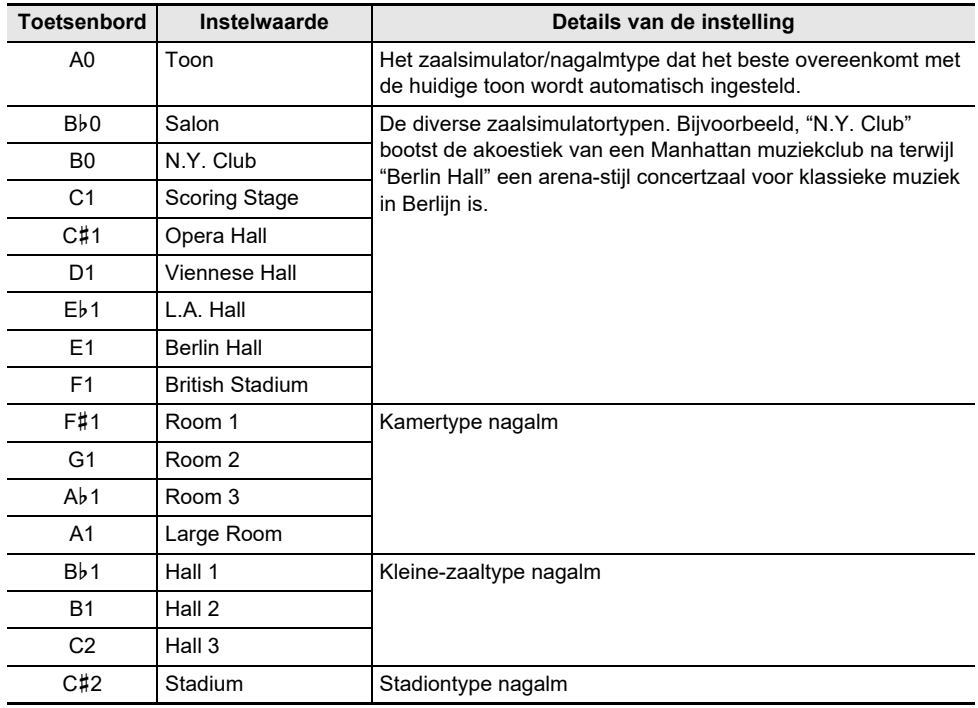

### **Aanpassen van de uitgeoefende zaalsimulator/nagalm**

#### **Houd de "SOUND MODE" toets ingedrukt en druk dan op de bijbehorende klaviertoets.**

[Gebruik van de +/– klaviertoetsen om de instelwaarde met 1 te verhogen of verlagen](#page-24-0)  [\(bedieningstype B\)](#page-24-0)

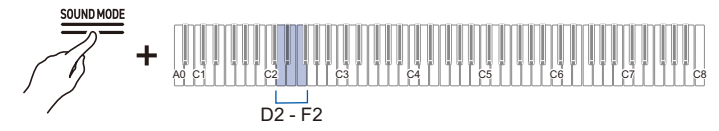

• Instelwaarde: 0 (geen effect) t/m 42 (maximale diepte) Er klinkt een scheidingstoon wanneer de instelwaarde een veelvoud van 10 bereikt.

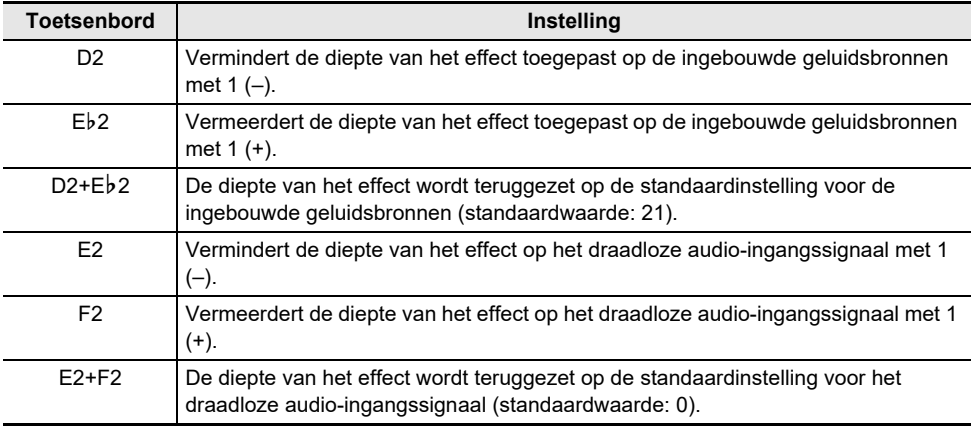

## **Selecteren van surroundvoorkeuzes**

### **Houd de "SOUND MODE" toets ingedrukt en druk dan op een van de F**{**2 t/m A**}**2 klaviertoetsen.**

[Rechtstreeks selecteren van een instelwaarde \(bedieningstype A\)](#page-23-0)

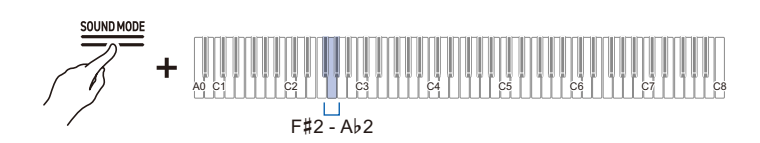

• Standaardwaarde: Surroundtype 2

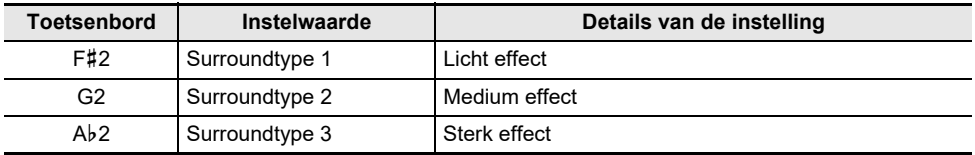

## **Toepassen van zweving**

[Zweving] maakt het geluid gelaagd waardoor dit meer diepte krijgt.

### **Houd de "SOUND MODE" toets ingedrukt en druk dan op een van de C7 t/m C8 klaviertoetsen.**

[Rechtstreeks selecteren van een instelwaarde \(bedieningstype A\)](#page-23-0)

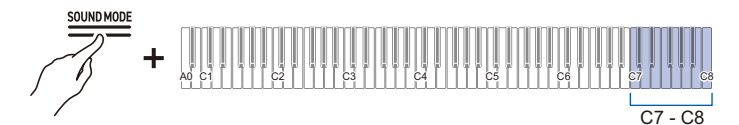

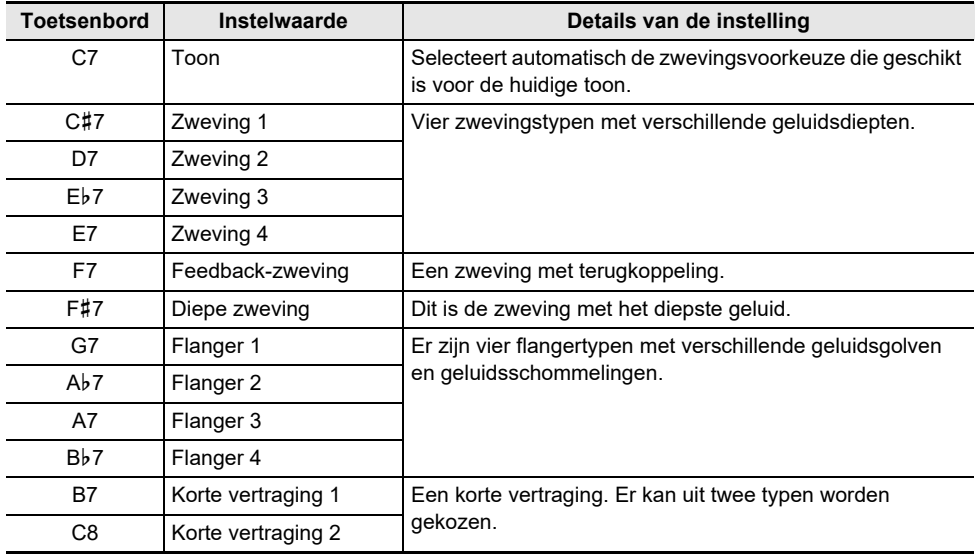

## **Instellen van de helderheid**

Met [Helderheid] kunt u de helderheid van het geluid instellen.

#### **Houd de "SOUND MODE" toets ingedrukt en druk dan op de B2 of C3 klaviertoets.**

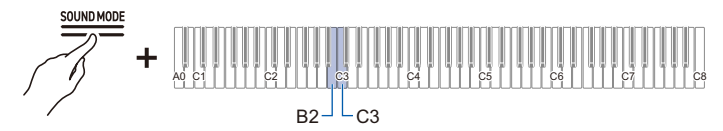

- Instelwaarde: –12 t/m +12
	- Bij +1 of hoger is het geluid helderder en bij –1 of lager is het geluid gevoeliger.
- Standaardwaarde: 0

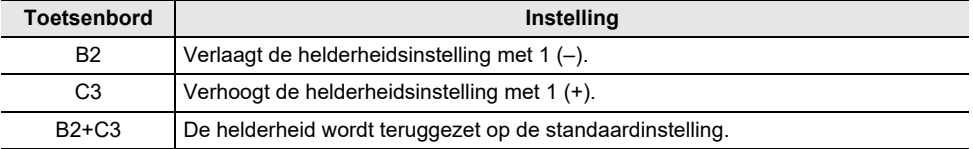

## **Aanpassen van de geluidskarakteristieken van de voorkeuzes voor de akoestische piano (Akoestieksimulator)**

De pianotonen van deze Digitale Piano bevatten ingebouwde elementen die kenmerkend zijn voor het geluid van een akoestische piano. Elk van deze toonkenmerken kan worden aangepast.

## **Instellen van de snaarresonantie**

Bij het spelen op een akoestische piano zullen de snaren, die de boventonen zijn van de klaviertoetsen die u speelt, resoneren. U kunt de resonantie afstellen met het onderdeel [Snaarresonantie].

### ■Zet [Snaarresonantie] op <Toon> of <Uit>.

### **Houd de "SOUND MODE" toets ingedrukt en druk dan op de C**{**3 of D3 klaviertoets.**

[Rechtstreeks selecteren van een instelwaarde \(bedieningstype A\)](#page-23-0)

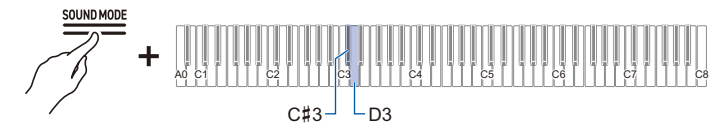

• Standaardwaarde: Toon

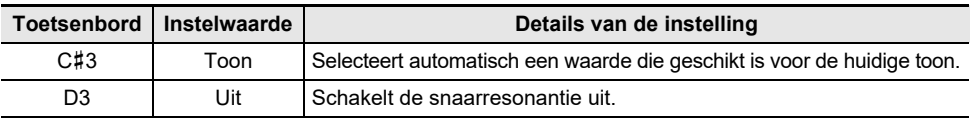

#### **Stel de resonantie af door veranderen van de waarde van de [Snaarresonantie] instelling.**

#### **Houd de "SOUND MODE" toets ingedrukt en druk dan op de E**}**3 of E3 klaviertoets.**

[Gebruik van de +/– klaviertoetsen om de instelwaarde met 1 te verhogen of verlagen](#page-24-0)  [\(bedieningstype B\)](#page-24-0)

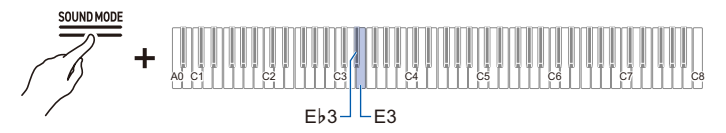

• Instelwaarde: Toon, Uit, 1–10 Hoe groter het getal, hoe sterker het snaarresonantie-effect.

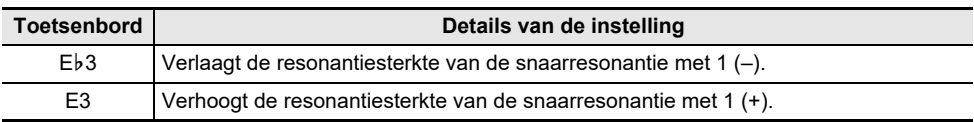

## **Instellen van de dempresonantie**

Wanneer het demppedaal op een akoestische piano wordt ingedrukt, worden de snaren van alle 88 klaviertoetsen vrijgezet, wat betekent dat alle snaren die harmonischen zijn van de gespeelde klaviertoetsen resoneren. U kunt de sterkte van de resonantie instellen met het onderdeel [Dempresonantie].

### ■Zet [Dempresonantie] op <Toon> of <Uit>.

#### **Houd de "SOUND MODE" toets ingedrukt en druk dan op de F3 of F**{**3 klaviertoets.**

[Rechtstreeks selecteren van een instelwaarde \(bedieningstype A\)](#page-23-0)

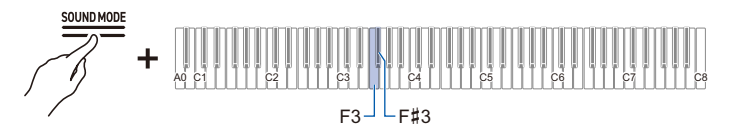

• Standaardwaarde: Toon

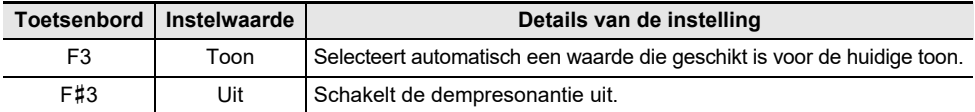

**Stel de resonantie af door veranderen van de waarde van de [Dempresonantie] instelling.**

**Houd de "SOUND MODE" toets ingedrukt en druk dan op de G3 of A**}**3 klaviertoets.**

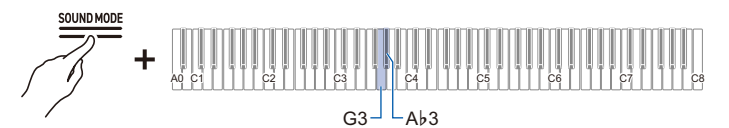

- Instelwaarde: Toon, Uit, 1-10 Hoe groter het getal, hoe sterker het dempresonantie-effect.
- Standaardwaarde: Toon

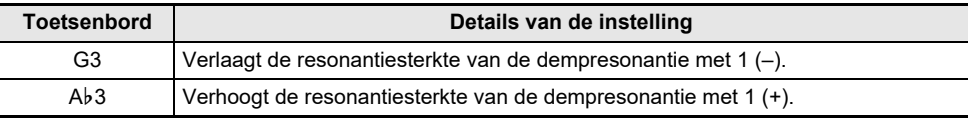

## **Instellen van de dempruis**

Als op het demppedaal van een akoestische piano wordt gedrukt, wordt er een zacht geluid geproduceerd wanneer de demper zich van de pianodraad verwijdert. U kunt het volume van deze ruis instellen met het onderdeel [Dempruis].

### ■Zet [Dempruis] op <Toon> of <Uit>.

#### **Houd de "SOUND MODE" toets ingedrukt en druk dan op de A3 of B**}**3 klaviertoets.**

[Rechtstreeks selecteren van een instelwaarde \(bedieningstype A\)](#page-23-0)

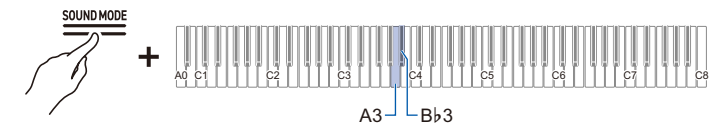

• Standaardwaarde: Toon

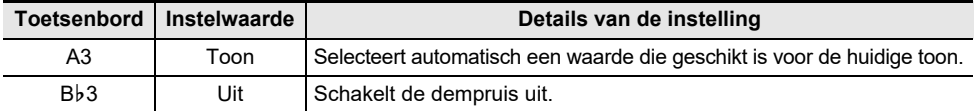

**Stel het ruisvolume af door veranderen van de waarde van de [Dempruis] instelling.**

#### **Houd de "SOUND MODE" toets ingedrukt en druk dan op de B3 of C4 klaviertoets.**

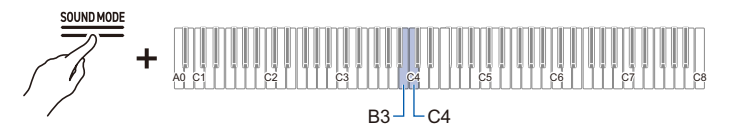

- Instelwaarde: Toon, Uit, 1-10 Hoe hoger de instelwaarde, hoe luider de dempruis.
- Standaardwaarde: Toon

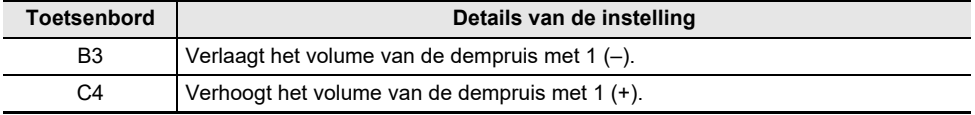

## **Instellen van de open-snaarresonantie**

Het hoge register van een akoestische piano heeft geen demper en is altijd open snaar, waardoor de unieke resonantie wordt verkregen. U kunt de resonantie afstellen met het onderdeel [Opensnaarresonantie].

### ■Zet [Open-snaarresonantie] op <Toon> of <Uit>.

#### **Houd de "SOUND MODE" toets ingedrukt en druk dan op de C**{**4 of D4 klaviertoets.**

[Rechtstreeks selecteren van een instelwaarde \(bedieningstype A\)](#page-23-0)

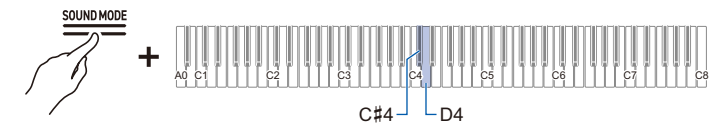

• Standaardwaarde: Toon

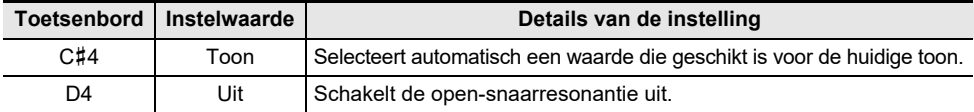

#### **Stel de resonantie af door veranderen van de waarde van de [Opensnaarresonantie] instelling.**

**Houd de "SOUND MODE" toets ingedrukt en druk dan op de E**}**4 of E4 klaviertoets.**

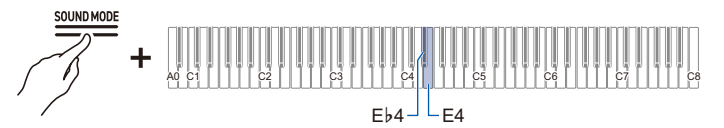

- Instelwaarde: Toon, Uit, 1–10 Hoe hoger de instelwaarde, hoe sterker de resonantie als gevolg van de open-snaarresonantie.
- Standaardwaarde: Toon

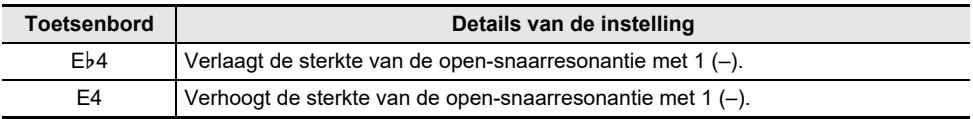

## **Instellen van de aliquotresonantie**

Een aliquot is een resonator die soms wordt gebruikt in akoestische piano's. Hierbij wordt gebruikt gemaakt van aanvullende snaren in de middelste en bovenste registers. Soms wordt dit de duplexsschaal genoemd. U kunt deze resonantie afstellen met het onderdeel [Aliquotresonantie].

### ■Zet [Aliquotresonantie] op <Toon> of <Uit>.

#### **Houd de "SOUND MODE" toets ingedrukt en druk dan op de F4 of F**{**4 klaviertoets.**

[Rechtstreeks selecteren van een instelwaarde \(bedieningstype A\)](#page-23-0)

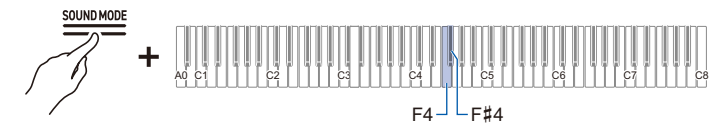

• Standaardwaarde: Toon

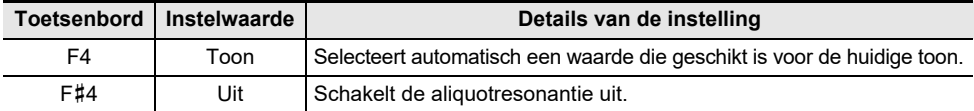

**Stel de resonantie af door veranderen van de waarde van de [Aliquotresonantie] instelling.**

**Houd de "SOUND MODE" toets ingedrukt en druk dan op de G4 of A**}**4 klaviertoets.**

[Gebruik van de +/– klaviertoetsen om de instelwaarde met 1 te verhogen of verlagen](#page-24-0)  [\(bedieningstype B\)](#page-24-0)

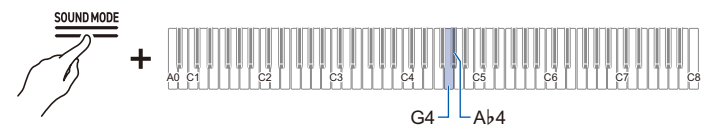

• Instelwaarde: Toon, Uit, 1–10

1 t/m 10: Hoe hoger de waarde, hoe sterker de aliquotresonantie.

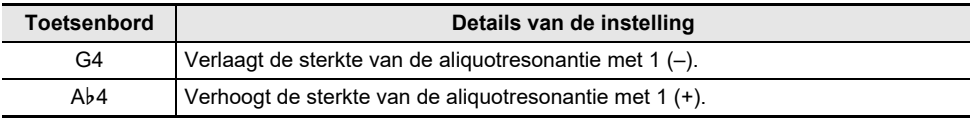

## **Instellen van de pedaalbedieningsruis**

Bij gebruik van de pedalen van een akoestische piano wordt een mechanisch geluid (ruis) geproduceerd. U kunt het volume van deze ruis instellen met het onderdeel [Pedaalbedieningsruis].

### **Zet [Pedaalbedieningsruis] op <Toon> of <Uit>.**

### **Houd de "SOUND MODE" toets ingedrukt en druk dan op de A4 of B**}**4 klaviertoets.**

[Rechtstreeks selecteren van een instelwaarde \(bedieningstype A\)](#page-23-0)

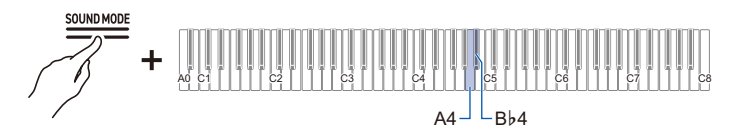

• Standaardwaarde: Toon

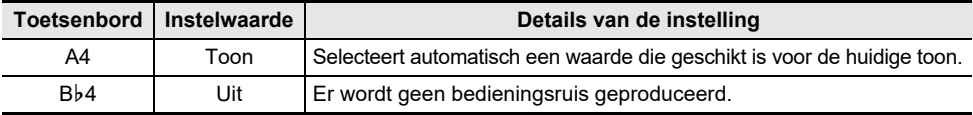

#### **Stel het ruisvolume af door veranderen van de waarde van de [Pedaalbedieningsruis] instelling.**

**Houd de "SOUND MODE" toets ingedrukt en druk dan op de B4 of C5 klaviertoets.**

[Gebruik van de +/– klaviertoetsen om de instelwaarde met 1 te verhogen of verlagen](#page-24-0)  [\(bedieningstype B\)](#page-24-0)

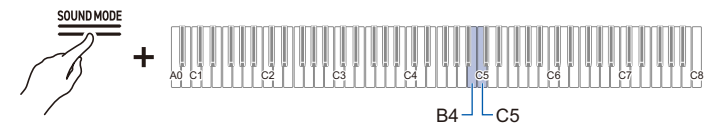

• Instelwaarde: Toon, Uit, 1-10 Hoe hoger de instelwaarde, hoe luider de pedaalbedieningsruis.

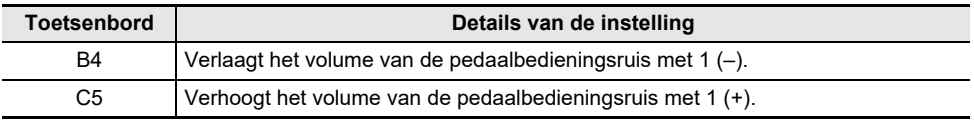

## **Instellen van de toets-aan bedieningsruis**

Als de klaviertoetsen op een akoestische piano erg zacht worden aangeslagen, bereiken de hamers de snaren niet en hoort u alleen de mechanische actie (ruis) van de piano. U kunt het volume van deze ruis instellen met het onderdeel [Toets-aan bedieningsruis].

### ■Zet [Toets-aan bedieningsruis] op <Toon> of <Uit>.

#### **Houd de "SOUND MODE" toets ingedrukt en druk dan op de C**{**5 of D5 klaviertoets.**

[Rechtstreeks selecteren van een instelwaarde \(bedieningstype A\)](#page-23-0)

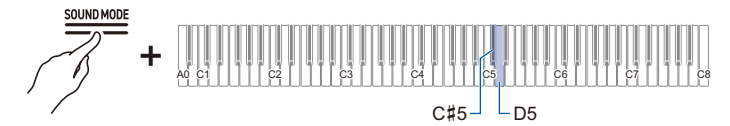

• Standaardwaarde: Toon

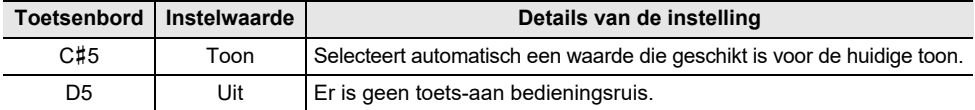

#### **Stel het ruisvolume af door veranderen van de waarde van de [Toets-aan bedieningsruis] instelling.**

**Houd de "SOUND MODE" toets ingedrukt en druk dan op de E**}**5 of E5 klaviertoets.** 

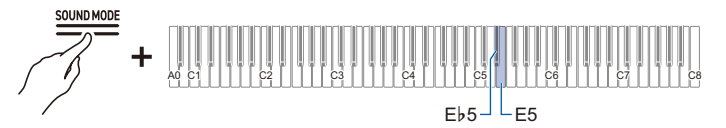

- Instelwaarde: Toon, Uit, 1–10 Hoe hoger de instelwaarde, hoe luider de toets-aan bedieningsruis.
- Standaardwaarde: Toon

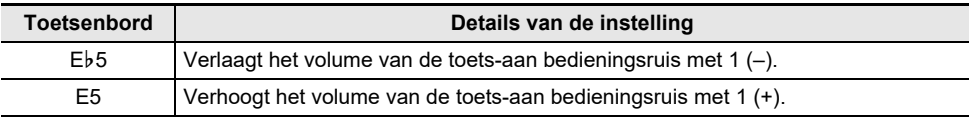

## **Instellen van de toets-uit bedieningsruis**

Als een vinger wordt verwijderd van het toetsenbord van een akoestische piano, genereert dit een geluid (ruis) dat overeenkomt met de bediening van de piano. U kunt het volume van deze ruis instellen met het onderdeel [Toets-uit bedieningsruis].

### ■Zet [Toets-uit bedieningsruis] op <Toon> of <Uit>.

#### **Houd de "SOUND MODE" toets ingedrukt en druk dan op de F5 of F**{**5 klaviertoets.**

[Rechtstreeks selecteren van een instelwaarde \(bedieningstype A\)](#page-23-0)

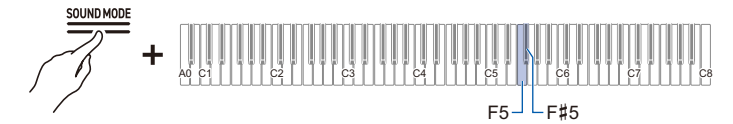

• Standaardwaarde: Toon

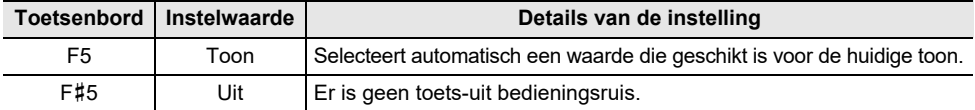

#### **Stel het ruisvolume af door veranderen van de waarde van de [Toets-uit bedieningsruis] instelling.**

**Houd de "SOUND MODE" toets ingedrukt en druk dan op de G5 of A**}**5 klaviertoets.**

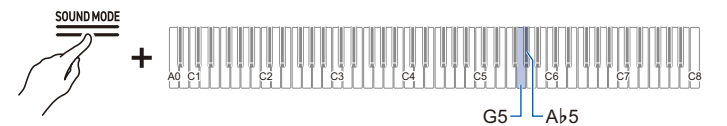

- Instelwaarde: Toon, Uit, 1–10 Hoe hoger de instelwaarde, hoe luider de toets-uit bedieningsruis.
- Standaardwaarde: Toon

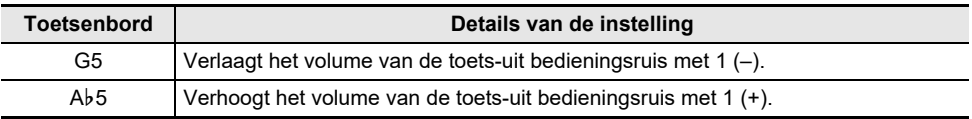

## **Instellen van de dekselsimulator**

De geluidskwaliteit van een vleugel verandert afhankelijk van hoever het deksel openstaat. Als u bij deze Digitale Piano de openingshoek van het deksel afstelt met de [Dekselsimulator], wordt de verandering in geluidskwaliteit via digitale signaalverwerking nagebootst. (De dekselsimulator werkt onafhankelijk van het open/sluitmechanisme van het bovenpaneel van de behuizing.)

#### **Houd de "SOUND MODE" toets ingedrukt en druk dan op een van de A5 t/m C**{**6 klaviertoetsen.**

[Rechtstreeks selecteren van een instelwaarde \(bedieningstype A\)](#page-23-0)

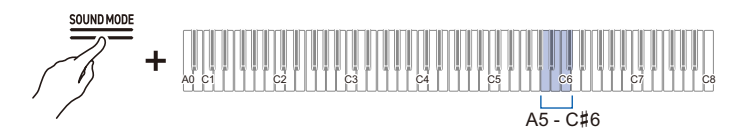

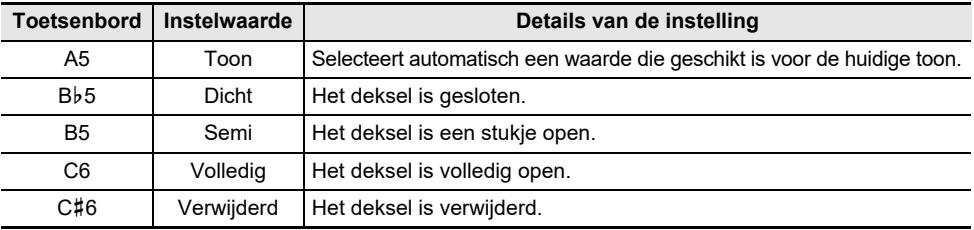

# **Afstellen van de toetsaanslag**

## **Veranderen van het volume dat ontstaat door de sterkte van de druk die op een klaviertoets wordt uitgeoefend (Aanslagvolume)**

De [Aanslagvolume] functie verandert het volume overeenkomstig de sterkte (snelheid) waarmee de speler een klaviertoets aanslaat. Met de [Aanslagvolume] functie kunt u het volume en de geluidskwaliteit veranderen overeenkomstig de sterkte (snelheid) waarmee de speler een klaviertoets aanslaat, net als bij een akoestische piano, waardoor het muzikale uitdrukkingsvermogen van de uitvoering wordt verrijkt.

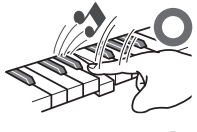

Snel indrukken voor een luid geluid.

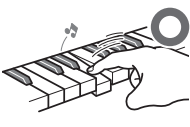

nazaam indrukken voor een zacht geluid.

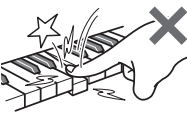

Druk niet te hard op de toets.

## **Veranderen van de gevoeligheid van het aanslagvolume**

### **Houd de "TONE" toets ingedrukt en druk dan op een van de E**}**1 t/m A**}**1 klaviertoetsen.**

[Rechtstreeks selecteren van een instelwaarde \(bedieningstype A\)](#page-23-0)

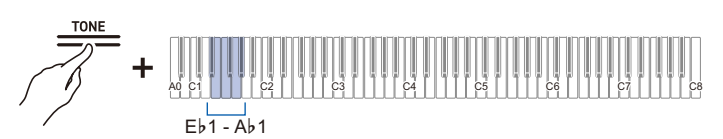

• Standaardwaarde: 3

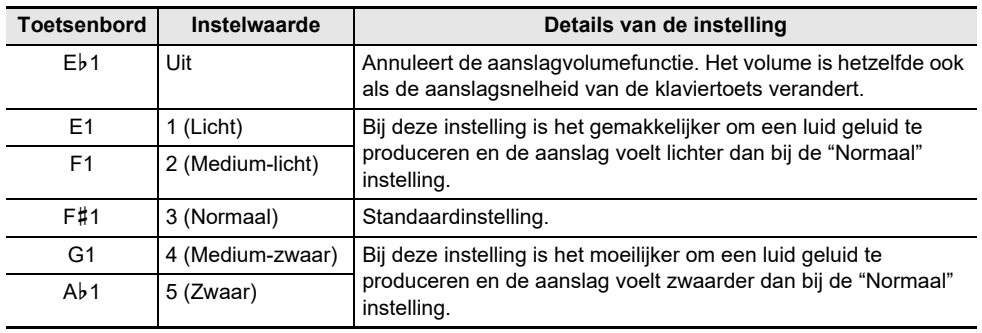

## **Afstellen van de tijdsduur tussen het indrukken van een klaviertoets en wanneer het geluid klinkt (Hamerrespons)**

Op een akoestische piano is de grootte van de hamer die de snaren raakt verschillend voor elk toonhoogtebereik, dus de tijdsduur totdat het geluid klinkt verschilt afhankelijk van het toonhoogtebereik. U kunt de tijdsduur tussen het indrukken van een klaviertoets en wanneer de noot klinkt zelf instellen.

## **Afstellen van de hamerrespons**

#### ■Zet [Hamerrespons] op <Toon> of <Uit>.

#### **Houd de "TONE" toets ingedrukt en druk dan op de A1 of B**}**1 klaviertoets.**

[Rechtstreeks selecteren van een instelwaarde \(bedieningstype A\)](#page-23-0)

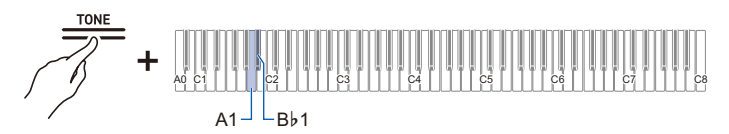

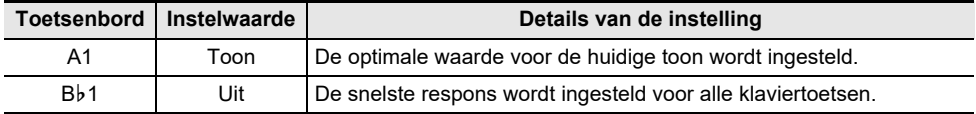

**Verander de waarde van de [Hamerrespons] instelling om de tijdsduur te bepalen tussen het moment dat de klaviertoets wordt ingedrukt en het moment dat het geluid van de noot klinkt.**

#### **Houd de "TONE" toets ingedrukt en druk dan op de B1 of C2 klaviertoets.**

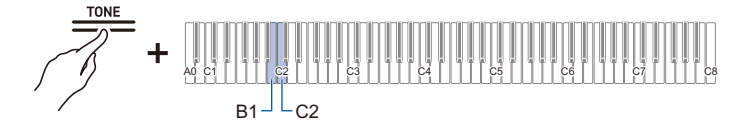

- Instelwaarde: Toon, Uit, 1–10 Het kleiner de instelwaarde, hoe korter de tijdsduur tussen het indrukken van de klaviertoets en het geluid van de noot. Hoe groter de waarde, hoe langer de tijdsduur.
- Standaardwaarde: Toon

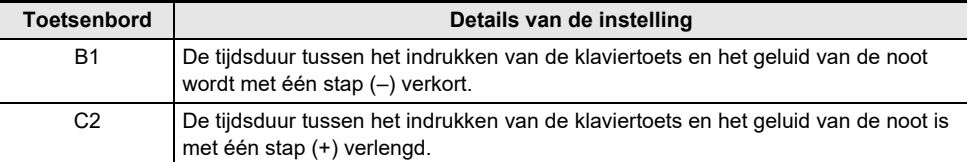

## **Afstellen van de tijdsduur tot de demping bij loslaten van een klaviertoets (Toets-uit respons)**

Wanneer op een vleugel een klaviertoets wordt losgelaten, komt de demper omlaag op de snaren en stopt het geluid. De toets-uit responsfunctie simuleert digitaal de tijdsduur totdat het geluid van een noot stopt gebaseerd op de beweging bij het loslaten van de klaviertoets. Deze functie maakt het mogelijk dat de volgende noot klinkt zonder dat volledig wordt teruggekeerd naar de klaviertoets bij meermalen achter aanslaan van dezelfde noot, zoals op een vleugel, en zorgt voor gedetailleerde aanslagexpressie, zoals de manier waarop noten worden verbonden en verbroken, om de speler in staat te stellen de muziek met een natuurlijk gevoel uit te voeren. Met deze instelling wordt de tijdsduur afgesteld tussen het moment dat de toets wordt losgelaten en het moment dat het geluid wordt gedempt.

## **Afstellen van de toets-uit respons**

**Houd de "TONE" toets ingedrukt en druk dan op een van de E**}**2 t/m F**{**2 klaviertoetsen.**

[Rechtstreeks selecteren van een instelwaarde \(bedieningstype A\)](#page-23-0)

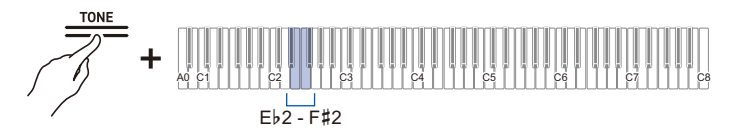

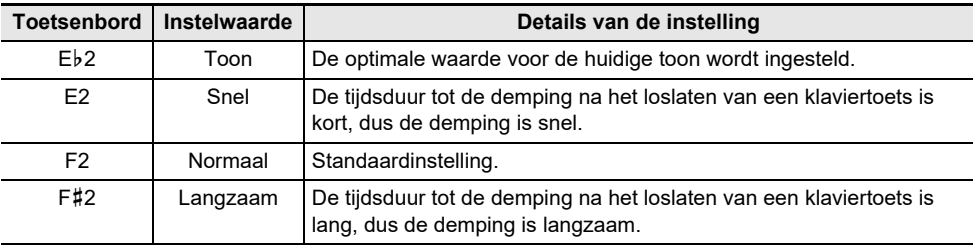

# **Afstellen van de toonhoogte van het geluid**

## **Veranderen van de toonhoogte in stappen van een halve toon (Transponeren)**

U kunt de totale toonhoogte van een noot in stappen van een halve toon verhogen of verlagen. Dit is handig wanneer u een moeilijke toonhoogte in een vertrouwde toonhoogte wilt spelen of als u de toonhoogte van de begeleiding wilt verhogen of verlagen zodat deze beter aansluit bij de toonhoogte van de zangstem.

## **Transponeren**

#### **Houd de "TONE" toets ingedrukt en druk dan op de C**{**1 of D1 klaviertoets.**

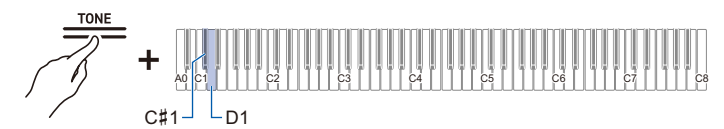

- Instelwaarde: -12 t/m +12 halve tonen
- Standaardwaarde: 0

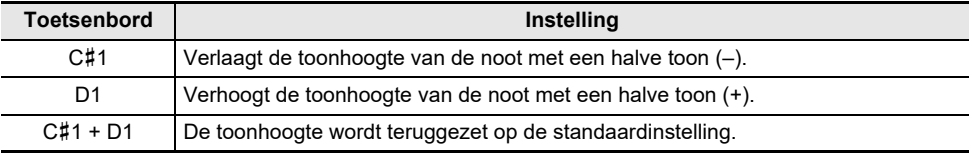
# **Fijnstemmen (A-stemming)**

U kunt de totale toonhoogte van de Digitale Piano enigszins verschuiven. De frequentie van de A4 noot kan worden ingesteld in het bereik van 415,5 t/m 465,9 Hz (standaardwaarde 440,0 Hz).

## **Stemming**

### **Selecteren van 440,0 Hz of 442,0 Hz**

**Houd de "FUNCTION" toets ingedrukt en druk dan op de A4 of B**}**4 klaviertoets.**

[Rechtstreeks selecteren van een instelwaarde \(bedieningstype A\)](#page-23-0)

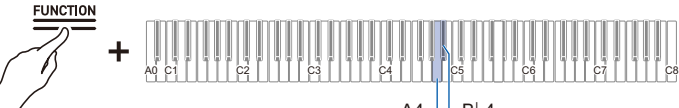

 $A4 - B$ <sub>b</sub>4

• Standaardwaarde: 440,0 Hz

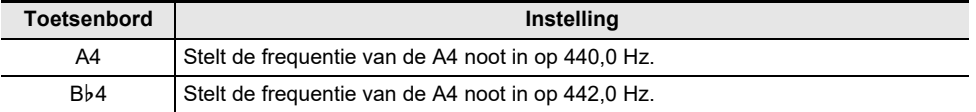

### **Veranderen in stapjes van 0,1 Hz**

### **Houd de "FUNCTION" toets ingedrukt en druk dan op de B4 of C5 klaviertoets.**

[Gebruik van de +/– klaviertoetsen om de instelwaarde met 1 te verhogen of verlagen](#page-24-0)  [\(bedieningstype B\)](#page-24-0)

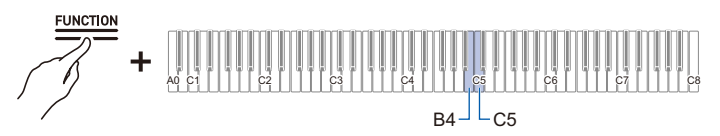

- Instelbereik: 415,5 t/m 465,9 Hz Er klinkt een scheidingstoon wanneer de frequentie een rond getal bereikt (zoals 440 of 441).
- Standaardwaarde: 440,0 Hz

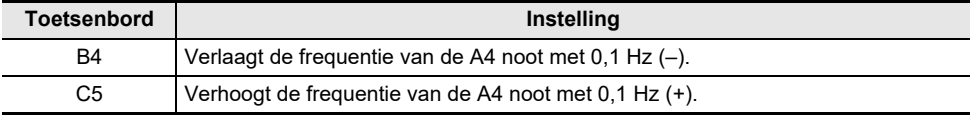

# **Verschuiven in octaven (Octaafverschuiving)**

De toonhoogte van het geluid kan in eenheden van een octaaf worden verhoogd of verlaagd. Bij gebruik van [Lagen] kan de instelling voor elk gedeelte (Upper1, Upper2) onafhankelijk van elkaar worden gemaakt.

Zie ["Twee tonen gelaagd laten klinken \(Lagen\)](#page-39-0)" voor meer informatie over de lagenfunctie en de bijbehorende gedeelten.

## **Verschuiven van het Upper1 gedeelte met één octaaf**

**Houd de "TONE" toets ingedrukt en druk dan op de B0 of C1 klaviertoets.**

[Gebruik van de +/– klaviertoetsen om de instelwaarde met 1 te verhogen of verlagen](#page-24-0)  [\(bedieningstype B\)](#page-24-0)

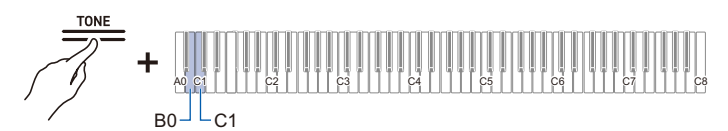

- Instelwaarde: –2 t/m +2 octaven
- Standaardwaarde: 0

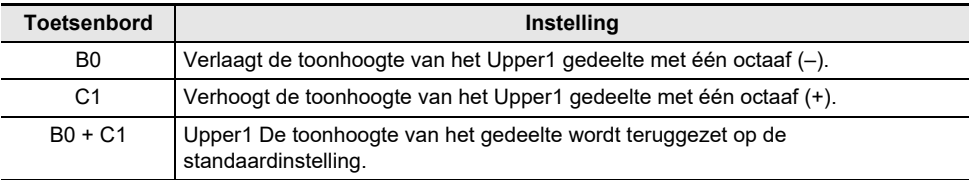

## **Verschuiven van het Upper2 gedeelte met één octaaf**

### **Houd de "TONE" toets ingedrukt en druk dan op de E**}**7 of E7 klaviertoets.**

[Gebruik van de +/– klaviertoetsen om de instelwaarde met 1 te verhogen of verlagen](#page-24-0)  [\(bedieningstype B\)](#page-24-0)

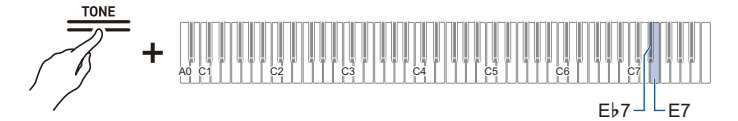

- Instelwaarde: -2 t/m +2 octaven
- Standaardwaarde: 0

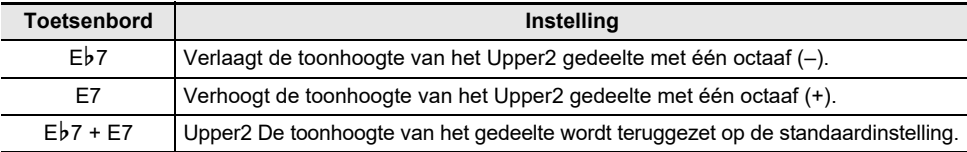

# **Veranderen van de toonschaalstemming (Temperament) van het toetsenbord**

Door de toonschaalstemming van de klaviertoetsen te veranderen kunt u muziek (bijv. Indiase, Arabische of klassieke muziek) spelen die een toonschaal gebruikt die verschilt van het normale temperament (12 gelijkzwevend temperament). U kunt uw favoriete toonschaal kiezen uit 17 voorkeuzetoonschalen.

### **Veranderen van de toonschaalstemming**

### **Houd de "FUNCTION" toets ingedrukt en druk dan op de F4 klaviertoets (Selectie van toonschaalstemming).**

[In-/uitschakelen of veranderen van instelwaarden met behulp van een enkele klaviertoets](#page-26-0)  [\(bedieningstype D\)](#page-26-0)

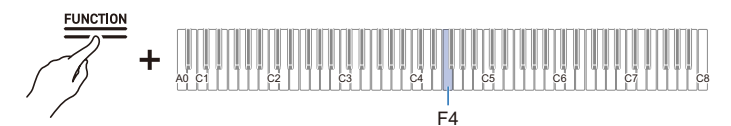

- Er klinkt een begintoon bij de instelwaarde 0 en een scheidingstoon wanneer de waarde 10 bereikt.
- Standaardwaarde: 0

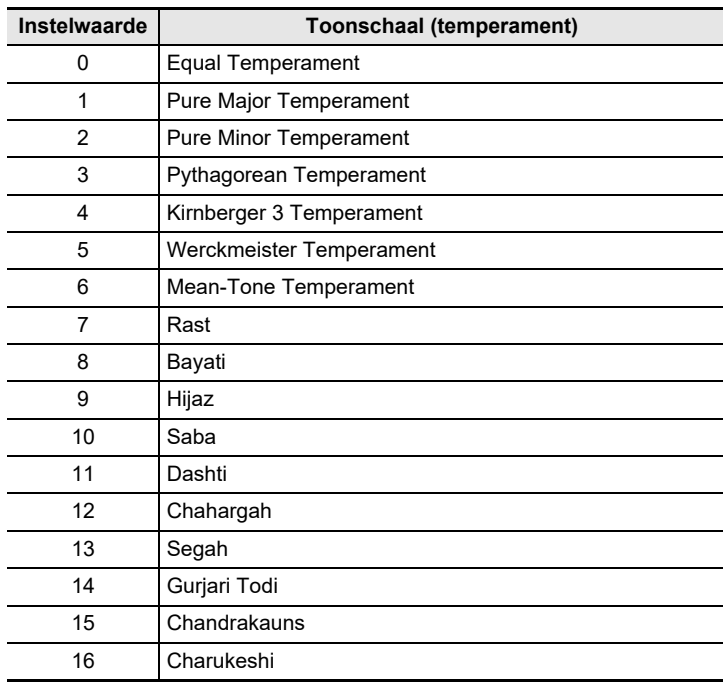

## **Instellen van de basisnoot van de toonschaalstemming.**

**1. Houd de "FUNCTION" toets ingedrukt en druk dan op de F**{**4 klaviertoets (Basisnoot van toonschaalstemming).**

[In de paraatstand zetten en uitvoeren bij de volgende druk op de klaviertoets \(bedieningstype E\)](#page-27-0)

• Laat de "FUNCTION" toets pas los nadat de volgende bedieningsstap is voltooid.

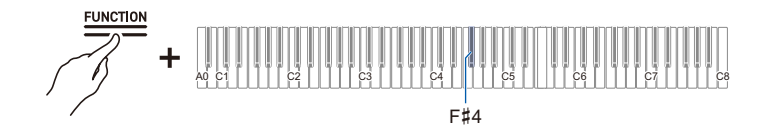

### **2. Terwijl u de "FUNCTION" toets ingedrukt houdt, selecteert u de basisnoot (C t/m B) die u op het toetsenbord wilt instellen.**

• Selecteer de basisnoot door op een van de 88 klaviertoetsen te drukken.

## **In-/uitschakelen van de uitgerekte stemming**

Over het algemeen zijn op een piano de hoge noten hoger gestemd en de lage noten lager. Deze stemming wordt "uitgerekte stemming" genoemd.

### **Houd de "FUNCTION" toets ingedrukt en druk dan op de G4 klaviertoets (Uitgerekte stemming).**

[In-/uitschakelen of veranderen van instelwaarden met behulp van een enkele klaviertoets](#page-26-0)  [\(bedieningstype D\)](#page-26-0)

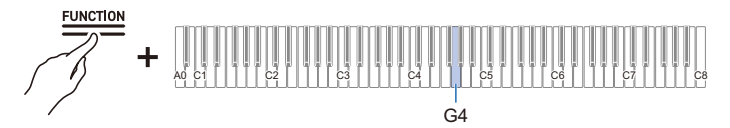

• Standaardwaarde: Aan

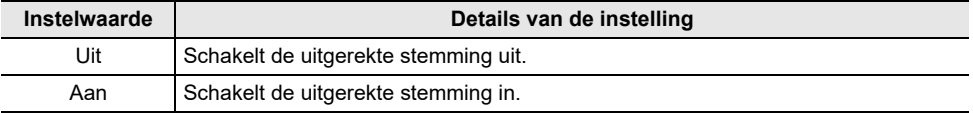

# **Selecteren van de optimale instelling voor de melodie of scène die wordt gespeeld (Scène)**

# **Voorkeuzescènes en gebruikersscènes**

Dit apparaat heeft 10 voorkeuzescènes met instellingen die optimaal zijn aangepast aan de melodie of scène die wordt gespeeld. U kunt een scène selecteren en dan onmiddellijk de instellingen van de Digitale Piano veranderen. U kunt ook uw eigen favoriete scènes creëren (gebruikersscènes) en in totaal 10 hiervan in het geheugen opslaan.

# <span id="page-76-0"></span>**Oproepen van een scène**

**Houd de "SCENE" toets ingedrukt en druk dan op een van de C5 t/m A5 klaviertoetsen (voorkeuzescène) of C4 t/m A4 klaviertoetsen (gebruikersscène).**

[Rechtstreeks selecteren van een instelwaarde \(bedieningstype A\)](#page-23-0)

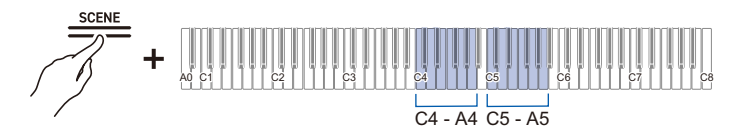

• Zie "[Lijst met voorkeuzescènes](#page-181-0)" voor meer informatie over voorkeuzescènes.

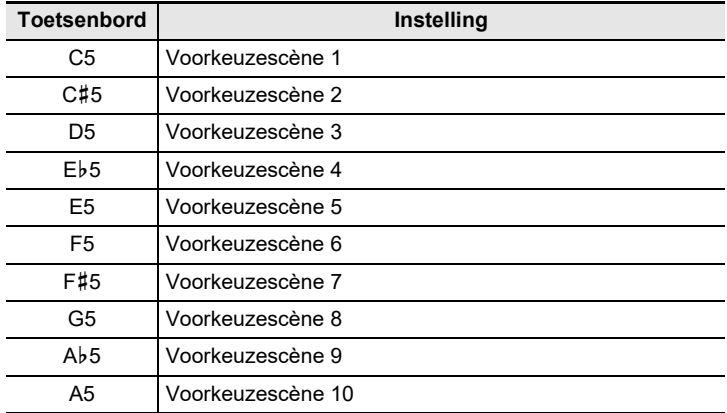

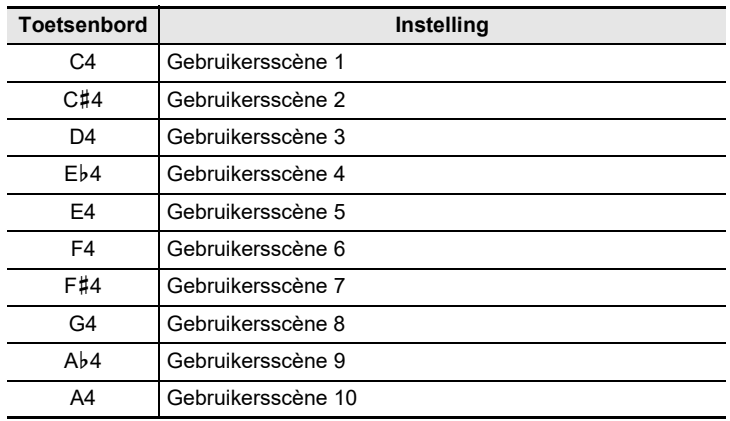

### OPMERKING

• Wanneer alleen op de SCENE toets wordt gedrukt, wordt de laatst opgeroepen scène opnieuw opgeroepen (de standaardinstelling is voorkeuzescène 1).

# **Luisteren naar de geluidsatmosfeer van een scène om deze te controleren (Scènemelodie)**

U kunt een paar noten van een melodie weergeven die bedoeld is voor de scène om ernaar te luisteren en de geluidsatmosfeer van de geselecteerde scène te controleren.

### **1. Roep een scène op.**

• Zie "[Oproepen van een scène"](#page-76-0).

# **2.** Houd de "SCENE" toets ingedrukt en druk dan op de "▶/■" toets.

## **3.** Druk nogmaals op " $\blacktriangleright$ / $\blacksquare$ " toets om de weergave te stoppen.

## OPMERKING

• Als stap 2 wordt uitgevoerd terwijl er geen scènes zijn opgeroepen nadat het apparaat is ingeschakeld, zal voorkeuzescène 1 worden opgeroepen en wordt de bijbehorende scènemelodie weergegeven.

# **Uw eigen scènes creëren (Gebruikersscènes)**

U kunt de volgende items veranderen om uw eigen voorkeursinstellingen te creëren en deze in de gebruikersscènes opslaan.

• Toonselectie (inclusief lagen- en splitsinstellingen)

Zie "[Selecteren van een toon"](#page-34-0).

- Effecten toegepast op geluid (geluidsmoduseffecten, akoestieksimulator enz.) Zie "[Uitoefenen van effecten op het geluid](#page-51-0)".
- Scènemelodie

Zie "[Melodieën die in de gebruikersscènes kunnen worden opgeslagen \(Scènemelodieën\)"](#page-79-0).

Zie ["Lijst van opname-items in de gebruikersscènes"](#page-181-1) voor details over de andere instellingen die in de gebruikersscènes worden opgeslagen.

# **Opslaan in gebruikersscènes**

- **1. Selecteer de tonen, effecten enz. en maak uw eigen instellingen.**
- **2. Houd de "SCENE" toets ingedrukt en druk dan op de B3 klaviertoets (Opslaan in gebruikersscènes).**

[In de paraatstand zetten en uitvoeren bij de volgende druk op de klaviertoets \(bedieningstype E\)](#page-27-0)

- De zaalsimulator/nagalmindicator en surroundindicator knipperen en de Digitale Piano komt in de paraatstand voor opslag in de gebruikersscènes te staan.
- Laat de "SCENE" toets pas los nadat de volgende bedieningsstap is voltooid.

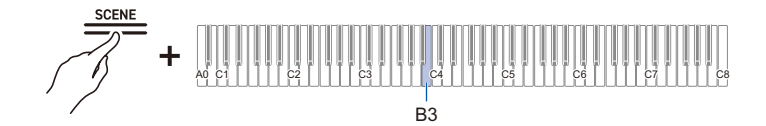

- **3. Houd de "SCENE" toets ingedrukt en druk dan op een van de C4 t/m A4 klaviertoetsen (Gebruikersscènes) om het nummer van de gebruikersscène te selecteren waarin de instellingen worden opgeslagen.**
	- Als u het nummer van een gebruikersscène selecteert waarin reeds instellingen zijn opgeslagen, worden deze instellingen overschreven door de huidige instellingen.

## <span id="page-79-0"></span>**Melodieën die in de gebruikersscènes kunnen worden opgeslagen (Scènemelodieën)**

De melodie die geselecteerd is op het moment dat de gegevens worden opgeslagen, zal in de gebruikersscène worden vastgelegd.

De volgende typen melodieën kunnen in een gebruikersscène worden opgeslagen:

- Muziekbibliotheek (ingebouwde melodieën, gebruikersmelodieën)
- Melodieën van MIDI-recorder

Zelfs als de oorspronkelijke melodiegegevens worden gewist, blijven de melodiegegevens bewaard in de gebruikersscène.

### OPMERKING

• Ook als de [Replayer/Recorder] instelling wordt veranderd naar een andere instelling dan <MIDIrecorder> en wordt opgeslagen in de gebruikersscène, blijft de [Replayer/Recorder] instelling toch gehandhaafd als <MIDI-recorder>. In dit geval wordt muziekbibliotheek nr. 1 eveneens opgeslagen als de scènemelodie.

# **Luisteren naar melodieën**

# **Gegevenstypen die kunnen worden weergegeven**

Deze Digitale Piano kan MIDI-gegevens (inclusief de ingebouwde melodieën) en audiogegevens weergeven.

#### **MIDI-gegevens**

U kunt MIDI-gegevens weergeven die in het interne geheugen van de Digitale Piano of op een USB flash-drive zijn opgeslagen.

Zie ["Weergeven van MIDI-gegevens"](#page-80-0) voor verdere informatie.

#### **Audiogegevens**

U kunt MIDI-gegevens weergeven die in het interne geheugen van de Digitale Piano of op een USB flash-drive zijn opgeslagen.

Zie ["Weergeven van audiogegevens \(WAV, MP3\)](#page-86-0)" voor verdere informatie.

### OPMERKING

• Afhankelijk van het type gegevens dat u wilt weergeven, moet u de [Replayer/Recorder] instelling omschakelen tussen <MIDI-recorder>, <Audiorecorder (USB flash-drive)> en <Audiorecorder (intern flash-geheugen)>.

# <span id="page-80-0"></span>**Weergeven van MIDI-gegevens**

#### **Muziekbibliotheek**

Gebruik de muziekbibliotheek om te luisteren naar bekende pianostukken en om deze te oefenen.

#### **Ingebouwde melodieën**

Er zijn 60 ingebouwde melodieën (nummers 1 t/m 60 in de muziekbibliotheek).

Zie ["Muziekbibliotheeklijst](#page-179-0)" voor de melodielijsten.

#### **Gebruikersmelodieën**

Dit zijn 10 melodieën (nummers 61 t/m 70 in de muziekbibliotheek) die vanaf een externe bron in het interne geheugen van de Digitale Piano zijn opgeslagen. Het opslaan van gebruikersmelodieën gebeurt met behulp van een smartapparaat of een USB flash-drive verbonden met de Digitale Piano.

Zie ["Gebruik van de speciale app"](#page-135-0) en ["Laden van een MIDI-bestand vanaf een USB flash-drive in de](#page-118-0)  [Digitale Piano"](#page-118-0) voor details.

#### **Melodieën van MIDI-recorder**

Deze melodieën zijn opgenomen met de MIDI-recorder van de Digitale Piano.

Zie ["Opnemen van een uitvoering met de MIDI-recorder](#page-91-0)" voor verdere informatie.

#### **Melodieën op USB flash-drive**

Een standaard MIDI-bestand (SMF-formaat 0/1) of CASIO MIDI-bestand (CMF-formaat) melodie opgeslagen op een USB flash-drive. U kunt deze melodieën gemakkelijk weergeven zonder dat ze in de Digitale Piano worden geladen.

Zie ["Kopiëren van MIDI-melodiegegevens naar een USB flash-drive met behulp van een computer"](#page-127-0) om MIDIgegevens die op deze Digitale Piano kunnen worden weergegeven op een USB flash-drive op te slaan.

### <span id="page-81-0"></span>**Overschakelen naar de MIDI-recorder**

De standaardinstelling voor [Replayer/Recorder] op deze Digitale Piano is <MIDI-recorder>.

### **Houd de "FUNCTION" toets ingedrukt en druk dan op de B3 klaviertoets (MIDIrecorder).**

[Rechtstreeks selecteren van een instelwaarde \(bedieningstype A\)](#page-23-0)

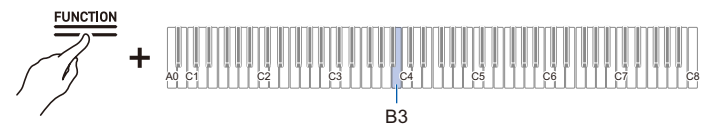

• De visuele informatiebalk, tweede van links, zal knipperen.

### **Selecteren van melodieën uit de muziekbibliotheek om deze weer te geven**

Stel in op <MIDI-recorder>.

[Overschakelen naar de MIDI-recorder](#page-81-0)

- **1.** Houd de " $\blacktriangleright$  **"** toets ingedrukt en druk dan op de gewenste klaviertoets om een melodie te selecteren. Nadat u uw keuze heeft gemaakt, kunt u de "▶■" toets loslaten.
	- Zie "[Muziekbibliotheeklijst"](#page-179-0) voor de melodielijsten.

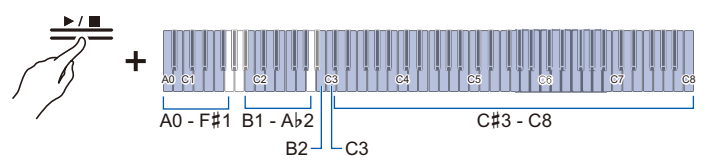

• Selecteren van een melodie toegewezen aan een klaviertoets (ingebouwde melodieën: C#3 t/m C8 klaviertoetsen, gebruikersmelodieën: B1 t/m Ab2 klaviertoetsen)

[Rechtstreeks selecteren van een instelwaarde \(bedieningstype A\)](#page-23-0)

• Selecteren van de melodienummers (ingebouwde melodieën: 1 t/m 60, gebruikersmelodieën: 61 t/m 70) met behulp van de A0 t/m F#1 klaviertoetsen

[Invoeren van instelwaarden met de klaviertoetsen 0 t/m 9 \(bedieningstype C\)](#page-25-0)

• Gebruik van de klaviertoetsen B2/C3 (muziekselectie – / muziekselectie +) om de vorige/ volgende melodie te selecteren (ingebouwde melodieën, gebruikersmelodieën, MIDIrecordermelodieën)

[Gebruik van de +/– klaviertoetsen om de instelwaarde met 1 te verhogen of verlagen](#page-24-0)  [\(bedieningstype B\)](#page-24-0)

## **2. Tik op de "▶/■" toets om te beginnen met weergeven.**

- $\cdot$  Tik nogmaals op de " $\blacktriangleright$   $\blacktriangleright$ " toets om de weergave in het midden van de melodie te stoppen.
- De maatslagindicator licht op overeenkomstig de maatslag van de melodie (linkerkant voor de eerste maatslag, rechterkant voor de resterende maatslagen).
- De weergave stopt wanneer het einde van de melodie wordt bereikt.

# OPMERKING

• Bij het selecteren van een melodie worden automatisch de geschikte instellingen voor de geselecteerde melodie toegepast. Ook keren de weergave-instellingen terug naar de standaardwaarden.

### **NL-81**

### **Selecteren van een MIDI-recordermelodie om deze weer te geven**

Stel in op <MIDI-recorder>.

[Overschakelen naar de MIDI-recorder](#page-81-0)

### 1. Houd de "▶/■" toets ingedrukt en druk dan op de A2 klaviertoets (MIDI**recordermelodie).**

[Rechtstreeks selecteren van een instelwaarde \(bedieningstype A\)](#page-23-0)

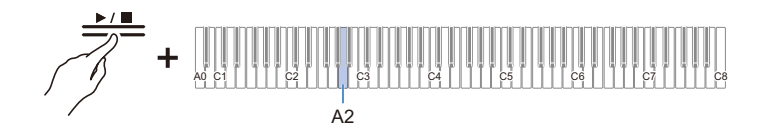

# **2.** Tik op de "▶/■" toets om de weergave van een melodie te starten.

- $\cdot$  Tik nogmaals op de " $\blacktriangleright$   $\blacktriangleright$ " toets om de weergave in het midden van de melodie te stoppen.
- De weergave stopt wanneer het einde van de melodie wordt bereikt.

### **Selecteren van een melodie op een USB flash-drive om deze weer te geven**

Steek de USB flash-drive die de melodieën bevat in de USB type-A aansluiting van de Digitale Piano. Zie ["Insteken/verwijderen van de USB flash-drive in/uit de Digitale Piano](#page-114-0)" voor informatie over het gebruik van USB flash-drives.

Stel in op <MIDI-recorder>.

[Overschakelen naar de MIDI-recorder](#page-81-0)

1. Houd de "▶/■" toets ingedrukt en druk dan op de B♭2 klaviertoets (Melodie op **USB flash-drive).**

[In-/uitschakelen of veranderen van instelwaarden met behulp van een enkele klaviertoets](#page-26-0)  [\(bedieningstype D\)](#page-26-0)

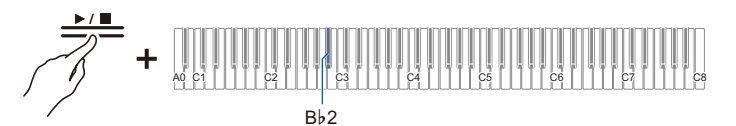

• Standaardwaarde: Uit

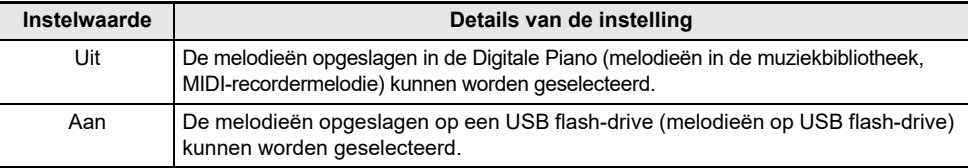

**2**. Houd de "▶/■" toets ingedrukt en druk dan op de gewenste klaviertoets om een **melodie te selecteren. Druk op de "**a**" toets nadat de melodie is geselecteerd.**

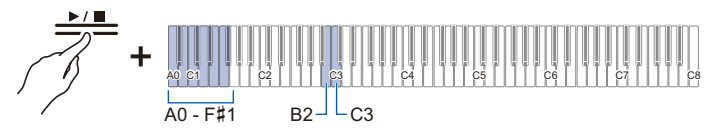

• Selecteer de melodienummers 0 t/m 99 met de A0 t/m  $F#1$  klaviertoetsen (de nummers 0 t/m 99 worden automatisch in de oplopende volgorde van de bestandsnaam aan de bestanden toegewezen).

[Invoeren van instelwaarden met de klaviertoetsen 0 t/m 9 \(bedieningstype C\)](#page-25-0)

• Gebruik van de klaviertoetsen B2/C3 (muziekselectie – / muziekselectie +) om het vorige/ volgende melodienummer te selecteren

[Gebruik van de +/– klaviertoetsen om de instelwaarde met 1 te verhogen of verlagen](#page-24-0)  [\(bedieningstype B\)](#page-24-0)

# $3$ . Tik op de " $\blacktriangleright$ / $\blacksquare$ " toets om te beginnen met weergeven.

- Tik nogmaals op de " $\blacktriangleright$ " toets om de weergave in het midden van de melodie te stoppen.
- De maatslagindicator licht op overeenkomstig de maatslag van de melodie (linkerkant voor de eerste maatslag, rechterkant voor de resterende maatslagen).
- De weergave stopt wanneer het einde van de melodie wordt bereikt.

## OPMERKING

• Als het bestand van het geselecteerde melodienummer niet bestaat, klinkt er een toon die aangeeft dat de invoer ongeldig is.

### <span id="page-84-0"></span>**Veranderen van het tempo**

Selecteer de melodie die moet worden weergegeven voordat u de instelling verandert.

# **1. Houd de "SCENE" toets ingedrukt en druk dan op de bijbehorende klaviertoets.**

• Het tempo kan worden ingesteld tussen 20 en 255 (maatslagen per minuut).

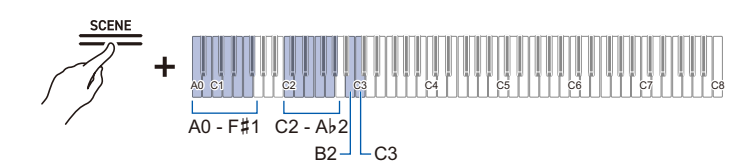

[Instellen van het tempo als een nummer](#page-49-0)

[Verhogen of verlagen van de tempowaarde met 1](#page-49-1)

[Instellen van het tempo via een tempomarkering](#page-49-2)

# **2**. Tik op de "▶/■" toets om te beginnen met weergeven.

## OPMERKING

- De tempo-instelling kan ook tijdens weergeven worden veranderd.
- Bij sommige melodieën verandert het tempo in het midden van de melodie voor extra muzikale uitdrukking in de uitvoering.

### **Weergavegedeelte van melodie**

U kunt het rechterhandgedeelte of linkerhandgedeelte van een melodie dempen en dit gedeelte oefenen om zelf te kunnen spelen.

- Selecteer de melodie die moet worden weergegeven voordat u de instelling verandert.
- Stel het gewenste tempo in.

Zie "[Veranderen van het tempo](#page-84-0)" voor verdere informatie.

1. Houd de "▶/■" toets ingedrukt en druk dan op de B♭1 klaviertoets (Selectie van **weergavegedeelte van melodie (LR/L/R)).**

[In-/uitschakelen of veranderen van instelwaarden met behulp van een enkele klaviertoets](#page-26-0)  [\(bedieningstype D\)](#page-26-0)

• De "L" en "R" spoorindicators lichten op om het spoor aan te geven.

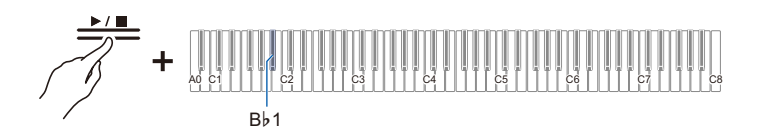

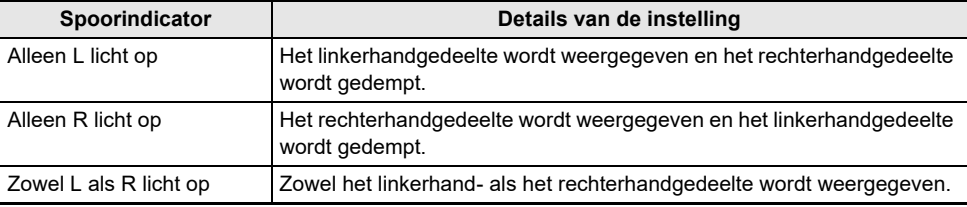

## **2. Tik op de "▶/■" toets om te beginnen met weergeven.**

## **OPMERKING**

• Wanneer een standaard MIDI-bestand (SMF-formaat) wordt weergegeven, is ch3 het linkerhandgedeelte en ch4 het rechterhandgedeelte.

# <span id="page-86-0"></span>**Weergeven van audiogegevens (WAV, MP3)**

### **Gegevens die kunnen worden weergegeven**

De volgende audiogegevens kunnen worden weergegeven.

- Audiogegevens die in het interne geheugen van de Digitale Piano zijn opgeslagen
- De audiogegevens die in de AUDIOREC-map op een USB flash-drive zijn opgeslagen kunnen worden weergegeven.

De volgende audiogegevensformaten worden ondersteund.

- WAV-bestanden (lineaire PCM, 16-bit, 44,1 kHz, stereo, extensie: .WAV), bestandsnaam "TAKE\*\*.WAV" (\*\* is 01-99)
- MP3-bestanden (MPEG-1 Audio Layer 3, 44,1 kHz/48 kHz, bitrate 32-320 kbps/variabele bitrate (VBR) compatibel, mono/stereo, extensie: .MP3), bestandsnaam "TAKE\*\*.MP3" (\*\* is 01-99)

# OPMERKING

• Zie "[Kopiëren van audiogegevens \(WAV, MP3\) naar een USB flash-drive met behulp van een](#page-127-1)  [computer](#page-127-1)" om audiogegevens die op deze Digitale Piano kunnen worden weergegeven op een USB flash-drive op te slaan.

### <span id="page-86-1"></span>**Overschakelen naar de audiorecorder**

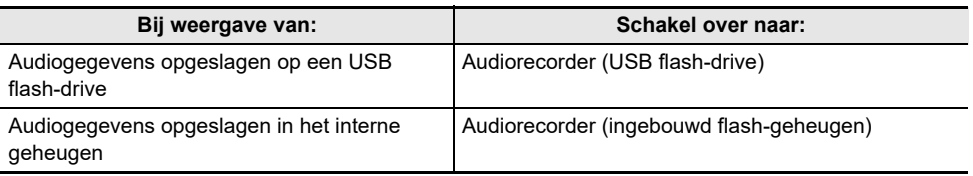

Zet het onderdeel [Replayer/Recorder] in een van de volgende standen.

#### **Overschakelen naar <Audiorecorder (USB flash-drive)>**

- **1. Steek de USB flash-drive die de melodieën bevat in de USB type-A aansluiting van de Digitale Piano.**
	- Zie "[Insteken/verwijderen van de USB flash-drive in/uit de Digitale Piano"](#page-114-0) voor informatie over het gebruik van USB flash-drives.

## **2. Houd de "FUNCTION" toets ingedrukt en druk dan op de C4 klaviertoets.**

[Rechtstreeks selecteren van een instelwaarde \(bedieningstype A\)](#page-23-0)

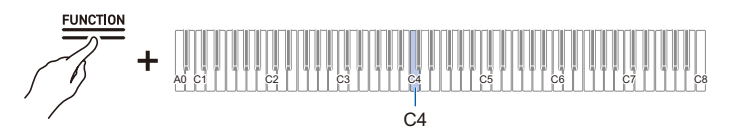

• Op de visuele informatiebalk zal het derde lampje van links knipperen.

#### **Overschakelen naar <Audiorecorder (intern flash-geheugen)>**

• Houd de "FUNCTION" toets ingedrukt en druk dan op de D4 klaviertoets.

[Rechtstreeks selecteren van een instelwaarde \(bedieningstype A\)](#page-23-0)

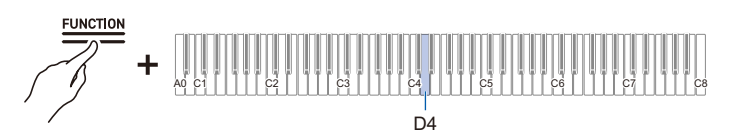

• Op de visuele informatiebalk zal het vijfde lampje van links knipperen.

### **Selecteren van een melodie om deze weer te geven**

Gebruik <Audiorecorder (USB flash-drive) > of <Audiorecorder (intern flash-geheugen) >.

[Overschakelen naar de audiorecorder](#page-86-1)

**1 ■** Houd de "▶/■" toets ingedrukt en druk dan op de gewenste klaviertoets om een **melodie te selecteren. Laat de "**a**" toets los nadat een melodie is geselecteerd.**

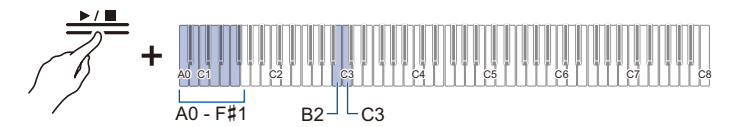

• Gebruik van de A0 t/m F#1 klaviertoetsen om het TAKE\*\*.WAV (\*\* is 01-99) nummer te selecteren

[Invoeren van instelwaarden met de klaviertoetsen 0 t/m 9 \(bedieningstype C\)](#page-25-0)

• Gebruik van de klaviertoetsen B2/C3 (muziekselectie – / muziekselectie +) om het vorige/ volgende melodienummer te selecteren

[Gebruik van de +/– klaviertoetsen om de instelwaarde met 1 te verhogen of verlagen](#page-24-0)  [\(bedieningstype B\)](#page-24-0)

- $2$ . Tik op de "▶/■" toets om te beginnen met weergeven. Tik nogmaals op de "▶/■" **toets om de weergave in het midden van de melodie te stoppen.**
	- De weergave stopt wanneer het einde van de melodie wordt bereikt.

## **OPMERKING**

- Als het bestand van het geselecteerde melodienummer niet bestaat, klinkt er een toon die aangeeft dat de invoer ongeldig is.
- Als "Audiorecorder (USB flash-drive)" is geselecteerd en de WAV-bestandsnaam "TAKE\*\*.WAV" (\*\* is 01-99) en de MP3-bestandsnaam "TAKE\*\*.MP3" (\*\* is 01-99) hetzelfde zijn, wordt het WAVbestand weergegeven.

# **Opnemen van een uitvoering**

# **Kenmerken van de MIDI-recorder en audiorecorder**

De Digitale Piano heeft twee opname-opties: een MIDI-recorder en een audiorecorder. Afhankelijk van het type gegevens dat u wilt opnemen of weergeven, moet u de [Replayer/Recorder] instelling omschakelen tussen <MIDI-recorder>, <Audiorecorder (USB flash-drive)> en <Audiorecorder (intern flash-geheugen)>.

# **Opnamekenmerken**

#### **MIDI-recorder**

De uitvoeringen worden omgezet naar MIDI-gegevens\* en opgenomen op twee sporen (gegevensdomein waar uitvoeringen worden opgenomen) in het interne geheugen.

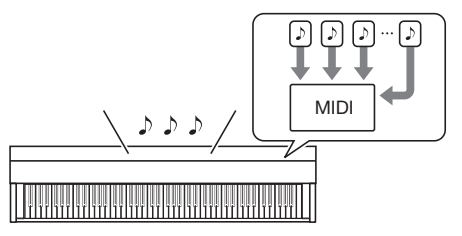

- De toetsenbord-uitvoeringsinformatie (aanslaan en loslaten van klaviertoetsen, aanslagsterkte enz.) wordt als MIDI-gegevens opgenomen.
- MIDI-gegevens zijn uiterst compact en nemen weinig geheugenruimte in beslag in vergelijking met audiogegevens en kunnen naderhand op een computer e.d. worden bewerkt.
- Er kan één melodie worden opgenomen. Wanneer een nieuwe opname wordt gemaakt, wordt de vorige opname gewist.
- Het maximale aantal noten dat in één melodie kan worden opgenomen is ongeveer 30.000 noten, in totaal voor beide sporen.

#### \* MIDI

MIDI is de afkorting voor "Musical Instrument Digital Interface" (digitale interface voor muziekinstrumenten). Dit is een uniforme standaard waarmee uitvoeringsinformatie (aanslaan en loslaten van klaviertoetsen, aanslagsterkte enz.) kan worden uitgewisseld tussen elektronische muziekinstrumenten, of tussen elektronische muziekinstrumenten en computerapparatuur, ongeacht de fabrikant. De uitvoeringsgegevens die worden uitgewisseld, worden MIDI-gegevens genoemd.

### **U kunt ook:**

**Het spoor voor het rechterhandgedeelte opnemen terwijl het spoor voor het linkerhandgedeelte wordt weergegeven.**

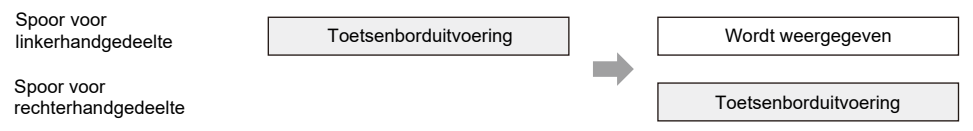

### **Audiorecorder**

U kunt uw uitvoering als audiogegevens\* opnemen in het interne geheugen of op de USB flash-drive.

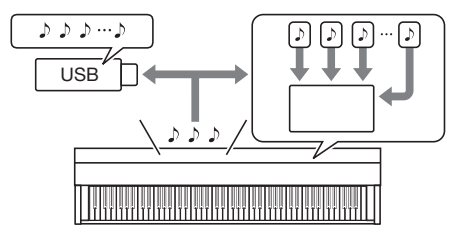

- Het geluid wordt als audiogegevens opgenomen, evenals bij het opnemen op een draagbare muziekspeler of taperecorder.
- Audiogegevensbestanden zijn veel groter vergeleken met MIDI-gegevensbestanden. Zij hebben echter als voordeel dat ze gemakkelijk kunnen worden weergegeven op een computer of draagbare muziekspeler.
- In het interne geheugen kunnen ongeveer 18 minuten muziek en in totaal 99 bestanden worden opgenomen (het totaal van alle bestanden mag 18 minuten niet overschrijden).
- Op een USB flash-drive kunnen tot 25 minuten muziek en in totaal 99 bestanden worden opgenomen.

#### \* Audiogegevens

De audiogegevens opgenomen met deze Digitale Piano worden in WAV-bestandsformaat (lineaire PCM, 16-bit, 44,1 kHz, stereo) opgeslagen.

#### **U kunt ook:**

#### **Opnemen van een uitvoering tijdens weergave van een melodie opgenomen met de MIDIrecorder**

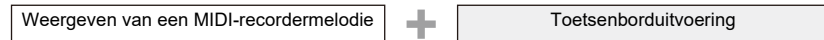

# OPMERKING

- Zie "[Gegevenstypen die met deze Digitale Piano kunnen worden gebruikt"](#page-112-0) voor informatie over de bestandsformaten die door deze Digitale Piano worden ondersteund.
- Gegevens opgenomen op de Digitale Piano kunnen op een USB flash-drive worden opgeslagen. Zie ["Opslaan van MIDI-recordermelodieën op een USB flash-drive](#page-117-0)" en "[Alle audiobestanden uit het](#page-122-0)  [interne flash-geheugen in een keer opslaan op een USB flash-drive](#page-122-0)".

### **Weergavekenmerken**

#### **MIDI-recorder**

Het spoor voor het linkerhandgedeelte en het spoor voor het rechterhandgedeelte kunnen worden weergegeven (één spoor of beide sporen tegelijk).

• De MIDI-recorder geeft automatisch de interne geluidsbron van deze Digitale Piano weer overeenkomstig de uitvoeringsinformatie die is opgenomen als MIDI-gegevens.

#### **U kunt ook:**

**Op het toetsenbord meespelen met de weergave van het spoor voor het linkerhandgedeelte en het spoor voor het rechterhandgedeelte.**

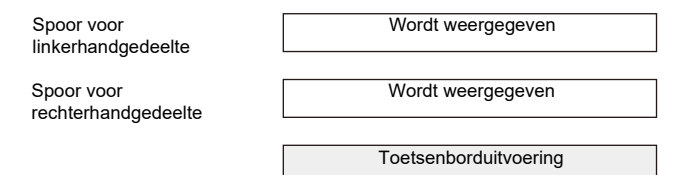

#### **Veranderen van het tempo van een opname**

- U kunt bijvoorbeeld met een langzaam tempo opnemen en dan met een sneller tempo weergeven.
- Het tempo dat is ingesteld voor het spoor voor het linkerhandgedeelte wordt ook toegepast op het spoor voor het rechterhandgedeelte.

### **Audiorecorder**

Hiermee kunt u de audiogegevens in het interne geheugen of van een USB flash-drive weergeven.

• De audiorecorder geeft het geluid van de piano weer dat is opgenomen als audiogegevens.

#### **U kunt ook:**

#### **Op het toetsenbord spelen terwijl de audiogegevens worden weergegeven.**

Audiogegevens weergeven Toetsenborduitvoering

## OPMERKING

• Zie "[Gegevenstypen die met deze Digitale Piano kunnen worden gebruikt"](#page-112-0) voor informatie over de bestandsformaten die door deze Digitale Piano worden ondersteund.

# <span id="page-91-0"></span>**Opnemen van een uitvoering met de MIDI-recorder**

De toetsenborduitvoering en pedaalbediening worden als MIDI-gegevens opgenomen.

# **BELANGRIJK!**

**• Houd er rekening mee dat wij niet verantwoordelijk kunnen worden gesteld voor enige schade, verlies van winsten of eisen van derden die ontstaan uit het verlies van opgenomen gegevens als gevolg van een defect of reparatie van deze Digitale Piano.**

### <span id="page-91-2"></span>**Belangrijkste gegevens die door de MIDI-recorder worden opgenomen**

Bij het opnemen met de MIDI-recorder worden de volgende bedieningsfuncties en instellingen opgenomen in het interne geheugen van de Digitale Piano.

- Bediening van toetsenbord en pedalen
- Toon
- Tempo\*
- Maatslag\*
- Volume van toetsenbord\*
- Lageninstellingen (alleen spoor voor linkerhandgedeelte)
- Splitsingsinstellingen (alleen spoor voor linkerhandgedeelte)
- Duet (alleen spoor voor linkerhandgedeelte)
- Geluidsmodi (zaalsimulator/nagalmtype, zaalsimulator/nagalmdiepte voor ingebouwde geluidsbron, surroundtype), zweving, helderheid<sup>\*</sup>
- Instellingen van akoestieksimulator\*
- Toonschaalstemming\*
- Uitgerekte stemming\*
- \* Alleen spoor voor linkerhandgedeelte. De instelling wordt tijdens weergeven ook toegepast op het spoor voor het rechterhandgedeelte.

### <span id="page-91-1"></span>**Voorbereiding voor gebruik van de MIDI-recorder**

Zet het onderdeel [Replayer/Recorder] op <MIDI-recorder>. De standaardinstelling voor [Replayer/Recorder] op deze Digitale Piano is <MIDI-recorder>.

#### **Houd de "FUNCTION" toets ingedrukt en druk dan op de B3 klaviertoets (MIDIrecorder).**

[Rechtstreeks selecteren van een instelwaarde \(bedieningstype A\)](#page-23-0)

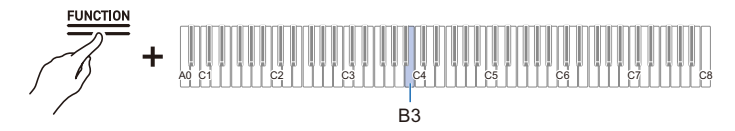

• De visuele informatiebalk, tweede van links, zal knipperen.

## **Opnemen**

### **Gemakkelijk gebruik van de MIDI-recorder**

- **1. Tik op de "**0**(opname)" toets (licht wit op).**
	- De "0(opname)" toets begint rood te knipperen om aan te geven dat het apparaat in de paraatstand voor opnemen staat.
- **2. Zodra u begint met spelen, zal het opnemen automatisch starten.**
	- De " $\bullet$  (opname)" toets stopt met rood te knipperen en blijft branden om aan te geven dat er een opname wordt gemaakt.
- **3. Tik op de "**0**(opname)" toets om te stoppen met opnemen.**
	- De " $\bullet$  (opname)" toets zal weer wit gaan oplichten.
- **4.** Tik op de "▶/■" toets om de gemaakte opname weer te geven.
	- $\cdot$  Tik nogmaals op de " $\blacktriangleright$ / $\blacksquare$ " toets om de weergave te stoppen.

### <span id="page-92-0"></span>**Opnemen op het spoor voor het linkerhandgedeelte**

Zet de [Replayer/Recorder] gebruikssinstelling op <MIDI-recorder>. [Voorbereiding voor gebruik van de MIDI-recorder](#page-91-1)

## **1. Stel de tonen, effecten, tempo enz. voor de opname in.**

- Zie "[Instellen van de maatslag](#page-48-0)" en ["Instellen van het tempo"](#page-49-3) voor het instellen van de maatslag en het tempo.
- Zie "[Belangrijkste gegevens die door de MIDI-recorder worden opgenomen](#page-91-2)" voor de opnamedetails van de sporen.

# **2. Tik op de "**0**(opname)" toets (licht wit op).**

- Het apparaat komt in de paraatstand voor opnemen te staan en de " $\bullet$  (opname)" toets knippert rood.
- De "L" spoorindicator knippert.
- Tik nogmaals op de " $\bullet$  (opname)" toets om te stoppen met opnemen.

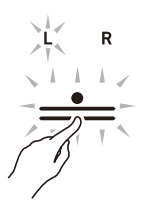

**3. Tik op de "METRONOME" toets om de metronoom te laten klinken tijdens de opname.**

## **4. Het opnemen start zodra u begint met spelen.**

- U kunt ook beginnen met opnemen door de " $\bullet$  (opname)" toets ingedrukt te houden en dan op  $de \mathbf{A} = \mathbf{A}$ " toets te tikken.
- De "0(opname)" toets verandert van knipperen naar continu oplichten en de verlichting van de ">/ $\blacksquare$ " toets dooft.
- Zie "[Opnieuw starten met opnemen vanaf het begin van de opname](#page-93-0)" als u de opname opnieuw wilt maken.

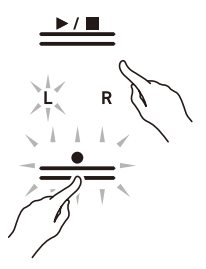

# **5. Tik op de "**0**(opname)" toets om te stoppen met opnemen.**

- De " $\bullet$  (opname)" toets zal weer wit oplichten en de verlichting van de " $\bullet$ / $\blacksquare$ " toets licht ook op.
- $\cdot$  Tik op de " $\blacktriangleright$ / $\blacksquare$ " toets om de gemaakte opname meteen weer te geven.

#### <span id="page-93-0"></span>**Opnieuw starten met opnemen vanaf het begin van de opname**

Als u de opname opnieuw wilt maken omdat u een fout heeft gemaakt bij de uitvoering of om een andere reden, houdt u de "0(opname)" toets tijdens de opname ingedrukt totdat de toets begint te knipperen. De opnamegegevens worden gewist en het apparaat komt weer in de paraatstand voor opnemen te staan.

#### **Overdubbing (opnemen op het spoor voor het rechterhandgedeelte voor gelaagde weergave met het spoor voor het linkerhandgedeelte)**

Gebruik ["Opnemen op het spoor voor het linkerhandgedeelte"](#page-92-0) om het apparaat in de paraatstand voor opnemen te zetten voordat u begint.

- **1. Houd de "**0**(opname)" toets ingedrukt totdat de "R" spoorindictor begint te knipperen.**
	- Er wordt op het spoor voor het rechterhandgedeelte opgenomen.
	- De "L" in de spoorindicator verandert van knipperen naar continu oplichten.

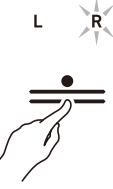

**2. Als u niet wilt dat het spoor voor het linkerhandgedeelte tijdens opnemen wordt**  weergegeven, houdt u de "▶ ■" toets ingedrukt en drukt dan op de B<sub></sub><sup>1</sup> **klaviertoets (Selectie van weergavegedeelte van melodie).**

[In-/uitschakelen of veranderen van instelwaarden met behulp van een enkele klaviertoets](#page-26-0)  [\(bedieningstype D\)](#page-26-0)

- De "L" spoorindicator zal doven.
- Telkens wanneer op de Bb1 klaviertoets wordt gedrukt, schakelt de "L" spoorindicator om tussen oplichten (weergave) en niet oplichten (geen weergave).

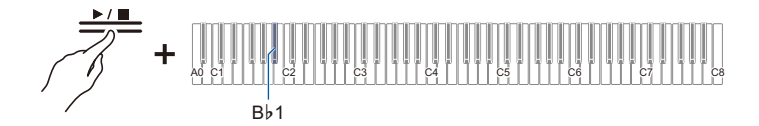

**3. Volg hierna de aanwijzingen vanaf stap 4 in "[Opnemen op het spoor voor het](#page-92-0)  [linkerhandgedeelte](#page-92-0)".**

### OPMERKING

• Sommige instellingen, waaronder de maatslag en het tempo, kunnen worden gemaakt voor de opname op het spoor voor het linkerhandgedeelte.

## **Wissen van de opname op een spoor**

Stel in op <MIDI-recorder>.

[Voorbereiding voor gebruik van de MIDI-recorder](#page-91-1)

### **1. Tik op de "**0**(opname)" toets (licht wit op).**

- Het apparaat komt in de paraatstand voor opnemen te staan en de " $\bullet$  (opname)" toets knippert rood.
- De "L" spoorindicator knippert en het spoor voor het linkerhandgedeelte wordt gewist.

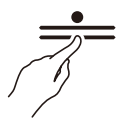

- **2. Om het spoor voor het rechterhandgedeelte te wissen, houdt u de "**0**(opname)" toets ingedrukt totdat de "R" spoorindicator begint te knipperen.**
- **3.** Houd de "●(opname)" toets ingedrukt en tik dan op de "▶/■" toets.
	- De " $\bullet$  (opname)" toets verandert van knipperen naar continu oplichten.
- **4. Houd de "**0**(opname)" toets ingedrukt totdat deze begint te knipperen.** • De opname op het geselecteerde spoor wordt gewist.
- **5. Tik op de "**0**(opname)" toets om de paraatstand voor opnemen te verlaten.**

# **Opnemen van een uitvoering met de audiorecorder**

De toetsenborduitvoering en pedaalbediening worden als audiogegevens opgenomen. De opname wordt in het WAV-bestandsformaat (lineaire PCM, 16-bit, 44,1 kHz, stereo) opgeslagen op een USB flash-drive die in de USB type-A aansluiting is gestoken of in het ingebouwde flash-geheugen.

### <span id="page-96-0"></span>**Voorbereiding voor gebruik van de audiorecorder**

Zet het onderdeel [Replayer/Recorder] in een van de volgende standen.

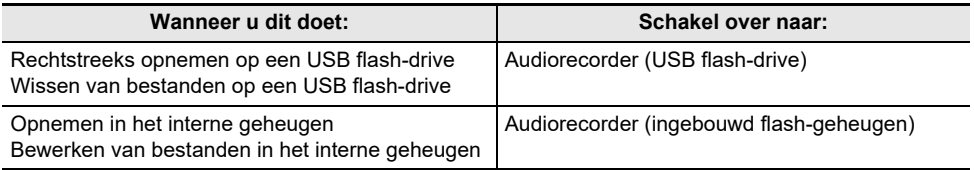

### **Overschakelen naar <Audiorecorder (USB flash-drive)>**

## **1. Steek de USB flash-drive in de USB type-A aansluiting van het apparaat.**

• Zie "[Insteken/verwijderen van de USB flash-drive in/uit de Digitale Piano"](#page-114-0) voor informatie over het gebruik van USB flash-drives.

## **2. Houd de "FUNCTION" toets ingedrukt en druk dan op de C4 klaviertoets.**

[Rechtstreeks selecteren van een instelwaarde \(bedieningstype A\)](#page-23-0)

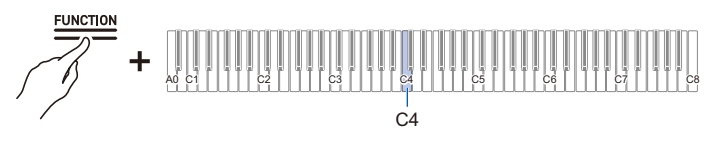

• De visuele informatiebalk, derde van links, zal knipperen.

# D BELANGRIJK!

- **Als het onderdeel [Replayer/Recorder] op <Audiorecorder (USB flash-drive)> staat, mag u de USB flash-drive niet tijdens opnemen of weergeven verwijderen. De gegevens op de USB flash-drive kunnen beschadigd raken en het is mogelijk dat de USB type-A aansluiting defect raakt.**
- **Zie ["Gebruik van een USB flash-drive](#page-110-0)" voor meer informatie over het gebruik van USB flashdrives.**
- **Zie ["Ondersteunde USB flash-drives"](#page-111-0) voor de USB flash-drive formaten die worden ondersteund.**

#### **Overschakelen naar <Audiorecorder (intern flash-geheugen)>.**

### **Houd de "FUNCTION" toets ingedrukt en druk dan op de D4 klaviertoets (Audiorecorder).**

[Rechtstreeks selecteren van een instelwaarde \(bedieningstype A\)](#page-23-0)

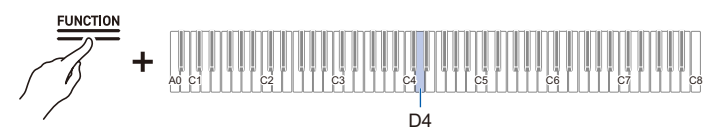

• Op de visuele informatiebalk zal het vijfde lampje van links knipperen.

### **Opnemen van een melodie met de audiorecorder (WAV)**

Gebruik <Audiorecorder (USB flash-drive)> of <Audiorecorder (intern flash-geheugen)>.

[Voorbereiding voor gebruik van de audiorecorder](#page-96-0)

## **1. Tik op de "**0**(opname)" toets (licht wit op).**

- Het apparaat komt in de paraatstand voor opnemen te staan en de " $\bullet$  (opname)" toets knippert rood.
- Tik nogmaals op de " $\bullet$  (opname)" toets om te stoppen met opnemen.

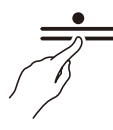

• Wanneer de audiorecorder (ingebouwd flash-geheugen) wordt gebruikt, toont de visuele informatiebalk de hoeveelheid beschikbare opnameruimte bij benadering. Afhankelijk van de hoeveelheid gebruikte geheugenruimte, zal het gebied dat oplicht aan de linkerkant van de visuele informatiebalk toenemen en wanneer de volledige balk oplicht, is er geen opnameruimte meer beschikbaar.

# **2. Het opnemen start zodra u begint met spelen.**

- U kunt ook beginnen met opnemen door de " $\bullet$  (opname)" toets ingedrukt te houden en dan op  $de \mathbf{P}/\blacksquare$ " toets te tikken.
- De "0(opname)" toets verandert van knipperen naar continu oplichten en de verlichting van de " $\blacktriangleright$ / $\blacksquare$ " toets dooft.

## **3. Tik op de "**0**(opname)" toets om te stoppen met opnemen.**

• De " $\bullet$  (opname)" toets zal weer wit oplichten en de verlichting van de " $\bullet$  / $\blacksquare$ " toets licht ook op.

## **4.** Tik op de "▶ ■" toets om de gemaakte opname weer te geven.

## OPMERKING

• De beschikbare opnametijden en het aantal bestanden worden in de onderstaande tabel getoond.

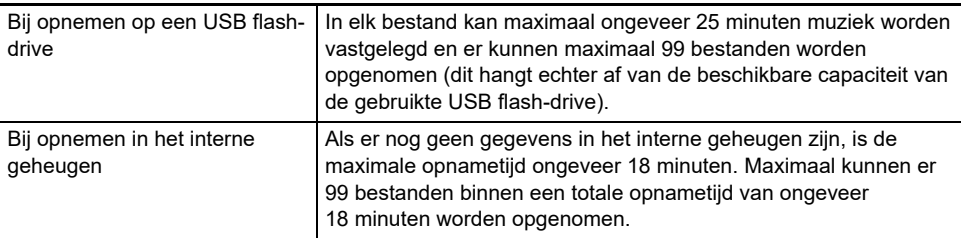

- Het opnemen zal automatisch stoppen wanneer de beschikbare opnametijd is verstreken. De "0(opname)" toets begint te knipperen als er nog maar weinig resterende opnametijd is.
- De audiorecorder van de Digitale Piano maakt de opnamen in WAV-formaat. Opnemen in MP3 formaat wordt niet ondersteund (weergave van MP3-bestanden gekopieerd vanaf een computer naar een USB flash-drive of MP3-bestanden geladen vanaf een USB flash-drive naar het interne geheugen van de Digitale Piano wordt wel ondersteund).
- De opnamen worden opgeslagen in de bestandsvolgorde van het bestemmingsgeheugen (interne geheugen of USB flash-drive) met bestandsnamen van "TAKE01.WAV" t/m "TAKE99.WAV." De bestandsnaam is het laatste nummer van het WAV- of MP3-bestand in het bestemmingsgeheugen plus 1. (Als u bijvoorbeeld een opname maakt terwijl er twee bestanden, TAKE01.WAV en TAKE03.MP3, in het bestemmingsgeheugen zijn, zal de opname worden opgeslagen met de bestandsnaam TAKE04.WAV).

#### <span id="page-98-0"></span>**Als u opnieuw wilt starten met opnemen vanaf het begin van de opname**

Als u de opname opnieuw wilt maken omdat u een fout heeft gemaakt bij de uitvoering of om een andere reden, houdt u de "0(opname)" toets tijdens de opname ingedrukt totdat de toets begint te knipperen. De opnamegegevens worden gewist en het apparaat komt weer in de paraatstand voor opnemen te staan.

**Opnemen op de audiorecorder terwijl opgenomen gegevens op de MIDIrecorder worden weergegeven**

**1. Houd "FUNCTION" toets ingedrukt en druk dan op de C**{**4 (USB flash-drive) of E**}**4 klaviertoets (intern flash-geheugen).**

[Rechtstreeks selecteren van een instelwaarde \(bedieningstype A\)](#page-23-0)

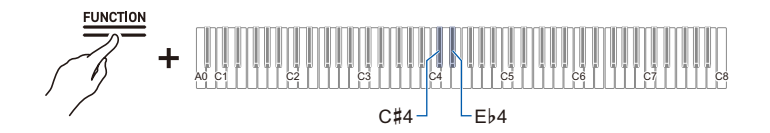

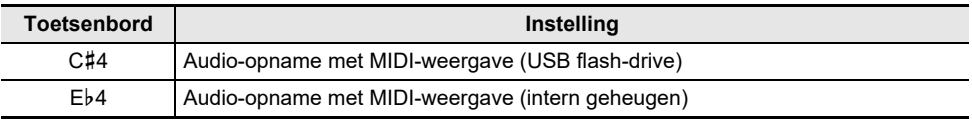

• De visuele informatiebalk geeft de volgende aanduidingen. Bij opnemen op een USB flash-drive: Het derde lampje van rechts knippert. Bij opnemen in het interne flash-geheugen: Het meest rechtse lampje knippert.

**2. Als u in stap 1 op de C**{**4 klaviertoets (USB flash-drive) heeft gedrukt, steekt u de USB flash-drive in de USB type-A aansluiting van de Digitale Piano.**

## **3. Tik op de "**0**(opname)" toets (licht wit op).**

- Het apparaat komt in de paraatstand voor opnemen te staan en de " $\bullet$  (opname)" toets knippert rood.
- De spoorindicator van het gedeelte dat met de MIDI-recorder wordt opgenomen zal oplichten.

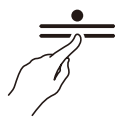

### **Om het weergavegedeelte in te stellen, houdt u de "▶/■" toets ingedrukt en drukt dan op de B**}**1 klaviertoets (Selectie van weergavegedeelte van melodie).**

[In-/uitschakelen of veranderen van instelwaarden met behulp van een enkele klaviertoets](#page-26-0)  [\(bedieningstype D\)](#page-26-0)

• De "L" en "R" spoorindicators lichten op om het spoor aan te geven.

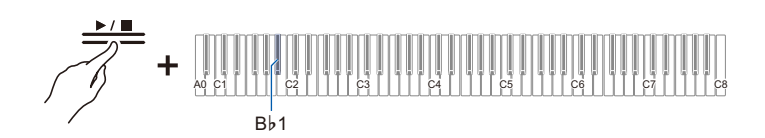

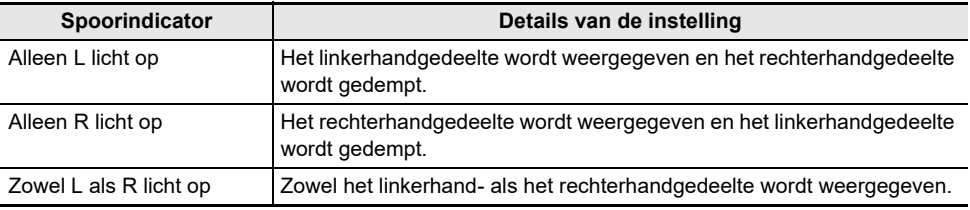

# **5. Het opnemen start zodra u begint met spelen.**

- De MIDI-recordermelodie wordt weergegeven wanneer het opnemen start.
- U kunt ook beginnen met opnemen door de " $\bullet$  (opname)" toets ingedrukt te houden en dan op  $de "$  and  $"$  toets te tikken.
- De maatslagindicator licht op overeenkomstig de maatslag.
- Zie "[Als u opnieuw wilt starten met opnemen vanaf het begin van de opname](#page-98-0)" als u de opname opnieuw wilt maken.

# **6. Tik op de "**0**(opname)" toets om te stoppen met opnemen.**

- De " $\bullet$  (opname)" toets zal weer wit oplichten en de verlichting van de " $\blacktriangleright/\blacksquare$ " toets licht ook op.
- $\cdot$  Tik op de " $\blacktriangleright$ / $\blacksquare$ " toets om de gemaakte opname meteen weer te geven.

# **OPMERKING**

• De beschikbare opnametijden en het aantal bestanden worden in de onderstaande tabel getoond.

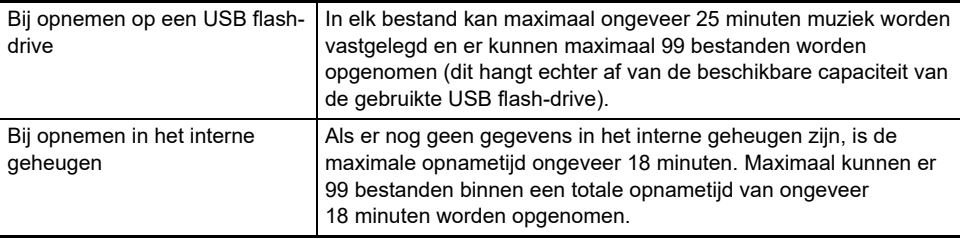

- Het opnemen zal automatisch stoppen wanneer de beschikbare opnametijd is verstreken. De "0(opname)" toets begint te knipperen als er nog maar weinig resterende opnametijd is.
- De audiorecorder van de Digitale Piano maakt de opnamen in WAV-formaat. Opnemen in MP3 formaat wordt niet ondersteund (weergave van MP3-bestanden gekopieerd vanaf een computer naar een USB flash-drive of MP3-bestanden geladen vanaf een USB flash-drive naar het interne geheugen van de Digitale Piano wordt wel ondersteund).
- De opnamen worden opgeslagen in de bestandsvolgorde van het bestemmingsgeheugen (interne geheugen of USB flash-drive) met bestandsnamen van "TAKE01.WAV" t/m "TAKE99.WAV." De bestandsnaam is het laatste nummer van het WAV- of MP3-bestand in het bestemmingsgeheugen plus 1. (Als u bijvoorbeeld een opname maakt terwijl er twee bestanden, TAKE01.WAV en TAKE03.MP3, in het bestemmingsgeheugen zijn, zal de opname worden opgeslagen met de bestandsnaam TAKE04.WAV).

### **Wissen van audiobestanden van een USB flash-drive**

Gebruik <Audiorecorder (USB flash-drive)>. [Voorbereiding voor gebruik van de audiorecorder](#page-96-0)

1. Houd de "▶/■" toets ingedrukt en selecteer het bestand dat u wilt wissen met de **bijbehorende klaviertoets.**

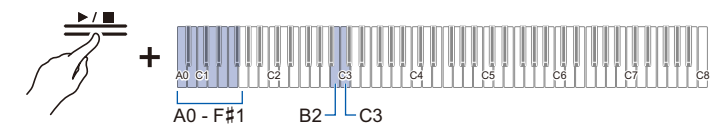

• Gebruik van de A0 t/m F#1 klaviertoetsen om het TAKE\*\*.WAV (\*\* is 01~99) nummer te selecteren

[Invoeren van instelwaarden met de klaviertoetsen 0 t/m 9 \(bedieningstype C\)](#page-25-0)

• Gebruik van de klaviertoetsen B2/C3 (muziekselectie – / muziekselectie +) om het vorige/ volgende melodienummer te selecteren

[Gebruik van de +/– klaviertoetsen om de instelwaarde met 1 te verhogen of verlagen](#page-24-0)  [\(bedieningstype B\)](#page-24-0)

**2. Houd de "FUNCTION" toets ingedrukt en druk dan op de B1 klaviertoets (SMF/ MRF/audio wissen).**

[In de paraatstand zetten en uitvoeren bij de volgende druk op de klaviertoets \(bedieningstype E\)](#page-27-0)

• Laat de "FUNCTION" toets pas los nadat de volgende bedieningsstap is voltooid.

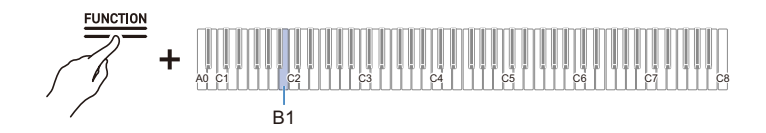

- **3. Houd de "FUNCTION" toets ingedrukt en druk dan op de C1 klaviertoets (Uitvoeren).**
	- Het bestand wordt gewist.

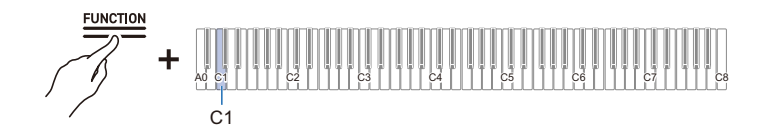

# **OPMERKING**

• Het nummer dat wordt opgegeven om te wissen geldt voor zowel WAV- als MP3-bestanden. Als een WAV-bestand en MP3-bestand hetzelfde nummer hebben, worden ze beide gewist.

### **NL-102**

## **Wissen van het laatst genummerde audiobestand in het interne geheugen**

**1. Houd de "FUNCTION" toets ingedrukt en druk dan op de C**{**2 klaviertoets (Audio wissen in intern flash-geheugen).**

[In de paraatstand zetten en uitvoeren bij de volgende druk op de klaviertoets \(bedieningstype E\)](#page-27-0)

• Laat de "FUNCTION" toets pas los nadat de volgende bedieningsstap is voltooid.

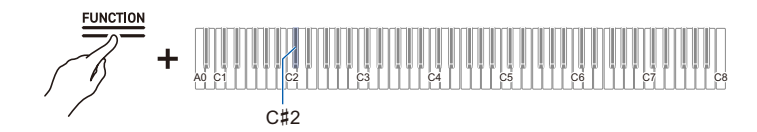

- **2. Houd de "FUNCTION" toets ingedrukt en druk dan op de C1 klaviertoets (Uitvoeren).**
	- Het wissen wordt uitgevoerd.

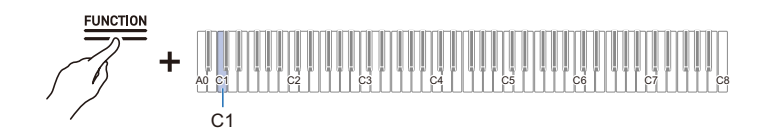

## **Wissen van alle audiobestanden in het interne geheugen**

**1. Houd de "FUNCTION" toets ingedrukt en druk dan op de D2 klaviertoets (Alle audio wissen in intern flash-geheugen).**

[In de paraatstand zetten en uitvoeren bij de volgende druk op de klaviertoets \(bedieningstype E\)](#page-27-0)

• Laat de "FUNCTION" toets pas los nadat de volgende bedieningsstap is voltooid.

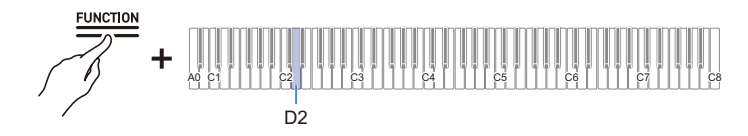

- **2. Houd de "FUNCTION" toets ingedrukt en druk dan op de C1 klaviertoets (Uitvoeren).**
	- Het wissen wordt uitgevoerd.

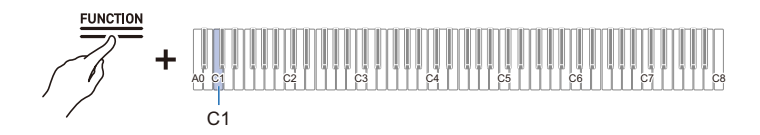

# **Een uitvoering meteen terugluisteren (Instant replayer)**

# **Instant replayer**

Wanneer u een muziekstuk aan het oefenen bent, is het mogelijk dat uw aandacht volledig gericht is op de bladmuziek en het aanslaan van de juiste klaviertoetsen, waardoor u wellicht niet ook nog gelijktijdig uw uitvoering kunt beoordelen.

Met de instant replayerfunctie kunt u gemakkelijk de opname van een uitvoering die u zojuist heeft gespeeld terugluisteren (weergeven) zodat u snel het geluid van uw uitvoering kunt beoordelen.

# **Eigenschappen van de instant replayer**

De uitvoering wordt automatisch opgenomen.

- U kunt de uitvoering gemakkelijk terugluisteren via gebruik van de terugluisterfunctie.
- U kunt maximaal de laatste 270 seconden van een uitvoering terugluisteren.
- U kunt het punt instellen waarvan het terugluisteren moet beginnen.
- Als u een markering in een uitvoering aanbrengt, zal het terugluisteren beginnen vanaf het punt dat u heeft gemarkeerd.

# **BELANGRIJK!**

- **De opnamen van de instant replayer worden gewist als u iets verandert, met uitzondering van de instelling van de metronoom, of als u de Digitale Piano uitschakelt.**
- **De instant replayer neemt de toetsenbord- en pedaalbediening en de metronoomgeluiden op.**

# **Voorbereiding voor gebruik van de instant replayer**

Zet de functie [Replayer/Recorder] op <Instant replayer>.

### **Houd de "FUNCTION" toets ingedrukt en druk dan op de B**}**3 klaviertoets (Instant replayer).**

[Rechtstreeks selecteren van een instelwaarde \(bedieningstype A\)](#page-23-1)

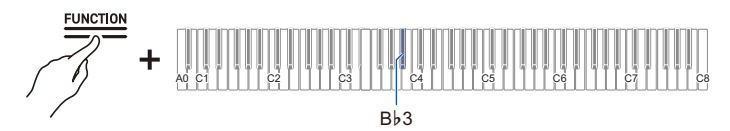

• De visuele informatiebalk knippert aan het linker uiteinde.

# **Eenvoudig gebruik**

## **1. Begin met de uitvoering.**

- Het opnemen begint en de " $\bullet$  (opname)" toets knippert langzaam om aan te geven dat er een opname wordt gemaakt.
- **2. Om de opname terug te luisteren, stopt u met de uitvoering en tikt dan op de "**a**" toets.**
	- De weergave start bij de noot die gespeeld werd 10 seconden voordat de laatste noot werd gespeeld. De weergave stopt wanneer de opname tot het einde is afgespeeld.
	- $\cdot$  Tik op de " $\blacktriangleright$   $\blacktriangleright$ " toets als u het terugluisteren voortijdig wilt stoppen. Wanneer het terugluisteren is gestopt, tikt u op de " $\blacktriangleright$ / $\blacksquare$ " toets om het terugluisteren te hervatten.
	- De noten tot 10 seconden voordat de laatste noot werd gespeeld worden weergegeven, maar de noten van de klaviertoetsen die meer dan 10 seconden geleden zijn aangeslagen, zullen niet worden weergegeven.

# **3. Nadat het terugluisteren is afgelopen, keert u terug naar stap 1.**

• Het opnemen start weer nadat u opnieuw met de uitvoering bent begonnen.

# OPMERKING

• Om te beginnen met terugluisteren, kunt u gewoon op de " $\blacktriangleright$  " toets drukken om 10 seconden terug te luisteren, of u kunt een bepaalde plaats markeren en het aantal seconden instellen dat moet worden teruggegaan.

Zie "[Terugluisteren met gebruik van markeringen"](#page-106-0) en ["Instellen van het gewenste aantal seconden](#page-108-0)  [voor terugluisteren](#page-108-0)" voor verdere informatie.

- De maximale opnametijd is 270 seconden en wanneer deze tijd wordt overschreden, zal de oudste uitvoering worden overschreven, wat betekent dat u alleen de meest recente 270 seconden van een uitvoering kunt terugluisteren.
- Als u tijdens het opnemen met de instant replayer (de " $\bullet$  (opname)" toets knippert langzaam) de "0(opname)" toets indrukt en vasthoudt (voor 2 seconden), worden alle 270 seconden van de opname verwijdert.

# <span id="page-106-0"></span>**Terugluisteren met gebruik van markeringen**

## **Wat is een markering?**

Als u tijdens de uitvoering een markering op een bepaalde plaats aanbrengt, zal het terugluisteren beginnen vanaf het gemarkeerde punt. U kunt in totaal 36 markeringen aanbrengen (binnen 270 seconden) en instellen vanaf welk gemarkeerd punt het terugluisteren moet beginnen.

## **Bediening**

### **Begin met de uitvoering.**

- De "0(opname)" toets knippert langzaam om aan te geven dat er een opname wordt gemaakt.
- Als u de stroom inschakelt en de instant replayer de eerste maal gebruikt, worden de markeringen automatisch toegevoegd.

### **Toevoegen van markeringen op de gewenste plaatsen binnen de uitvoering**

### **Tik op de "**0**(opname)" toets bij het punt waar u een markering wilt toevoegen om hier naderhand het terugluisteren te starten.**

- De markering wordt toegevoegd wanneer op de " $\bullet$  (opname)" toets wordt getikt.
- Wanneer u een markering toevoegt, wordt de opname even gestopt (de verlichting van de "0(opname)" toets gaat uit) en zal de opname weer starten ( "0(opname)" toets knippert langzaam) op het moment waarop de volgende uitvoering begint (aanslaan van klaviertoets of bediening van pedaal).

## **Terugluisteren vanaf een markering**

 $\mathbb{\P}$  <sub>■</sub> Stop met spelen, houd de "▶/■" toets ingedrukt en druk op een zwarte klaviertoets **om de markering aan te geven vanaf waar u het terugluisteren wilt starten.**

[Rechtstreeks selecteren van een instelwaarde \(bedieningstype A\)](#page-23-1)

- Het terugluisteren begint vanaf de gemarkeerde plaats.
- Zie "[Startmarkering en startseconden voor instant replayer](#page-188-0)" voor de toewijzing van de zwarte klaviertoetsen voor het selecteren van de markeringen.

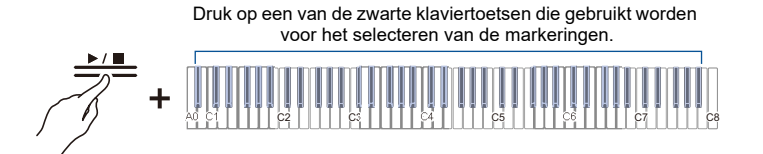

## **2. Wanneer het terugluisteren is afgelopen, begint u met de volgende uitvoering.**

• Als de volgende uitvoering begint, zal er automatisch een markering op die plaats worden aangebracht.

## OPMERKING

• Als u een markering opgeeft die niet bestaat, zal de oudste markering worden voor terugluisteren worden geselecteerd.

### **NL-106**

### **Voorbeeld van opgeven van een markering**

**Als u vanaf de nieuwste plaats (laatst gemarkeerde punt) met terugluisteren wilt beginnen**

Houd de "▶ **II**" toets ingedrukt en druk dan op de B **b** 0 klaviertoets **(Terugluisteren vanaf markering (meest recent)) om vanaf het laatst gemarkeerde punt met terugluisteren te beginnen.**

[Rechtstreeks selecteren van een instelwaarde \(bedieningstype A\)](#page-23-1)

• Het terugluisteren begint vanaf de nieuwste markering. Het terugluisteren begint bij de meest recent aangebrachte markering.

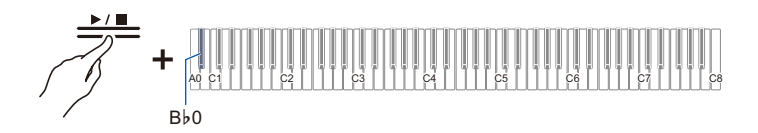

### **Als u wilt beginnen met terugluisteren vanaf de markering die 10 markeringen verder terug is aangebracht**

Houd de "▶ **II**" toets ingedrukt en druk dan op de B♭2 klaviertoets **(Terugluisteren vanaf markering (10 markeringen terug)).**

[Rechtstreeks selecteren van een instelwaarde \(bedieningstype A\)](#page-23-1)

• Het terugluisteren begint vanaf de markering die 10 markeringen verder terug is aangebracht.

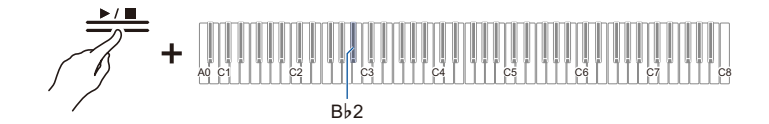
# **Instellen van het gewenste aantal seconden voor terugluisteren**

Als u tijdens uw uitvoering de " $\blacktriangleright$  <sup>"</sup> toets aantikt, worden de laatste 10 seconden weergegeven vóór de laatste noot die u heeft gespeeld, maar het is mogelijk om het weergeven te laten beginnen bij een punt dat meer dan 10 seconden eerder is geweest. Om meer dan 10 seconden eerder in te stellen, geeft u het aantal seconden op in stappen van 5 seconden.

## **1. Begin met de uitvoering.**

- Tijdens de opname knippert de " $\bullet$  (opname)" toets langzaam.
- **2.** Om de opname terug te luisteren, stopt u met spelen, daarna houdt u de "▶ ■" **toets ingedrukt en drukt dan op de juiste witte klaviertoets om het aantal seconden in te stellen dat teruggegaan moet worden.**

[Rechtstreeks selecteren van een instelwaarde \(bedieningstype A\)](#page-23-0)

- De weergave van de uitvoering start bij de noot die het opgegeven aantal seconden geleden is gespeeld voordat de laatste noot werd gespeeld.
- Zie "[Startmarkering en startseconden voor instant replayer](#page-188-0)" voor de witte klaviertoetsen die het aantal seconden instellen dat teruggegaan moet worden en vanaf waar het terugluisteren moet beginnen.

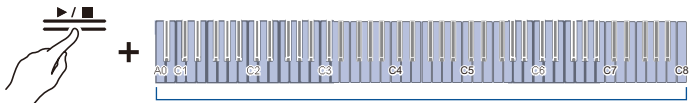

Druk op een van de witte klaviertoetsen om het aantal seconden in te stellen dat teruggegaan moet worden.

#### **3. Nadat het terugluisteren is afgelopen, kunt u beginnen aan de volgende uitvoering.**

### **OPMERKING**

• Als de opname korter dan 270 seconden is, zal het terugluisteren beginnen bij het oudste opnamepunt wanneer u een aantal seconden opgeeft dat vóór het oudste opnamepunt ligt. **Voorbeeld van het instellen van het aantal seconden dat teruggegaan moet worden**

**Als u 60 seconden terug wilt gaan om vanaf daar het terugluisteren te starten:**

Houd de "▶/■" toets ingedrukt en druk dan op de C2 klaviertoets (Aantal **seconden voor teruggaan en terugluisteren (60 seconden terug)).**

[Rechtstreeks selecteren van een instelwaarde \(bedieningstype A\)](#page-23-0)

• De weergave wordt gestart vanaf het punt 60 seconden terug.

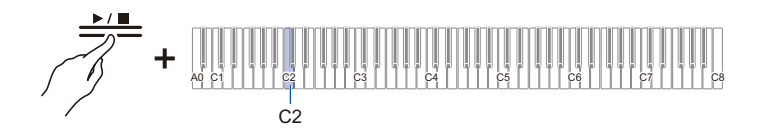

# **Gebruik van een USB flash-drive**

# **Gebruik van een commercieel verkrijgbare USB flashdrive – Wat u ermee kunt doen**

Met een commercieel verkrijgbare USB flash-drive heeft u de volgende gebruiksmogelijkheden.

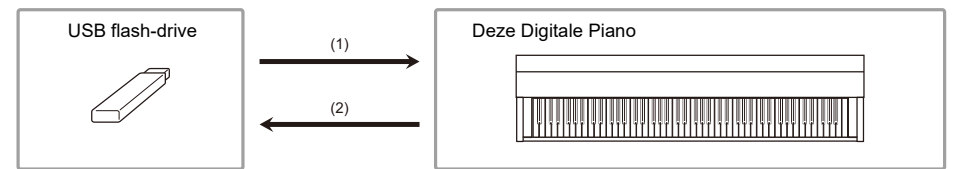

**(1) Gebruik van een bestand op een USB flash-drive met deze Digitale Piano**

- Rechtstreekse weergave van de audiobestanden op een USB flash-drive Zie "[Weergeven van audiogegevens \(WAV, MP3\)"](#page-86-0) voor verdere informatie.
- Rechtstreekse weergave van de MIDI-bestanden op een USB flash-drive

Zie "[Weergeven van MIDI-gegevens](#page-80-0)" voor verdere informatie.

• Laden van compatibele bestanden vanaf een USB flash-drive naar de Digitale Piano

Zie "[Laden van een MIDI-bestand vanaf een USB flash-drive in de Digitale Piano"](#page-118-0), ["Alle bestanden in](#page-123-0)  [een keer laden vanaf een USB flash-drive naar het apparaat](#page-123-0)" en "[Laden van een](#page-125-0)  [gebruikersscènebestand opgeslagen op een USB flash-drive in de Digitale Piano](#page-125-0)" voor details.

• Wissen van bestanden op een USB flash-drive

Zie "[Wissen van MIDI- of audiobestanden op een USB flash-drive](#page-120-0)" en "[Wissen van een](#page-126-0)  [gebruikersscènebestand op een USB flash-drive](#page-126-0)" voor details.

- **(2) Opslaan van uitvoeringen of gegevens vastgelegd in de Digitale Piano op een USB flashdrive**
- Melodieën (WAV) van de audiorecorder rechtstreeks op een USB flash-drive opnemen Zie "[Opnemen van een melodie met de audiorecorder \(WAV\)"](#page-97-0) voor verdere informatie.
- Opslaan van gegevens van de Digitale Piano op een USB flash-drive

Zie "[Opslaan van MIDI-recordermelodieën op een USB flash-drive"](#page-117-0), ["Alle audiobestanden uit het](#page-122-0)  [interne flash-geheugen in een keer opslaan op een USB flash-drive](#page-122-0)" en "[Opslaan van de](#page-124-0)  [gebruikersscènes op een USB flash-drive"](#page-124-0) voor details.

# **Gereedmaken van een USB flash-drive**

#### **Ondersteunde USB flash-drives**

Gebruik FAT32 of exFAT geformatteerde USB flash-drives.

- Bij USB flash-drives met een grote geheugencapaciteit is het mogelijk dat het koppelingsproces en het formatteren een poosje duurt.
- Afhankelijk van de prestatie en eigenschappen van de USB flash-drive bestaat de kans dat opnemen/weergeven niet goed verlopen.

# (V) BELANGRIJK!

- **USB flash-drives die herkend worden als meerdere schijven op een computer kunnen mogelijk niet worden gebruikt.**
- **USB flash-drives die herkend worden als CD-ROM's op een computer kunnen niet worden gebruikt.**
- **USB flash-drives met speciale functies, zoals antivirus- of beveiligingsfuncties, kunnen niet worden gebruikt.**

#### **Gegevenstypen die met deze Digitale Piano kunnen worden gebruikt**

#### **Audiogegevens**

#### **WAV-formaat**

Dit is een standaard audiobestandsformaat dat voornamelijk gebruikt wordt in Windows. Deze Digitale Piano is compatibel met lineaire PCM, 16-bit, 44,1 kHz, stereo WAV-bestanden (extensie: .WAV).

#### **MP3-formaat**

Dit is een algemeen audiobestandsformaat dat veel gebruikt wordt voor muziekdistributie. Deze Digitale Piano ondersteunt 44,1/48 kHz, 32–320 kbps bitrate, en variabele bitrate (VBR) compatibele MP3-bestanden (extensie: .MP3).

#### **MIDI-gegevens**

#### **MRF-formaat (origineel CASIO-bestandsformaat)**

MIDI-gegevens opgenomen met de MIDI-recorder van de Digitale Piano (extensie: .MRF).

#### **CMF-formaat (origineel CASIO-bestandsformaat)**

Dit zijn CASIO eigen MIDI-gegevens waaraan uitvoeringsinformatie is toegevoegd (extensie: .CMF). **SMF-formaat (standaard MIDI-bestand), formaat 0/1:**

Standaard MIDI-bestandsformaat compatibel met MIDI-apparatuur van andere fabrikanten (extensie: .MID).

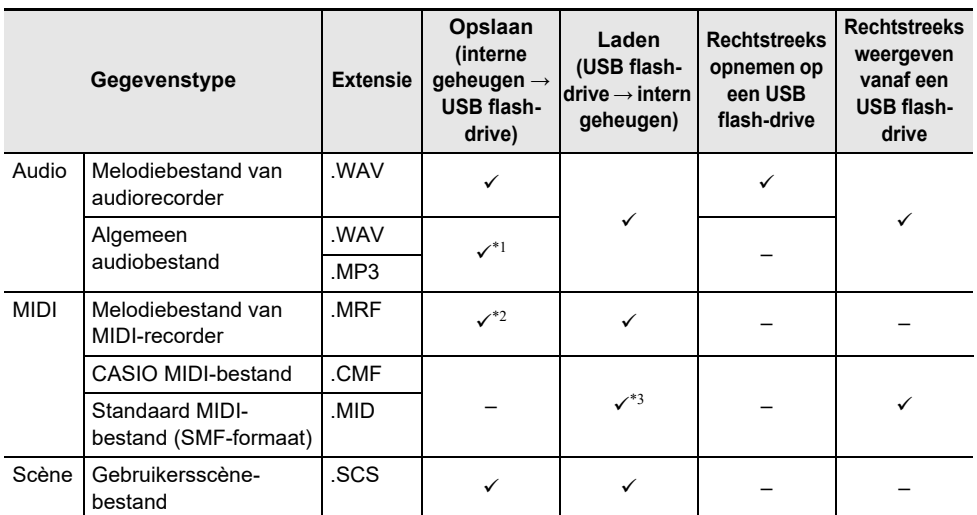

\*1 WAV- en MP3-bestanden die vanaf een USB flash-drive naar het interne geheugen van de Digitale Piano zijn geladen, kunnen rechtstreeks vanaf het interne geheugen naar de USB flash-drive worden opgeslagen.

- \*2 Ze kunnen ook worden omgezet in een standaard MIDI-bestand (SMF-formaat 0, extensie: .MID) en worden opgeslagen.
- Bij opslaan in MRF-formaat

Niet alleen de uitvoeringsinformatie, maar ook instellingen voor functies die specifiek zijn voor deze Digitale Piano (zoals de instellingen van de akoestieksimulator) worden opgeslagen. Wanneer een bestand dat in dit formaat is opgeslagen op de Digitale Piano wordt weergegeven, wordt de originele uitvoering gereproduceerd. MRF-bestanden kunnen echter niet met andere instrumenten worden gebruikt.

• Bij opslaan in SMF-formaat

De uitvoeringsinformatie wordt opgeslagen, maar de instellingen voor functies specifiek voor deze Digitale Piano niet. Dit betekent dat zelfs als een bestand dat in dit formaat is opgeslagen op deze Digitale Piano wordt weergegeven, de instellingen voor functies specifiek voor de Digitale Piano niet worden hersteld naar de oorspronkelijke instellingen. Bestanden die in dit formaat zijn opgeslagen kunnen echter wel met andere SMF-compatibele instrumenten worden gebruikt. (Het is niet mogelijk om dezelfde uitvoering van deze Digitale Piano op andere instrumenten te reproduceren.)

\*3 Geladen als een gebruikersmelodie (melodienummers 61-70). Zie ["Laden van een MIDI-bestand](#page-118-0)  [vanaf een USB flash-drive in de Digitale Piano"](#page-118-0).

#### **Auteursrechten**

U kunt opnamen gebruiken voor uw eigen persoonlijke gebruik. Het reproduceren van een audiobestand of een muziekbestand zonder toestemming van de eigenaar van de auteursrechten is verboden onder de wetgeving op auteursrechten en internationale overeenkomsten. Ook is het ten strengste verboden onder de wetgeving op auteursrechten en internationale overeenkomsten om dergelijke bestanden ter beschikking te stellen via het internet of ze te distribueren aan derden, ongeacht of dergelijke activiteiten plaatsvinden met of zonder compensatie. CASIO COMPUTER CO., LTD. kan onder geen enkele omstandigheid verantwoordelijk worden gesteld voor het gebruik van deze Digitale Piano dat illegaal is onder de wetgeving betreffende auteursrechten.

# **Insteken/verwijderen van de USB flash-drive in/uit de Digitale Piano**

- Volg de voorzorgsmaatregelen in de handleiding die bij de USB flash-drive wordt geleverd.
- Vermijd opslag of gebruik van het product in de hieronder beschreven plaatsen. De gegevens op de USB flash-drive kunnen anders worden beschadigd. Plaatsen met een hoge temperatuur, vochtigheid of corrosieve omstandigheden Plaatsen die blootgesteld staan aan sterke statische elektriciteit of elektrische ruis
- Bedien de Digitale Piano niet en verwijder de USB flash-drive ook niet terwijl er gegevens worden opgeslagen of geladen. De gegevens op de USB flash-drive kunnen beschadigd raken en het is mogelijk dat de USB type-A aansluiting defect raakt.
- Steek nooit andere apparaten dan beschreven in deze handleiding in de USB type-A aansluiting. Dit kan namelijk resulteren in een defect.
- Als de USB flash-drive de eerste maal wordt gebruikt nadat deze in de Digitale Piano is gestoken, of als de USB flash-drive de eerste maal wordt gebruikt nadat de stroom van de Digitale Piano is ingeschakeld, zal de Digitale Piano tijdelijk niet bedienbaar zijn aangezien het systeem zich klaarmaakt voor uitwisseling van gegevens met de USB flash-drive (koppelingsproces).
- Het koppelingsproces dient elke keer wanneer een USB flash-drive in de Digitale Piano wordt gestoken te worden uitgevoerd.
- Tijdens het koppelen zullen de indicators boven de "SOUND MODE" en " $\blacktriangleright$ / $\blacksquare$ " toetsen achter elkaar oplichten en de visuele informatiebalk zal aangeven dat het proces aan de gang is (licht vanaf links op). Bedien de Digitale Piano niet terwijl deze aan het koppelen is.
- Het kan enkele tientallen seconden tot een paar minuten duren voordat het koppelingsproces is voltooid en het systeem gebruiksklaar is.

#### **Insteken**

#### **Steek de USB flash-drive in de USB type-A aansluiting van de Digitale Piano.**

• Steek de USB flash-drive volledig naar binnen. Duw deze niet met geweld in de aansluiting.

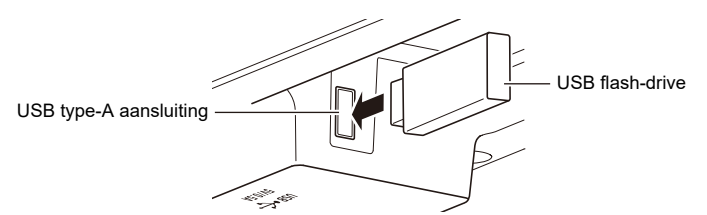

• Als statische elektriciteit vanaf uw hand of de USB flash-drive op de USB type-A aansluiting wordt overgebracht, kan er een defect optreden. Mocht dit het geval zijn, schakel de Digitale Piano dan uit en vervolgens weer in.

#### **Verwijderen**

#### **Controleer of er geen gegevens worden uitgewisseld tussen de Digitale Piano en de USB flash-drive voordat u de USB flash-drive uit de aansluiting trekt en verwijdert.**

• Na langdurig gebruik kan de verwijderde USB flash-drive warm zijn, maar dit duidt niet op een defect.

#### **NL-114**

# **Formatteren van een USB flash-drive**

Als een USB flash-drive in deze Digitale Piano wordt geformatteerd, wordt er een map genaamd "CASIO" in de hoofddirectory aangemaakt. Deze map wordt altijd gebruikt wanneer er gegevens tussen de Digitale Piano en de USB flash-drive worden uitgewisseld.

Schema van de mappenstructuur van de USB flash-drive:

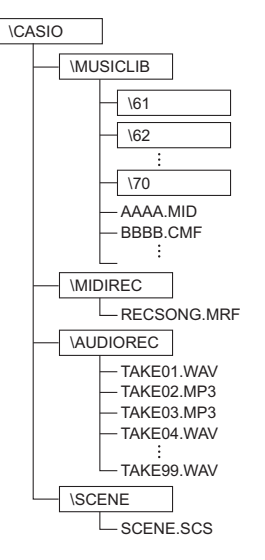

# (V) BELANGRIJK!

- **Formatteer de USB flash-drive altijd eerst op de Digitale Piano.**
- **Bij het formatteren van een USB flash-drive worden alle gegevens die op de USB flash-drive zijn opgeslagen gewist. Controleer of er geen belangrijke gegevens op de USB flash-drive zijn opgeslagen voordat u begint met formatteren.**
- **De formatteerbewerking zoals uitgevoerd door deze Digitale Piano is zogenaamd "snel formatteren". Om alle gegevens volledig te wissen, voert u het formatteren eerst uit op een computer of ander apparaat voordat u begint met formatteren op deze Digitale Piano.**
- **Bij het exFAT-formaat kan het aantal bestanden dat gelezen kan worden beperkt zijn als sommige bestanden lange namen hebben.**

## **1. Steek de USB flash-drive die geformatteerd moet worden in de USB type-A aansluiting van de Digitale Piano.**

**2. Druk op de "FUNCTION" toets en houd de toets ingedrukt.**

[In de paraatstand zetten en uitvoeren bij de volgende druk op de klaviertoets \(bedieningstype E\)](#page-27-0)

• Laat de "FUNCTION" toets pas los na stap 4.

### **3. Druk op de C2 klaviertoets (Formatteren).**

• De rechterkant van de maatslagindicator gaat knipperen en de Digitale Piano komt in de paraatstand voor formatteren te staan.

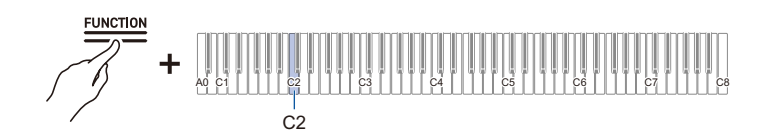

#### **4. Druk op de C1 klaviertoets (Uitvoeren).**

• Het formatteren wordt uitgevoerd. Tijdens het formatteren zullen de indicators boven de "SOUND MODE" en " $\blacktriangleright$ / $\blacktriangleright$ " toetsen achter elkaar oplichten en de visuele informatiebalk zal aangeven dat het proces aan de gang is (licht vanaf links op).

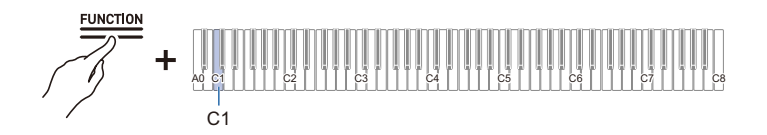

# **5. Zodra het formatteren is begonnen, kunt u de "FUNCTION" toets loslaten.**

• Wanneer het formatteren is voltooid, keren de indicators terug naar de oorspronkelijke toestand.

# **Bedieningsfuncties van een USB flash-drive**

### <span id="page-117-0"></span>**Opslaan van MIDI-recordermelodieën op een USB flash-drive**

- **1. Steek de USB flash-drive in de USB type-A aansluiting van de Digitale Piano.**
- **2. Doe het volgende om de melodieën in SMF-formaat (.MID) op te slaan:**
	- (1) Zet de Digitale Piano in de <MIDI-recorder> stand.

[Overschakelen naar de MIDI-recorder](#page-81-0)

(2) Selecteer het gebruikersmelodienummer dat overeenkomt met de opslagbestemmingsmap (61-70).

Houd de " $\blacktriangleright$ / $\blacksquare$ " toets ingedrukt en druk dan op een van de A0 t/m F#1 klaviertoetsen.

[Invoeren van instelwaarden met de klaviertoetsen 0 t/m 9 \(bedieningstype C\)](#page-25-0)

# **3. Druk op de "FUNCTION" toets en houd de toets ingedrukt.**

[In de paraatstand zetten en uitvoeren bij de volgende druk op de klaviertoets \(bedieningstype E\)](#page-27-0)

• Laat de "FUNCTION" toets pas los na stap 5.

### **4. Druk op de A1 of B**}**1 klaviertoets.**

• De zaalsimulator/nagalmindicator gaat knipperen en het apparaat komt in de paraatstand voor opslaan te staan.

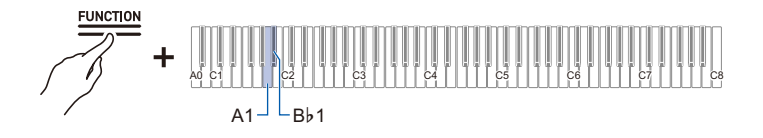

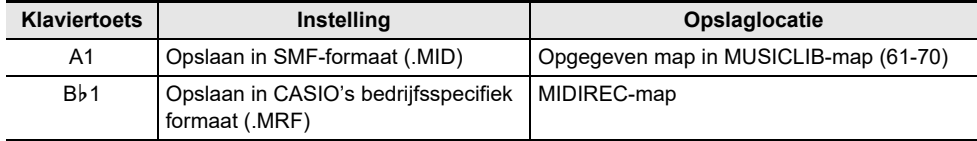

# **5. Druk op de C1 klaviertoets (Uitvoeren).**

• Het opslaan begint. Tijdens deze bewerking zullen de indicators boven de "SOUND MODE" en " $\blacktriangleright$ / $\blacksquare$ " toetsen achter elkaar oplichten en de visuele informatiebalk zal aangeven dat het proces aan de gang is (licht vanaf links op).

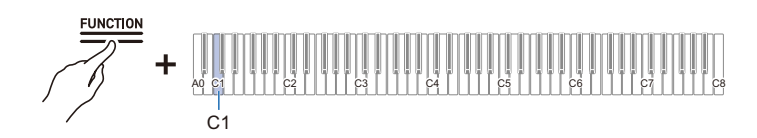

## **6. Zodra het opslaan is begonnen, kunt u de "FUNCTION" toets loslaten.**

• Wanneer het opslaan is voltooid, keren de indicators terug naar de oorspronkelijke toestand.

#### <span id="page-118-0"></span>**Laden van een MIDI-bestand vanaf een USB flash-drive in de Digitale Piano**

- **1. Kopieer de gegevens die in de Digitale Piano moeten worden geladen in de respectievelijke mappen op de USB flash-drive.**
	- Er kan slechts één melodie van elke map worden geladen. Als er meerdere bestanden zijn, wordt het eerste bestand in de volgorde van de bestandsnamen geladen.

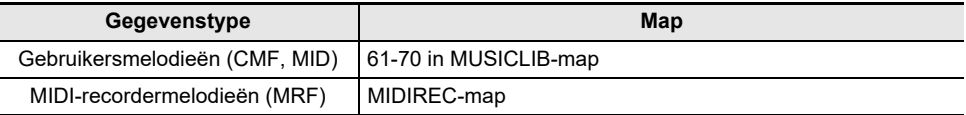

**2. Steek de USB flash-drive in de USB type-A aansluiting van de Digitale Piano.**

### **3. Zet de Digitale Piano in de <MIDI-recorder> stand.**

[Overschakelen naar de MIDI-recorder](#page-81-0)

- **4. Selecteer de gebruikersmelodie (melodienummers 61-70) of MIDIrecordermelodie die overeenkomt met de gegevens die geladen moeten worden.**
	- Houd de " $\rightharpoonup$  am toets ingedrukt en druk dan op een van de A0 t/m F#1 klaviertoetsen om een gebruikersmelodie te selecteren.

[Invoeren van instelwaarden met de klaviertoetsen 0 t/m 9 \(bedieningstype C\)](#page-25-0)

• Houd de " $\blacktriangleright$  " toets ingedrukt en druk dan op de A2 klaviertoets om een MIDI-recordermelodie te selecteren.

[Rechtstreeks selecteren van een instelwaarde \(bedieningstype A\)](#page-23-0)

# **5. Druk op de "FUNCTION" toets en houd de toets ingedrukt.**

[In de paraatstand zetten en uitvoeren bij de volgende druk op de klaviertoets \(bedieningstype E\)](#page-27-0)

• Laat de "FUNCTION" toets pas los na stap 7.

### **6. Druk op de A**}**1 klaviertoets (SMF/MRF laden).**

• De surroundindicator gaat knipperen en het apparaat komt in de paraatstand voor laden te staan.

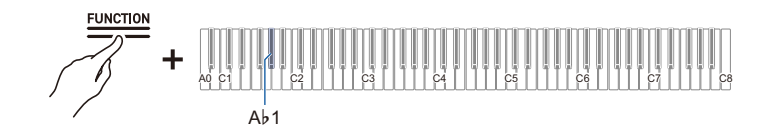

# **7. Druk op de C1 klaviertoets (Uitvoeren).**

• Het laden begint. Tijdens deze bewerking zullen de indicators boven de "SOUND MODE" en " $\blacktriangleright$ / $\blacksquare$ " toetsen achter elkaar oplichten en de visuele informatiebalk zal aangeven dat het proces aan de gang is (licht vanaf links op).

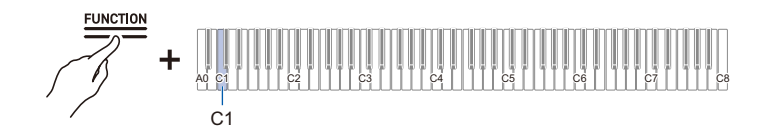

- **8. Zodra het laden is begonnen, kunt u de "FUNCTION" toets loslaten.**
	- Wanneer het laden is voltooid, keren de indicators terug naar de oorspronkelijke toestand.

#### <span id="page-120-0"></span>**Wissen van MIDI- of audiobestanden op een USB flash-drive**

- U kunt de volgende gegevens op de USB flash-drive wissen.
- Melodieën opgeslagen in de mappen 61 t/m 70 in de MUSICLIB-map
- RECSONG.MRF opgeslagen in de MIDIREC-map
- TAKE\*\*.WAV(\*\* is 01 99) of TAKE\*\*.MP3(\*\* is 01 99) audiomelodiegegevens opgeslagen in de AUDIOREC-map
- **1. Steek de USB flash-drive in de USB type-A aansluiting van de Digitale Piano.**

# **2. Selecteer de gegevens die gewist moeten worden.**

• Wissen van een gebruikersmelodie of MIDI-recordermelodie:

(1) Zet de Digitale Piano in de <MIDI-recorder> stand.

[Overschakelen naar de MIDI-recorder](#page-81-0)

(2) Selecteer het gebruikersmelodienummer of de MIDI-recordermelodie die overeenkomt met de gegevens die gewist moeten worden.

Houd de " $\succ$  a" toets ingedrukt en druk dan op een van de A0 t/m F#1 klaviertoetsen om een gebruikersmelodie te selecteren.

[Invoeren van instelwaarden met de klaviertoetsen 0 t/m 9 \(bedieningstype C\)](#page-25-0)

Houd de " $\blacktriangleright$ / $\blacksquare$ " toets ingedrukt en druk dan op de A2 klaviertoets om een MIDIrecordermelodie te selecteren.

[Rechtstreeks selecteren van een instelwaarde \(bedieningstype A\)](#page-23-0)

- Wissen van audiogegevens:
- (1) Zet de Digitale Piano in de <Audiorecorder (USB-geheugen)> stand.

[Overschakelen naar de audiorecorder](#page-86-1)

(2) Selecteer de TAKE\*\*.WAV of TAKE\*\*.MP3 (\*\* is 01 - 99) audiogegevens die gewist moeten worden.

Houd de " $\blacktriangleright$ / $\blacksquare$ " toets ingedrukt en druk dan op een van de A0 t/m F#1 klaviertoetsen.

[Invoeren van instelwaarden met de klaviertoetsen 0 t/m 9 \(bedieningstype C\)](#page-25-0)

# **3. Druk op de "FUNCTION" toets en houd de toets ingedrukt.**

[In de paraatstand zetten en uitvoeren bij de volgende druk op de klaviertoets \(bedieningstype E\)](#page-27-0)

• Laat de "FUNCTION" toets pas los na stap 5.

# **4. Druk op de B1 klaviertoets (SMF/MRF/audio wissen).**

• De linkerkant van de maatslagindicator knippert om aan te geven dat het apparaat in de paraatstand voor wissen staat.

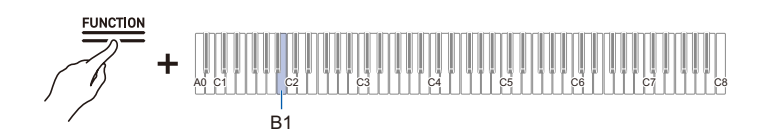

# **5. Druk op de C1 klaviertoets (Uitvoeren).**

• Het wissen wordt uitgevoerd. Tijdens deze bewerking zullen de indicators boven de "SOUND MODE" en " $\succ$  " toetsen achter elkaar oplichten en de visuele informatiebalk zal aangeven dat het proces aan de gang is (licht vanaf links op).

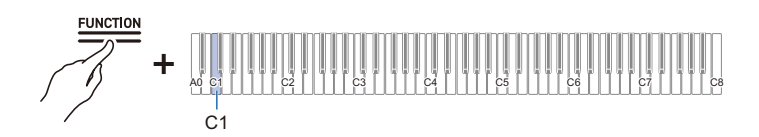

# **6. Zodra het wissen is begonnen, kunt u de "FUNCTION" toets loslaten.**

• Wanneer het wissen is voltooid, keren de indicators terug naar de oorspronkelijke toestand.

## OPMERKING

• Als er WAV- en MP3-bestanden met dezelfde naam zijn, zal bij gebruik van de wisfunctie voor bestanden zowel het WAV-bestand als het MP3-bestand worden gewist.

#### <span id="page-122-0"></span>**Alle audiobestanden uit het interne flash-geheugen in een keer opslaan op een USB flash-drive**

De audiobestanden (melodieën van de audiorecorder en algemene audiobestanden) opgeslagen in het interne geheugen van de Digitale Piano kunnen in een keer op een USB flash-drive worden opgeslagen door de volgende bedieningsstappen op te volgen.

**1. Steek de USB flash-drive in de USB type-A aansluiting van de Digitale Piano.**

#### **2. Houd de "FUNCTION" toets ingedrukt en druk dan op de F**{**1 klaviertoets (Alle audio opslaan).**

[In de paraatstand zetten en uitvoeren bij de volgende druk op de klaviertoets \(bedieningstype E\)](#page-27-0)

- De visuele informatiebalk gaat knipperen, behalve de beide uiteinden, en de Digitale Piano komt in de paraatstand voor opslaan te staan. De zaalsimulator/nagalmindicator knippert ook.
- Laat de "FUNCTION" toets pas los na stap 3.

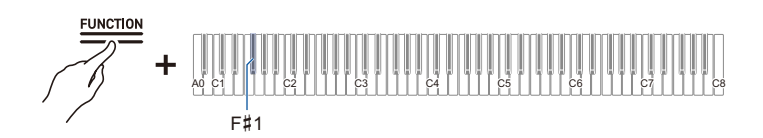

## **3. Houd de "FUNCTION" toets ingedrukt en druk dan op de C1 klaviertoets (Uitvoeren).**

• Het opslaan wordt uitgevoerd. Tijdens deze bewerking zullen de indicators boven de "SOUND MODE" en " $\blacktriangleright$   $\blacktriangleright$  toetsen achter elkaar oplichten en de visuele informatiebalk zal aangeven dat het proces aan de gang is (licht vanaf links op).

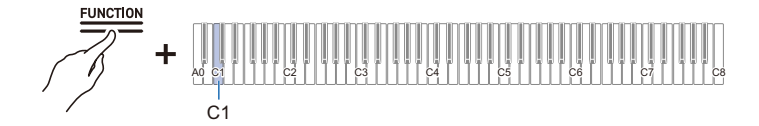

#### **4. Zodra het opslaan is begonnen, kunt u de "FUNCTION" toets loslaten.**

• Wanneer het opslaan is voltooid, keren de indicators terug naar de oorspronkelijke toestand.

# **OPMERKING**

• Als een audiobestand met dezelfde naam ("TAKE\*\*.WAV" of "TAKE\*\*.MP3" (\*\* is 01 - 99)) reeds bestaat in de AUDIOREC-map op de USB flash-drive, zal het bestand worden overschreven door het "TAKE\*\*.WAV" of "TAKE\*\*.MP3" bestand.

#### <span id="page-123-0"></span>**Alle bestanden in een keer laden vanaf een USB flash-drive naar het apparaat**

De audiobestanden (bestanden van de audiorecorder en algemene audiobestanden) opgeslagen op een USB flash-drive kunnen in een keer in het interne geheugen van de Digitale Piano worden geladen door de volgende bedieningsstappen op te volgen.

- **1. Maak een USB flash-drive klaar met de audiobestanden die u in de Digitale Piano wilt laden.**
	- De audiobestanden ("TAKE\*\*.WAV" (\*\* is 01 99)) of "TAKE\*\*.MP3" (\*\* is 01 99)) opgeslagen in de AUDIOREC-map van de USB flash-drive kunnen worden geladen. Als er een WAV- en MP3-bestand met dezelfde naam in de map is, zal het WAV-bestand worden geladen.
- **2. Steek de USB flash-drive in de USB type-A aansluiting van de Digitale Piano.**
- **3. Houd de "FUNCTION" toets ingedrukt en druk dan op de G1 klaviertoets (Alle audio laden).**

[In de paraatstand zetten en uitvoeren bij de volgende druk op de klaviertoets \(bedieningstype E\)](#page-27-0)

- De visuele informatiebalk toont de hoeveelheid vrije ruimte in het interne geheugen bij benadering en de Digitale Piano komt in de paraatstand voor laden te staan.
- Laat de "FUNCTION" toets pas los na stap 4.

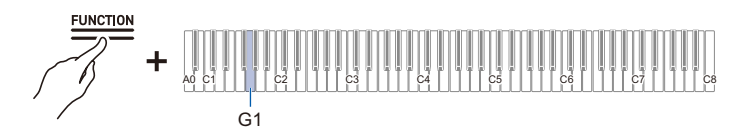

- **4. Houd de "FUNCTION" toets ingedrukt en druk dan op de C1 klaviertoets (Uitvoeren).**
	- Het laden wordt uitgevoerd. Tijdens deze bewerking zullen de indicators boven de "SOUND MODE" en " $\succ$  " toetsen achter elkaar oplichten en de visuele informatiebalk zal aangeven dat het proces aan de gang is (licht vanaf links op).

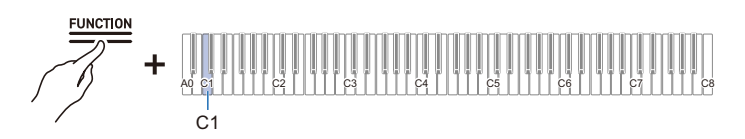

#### **5. Zodra het laden is begonnen, kunt u de "FUNCTION" toets loslaten.**

• Wanneer het laden is voltooid, keren de indicators terug naar de oorspronkelijke toestand.

# OPMERKING

• Als u een gewenste melodie in het interne geheugen wilt overschrijven, moet u het nummer van de melodie die u wilt overschrijven vooraf bepalen via "[Selecteren van een melodie om deze weer te](#page-87-0)  [geven"](#page-87-0). Als u een audiobestand met dat melodienummer in de AUDIOREC-map op de USB flashdrive opslaat, zullen alleen de melodieën met het corresponderende melodienummer in het interne geheugen worden overschreven.

Om bijvoorbeeld melodienummer 15 in het interne geheugen te overschrijven, slaat u "TAKE15.WAV" of "TAKE15.MP3" in de AUDIOREC-map van de USB flash-drive op.

### **NL-123**

## <span id="page-124-0"></span>**Opslaan van de gebruikersscènes op een USB flash-drive**

De gebruikersscènes die in het apparaat zijn vastgelegd (alle gebruikersscènes 1 t/m 10) kunnen als volgt op een USB flash-drive worden opgeslagen.

**1. Steek de USB flash-drive in de USB type-A aansluiting van de Digitale Piano.**

# **2. Houd de "SCENE" toets ingedrukt en druk dan op de A**}**7 klaviertoets (Opslaan).**

[In de paraatstand zetten en uitvoeren bij de volgende druk op de klaviertoets \(bedieningstype E\)](#page-27-0)

- De zaalsimulator/nagalmindicator gaat knipperen en Digitale Piano komt in de paraatstand voor opslaan te staan.
- Laat de "SCENE" toets pas los nadat de volgende bedieningsstap is voltooid.

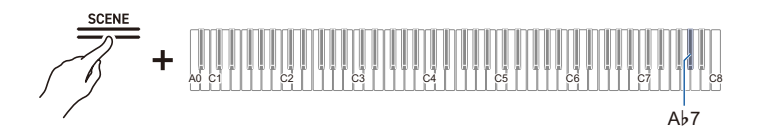

# **3. Houd de "SCENE" toets ingedrukt en druk dan op de C8 klaviertoets (Uitvoeren).**

- Het opslaan wordt uitgevoerd.
- Er wordt een gebruikersscènebestand (SCENE.SCS) opgeslagen in de SCENE-map van de USB flash-drive.

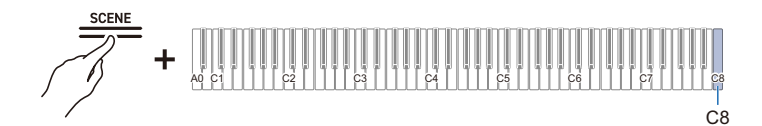

#### <span id="page-125-0"></span>**Laden van een gebruikersscènebestand opgeslagen op een USB flash-drive in de Digitale Piano**

Met de volgende bedieningsprocedure worden alle gebruikersscènes in de Digitale Piano overschreven door de inhoud van het gebruikersscènebestand op de USB flash-drive.

- **1. Steek de USB flash-drive die het gebruikersscènebestand bevat in de USB type-A aansluiting van de Digitale Piano.**
	- Het gebruikersscènebestand (SCENE.SCS) opgeslagen in de SCENE-map van de USB flashdrive bevat de gegevens die worden geladen.

# **2. Houd de "SCENE" toets ingedrukt en druk dan op de A7 klaviertoets (Laden).**

[In de paraatstand zetten en uitvoeren bij de volgende druk op de klaviertoets \(bedieningstype E\)](#page-27-0)

- De surroundindicator gaat knipperen en het apparaat komt in de paraatstand voor laden te staan.
- Laat de "SCENE" toets pas los nadat de volgende bedieningsstap is voltooid.

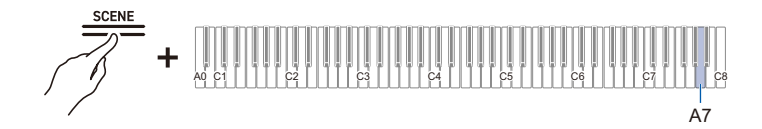

# **3. Houd de "SCENE" toets ingedrukt en druk dan op de C1 klaviertoets (Uitvoeren).**

• Het laden wordt uitgevoerd.

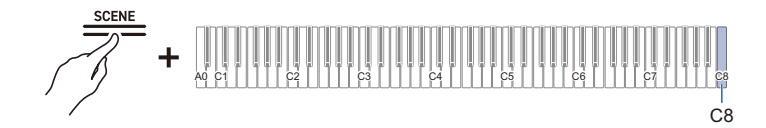

#### <span id="page-126-0"></span>**Wissen van een gebruikersscènebestand op een USB flash-drive**

**1. Steek de USB flash-drive die het gebruikersscènebestand bevat in de USB type-A aansluiting van de Digitale Piano.**

**2. Houd de "SCENE" toets ingedrukt en druk dan op de B**}**7 klaviertoets (Wissen).**

[In de paraatstand zetten en uitvoeren bij de volgende druk op de klaviertoets \(bedieningstype E\)](#page-27-0)

- De linkerkant van de maatslagindicator knippert om aan de geven dat de Digitale Piano in de paraatstand staat om het bestand te wissen.
- Laat de "SCENE" toets pas los nadat de volgende bedieningsstap is voltooid.

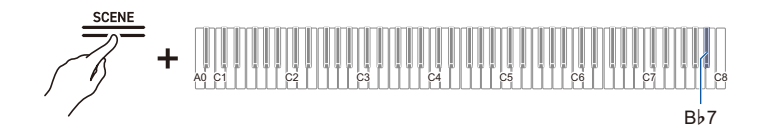

# **3. Houd de "SCENE" toets ingedrukt en druk dan op de C8 klaviertoets (Uitvoeren).**

• Het wissen wordt uitgevoerd.

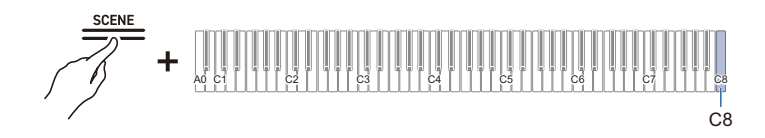

# **Kopiëren van MIDI-melodiegegevens naar een USB flashdrive met behulp van een computer**

U kunt bestanden in de volgende formaten opslaan in de MUSICLIB-map van de CASIO-map die op een USB flash-drive is aangemaakt en ze dan op deze Digitale Piano weergeven. • Standaard MIDI-bestand (SMF-formaat 0/1) of CASIO MIDI-bestand (CMF-formaat)

- 
- **1. Sluit de USB flash-drive op de computer aan.**
- **2. Maak een CASIO-map aan in de hoofddirectory van de USB flash-drive en maak vervolgens in deze CASIO-map een map aan genaamd MUSICLIB.**
	- Als u reeds een MUSICLIB-map heeft, kan deze stap worden overgeslagen.
- **3. Kopieer de melodiegegevens die met de Digitale Piano moeten worden weergegeven naar de MUSICLIB-map op de USB flash-drive.**
	- Zie "[Weergeven van MIDI-gegevens](#page-80-0)" voor het weergeven van melodiegegevens.

# **Kopiëren van audiogegevens (WAV, MP3) naar een USB flash-drive met behulp van een computer**

Wanneer u opnamen maakt met de audiorecorder van de Digitale Piano, worden deze opnamen opgeslagen in een WAV-bestandsformaat in de AUDIOREC-map van de CASIO-map op de USB flashdrive met de namen "TAKE01.WAV" t/m "TAKE99. WAV", waarbij een nieuw nummer aan een nieuw bestand wordt toegewezen telkens wanneer een opname wordt gemaakt.

Sluit een USB flash-drive op de computer aan, verander de namen van audiogegevensbestanden (WAV- of MP3-bestand) naar "TAKE\*\*.WAV" (\*\* is 01 - 99) of de namen van MP3-bestanden naar "TAKE\*\*.MP3" (\*\* is 01 - 99) en sla de bestanden op in de AUDIOREC-map om ze op deze Digitale Piano te kunnen weergeven.

- WAV-bestanden (lineaire PCM, 16-bit, 44,1 kHz, stereo, extensie: .WAV)
- MP3-bestanden (MPEG-1 Audio Layer 3, 44,1 kHz/48 kHz, bitrate 32-320 kbps/variabele bitrate (VBR) compatibel, mono/stereo, extensie: .MP3)

Zie ["Weergeven van audiogegevens \(WAV, MP3\)](#page-86-0)" voor informatie over het weergeven van audiogegevens.

# **Draadloze verbindingen**

# **Draadloze verbindingen maken tussen de Digitale Piano en externe apparaten**

De bijgeleverde draadloze MIDI & audio adapter kan worden gebruikt om de Digitale Piano draadloos met externe apparaten te verbinden. Deze verbindingsmethode maakt gebruik van Bluetooth draadloze technologie en de volgende twee typen verbindingen zijn mogelijk:

• Bluetooth Low Energy MIDI-verbinding Verzenden en ontvangen van MIDI-gegevens tussen de Digitale Piano en smartapparaten. • Bluetooth-audioverbinding

De geluidsbron die wordt afgespeeld op een extern apparaat weergeven via de Digitale Piano.

# **Instellingen voor een draadloze (Bluetooth) verbinding**

#### <span id="page-128-0"></span>**Draadloosfunctie Aan/Uit**

De [Draadloosfunctie] van de Digitale Piano staat standaard op <Aan>. Indien nodig, zoals wanneer u het genereren van radiogolven wilt stoppen, kunt u de [Draadloosfunctie] op <Uit> zetten.

- **1. Steek de draadloze MIDI & audio adapter in de USB type-A aansluiting van de Digitale Piano.**
- **2. Houd de "FUNCTION" toets ingedrukt en druk dan op de D1 klaviertoets (Draadloosfunctie).**

[In-/uitschakelen of veranderen van instelwaarden met behulp van een enkele klaviertoets](#page-26-0)  [\(bedieningstype D\)](#page-26-0)

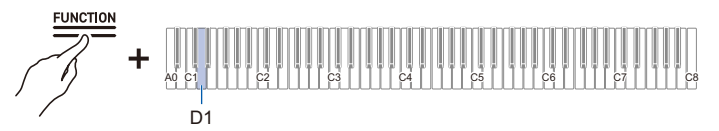

• Standaardwaarde: Aan

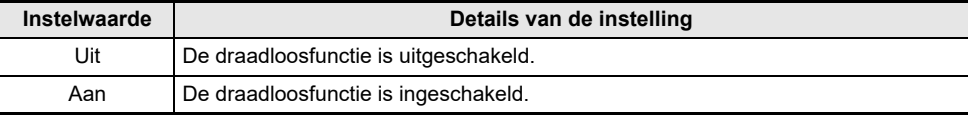

#### **Instellen van het volume van de meldtonen voor draadloze verbinding/ verbreken van verbinding**

U kunt het volume instellen van de meldtonen die klinken wanneer de status van de draadloze verbinding verandert.

#### **Meldtonen**

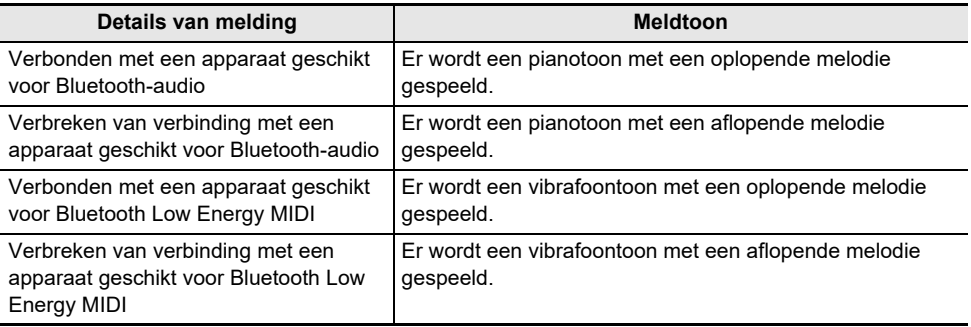

#### **Instellen van het volume van de meldtonen**

#### **Houd de "FUNCTION" toets ingedrukt en druk dan op de E**}**1 of E1 klaviertoets.**

[Gebruik van de +/– klaviertoetsen om de instelwaarde met 1 te verhogen of verlagen](#page-24-0)  [\(bedieningstype B\)](#page-24-0)

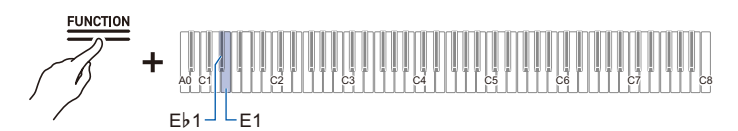

- Instelwaarde: 0 (stil) t/m 10 (maximaal volume)
- Standaardwaarde: 5

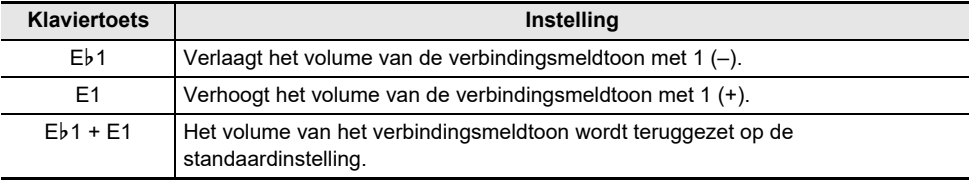

# <span id="page-130-0"></span>**Bluetooth Low Energy MIDI-verbinding**

Met een Bluetooth Low Energy MIDI-verbinding tussen de Digitale Piano en een smartapparaat heeft u de beschikking over diverse bedieningsfuncties met gebruik van een speciale app. Voor het maken van een Bluetooth Low Energy MIDI-verbinding moet u de speciale app op uw smartapparaat installeren. Zie ["Downloaden van de app \(CASIO MUSIC SPACE\) voor smartapparaten](#page-135-0)" voor meer informatie over de speciale app.

- **1. Als de [Draadloosfunctie] van de Digitale Piano op <Uit> staat, moet u deze op <Aan> zetten.**
	- Zie "[Draadloosfunctie Aan/Uit](#page-128-0)" voor verdere informatie.
- **2. Steek de draadloze MIDI & audio adapter in de USB type-A aansluiting van de Digitale Piano.**
- **3. Open het instellingenscherm van het smartapparaat en controleer of de Bluetooth-functie is ingeschakeld.**
- **4.In het instellingenscherm van de speciale app die op het smartapparaat is geïnstalleerd selecteert u "WU-BT10 MIDI" en maakt dan verbinding met deze Digitale Piano.**
	- Zie voor details de handleiding van de speciale app.
	- Bedien de Digitale Piano niet terwijl deze verbinding aan het maken is met een smartapparaat.
	- Wanneer de verbinding is gemaakt, licht de linkerkant van de " $\bigcup$  (aan/uit)" toets blauw op.

# OPMERKING

- Telkens wanneer de speciale app voor een Bluetooth Low Energy MIDI-verbinding wordt gebruikt, is de bediening beschreven in bovenstaande stap 4 vereist.
- Afhankelijk van het externe apparaat en de versie van het besturingssysteem is het mogelijk dat een gelijktijdige verbinding via Bluetooth Low Energy MIDI en Bluetooth-audio tussen de Digitale Piano en het externe apparaat kan resulteren in een onstabiele MIDI-werking. In dit geval verbreekt u de Bluetooth-audioverbinding via bediening op het externe apparaat.

# <span id="page-131-1"></span>**Bluetooth-audioverbinding**

Bij gebruik van de bijgeleverde draadloze MIDI & audio adapter kan de Digitale Piano worden gekoppeld met een apparaat geschikt voor Bluetooth-audio (smartapparaat) om het geluid van een extern apparaat weer te geven via de luidsprekers van de Digitale Piano.

# **(V) BELANGRIJK!**

- **Stel bij het koppelen het volume van de Digitale Piano en het externe apparaat laag in.**
- **Als het geluid van een extern apparaat dat via de Digitale Piano wordt weergegeven vervormd klinkt, moet u het volume op het externe apparaat verlagen.**
- **Als gevolg van de eigenschappen van Bluetooth zal het geluid enigszins vertraagd zijn.**

### <span id="page-131-0"></span>**Bluetooth-audiokoppeling**

**1. Steek de draadloze MIDI & audio adapter in de USB type-A aansluiting van de Digitale Piano.**

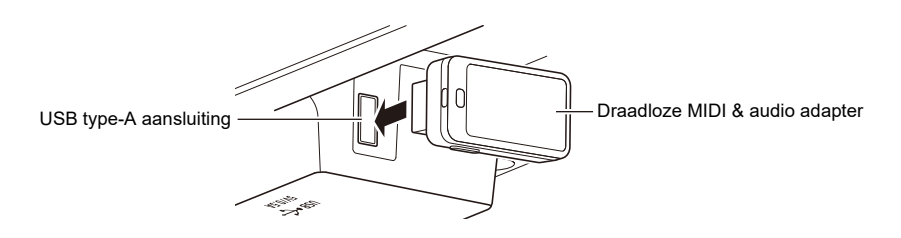

- **2. Open het instellingenscherm van het externe apparaat en schakel de Bluetoothfunctie in als deze uitgeschakeld is.**
- **3. Houd de "FUNCTION" toets op de Digitale Piano ingedrukt en druk dan op de C**{**<sup>1</sup> klaviertoets (Draadloze audiokoppeling).**

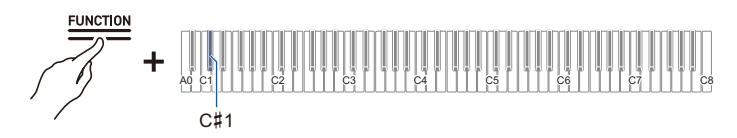

[Rechtstreeks selecteren van een instelwaarde \(bedieningstype A\)](#page-23-0)

- Het apparaat komt in de paraatstand voor koppelen te staan.
- De visuele informatiebalk toont twee balken die naar links en rechts bewegen om aan te geven dat het apparaat paraat staat voor koppelen.
- **4. Selecteer "WU-BT10 AUDIO" in het Bluetooth-instellingenscherm van het externe apparaat en koppel het apparaat met deze Digitale Piano.**
	- Wanneer de verbinding is gemaakt, klinkt er een meldtoon en zal de rechterkant van de "(<sup>I</sup>) (aan/uit)" toets blauw oplichten.

#### **NL-131**

#### **Als de Bluetooth-audioverbinding niet goed werkt**

- **1. Wis de koppelingsregistratie.**
	- Zie "[Wissen van de koppelingsregistratie"](#page-133-0) voor verdere informatie.
- **2. Als de informatie van de koppelingsregistratie voor deze Digitale Piano nog op het externe apparaat is, moet u deze informatie wissen.**
	- Verwijder "WU-BT10 AUDIO" uit het Bluetooth-instellingenscherm van het externe apparaat. Zie de handleiding van het externe apparaat over hoe u dit moet doen.

# **3. Voer de Bluetooth-audiokoppeling opnieuw uit.**

• Zie "[Bluetooth-audiokoppeling](#page-131-0)" voor verdere informatie.

## OPMERKING

• De koppelingsinformatie van het laatste externe apparaat dat via Bluetooth-audio is verbonden, wordt in de draadloze MIDI & audio adapter geregistreerd. Hierna wordt de Bluetoothaudioverbinding met dit apparaat automatisch opgezet zonder dat het nodig is om een Bluetoothaudiokoppeling uit te voeren.

## <span id="page-133-0"></span>**Wissen van de koppelingsregistratie**

Volg de onderstaande aanwijzingen om de koppelingsregistratie tussen de Digitale Piano en externe apparaten die verbonden waren via Bluetooth-audio te wissen.

## OPMERKING

- Nadat de aanwijzingen zijn uitgevoerd, moet u ook de informatie over de koppelingsregistratie met deze Digitale Piano wissen van externe apparaten die via Bluetooth-audio met de Digitale Piano waren verbonden. Verwijder "WU-BT10 AUDIO" uit het Bluetooth-instellingenscherm van het externe apparaat. Zie de handleiding van het externe apparaat over hoe u dit moet doen.
- **1. Steek de draadloze MIDI & audio adapter in de USB type-A aansluiting van het apparaat.**

### **2. Druk op de "FUNCTION" toets en houd de toets ingedrukt.**

[In de paraatstand zetten en uitvoeren bij de volgende druk op de klaviertoets \(bedieningstype E\)](#page-27-0)

• Laat de "FUNCTION" toets pas los na stap 4.

### **3. Druk op de F1 klaviertoets (Verbindingsgeschiedenis wissen).**

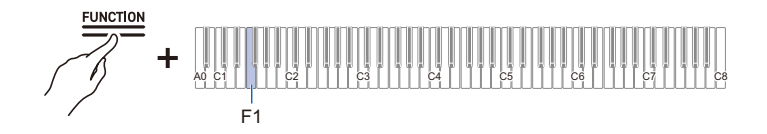

**4. Druk op de C1 klaviertoets (Uitvoeren) om de koppelingsregistratie te wissen.**

**5. Laat de "FUNCTION" toets los.**

#### **Instellen van het weergavevolume van de draadloze audio**

#### **Houd de "FUNCTION" toets ingedrukt en druk dan op de B2 of C3 klaviertoets.**

[Gebruik van de +/– klaviertoetsen om de instelwaarde met 1 te verhogen of verlagen](#page-24-0)  [\(bedieningstype B\)](#page-24-0)

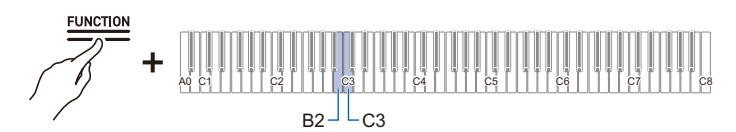

- Instelwaarde: 0 (stil) t/m 42 (maximaal volume) Er klinkt een scheidingstoon wanneer de instelwaarde een veelvoud van 10 bereikt.
- Standaardwaarde: 35

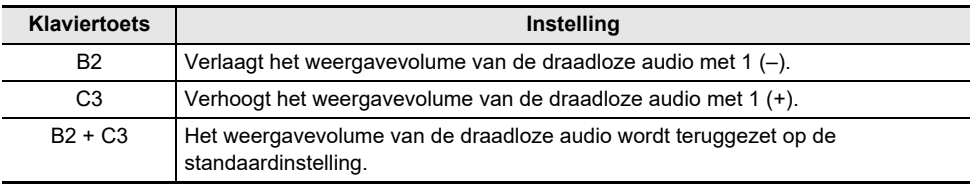

# **Gebruik van de speciale app**

# <span id="page-135-0"></span>**Downloaden van de app (CASIO MUSIC SPACE) voor smartapparaten**

Bij gebruik van de speciale CASIO MUSIC SPACE-app kunt u genieten van talloze functies in combinatie met deze Digitale Piano.

**Voornaamste functies in de app**

- Piano Remote Controller (afstandsbediening van de piano)
- Piano Roll (hulp bij piano leren spelen)
- Music Player (muziekspeler)

Zie de handleiding van de CASIO MUSIC SPACE-app voor details van de functies en voor andere gebruiksmogelijkheden.

[https://web.casio.com/app/en/music\\_space/manual/](https://web.casio.com/app/en/music_space/manual/)

# **1.Installeren van CASIO MUSIC SPACE op uw smartapparaat**

• Zie "Downloads" op de volgende website. <https://support.casio.com/global/nl/emi/manual/AP-750/>

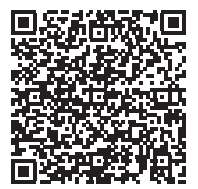

# **2. Verbinden van deze Digitale Piano met een smartapparaat**

- Er zijn twee typen verbindingen: draadloos en kabel. De beschikbare functies verschillen afhankelijk van de verbindingsmethode.
- •Maak niet gelijktijdig een Bluetooth Low Energy MIDI-verbinding en een USB MIDI-verbinding.

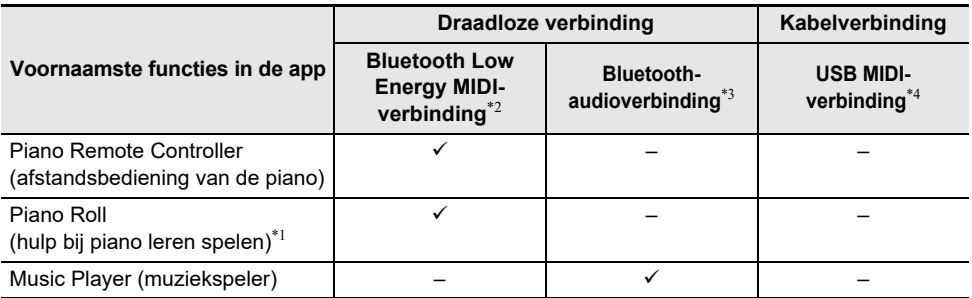

CASIO MUSIC SPACE-website

[https://web.casio.com/app/en/music\\_space/](https://web.casio.com/app/en/music_space/)

\*1 Met deze functie kunnen gebruikersmelodieën worden overgebracht naar deze Digitale Piano.

\*2 Zie [Bluetooth Low Energy MIDI-verbinding](#page-130-0)

\*3 Zie [Bluetooth-audioverbinding](#page-131-1)

\*4 Zie [Aansluiten van een smartapparaat met USB MIDI](#page-139-0)

# **Gebruik van een extern apparaat met een kabelverbinding**

# **Aansluiten op een computer of een smartapparaat en gebruik van MIDI**

U kunt uitvoeringsinformatie (MIDI-gegevens) verzenden en ontvangen door de Digitale Piano met een computer of smartapparaat te verbinden. U kunt de muzieksoftware op uw computer of smartapparaatapp gebruiken om uw uitvoering op de Digitale Piano op te nemen of om gegevens vanaf uw computer of smartapparaat naar de Digitale Piano te verzenden en het geluid weer te geven.

# OPMERKING

- Zie "[Meest recente ondersteuningsinformatie](#page-174-0)" voor gedetailleerde specificaties en verbindingsinformatie betreffende het verzenden en ontvangen van MIDI-gegevens met de Digitale Piano.
- Zie "[Veranderen van de MIDI-instellingen"](#page-153-0) voor MIDI-gerelateerde instellingen.

#### **Besturingsomgeving van de computer**

De besturingsomgeving die vereist is voor het verzenden en ontvangen van MIDI-gegevens wordt hieronder beschreven: Controleer altijd vooraf de besturingsomgeving van de computer.

- USB-aansluiting
- Ondersteunde besturingssystemen Windows 10\* Windows 11 macOS 10.15, 11, 12, 13
- \* Windows 10 (32-bit en 64-bit versies)

# OPMERKING

• Zie "[Meest recente ondersteuningsinformatie](#page-174-0)" voor de meest recente informatie over de ondersteunde besturingssystemen.

#### **Aansluiten op een computer**

# **DELANGRIJK!**

- **Wanneer de aansluitingen niet juist worden gemaakt, kan dit betekenen dat u geen gegevens kunt verzenden of ontvangen. Volg altijd de onderstaande stappen om de aansluitingen te maken.**
- **Na het aansluiten moet u altijd eerst de Digitale Piano inschakelen voordat u de muzieksoftware op uw computer start.**

### **1. Schakel de Digitale Piano uit en start de computer op.**

- Start geen muzieksoftware op uw computer.
- **2. Verbind de computer en de Digitale Piano via de USB type-B aansluiting van de Digitale Piano en gebruik hiervoor een commercieel verkrijgbare USB-kabel.**
	- Gebruik een kabel met een USB type-B (USB 1.1 of 2.0) stekker.

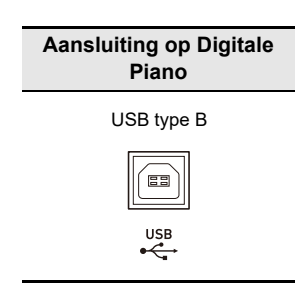

# **3. Schakel de Digitale Piano in.**

- Wanneer de aansluiting de eerste maal wordt gemaakt, zal het stuurprogramma dat vereist is voor het verzenden en ontvangen van gegevens automatisch op de computer worden geïnstalleerd.
- **4. Start de muzieksoftware (commercieel verkrijgbaar) op de computer.**
- **5.In de instellingen van de muzieksoftware (commercieel verkrijgbaar) van de computer selecteert u het MIDI-apparaat.**
	- De apparaatnaam is "CASIO AP-750 USB".
	- Zie de handleiding van de muzieksoftware voor informatie over het selecteren van een MIDIapparaat.

# OPMERKING

• Nadat de aansluiting de eerste maal goed is verlopen, kunt u de USB-kabel aangesloten laten en kan de computer of de Digitale Piano gewoon worden in- en uitgeschakeld.

#### **Besturingsomgeving van het smartapparaat**

U kunt smartapparaten aansluiten en apps gebruiken die met de MIDI-standaarden werken. Zie ["Meest recente ondersteuningsinformatie"](#page-174-0) voor apparaten waarvan de compatibiliteit is bevestigd.

- Wij raden het gebruik aan van apparaten die staan vermeld in de sectie "Geteste apparaten (USB-MIDI verbinding)".
- Een bevestigde werking staat niet garant voor een juiste werking van het andere apparaat.
- Afhankelijk van de besturingsomgeving is het mogelijk dat geen juiste verbinding kan worden gemaakt.
- Zelfs als het apparaat is getest, kan het gebeuren dat dit niet juist werkt als gevolg van upgrades voor het apparaat of de besturingssysteemversie, enz.

### <span id="page-139-0"></span>**Aansluiten van een smartapparaat met USB MIDI**

- Gebruik een kabel die gegevenscommunicatie ondersteund.
- Laadkabels zijn niet geschikt.
- **1. Schakel de Digitale Piano en het smartapparaat in.**
- **2. Gebruik een kabel om het smartapparaat met de USB type-B aansluiting van de Digitale Piano te verbinden.**
	- Zie "Verbinden met een USB-kabel" op de onderstaande website voor de aansluitkabels. [https://web.casio.com/app/en/music\\_space/support/connect.html](https://web.casio.com/app/en/music_space/support/connect.html)

# **3. Start de MIDI-compatibele app op uw smartapparaat.**

• Als u de speciale app van CASIO gebruikt en de aansluiting goed is verlopen, zal het bericht "Connecting" (Bezig met verbinden) op het scherm van het smartapparaat verschijnen, gevolgd door het bericht "Connected" (Verbonden).

# **Weergeven van het geluid van de Digitale Piano via een versterker of audioapparatuur**

Wanneer dit instrument wordt aangesloten op een audioapparaat of een versterker voor muziekinstrumenten, kunt u genieten van de muziekuitvoeringen met een krachtig volume en hoge geluidskwaliteit overeenkomstig de mogelijkheden van de luidsprekers van de betreffende apparatuur. Om de verbinding te maken, kunt u een commercieel verkrijgbaar aansluitsnoer gebruiken.

# ) BELANGRIJK!

- **Schakel alle externe apparatuur uit bij het tot stand brengen van de aansluitingen. Zet ook het volume op de Digitale Piano en de externe apparatuur in de minimumstand bij het in-/ uitschakelen van de stroom.**
- **Schakel na het maken van de aansluitingen eerst de Digitale Piano in en daarna de externe apparatuur.**
- **Als het geluid van Digitale Piano dat via de externe apparatuur wordt weergegeven vervormd klinkt, moet u het volume op de Digitale Piano verlagen.**
- **Zet [Hoofdtelefoonmodus] op <Uit> bij het aansluiten op een versterker of andere audioapparatuur.**

# **Aansluiten op audioapparatuur**

LINE OUT R (Rechts) is voor het geluid van het rechter kanaal en LINE OUT L/MONO (Links) is voor het geluid van het linker kanaal. Maak beide aansluitingen met behulp van een commercieel verkrijgbaar aansluitsnoer zoals aangegeven in de afbeelding. Gewoonlijk moet u de ingangskeuzeschakelaar van de audioapparatuur op de verbonden aansluitingen (bijv. AUX IN) zetten.

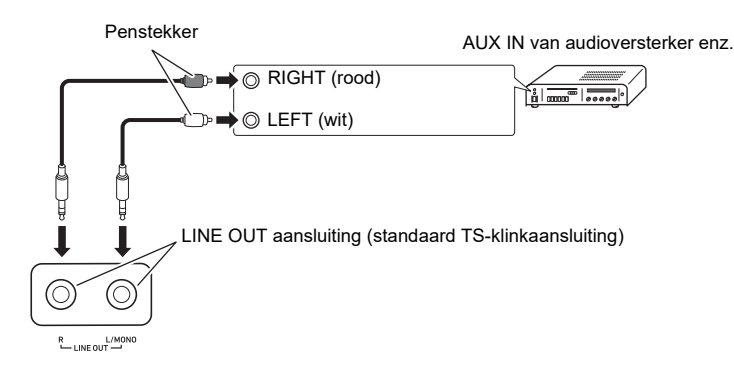

### **Aansluiten op een muziekinstrumentversterker**

Als u alleen LINE OUT L/MONO aansluit, krijgt u een menggeluid van beide kanalen. Gebruik een commercieel verkrijgbaar aansluitsnoer om de verbinding tot stand te brengen zoals aangegeven in de afbeelding.

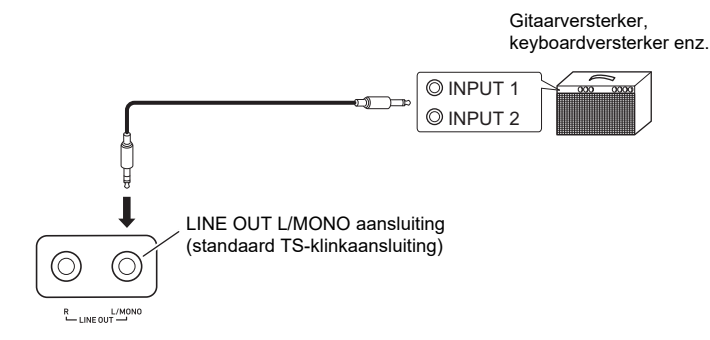

# **Veranderen van de instellingen**

# **Veranderen van de instellingen van het Upper1 gedeelte**

### **Instellen van het volume van het Upper1 gedeelte**

**Houd de "TONE" toets ingedrukt en druk dan op de A0 of B**}**0 klaviertoets.**

[Gebruik van de +/– klaviertoetsen om de instelwaarde met 1 te verhogen of verlagen](#page-24-0)  [\(bedieningstype B\)](#page-24-0)

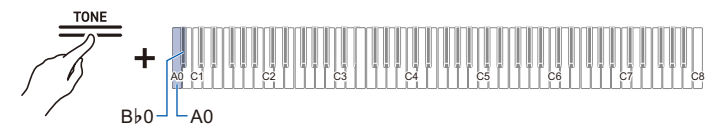

- Instelwaarde: 0 (stil) t/m 42 (maximaal volume) Er klinkt een scheidingstoon wanneer de instelwaarde een veelvoud van 10 bereikt.
- Standaardwaarde: 42

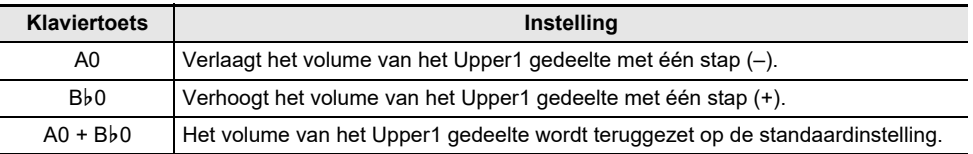

# **Veranderen van de instellingen van het Upper2 gedeelte**

### **Instellen van het volume van het Upper2 gedeelte**

#### **Houd de "TONE" toets ingedrukt en druk dan op de C**{**7 of D7 klaviertoets.**

[Gebruik van de +/– klaviertoetsen om de instelwaarde met 1 te verhogen of verlagen](#page-24-0)  [\(bedieningstype B\)](#page-24-0)

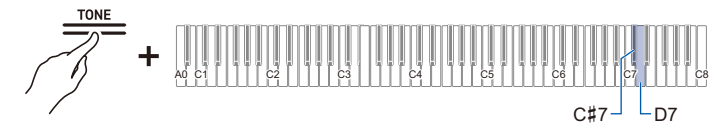

- Instelwaarde: 0 (stil) t/m 42 (maximaal volume) Er klinkt een scheidingstoon wanneer de instelwaarde een veelvoud van 10 bereikt.
- Standaardwaarde: 26

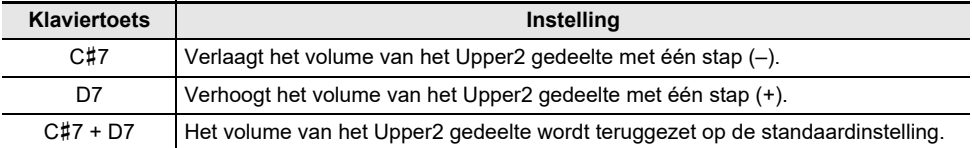

# **Fijnstemmen van het Upper2 gedeelte (Upper2 ontstemmen)**

Fijnstemmen van de relatieve toonhoogte van het Upper2 gedeelte naar het Upper1 gedeelte.

#### **Houd de "TONE" toets ingedrukt en druk dan op de F7 of F**{**7 klaviertoets.**

[Gebruik van de +/– klaviertoetsen om de instelwaarde met 1 te verhogen of verlagen](#page-24-0)  [\(bedieningstype B\)](#page-24-0)

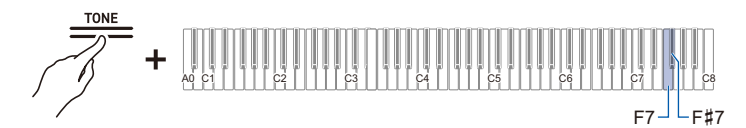

- Instelwaarde: –99 honderdsten t/m +99 honderdsten (100 honderdsten = 1 halve toon) Er klinkt een scheidingstoon wanneer de instelwaarde een veelvoud van 10 bereikt.
- Standaardwaarde: 0 honderdste

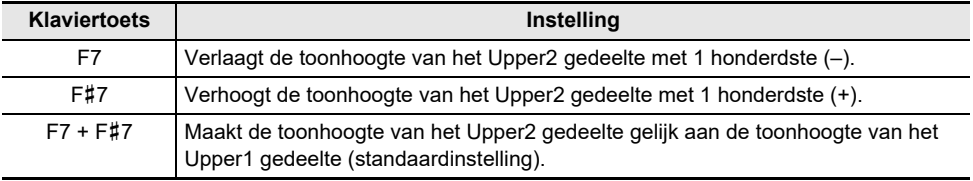
#### **In-/uitschakelen van het demppedaaleffect voor het Upper2 gedeelte**

U kunt instellen of het demppedaaleffect wel of niet op het Upper2 gedeelte wordt uitgeoefend.

#### **Houd de "TONE" toets ingedrukt en druk dan op de G7 klaviertoets (Upper2 demper).**

[In-/uitschakelen of veranderen van instelwaarden met behulp van een enkele klaviertoets](#page-26-0)  [\(bedieningstype D\)](#page-26-0)

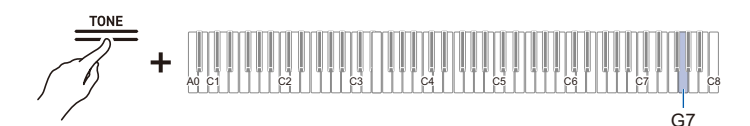

• Standaardwaarde: Ingeschakeld

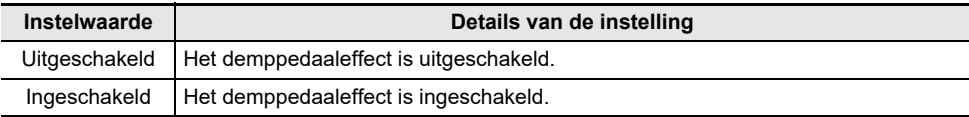

## **Veranderen van de instellingen van het Lower gedeelte**

#### **Instellen van het volume van het Lower gedeelte**

#### Houd de "TONE" toets ingedrukt en druk dan op de A<sub>b</sub>7 of A7 klaviertoets.

[Gebruik van de +/– klaviertoetsen om de instelwaarde met 1 te verhogen of verlagen](#page-24-0)  [\(bedieningstype B\)](#page-24-0)

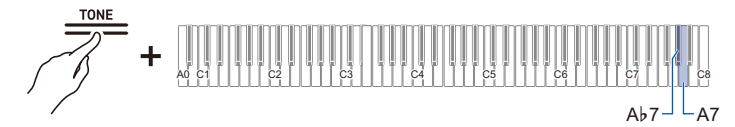

- Instelwaarde: 0 (stil) t/m 42 (maximaal volume) Er klinkt een scheidingstoon wanneer de instelwaarde een veelvoud van 10 bereikt.
- Standaardwaarde: 42

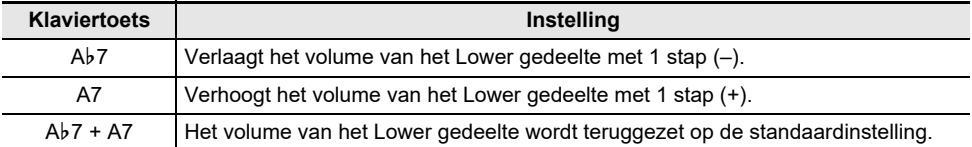

#### <span id="page-145-0"></span>**Fijnstemmen van het Lower gedeelte (Lower ontstemmen)**

Fijnstemmen van de relatieve toonhoogte van het Lower gedeelte naar het Upper1 gedeelte.

#### **Houd de "TONE" toets ingedrukt en druk dan op de B**}**7 of B7 klaviertoets.**

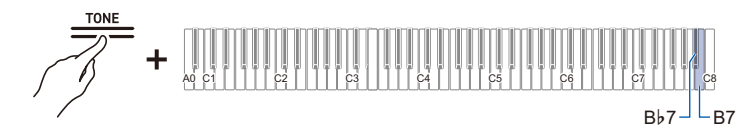

- Instelwaarde: –99 honderdsten t/m +99 honderdsten (100 honderdsten = 1 halve toon) Er klinkt een scheidingstoon wanneer de instelwaarde een veelvoud van 10 bereikt.
- Standaardwaarde: 0 honderdsten

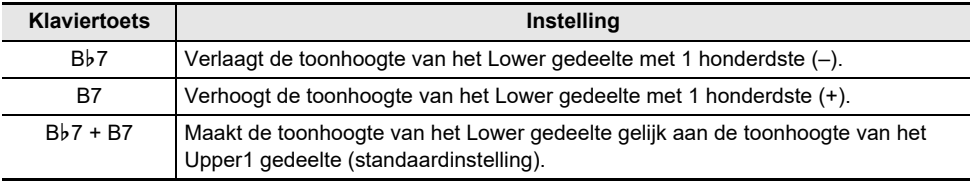

#### **In-/uitschakelen van het demppedaaleffect voor het Lower gedeelte**

U kunt instellen of het demppedaaleffect wel of niet op het Lower gedeelte wordt uitgeoefend.

#### **Houd de "TONE" toets ingedrukt en druk dan op de C8 klaviertoets (Lower demper).**

[In-/uitschakelen of veranderen van instelwaarden met behulp van een enkele klaviertoets](#page-26-0)  [\(bedieningstype D\)](#page-26-0)

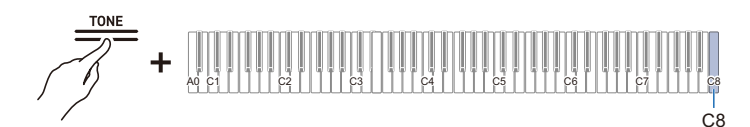

• Standaardwaarde: Uitgeschakeld

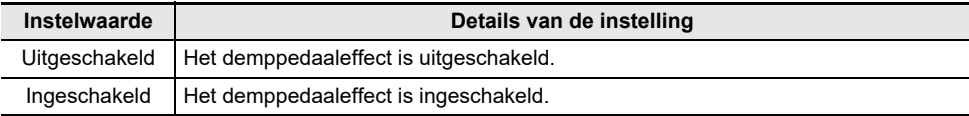

## <span id="page-147-0"></span>**Opslaan van de instellingen van de Digitale Piano (Automatisch hervatten)**

Wanneer [Automatisch hervatten] op <Aan> staat, blijven de meeste instellingen behouden, ook wanneer de Digitale Piano wordt uitgeschakeld.

• De volgende instellingen blijven altijd behouden, ongeacht of [Automatisch hervatten] op <Ingeschakeld> of <Uitgeschakeld> staat:

Instelling voor A-stemming, pianoplaats, stand van half ingedrukt pedaal, helderheid/uit-instelling voor visuele informatiebalk, volume van meldtonen voor draadloze verbinding, instelling voor tiptoetsen, instelling voor meldtonen en instelling voor Automatisch hervatten

#### **Houd de "FUNCTION" toets ingedrukt en druk dan op de A**}**7 klaviertoets (Automatisch hervatten).**

[In-/uitschakelen of veranderen van instelwaarden met behulp van een enkele klaviertoets](#page-26-0)  [\(bedieningstype D\)](#page-26-0)

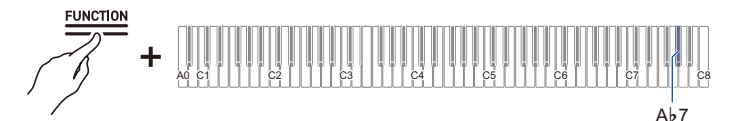

• Standaardwaarde: Uitgeschakeld

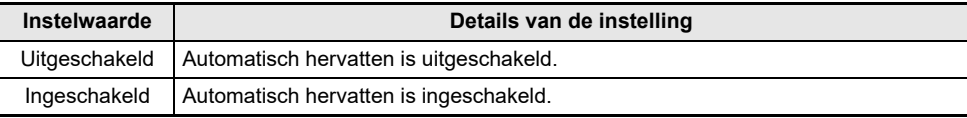

## **Herstellen van de fabrieksinstellingen (Fabrieksreset)**

U kunt alle systeeminhoud van deze Digitale Piano, zoals de gegevens en instellingen, initialiseren en de instellingen van de Digitale Piano terugzetten op de instellingen die er waren toen het instrument de fabriek verliet.

## **1. Druk op de "FUNCTION" toets en houd de toets ingedrukt.**

[In de paraatstand zetten en uitvoeren bij de volgende druk op de klaviertoets \(bedieningstype E\)](#page-27-0)

#### **2. Druk op de A0 klaviertoets (Fabrieksreset).**

- De Digitale Piano komt in de paraatstand voor de fabrieksreset te staan en de "FUNCTION" toets knippert.
- U kunt nu de fabrieksreset uitvoeren. Als u besluit om niet door te gaan met de fabrieksreset, laat u de "FUNCTION" toets los.

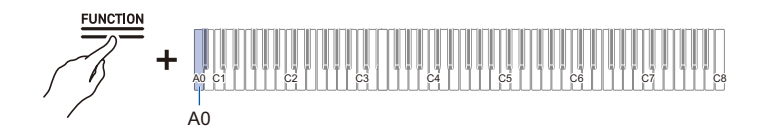

## **3. Druk op de C1 toets (Uitvoeren) om de fabrieksreset uit te voeren.**

• De fabrieksreset begint.

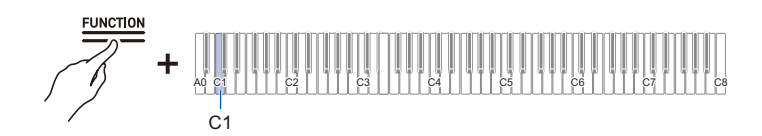

#### **4. Laat de "FUNCTION" toets los.**

• De fabrieksreset kan even duren. Wacht totdat het proces is voltooid. Wanneer de fabrieksreset is voltooid, zullen alle tiptoetsen op de Digitale Piano (FUNCTION t/m TONE, BERLIN GRAND t/m METRONOME) oplichten.

## **Instellen van de volumebalans**

U kunt het volume van de toetsenborduitvoeringen en het weergavevolume van de MIDI-melodieën, de audiomelodieën en de draadloze audio alle afzonderlijk instellen in verhouding tot het totale volume.

#### **Volume van het toetsenbord**

#### **Houd de "FUNCTION" toets ingedrukt en druk dan op de G3 of A**}**3 klaviertoets.**

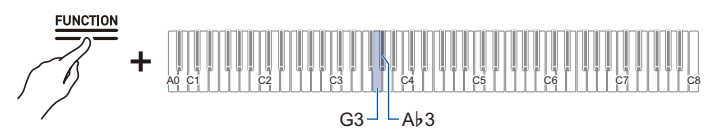

- Instelwaarde: 0 (stil) t/m 42 (maximaal volume) Er klinkt een scheidingstoon wanneer de instelwaarde een veelvoud van 10 bereikt.
- Standaardwaarde: 42

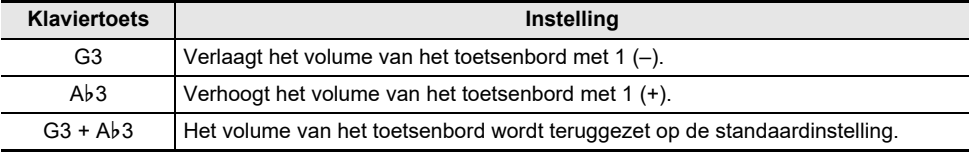

#### **Weergavevolume van MIDI-melodieën**

Ga als volgt te werk om het weergavevolume van de ingebouwde melodieën, gebruikersmelodieën, MIDI-recordermelodieën en melodieën op de USB flash-drive in te stellen.

#### **Houd de "FUNCTION" toets ingedrukt en druk dan op de F3 of F**{**3 klaviertoets.**

[Gebruik van de +/– klaviertoetsen om de instelwaarde met 1 te verhogen of verlagen](#page-24-0)  [\(bedieningstype B\)](#page-24-0)

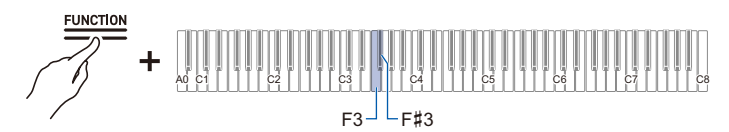

- Instelwaarde: 0 (stil) t/m 42 (maximaal volume) Er klinkt een scheidingstoon wanneer de instelwaarde een veelvoud van 10 bereikt.
- Standaardwaarde: 42

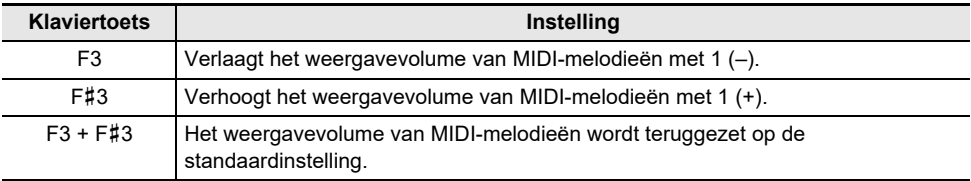

#### **Weergavevolume van audiomelodieën**

Ga als volgt te werk om het weergavevolume van de audiogegevens (WAV- en MP3-bestanden) in te stellen.

#### **Houd de "FUNCTION" toets ingedrukt en druk dan op de D3 of E**}**3 klaviertoets.**

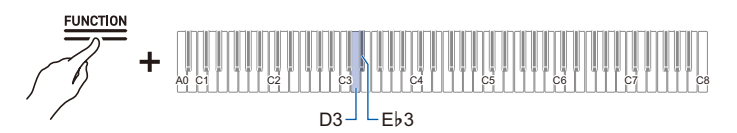

- Instelwaarde: 0 (stil) t/m 42 (maximaal volume) Er klinkt een scheidingstoon wanneer de instelwaarde een veelvoud van 10 bereikt.
- Standaardwaarde: 35

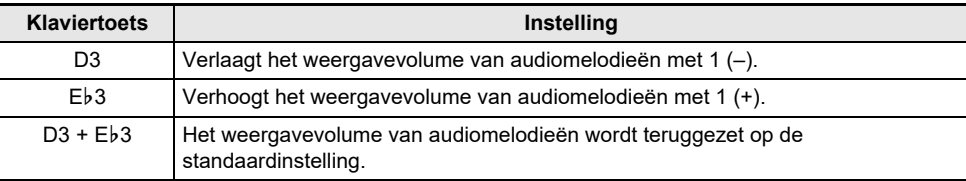

#### **Weergavevolume van draadloze audio**

Ga als volgt te werk om het weergavevolume van draadloze audio in te stellen.

#### **Houd de "FUNCTION" toets ingedrukt en druk dan op de B2 of C3 klaviertoets.**

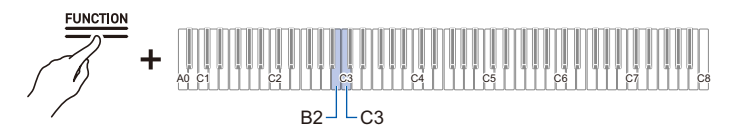

- Instelwaarde: 0 (stil) t/m 42 (maximaal volume)
- Er klinkt een scheidingstoon wanneer de instelwaarde een veelvoud van 10 bereikt.
- Standaardwaarde: 35

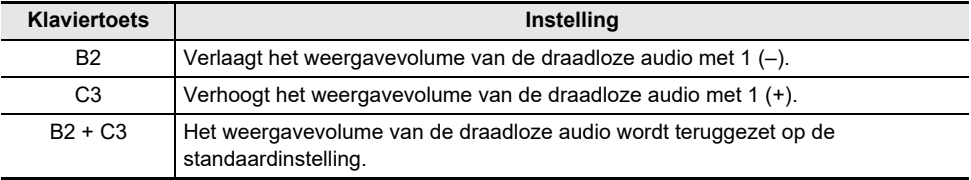

## **Middenbereik annuleren**

Zet de [Middenbereik annuleren] functie op <Aan> om de zang uit het weergavegeluid te verwijderen (verdwijnt of wordt gedempt). Aangezien deze functie het centraal-geplaatste geluid verwijdert, is het mogelijk dat ook andere geluiden dan de zang verdwijnen. De sterkte van het effect hangt af van de audiogegevens die worden weergegeven.

#### **Houd de "FUNCTION" toets ingedrukt en druk dan op de C**{**3 of E3 klaviertoets.**

[In-/uitschakelen of veranderen van instelwaarden met behulp van een enkele klaviertoets](#page-26-0)  [\(bedieningstype D\)](#page-26-0)

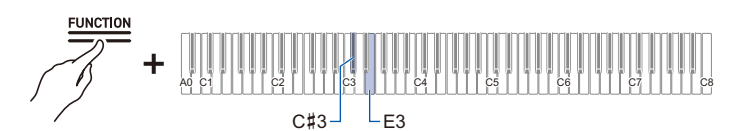

#### **Middenbereik annuleren van draadloze audio (C**{**3 klaviertoets)**

• Standaardwaarde: Uit

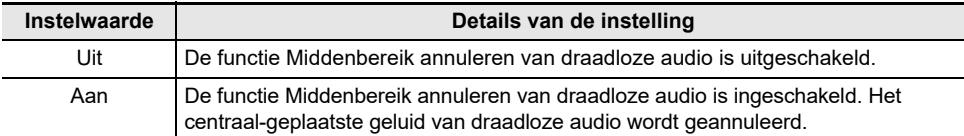

#### **Middenbereik annuleren van audiomelodie (E3 klaviertoets)**

• Standaardwaarde: Uit

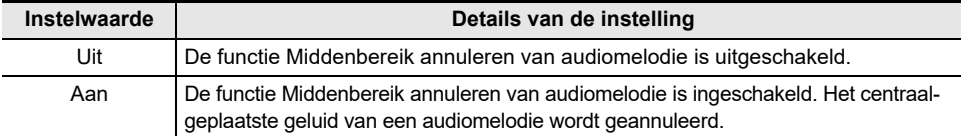

## **Veranderen van de MIDI-instellingen**

#### <span id="page-153-0"></span>**Lokale sturing**

Als [Lokale sturing] op <Uit> staat, worden MIDI-gegevens wel door de Digitale Piano uitgestuurd, maar zal de Digitale Piano zelf geen geluid produceren. Gebruik deze instelling als u MIDI-gegevens alleen naar externe apparaten wilt verzenden.

#### **Houd de "FUNCTION" toets ingedrukt en druk dan op de F6 klaviertoets (Lokale sturing).**

[In-/uitschakelen of veranderen van instelwaarden met behulp van een enkele klaviertoets](#page-26-0)  [\(bedieningstype D\)](#page-26-0)

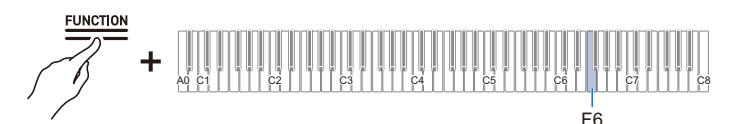

• Standaardwaarde: Aan

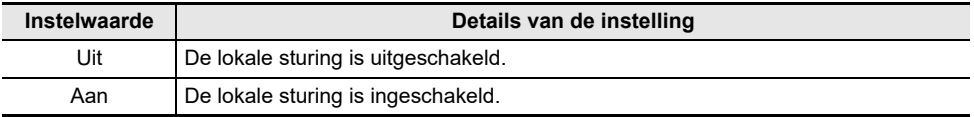

#### **Toetsenbordkanaal**

Ga als volgt te werk om het MIDI-kanaal in te stellen dat gebruikt wordt wanneer de informatie van de toetsenborduitvoeringen vanaf de Digitale Piano naar een extern apparaat wordt verzonden.

#### **Houd de "FUNCTION" toets ingedrukt en druk dan op de F**{**6 of G6 klaviertoets.**

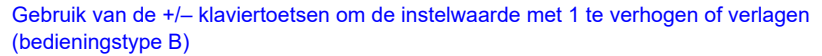

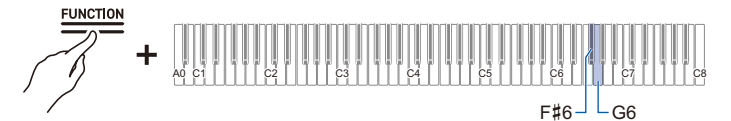

- Instelwaarde: kn1 t/m kn16
- Standaardwaarde: kn1

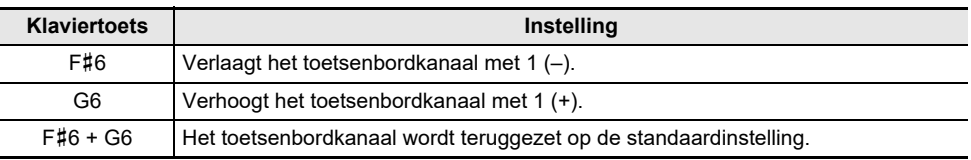

#### **Hi-Reso Velocity MIDI OUT**

U kunt de hoge-resolutie MIDI-uitvoer voor de aanslagsterkte (snelheid) instellen op <Inschakelen> of <Uitschakelen> bij het spelen op het toetsenbord.

#### **Houd de "FUNCTION" toets ingedrukt en druk dan op de A**}**6 klaviertoets (Hi-Res Velocity MIDI OUT).**

[In-/uitschakelen of veranderen van instelwaarden met behulp van een enkele klaviertoets](#page-26-0)  [\(bedieningstype D\)](#page-26-0)

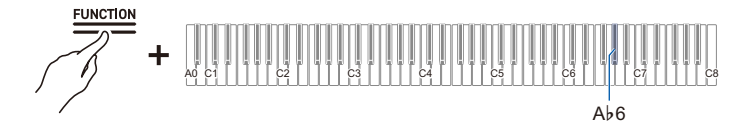

• Standaardwaarde: Uitgeschakeld

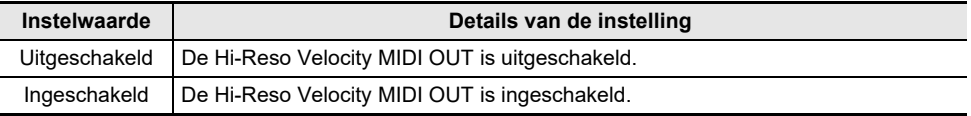

## **Instellen van het display van de visuele informatiebalk**

De visuele informatiebalk toont diverse lichtpatronen overeenkomstig de maatslag van de metronoom en de aanslagsterkte (snelheid) bij het spelen op het toetsenbord, en ook de indrukdiepte bij de bediening van het demppedaal.

#### **Veranderen van de displayinstellingen**

Het verlichtingspatroon van de visuele informatiebalk verandert afhankelijk van de displayinstellingen.

#### **Houd de "FUNCTION" toets ingedrukt en druk dan op een van de F5 t/m A5 klaviertoetsen.**

[Rechtstreeks selecteren van een instelwaarde \(bedieningstype A\)](#page-23-0)

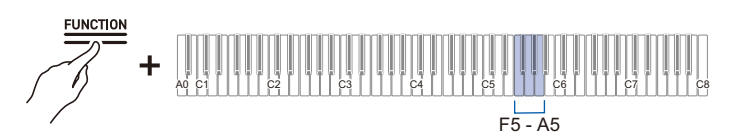

- Standaardwaarde: Automatisch
- Als het display wordt ingesteld op een andere stand dan <Automatisch>, zal het alleen oplichten als de actie of bediening van de geselecteerde instelling wordt uitgevoerd.

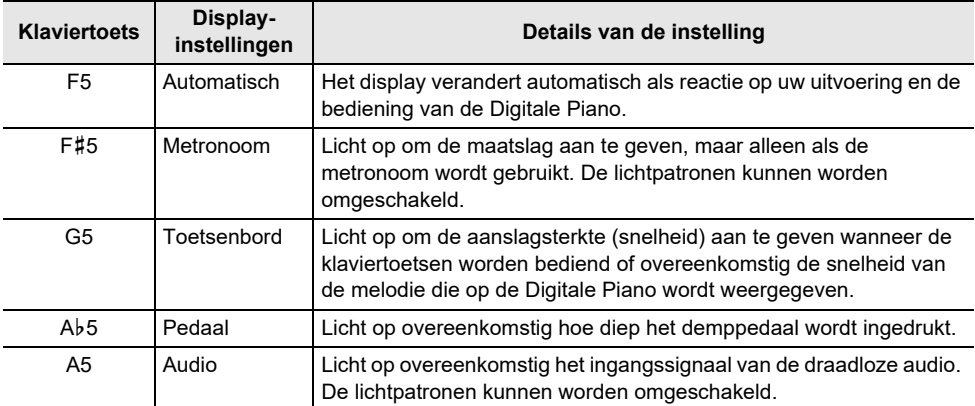

In de volgende gevallen licht de visuele informatiebalk altijd op ongeacht de displayinstellingen.

- Tijdens weergave van een demonstratiemelodie: Licht op overeenkomstig de snelheid van de melodie.
- Tijdens het maken van diverse instellingen met behulp van het toetsenbord: De ingestelde waarde of de waarde bij benadering licht op.
- Tijdens weergeven met de instant replayer: Licht op om aan te geven waar de huidige weergavepositie in de totale opname is.
- Bij verbinding met CASIO MUSIC SPACE en gebruik van de "Live Concert Simulator" functie: Licht op om de audio-invoer vanaf de app aan te geven.

### OPMERKING

• Als de displayinstelling op <Automatisch> staat, zal de visuele informatiebalk niet knipperen als reactie op een ingangssignaal van de draadloze audio. Zet de displayinstelling hiervoor op <Audio>.

#### **NL-155**

#### **Omschakelen van de verlichtingspatronen**

Als de displayinstelling op <Metronoom> of <Audio> staat, kunt u het verlichtingspatroon omschakelen.

#### **Metronoomtype**

De visuele informatiebalk toont de maatslag overeenkomstig de maatslag van de metronoom. Met de [Metronoomtype] instelling kunt u kiezen uit vijf typen aanduidingen voor de maatslag.

#### **Houd de "FUNCTION" toets ingedrukt en druk dan op de B**}**5 klaviertoets (Metronoomtype).**

[In-/uitschakelen of veranderen van instelwaarden met behulp van een enkele klaviertoets](#page-26-0)  [\(bedieningstype D\)](#page-26-0)

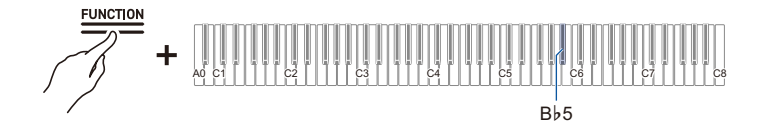

#### **Type audioverlichting**

De visuele informatiebalk knippert overeenkomstig het ingangssignaal van de draadloze audio, zodat u kunt genieten van het verlichtingsdisplay. Met de instelling voor het type audioverlichting kunt u kiezen uit vier typen verlichtingen.

#### **Houd de "FUNCTION" toets ingedrukt en druk dan op de B5 klaviertoets (Type audioverlichting).**

[In-/uitschakelen of veranderen van instelwaarden met behulp van een enkele klaviertoets](#page-26-0)  [\(bedieningstype D\)](#page-26-0)

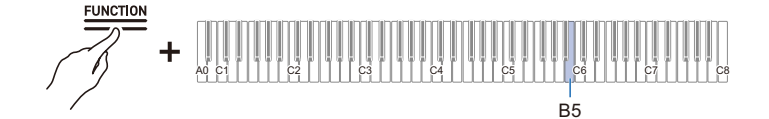

#### **Helderheidsinstelling en Geen verlichting**

Als de helderheid van de visuele informatiebalk te sterk is, kunt u de helderheid verminderen of de verlichting helemaal uitschakelen.

#### **Houd de "FUNCTION" toets ingedrukt en druk dan op de C6 klaviertoets (Helderheid/Uit).**

[In-/uitschakelen of veranderen van instelwaarden met behulp van een enkele klaviertoets](#page-26-0)  [\(bedieningstype D\)](#page-26-0)

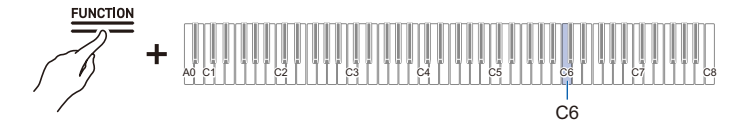

• Standaardwaarde: 2

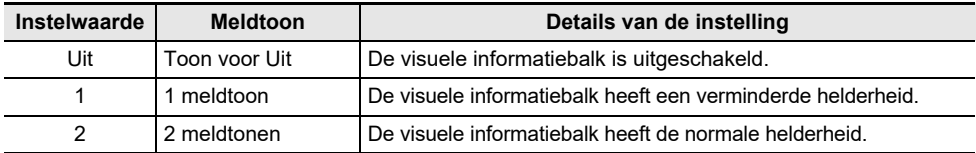

## **Voornaamste instellingen van de Digitale Piano**

#### **Stroom-aan waarschuwing**

De [Stroom-aan waarschuwing] kan op <Ingeschakeld> of <Uitgeschakeld> worden gezet.

Zie ["Stroom-aan waarschuwing"](#page-13-0) voor verdere informatie.

#### **Houd de "FUNCTION" toets ingedrukt en druk dan op de F**{**7 klaviertoets (Stroom-aan waarschuwing).**

[In-/uitschakelen of veranderen van instelwaarden met behulp van een enkele klaviertoets](#page-26-0)  [\(bedieningstype D\)](#page-26-0)

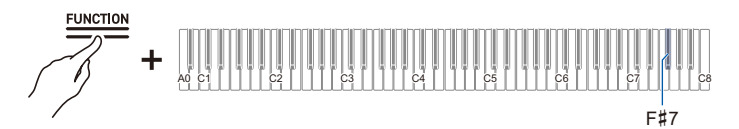

• Standaardwaarde: Ingeschakeld

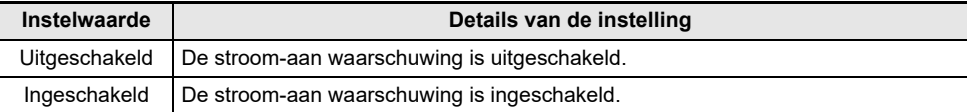

#### **Automatische stroomonderbreker**

De automatische stroomonderbreker kan op <Ingeschakeld> of <Uitgeschakeld> worden gezet.

Zie ["Automatische stroomonderbreker"](#page-13-1) voor verdere informatie.

#### **Houd de "FUNCTION" toets ingedrukt en druk dan op de B**}**0 klaviertoets (Automatische stroomonderbreker).**

[In-/uitschakelen of veranderen van instelwaarden met behulp van een enkele klaviertoets](#page-26-0)  [\(bedieningstype D\)](#page-26-0)

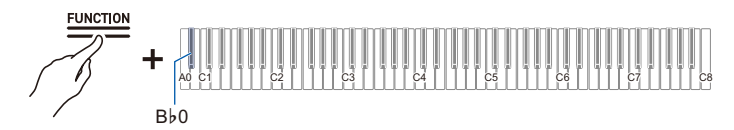

• Standaardwaarde: Ingeschakeld

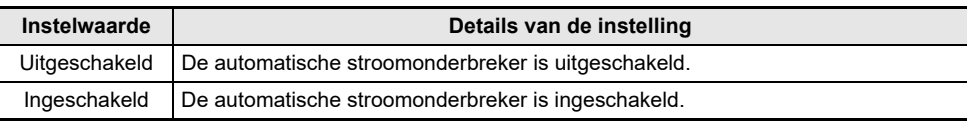

#### **Helderheid van de tiptoetsen**

#### **Houd de "FUNCTION" toets ingedrukt en druk dan op de B**}**6 klaviertoets (Helderheid van tiptoetsen).**

[In-/uitschakelen of veranderen van instelwaarden met behulp van een enkele klaviertoets](#page-26-0)  [\(bedieningstype D\)](#page-26-0)

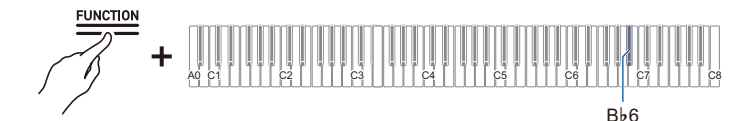

• Standaardwaarde: 2

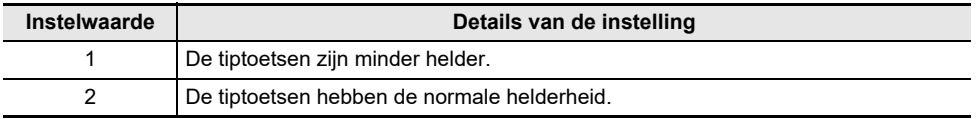

#### **Gevoeligheid van tiptoetsen op linker paneel**

#### **Houd de "FUNCTION" toets ingedrukt en druk dan op de B6 of C7 klaviertoets.**

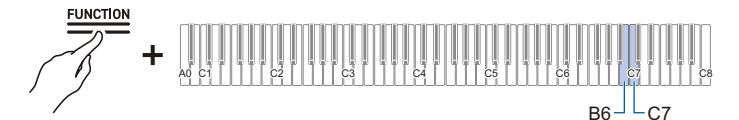

- Instelwaarde: –1 (lage gevoeligheid) tot 0 (standaard) tot +1 (hoge gevoeligheid)
- Standaardwaarde: 0

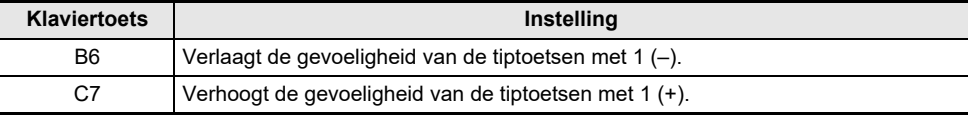

#### **Gevoeligheid van de tiptoetsen op het voorpaneel**

#### **Houd de "FUNCTION" toets ingedrukt en druk dan op de C**{**7 of D7 klaviertoets.**

[Gebruik van de +/– klaviertoetsen om de instelwaarde met 1 te verhogen of verlagen](#page-24-0)  [\(bedieningstype B\)](#page-24-0)

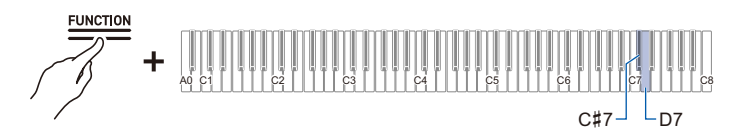

- Instelwaarde: –1 (lage gevoeligheid) tot 0 (standaard) tot +1 (hoge gevoeligheid)
- Standaardwaarde: 0

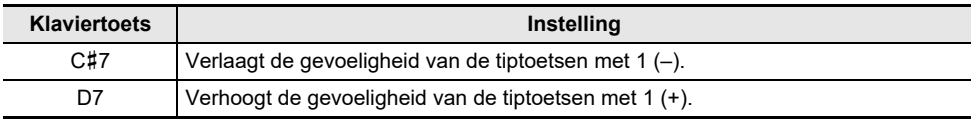

### **Paneelvergrendeling**

Zet [Paneelvergrendeling] op <lngeschakeld> om de bediening van de paneeltoetsen te vergrendelen $^*$ . Als <Automatisch> wordt ingesteld, zal de bediening automatisch vergrendelen tijdens uitvoeringen om te voorkomen dat er tijdens een uitvoering abusievelijk een bediening wordt verricht.

\* Met uitzondering van de aan/uit-toets en de bediening om de paneelvergrendeling uit te schakelen.

#### **Houd de "FUNCTION" toets ingedrukt en druk dan op de C8 klaviertoets (Paneelvergrendeling).**

[In-/uitschakelen of veranderen van instelwaarden met behulp van een enkele klaviertoets](#page-26-0)  [\(bedieningstype D\)](#page-26-0)

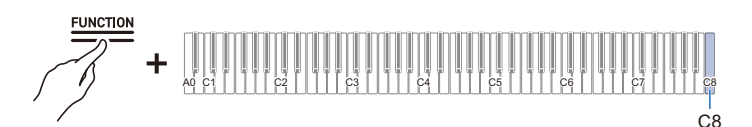

• Standaardwaarde: Uitgeschakeld

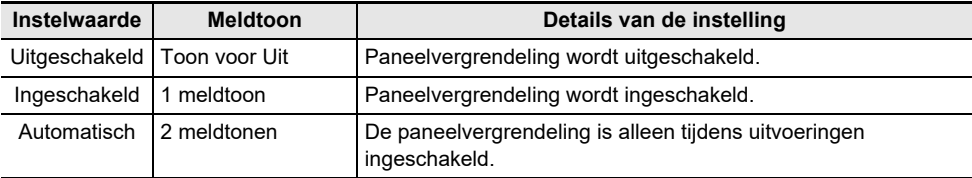

#### **Instellingen voor de paneelverlichting**

#### **Houd de "FUNCTION" toets ingedrukt en druk dan op de G7 klaviertoets (Instelling van paneelverlichting).**

[In-/uitschakelen of veranderen van instelwaarden met behulp van een enkele klaviertoets](#page-26-0)  [\(bedieningstype D\)](#page-26-0)

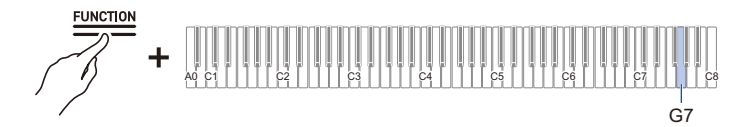

• Standaardwaarde: 15 sec.

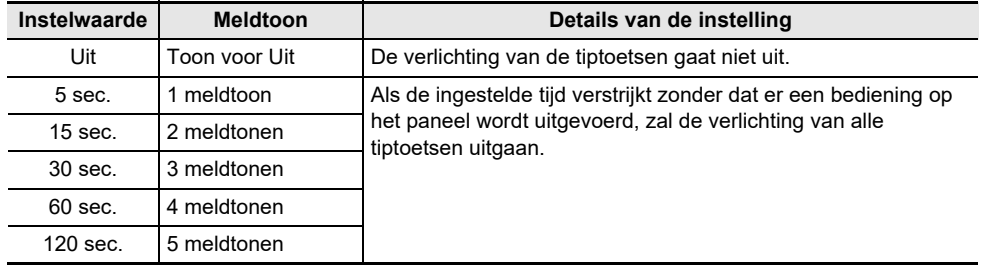

#### **Volume van de meldtonen**

#### **Houd de "FUNCTION" toets ingedrukt en druk dan op de A7 of B**}**7 klaviertoets.**

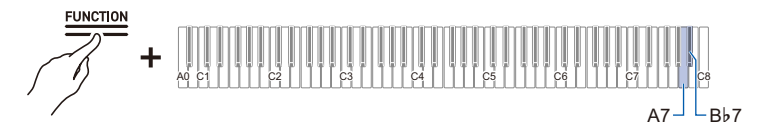

- Instelwaarde: 0 (stil) t/m 10 (maximaal volume)
- Standaardwaarde: 5

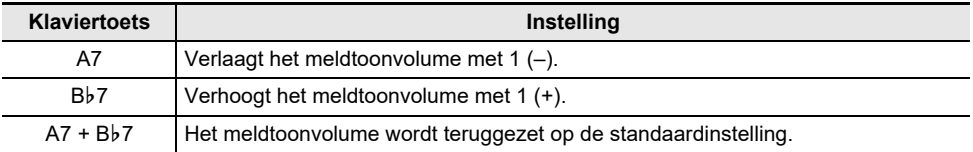

#### **Selecteren van de meldtonenset**

U kunt uw favoriete meldtonen kiezen uit drie verschillende meldtonensets.

#### **Houd de "FUNCTION" toets ingedrukt en druk dan op de B7 klaviertoets (Selectie van meldtonenset).**

[In-/uitschakelen of veranderen van instelwaarden met behulp van een enkele klaviertoets](#page-26-0)  [\(bedieningstype D\)](#page-26-0)

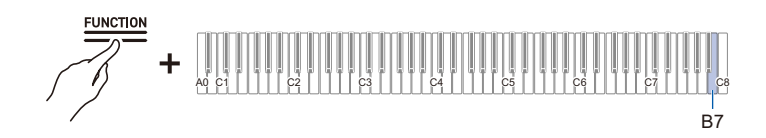

#### **Volumesynchronisatie-equalizer**

Deze functie corrigeert automatisch de geluidskwaliteit bij een hoge of lage instelling van de volumeknop. De lage en hoge tonen zullen goed hoorbaar zijn ook als het volume laag is ingesteld.

#### **Houd de "FUNCTION" toets ingedrukt en druk dan op de F7 klaviertoets (Volumesynchronisatie-equalizer).**

[In-/uitschakelen of veranderen van instelwaarden met behulp van een enkele klaviertoets](#page-26-0)  [\(bedieningstype D\)](#page-26-0)

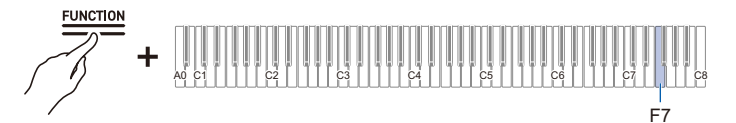

#### • Standaardwaarde: Medium

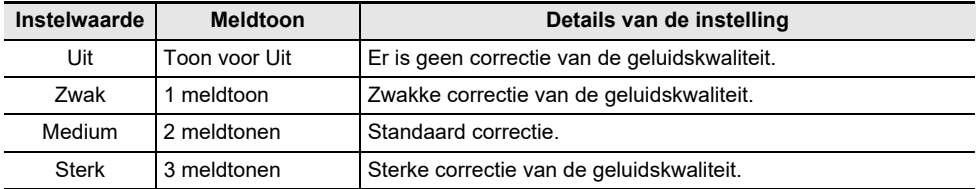

#### <span id="page-163-0"></span>**Luidsprekerweergave**

Met deze instelling kiest u of er wel of geen geluid via de luidsprekers van de Digitale Piano wordt weergegeven.

#### **Houd de "FUNCTION" toets ingedrukt en druk dan op de E**}**7 klaviertoets (Luidsprekerweergave).**

[In-/uitschakelen of veranderen van instelwaarden met behulp van een enkele klaviertoets](#page-26-0)  [\(bedieningstype D\)](#page-26-0)

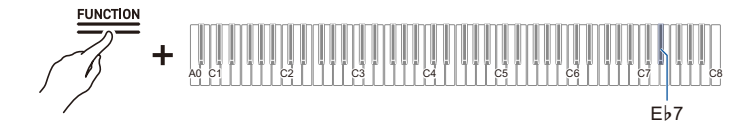

• Standaardwaarde: Automatisch

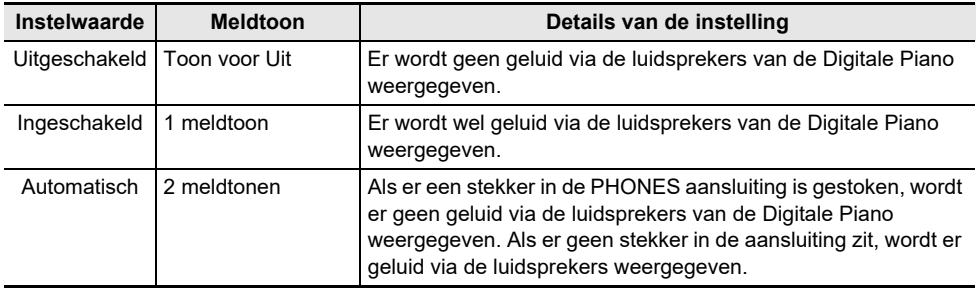

#### **Hoofdtelefoonmodus**

Bij gebruik van een hoofdtelefoon zorgt deze functie ervoor dat het geluid klinkt alsof u op een akoestische piano speelt.

#### **Houd de "FUNCTION" toets ingedrukt en druk dan op de E7 klaviertoets (Hoofdtelefoonmodus).**

[In-/uitschakelen of veranderen van instelwaarden met behulp van een enkele klaviertoets](#page-26-0)  [\(bedieningstype D\)](#page-26-0)

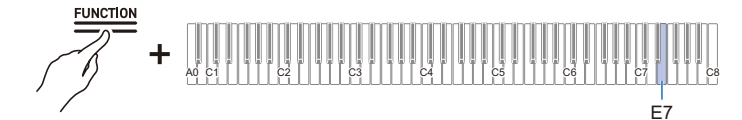

• Standaardwaarde: Aan

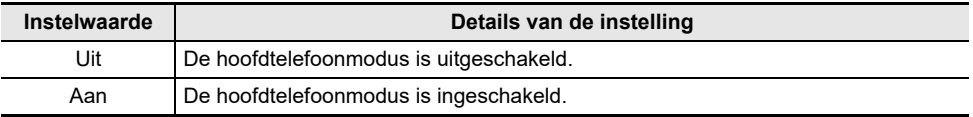

### **OPMERKING**

- De hoofdtelefoonmodus wordt ingeschakeld als er een stekker in een van de PHONES aansluitingen wordt gestoken.
- Ongeacht de instelling voor de hoofdtelefoonmodus zal de geluidsuitvoer via de PHONES aansluitingen hetzelfde zijn als de geluidsuitvoer via de LINE OUT aansluiting.

## **Oplossen van moeilijkheden**

#### **De tiptoetsen reageren niet.**

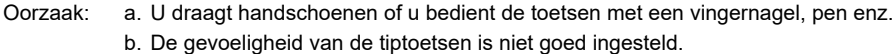

- Oplossing: a. Tik met blote vingers stevig op de tiptoetsen.
	- b. Verander de instelling voor de gevoeligheid van de tiptoetsen. Zie ["Wanneer de](#page-21-0)  [tiptoetsen niet reageren"](#page-21-0) voor verdere informatie.

#### **Er wordt geen geluid geproduceerd bij het indrukken van de klaviertoetsen.**

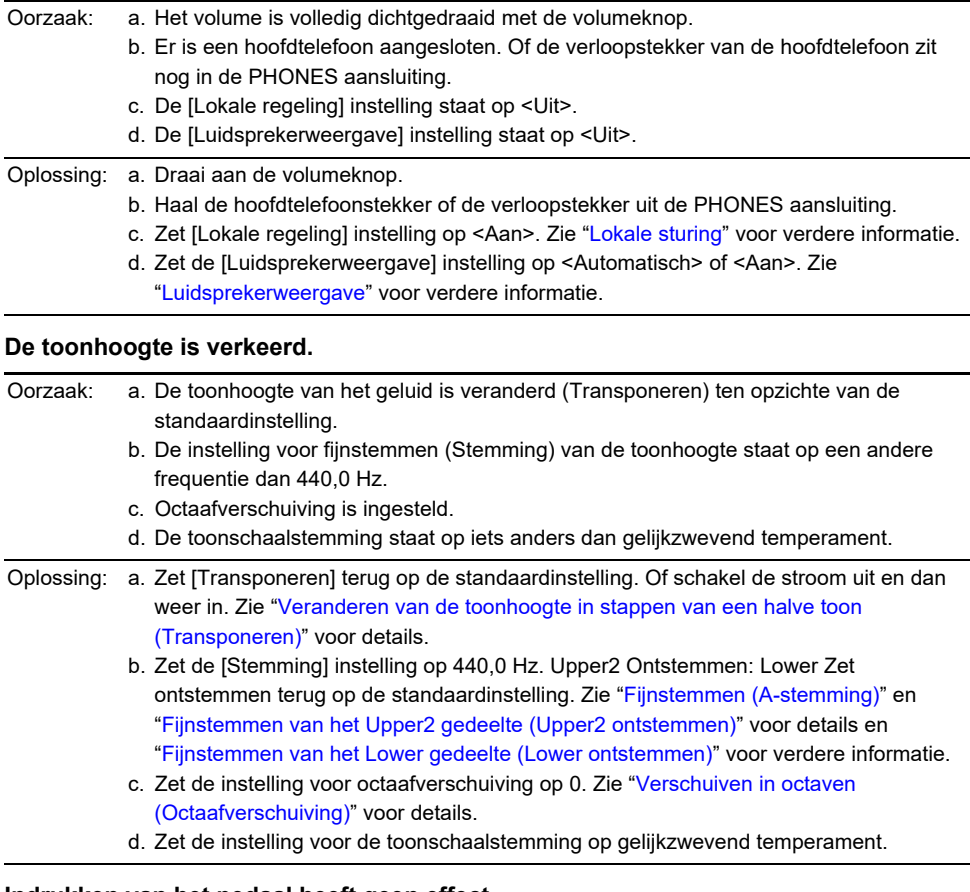

#### **Indrukken van het pedaal heeft geen effect.**

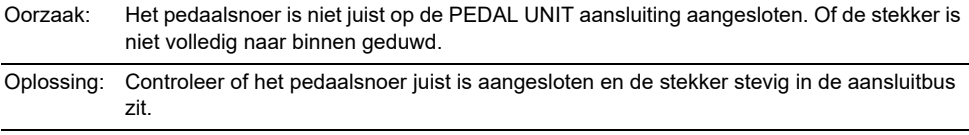

#### **Het geluid wordt niet sterker of zwakker wanneer ik mijn toetsaanslag verander.**

Oorzaak: [Aanslagvolume] staat op <Uit>.

Oplossing: Zet [Aanslagvolume] op iets anders dan <Uit>. Zie ["Veranderen van het volume dat](#page-66-0)  [ontstaat door de sterkte van de druk die op een klaviertoets wordt uitgeoefend](#page-66-0)  [\(Aanslagvolume\)"](#page-66-0) voor details.

#### **De toon van het geluid, de effecten en dergelijke veranderen niet (d.w.z. de Digitale Piano keert niet terug naar de standaardinstellingen) nadat de stroom is uitgeschakeld en weer ingeschakeld.**

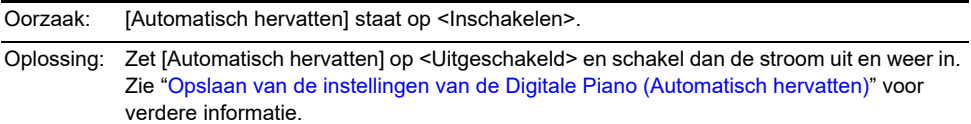

#### **Ik kan geen MIDI-gegevens verzenden of ontvangen bij verbinding met een computer.**

- Oplossing: Controleer of de Digitale Piano juist op de computer is aangesloten met een USB-kabel en of het instrument correct is geselecteerd in de instellingen van de muzieksoftware op de computer.
	- Schakel de Digitale Piano uit, sluit de muzieksoftware op de computer en schakel daarna de Digitale Piano weer in en start de muzieksoftware op de computer opnieuw op.

#### **Sommige tonen hebben hetzelfde timbre maar een enigszins andere geluidskwaliteit en volume afhankelijk van de plaats op het toetsenbord.**

#### Oorzaak: Dit komt door de afbakening tussen geluidsbereiken veroorzaakt door elektronische verwerking die digitale sampling\* wordt genoemd. Het duidt niet op een storing.

\* In dit proces wordt het oorspronkelijke geluid van het instrument in meerdere bereiken opgenomen, waaronder het laag-, midden- en hoogbereik, en wordt één enkele toon gecreëerd om de geluidskwaliteit van elk bereik van het oorspronkelijke instrument te reproduceren.

#### **Wanneer de bedieningstoetsen worden ingedrukt, wordt het geluid dat wordt gespeeld kortstondig onderbroken of is de geluidskwaliteit ietwat anders.**

Oorzaak: Bij gebruik van de lagen- of duetfunctie, het weergeven van een ingebouwde melodie of gebruik van de opnamefunctie, klinken er gelijktijdig meerdere gedeelten. Als u in dat geval op de bedieningstoetsen drukt, zullen de instellingen voor de toon-specifieke interne effecten automatisch veranderen, en afhankelijk van het betreffende gedeelte kan dit verschijnsel dan optreden, maar dit duidt niet op een storing.

#### **Ik weet niet hoe ik een gebruikersmelodie moet wissen.**

Oplossing: Wissen van gebruikersmelodieën is mogelijk vanaf een smartapparaat dat op de Digitale Piano is aangesloten. Zie de handleiding van de speciale app voor details. [https://web.casio.com/app/en/music\\_space/manual/](https://web.casio.com/app/en/music_space/manual/)

#### **Ik kan geen melodieën weergeven die rechtstreeks op een USB flash-drive zijn opgenomen.**

Oplossing: Probeer de USB flash-drive in exFAT-formaat op uw computer te formatteren en deze daarna op het instrument te formatteren. Zie "[Formatteren van een USB flash-drive"](#page-115-0) voor verdere informatie.

## **Lijst met foutmeldingen**

Als er een fout optreedt, gebruikt de visuele informatiebalk streepjes die afwisselend knipperen (foutdisplay).

De tiptoetsen en indicators knipperen zoals aangegeven in de onderstaande afbeelding.

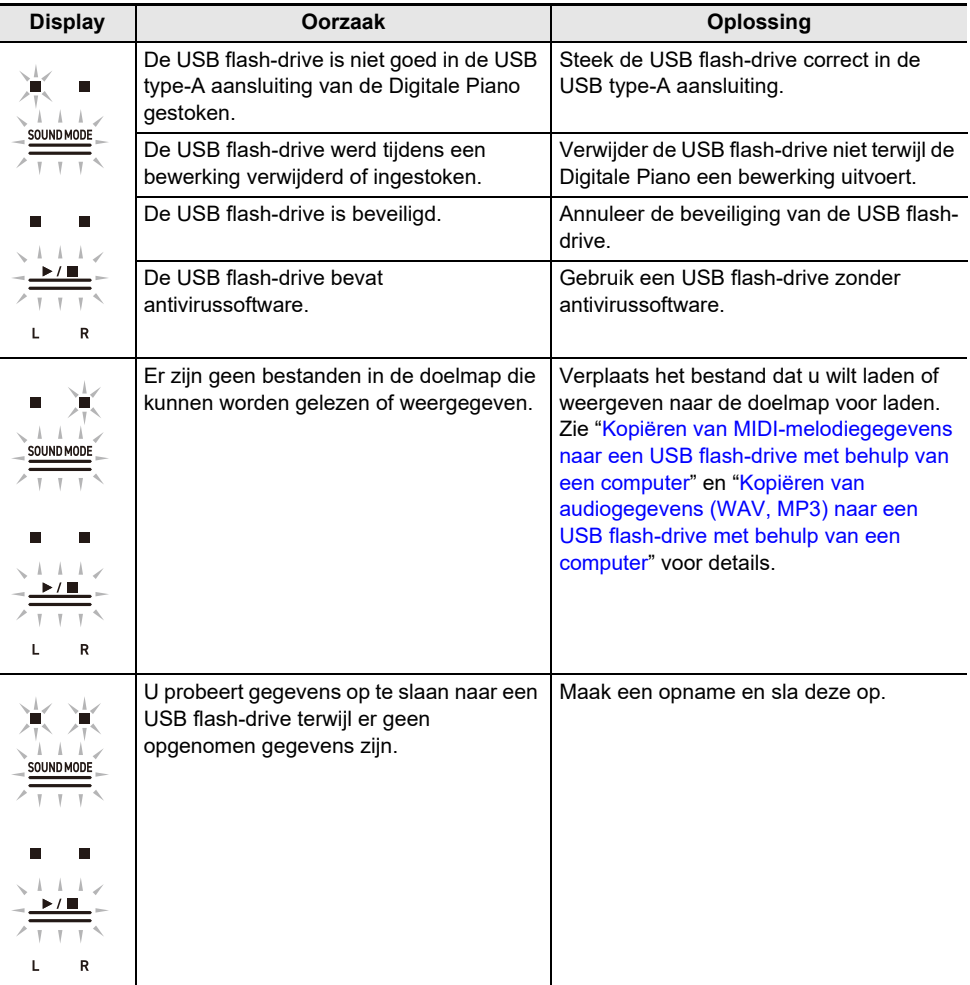

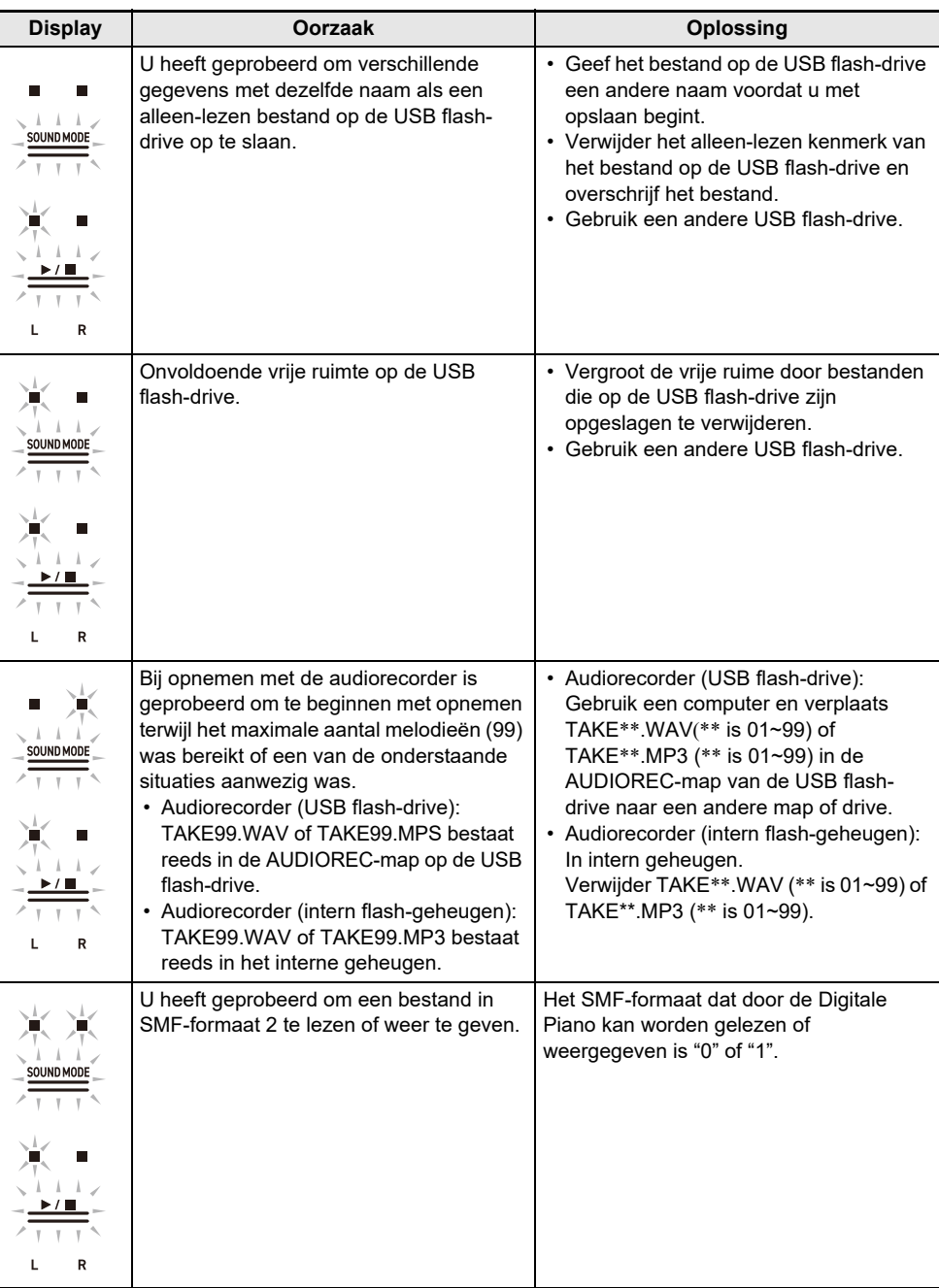

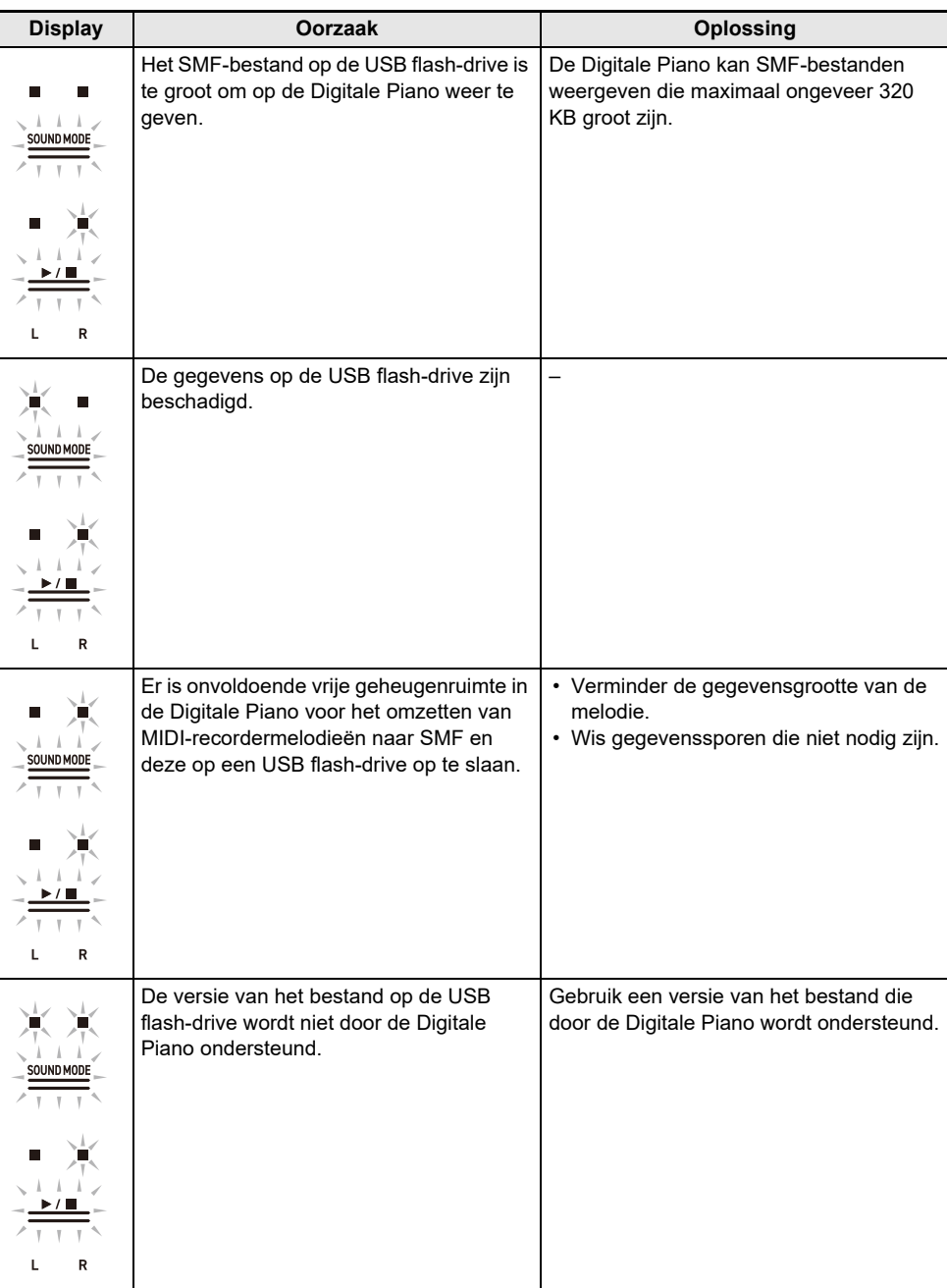

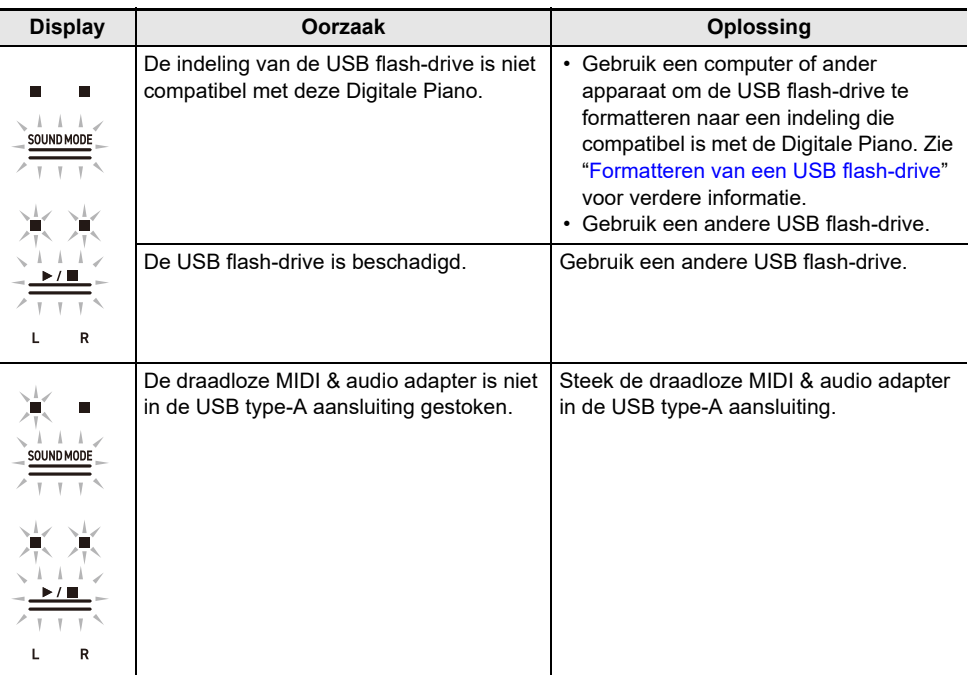

# **Overige informatie**

## **Technische gegevens**

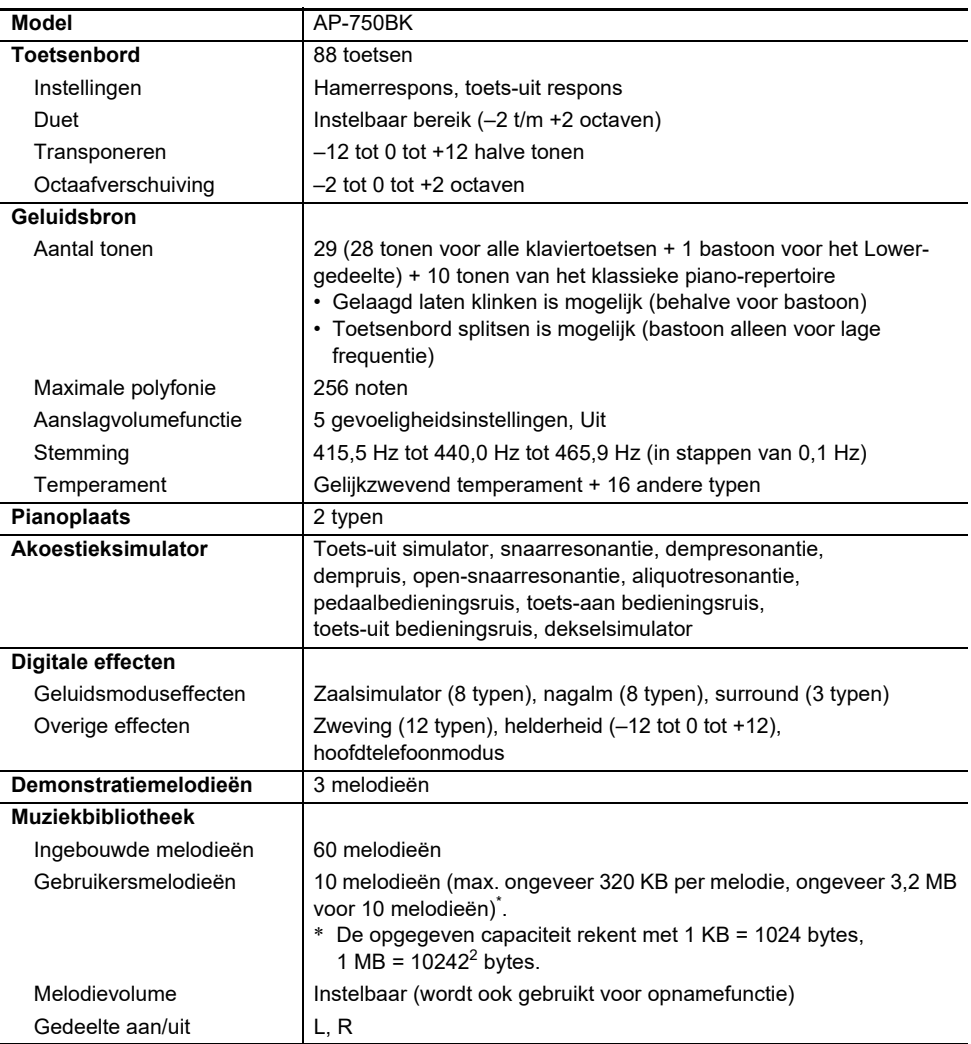

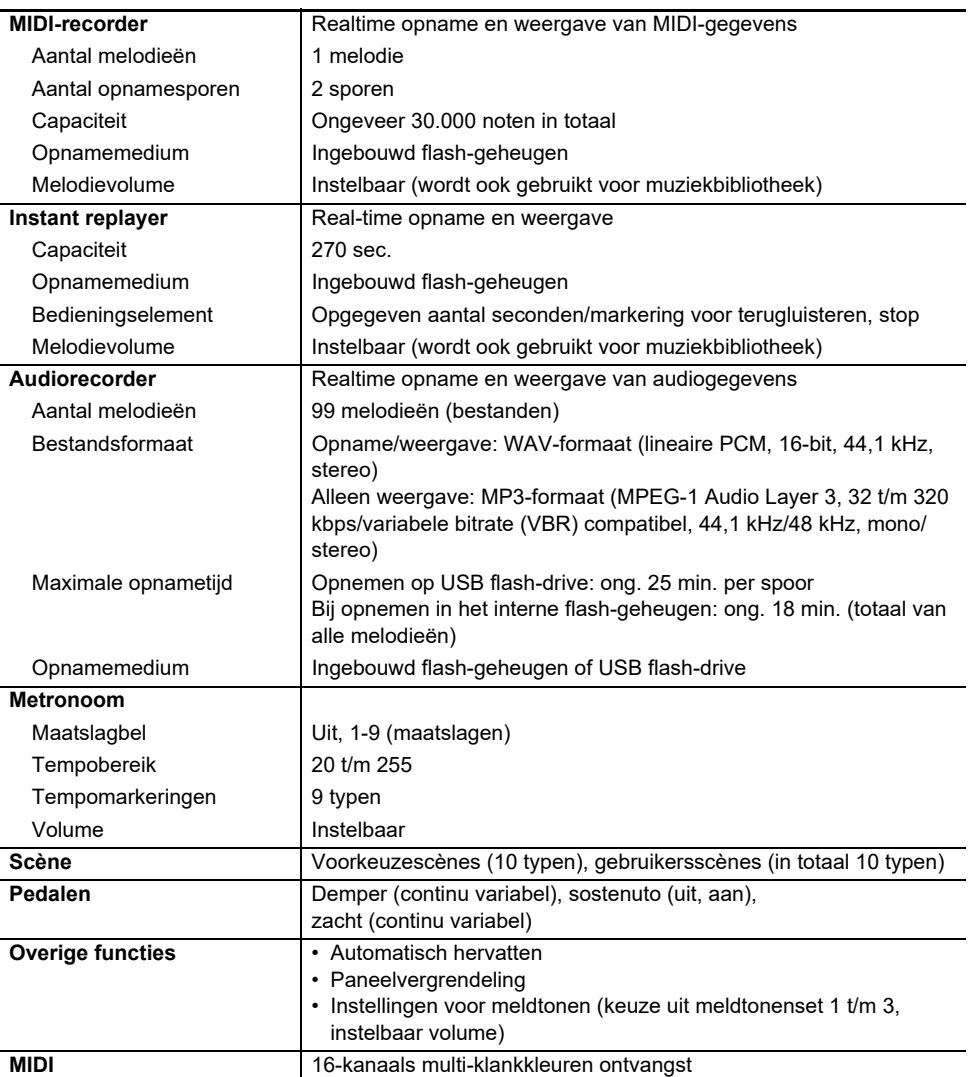

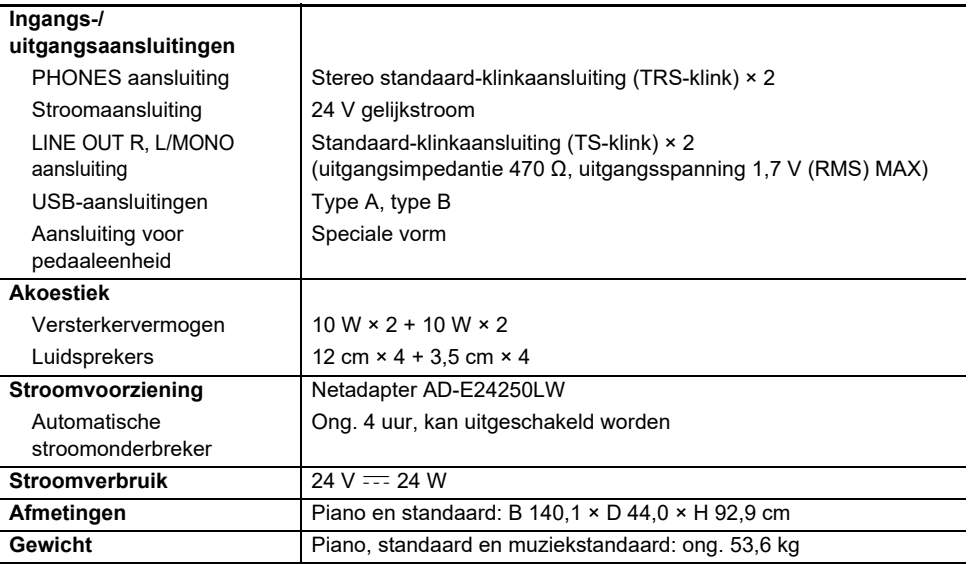

• Met het oog op continue verbetering zijn wijzigingen in technische gegevens en ontwerp voorbehouden.

#### **Optionele producten**

Zie ["Meest recente ondersteuningsinformatie"](#page-174-0) voor meer informatie over optionele producten.

#### **Betreffende de muziekpartituurgegevens**

U kunt muziekpartituurgegevens als een PDF-bestand downloaden van de CASIO-website. Daarna kunt u de muziekpartituur op uw smartapparaat bekijken. U kunt rechtstreeks vanaf de inhoudsopgave van het PDF-bestand naar de gewenste muziekpartituur springen en u kunt de muziekpartituur ook uitprinten.

Zie ["Meest recente ondersteuningsinformatie"](#page-174-0) voor de PDF-bestanden van muziekpartituren.

## <span id="page-174-0"></span>**Meest recente ondersteuningsinformatie**

<https://support.casio.com/global/nl/emi/manual/AP-750/>

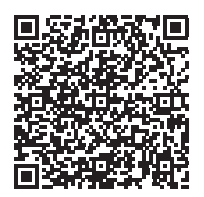

## **Over de inhoud van dit boekje**

- Ongeoorloofd kopiëren van deze handleiding, in zijn geheel of gedeeltelijk, is verboden. Houd er rekening mee dat de wetgeving betreffende auteursrechten het gebruik van alle informatie in deze handleiding zonder onze toestemming verbiedt, behalve wanneer dit voor persoonlijk gebruik is.
- Wij kunnen niet aansprakelijk worden gesteld voor enige schade, verlies van winsten of eisen van derden die ontstaan uit het gebruik van deze handleiding of dit apparaat.
- De inhoud van dit document is onder voorbehoud.
- De afbeeldingen in deze handleiding kunnen verschillen van het feitelijke product.

## **Handelsmerken en geregistreerde handelsmerken**

- Het Bluetooth®-woordmerk en de logo's zijn geregistreerde handelsmerken die eigendom zijn van Bluetooth SIG, Inc. en elk gebruik van dergelijke merken door CASIO COMPUTER CO., LTD. is onder licentie. Andere handelsmerken en handelsnamen zijn eigendom van de respectieve eigenaars.
- De namen van bedrijven en producten die in deze handleiding worden gebruikt, kunnen geregistreerde handelsmerken van derden zijn.

## **Algemene voorzorgsmaatregelen**

#### **Omgeving**

- Zet de Digitale Piano op een stabiele en vlakke ondergrond.
- Om schimmelvorming te voorkomen moet u het product op een goed geventileerde plaats opstellen waar de temperatuur en vochtigheid in de onderstaande bereiken vallen.
	- Aanbevolen temperatuurbereik: 15 tot 25°C
	- Aanbevolen vochtigheidsbereik: 40 tot 60 % vochtigheid
- Zet het product niet op een plaats die onderhevig is aan sterke schommelingen in temperatuur en/of vochtigheid. Hierdoor kunnen metalen onderdelen gaan roesten, vervormen of barsten en kan de afwerking worden aangetast.

#### **Onderhoud door de gebruiker**

- Veeg het product met een zachte, droge doek schoon. Gebruik geen tissue want dit kan krassen veroorzaken.
- Hardnekkig vuil kan worden verwijderd met een zachte doek bevochtigd met een verdunde oplossing van water en een mild reinigingsmiddel. Wring de doek goed uit en veeg ermee over het product. Hierna moet u met een andere zachte, droge doek zorgvuldig navegen.
- Gebruik geen sterke schoonmaakmiddelen, chloormiddelen, ontsmettingsdoekjes of andere middelen die benzeen, organische oplosmiddelen, alcohol of andere bijtende stoffen bevatten. Dit kan namelijk resulteren in verkleuring, vervorming, afbladeren van de afwerking, barsten enz.

#### **Steriliseren en desinfecteren**

- Nadat het product twee- of driemaal met een niet-alcoholisch ontsmettingsdoekje is afgeveegd, gebruikt u een zachte, droge doek om het product droog te vegen.
- Als u het product niet droog veegt, kunnen er strepen achterblijven.
- Als het product door meerdere personen wordt gebruikt, verdient het aanbeveling de handen te desinfecteren voordat u het product gebruikt.

#### **Meegeleverde en los verkrijgbare accessoires**

Gebruik enkel accessoires die worden aanbevolen voor gebruik met dit product. Het gebruik van niet erkende accessoires kan resulteren in brand, een elektrische schok of persoonlijk letsel.

#### **Voeglijnen**

Er kunnen lijnen zichtbaar zijn aan de buitenkant van het product. Dit zijn "voeglijnen" die het resultaat zijn van het proces waarbij het plastic in een vorm wordt gegoten. Het zijn geen breuken of krassen.

#### **Voorzorgsmaatregelen bij gebruik van de netadapter**

- Sluit de netadapter (JEITA-standaard, met een uniforme polariteitsstekker) die voor deze Digitale Piano wordt voorgeschreven nooit op ander toestel aan dan deze Digitale Piano. Dit zou namelijk kunnen resulteren in een defect.
- De netadapter kan niet worden gerepareerd. Als de netadapter defect is of beschadigd raakt, moet u contact opnemen met de winkel waar u het product heeft gekocht of een CASIO servicecentrum.
- Werkingsomgeving van de netadapter: Temperatuur: 0 t/m 40°C

Vochtigheid: 10% t/m 90% vochtigheid

- Uitgangspolariteit:  $\diamondsuit$   $\subset$   $\diamondsuit$
- Het gebruik van een ander type netadapter kan rook of andere problemen veroorzaken.

#### **Over het paneel**

Bediening op het paneel terwijl dit stoffig of vuil is, kan resulteren in krassen.

Veeg voor gebruik voorzichtig met een zachte, schone doek over het paneel om stof en vuil te verwijderen.

Gebruik uw vingers voor bediening op het paneel. Gebruik niet uw vingernagels of scherpe voorwerpen want dit kan resulteren in krassen in het oppervlak.

#### **Veiligheidsmaatregelen bij het losmaken**

- (1) Trek nooit met geweld aan het snoer.
- (2) Trek nooit herhaaldelijk aan het snoer.
- (3) Draai het snoer nooit rond vlakbij de stekker of de aansluiting.

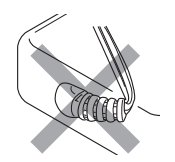

(4) Maak eventueel lussen in het netsnoer, maar wikkel het snoer nooit om de netadapter.

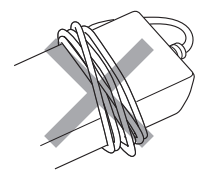

(5) Vergeet nooit de netadapter uit het stopcontact te trekken voordat u de Digitale Piano verplaatst.

#### **Plaats voor de netadapter wanneer deze wordt gebruikt**

- Plaats de netadapter bij gebruik op een plaats die aan de onderstaande voorwaarden voldoet.
	- Een plaats waar er geen vloeistof op kan spatten.

De netadapter is enkel bedoeld voor gebruik binnenshuis. Zet de netadapter niet op een plaats waar deze nat kan worden en zet ook geen vaas of ander voorwerp met vloeistof erin op de netadapter.

- Een plaats die niet vochtig is.
- Een ruime, goed geventileerde plaats. Dek de netadapter niet af met een krant, tafelkleed, gordijn of een of andere doek.
- Gebruik een stopcontact dat dicht in de buurt van de Digitale Piano is. U kunt de stekker dan meteen uit het stopcontact trekken als er een probleem optreedt.
- Bij gebruik van de netadapter plaatst u deze op de vloer met het label naar beneden. De netadapter staat bloot aan elektromagnetische golven wanneer het label naar boven wijst.

# **Diverse lijsten**

## **Toonlijst**

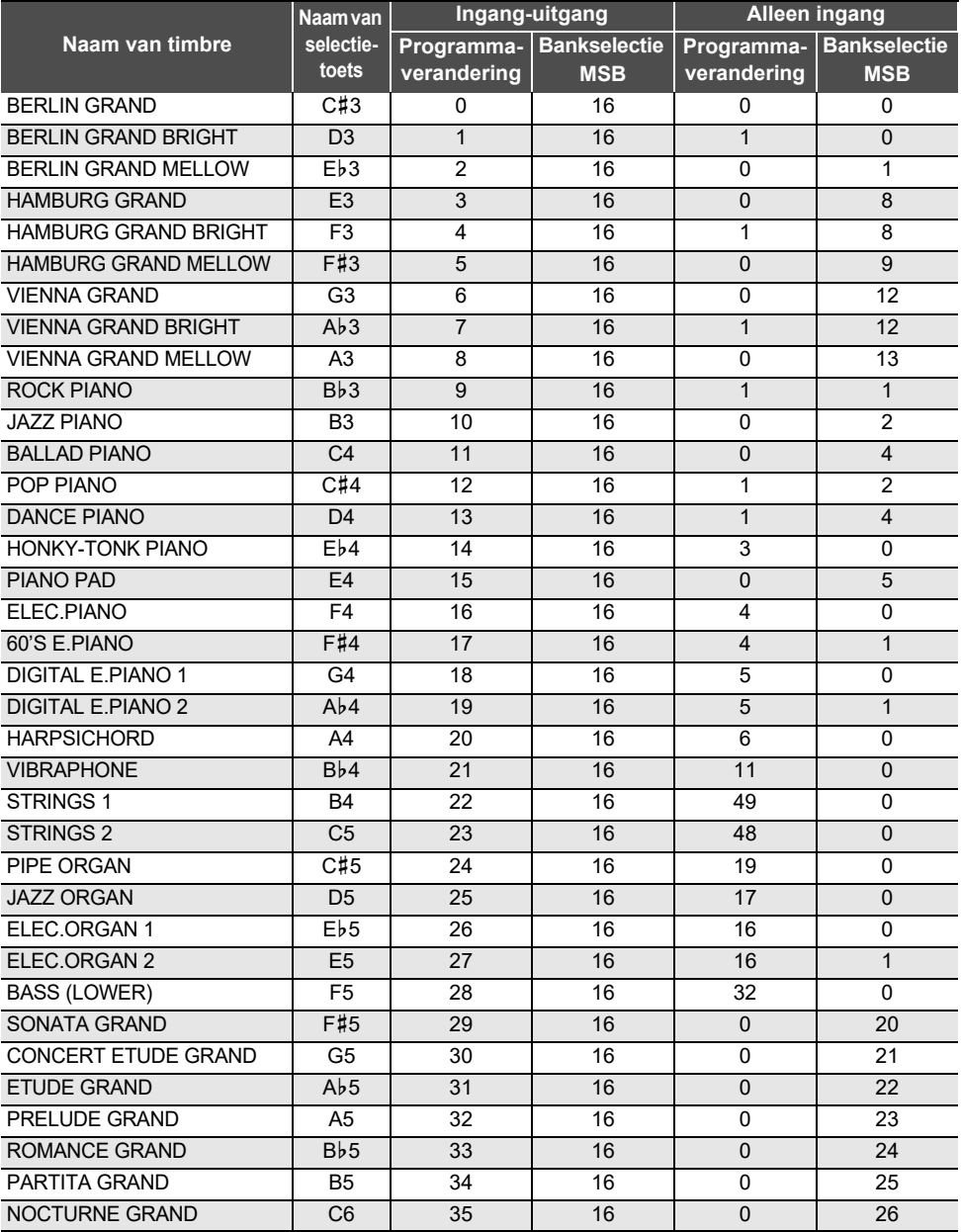

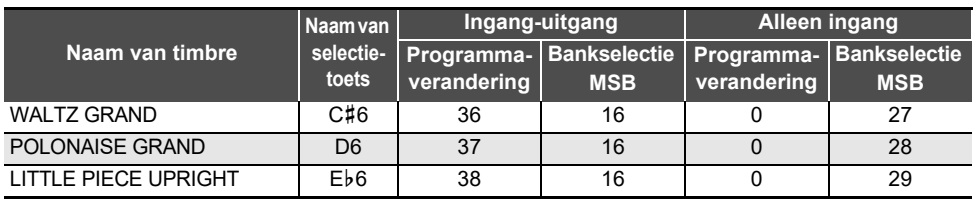

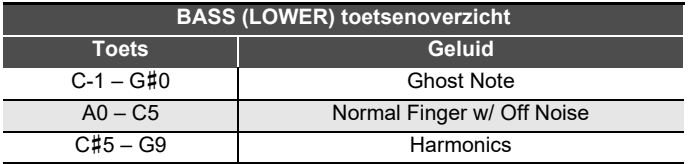

### OPMERKING

- BASS (LOWER) is een toon voor de bassectie en kan niet afzonderlijk klinken.
- BASS (LOWER) bevat toetsbereiken die buiten het bereik vallen dat op het toetsenbord van de Digitale Piano kan worden gespeeld. Toetsen buiten het bereik kunnen via externe MIDI-invoer worden gespeeld.

## **Lijst met demonstratiemelodieën**

De lengte van een melodie kan verschillen van het origineel.

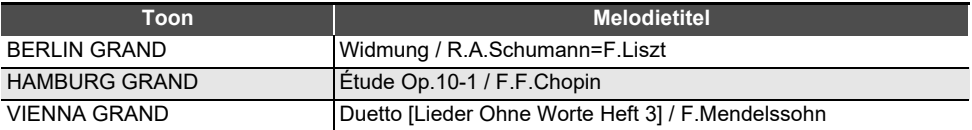

## **Muziekbibliotheeklijst**

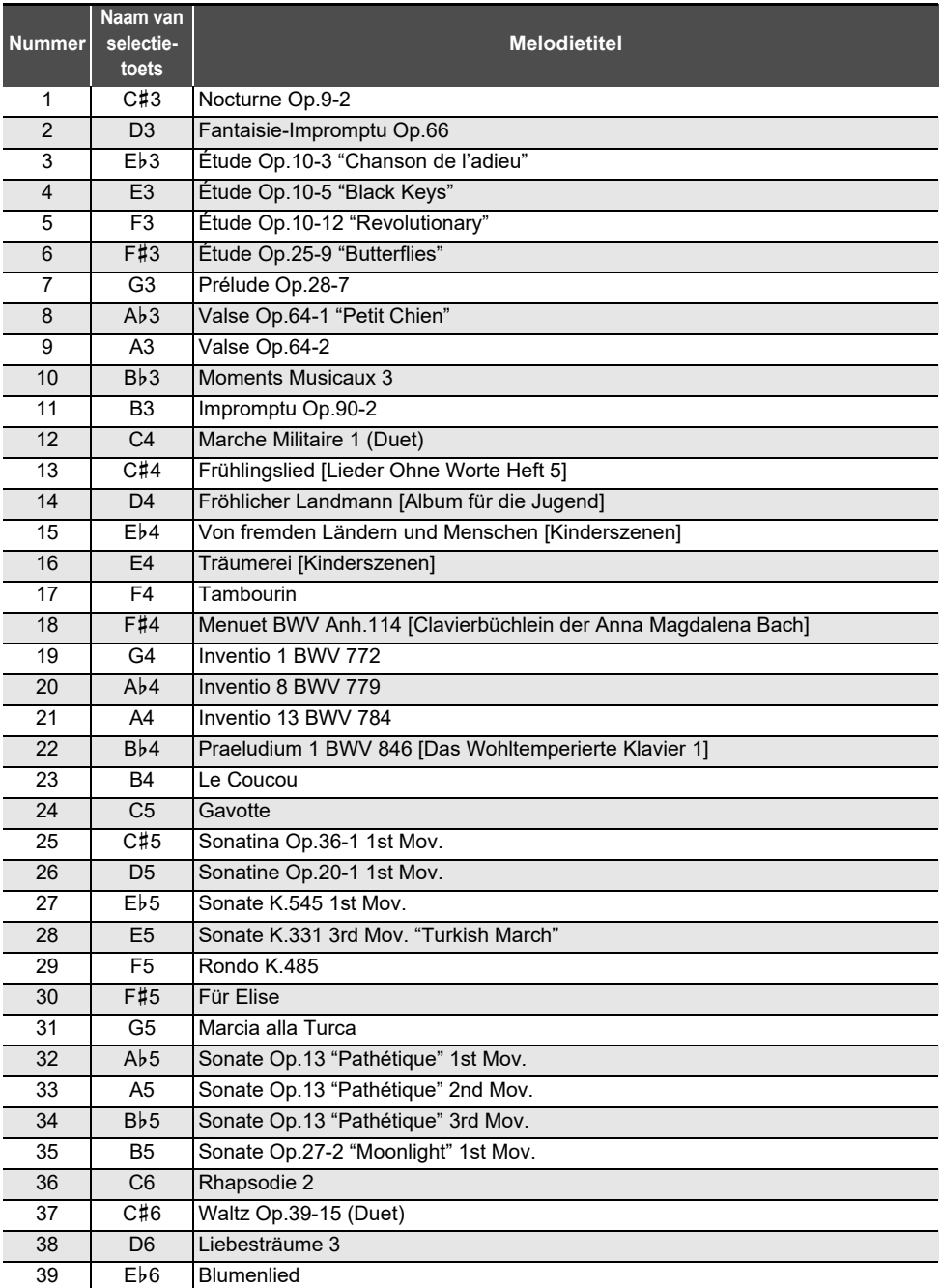
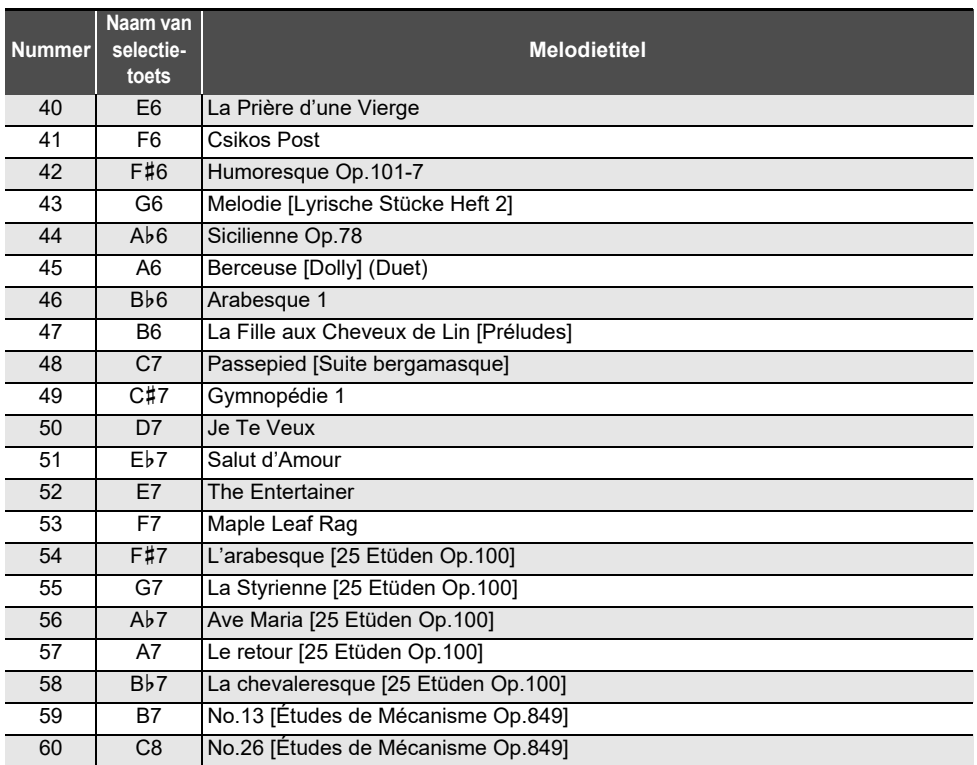

## **Lijst met voorkeuzescènes**

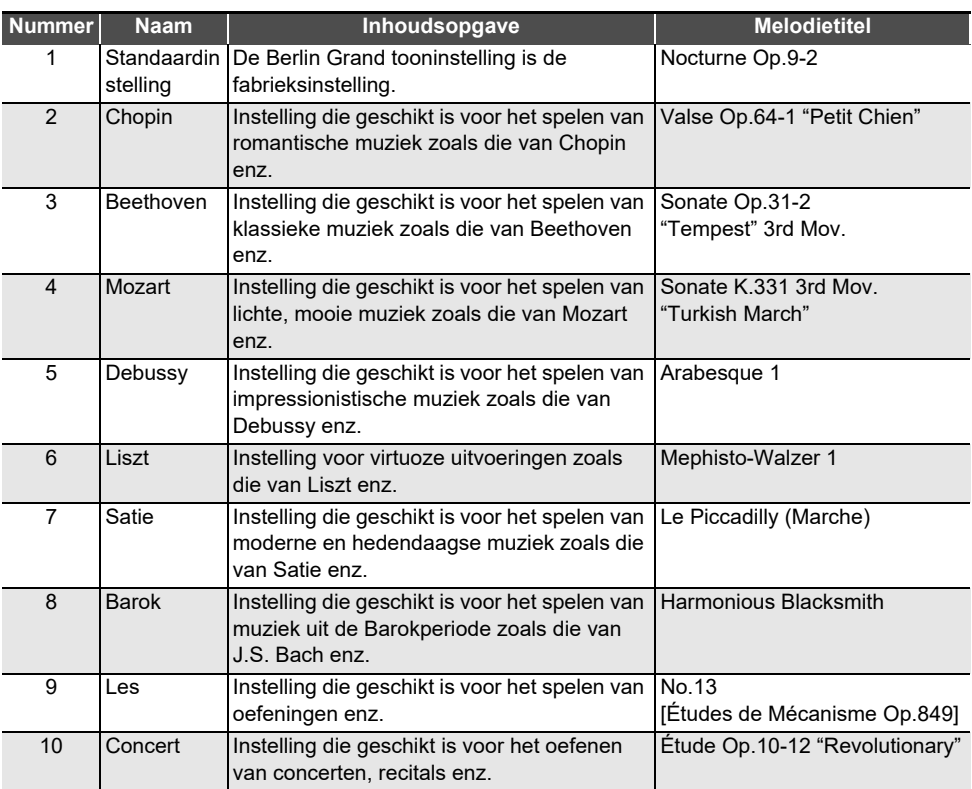

### **Lijst van opname-items in de gebruikersscènes**

Hieronder staan de instelitems die in de gebruikersscènes worden opgenomen.

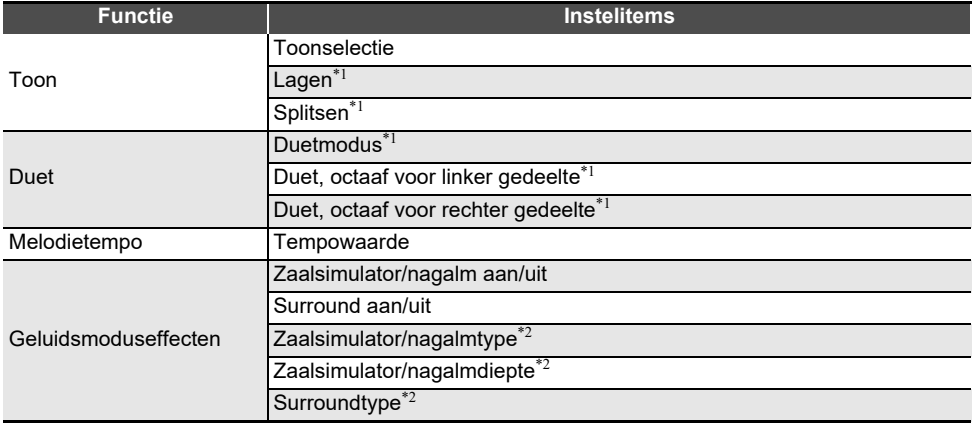

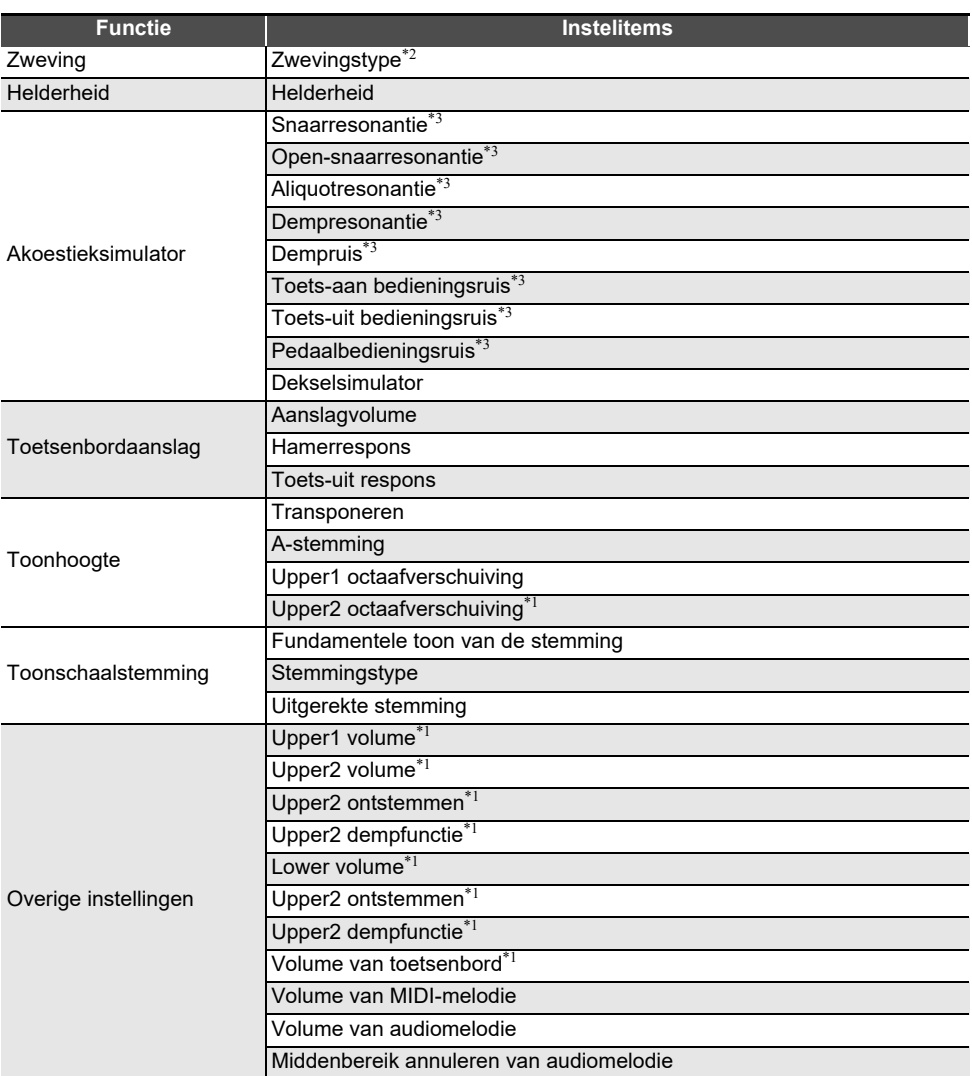

\*1 De instellingen die in de gebruikersscènes zijn opgenomen hebben geen invloed op de weergave van de scènemelodieën.

- \*2 Als een scènemelodie een melodie uit de muziekbibliotheek, een gebruikersmelodie of een MIDIrecordermelodie is, zullen de instellingen die in de gebruikersscène zijn opgenomen gereflecteerd worden in de weergave van de scènemelodie.
- \*3 Als de scènemelodie een MIDI-recordermelodie is, worden de instellingen voor de melodiegegevens gereflecteerd in de weergave van de scènemelodie.

# **Toetsenbordfunctielijst**

#### **Basisinstellingen maken zoals de stemming**

Houd de "FUNCTION" toets en de selectietoets ingedrukt.

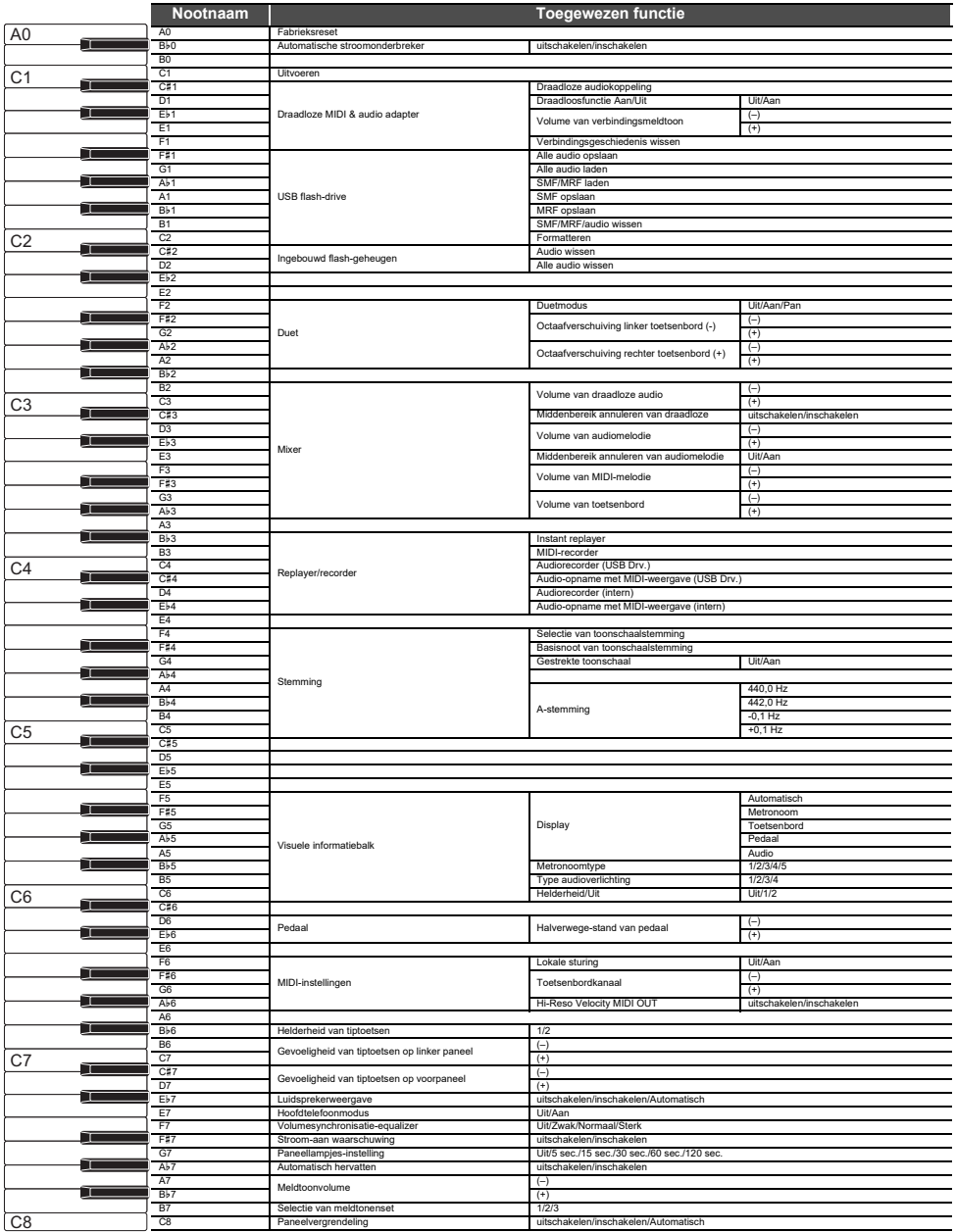

### **Veranderen van de geluidsmoduseffecten en andere instellingen**

Houd de "SOUND MODE" toets en de selectietoets ingedrukt.

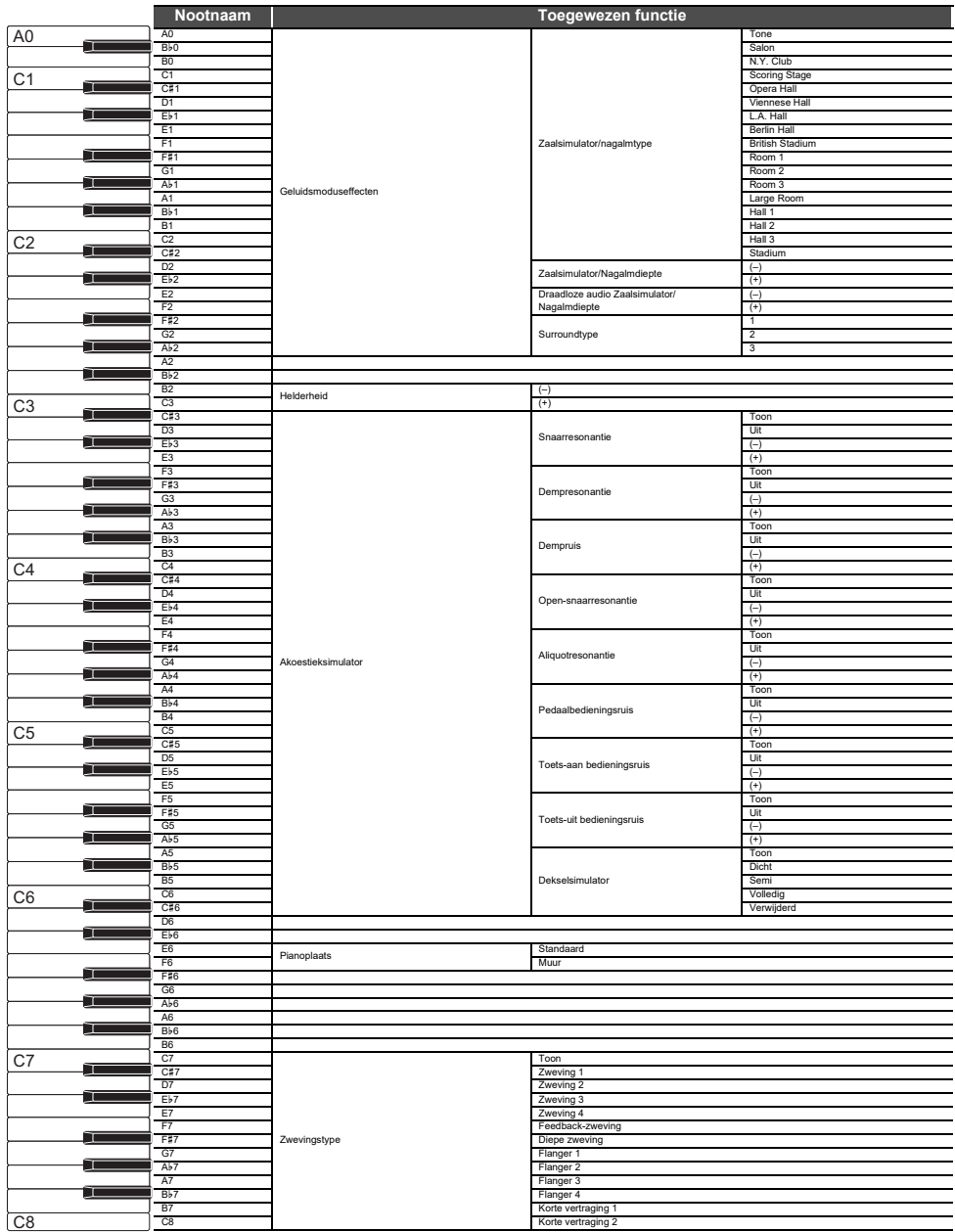

### **Veranderen van de scène- en metronoominstellingen**

Houd de "SCENE" toets en de selectietoets ingedrukt.

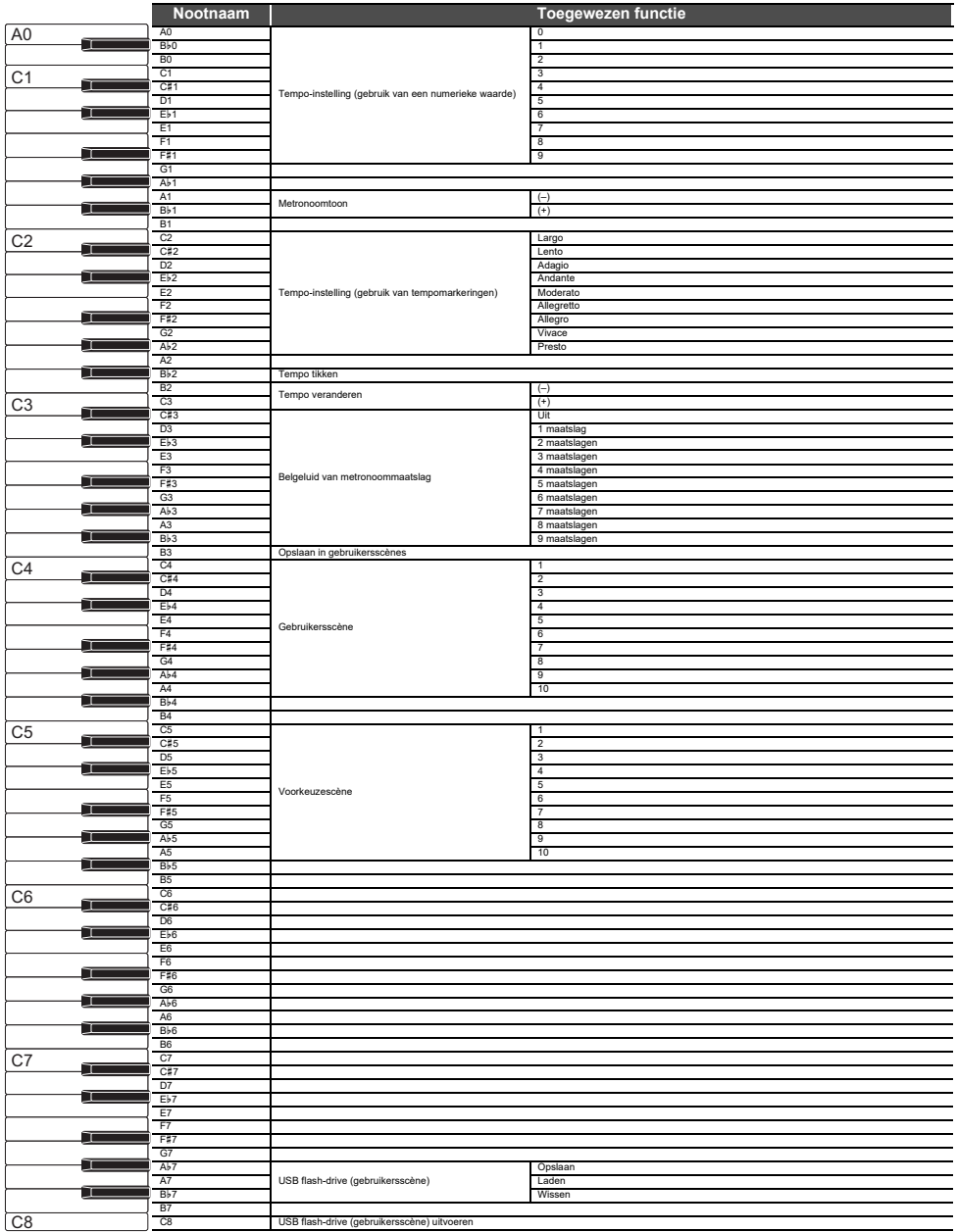

#### **Selecteren van een melodie**

Houd de " $\blacktriangleright$ / $\blacksquare$ " toets en de selectietoets ingedrukt.

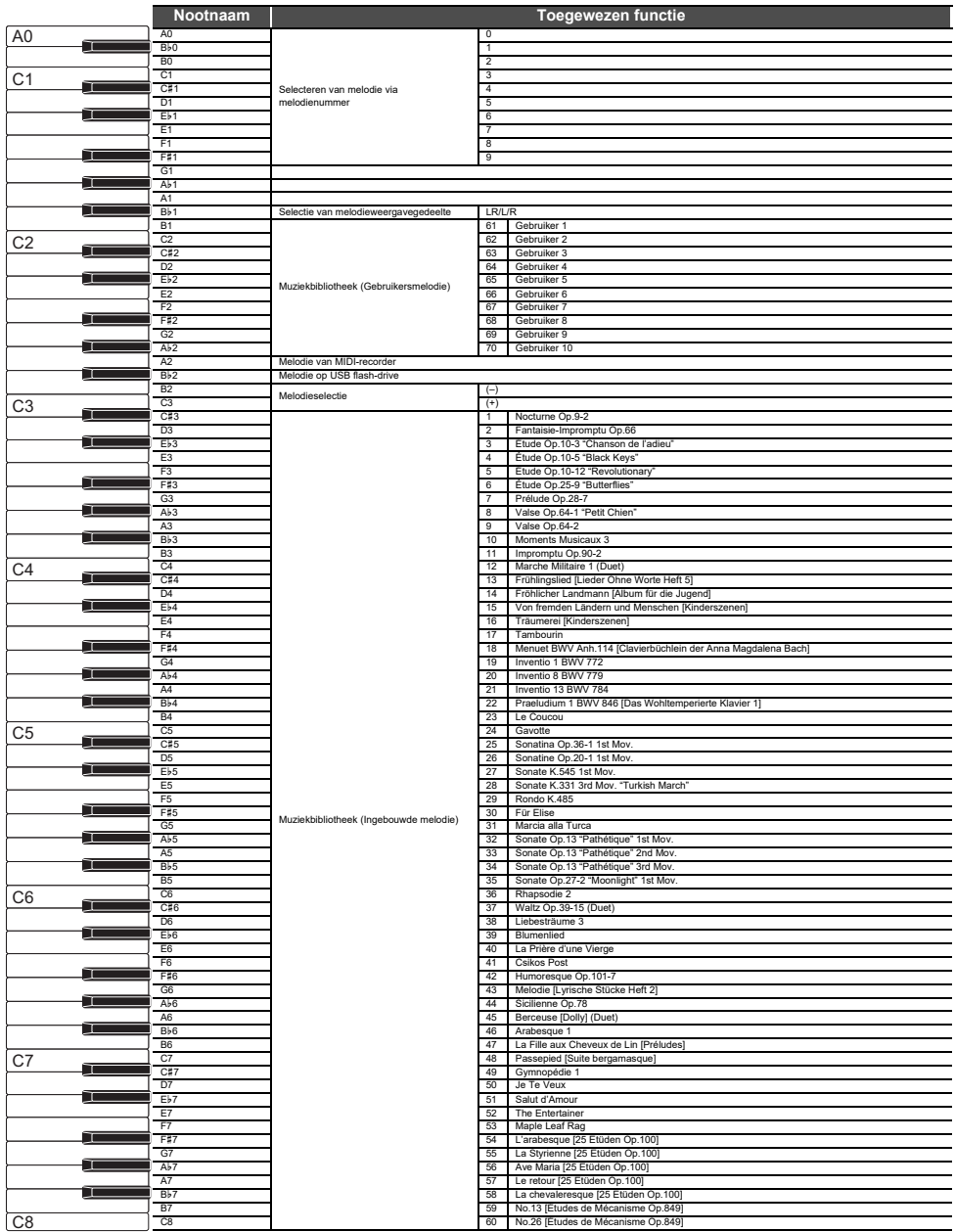

#### **Selecteren van melodieën tijdens demonstratieweergave**

Houd de " $\blacktriangleright$ / $\blacksquare$ " toets en de selectietoets ingedrukt.

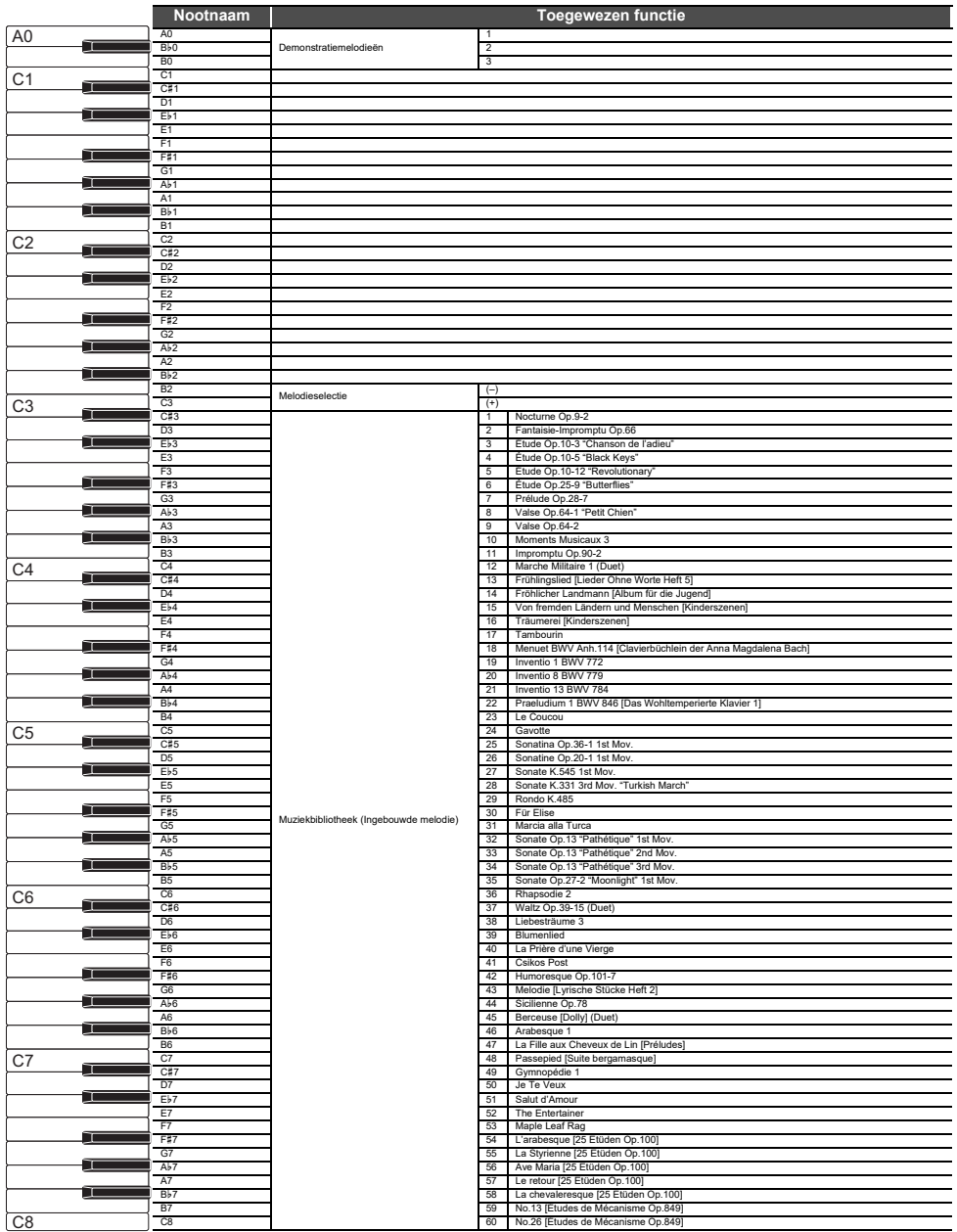

#### **Startmarkering en startseconden voor instant replayer**

Houd de " $\blacktriangleright$ / $\blacksquare$ " toets en de selectietoets ingedrukt.

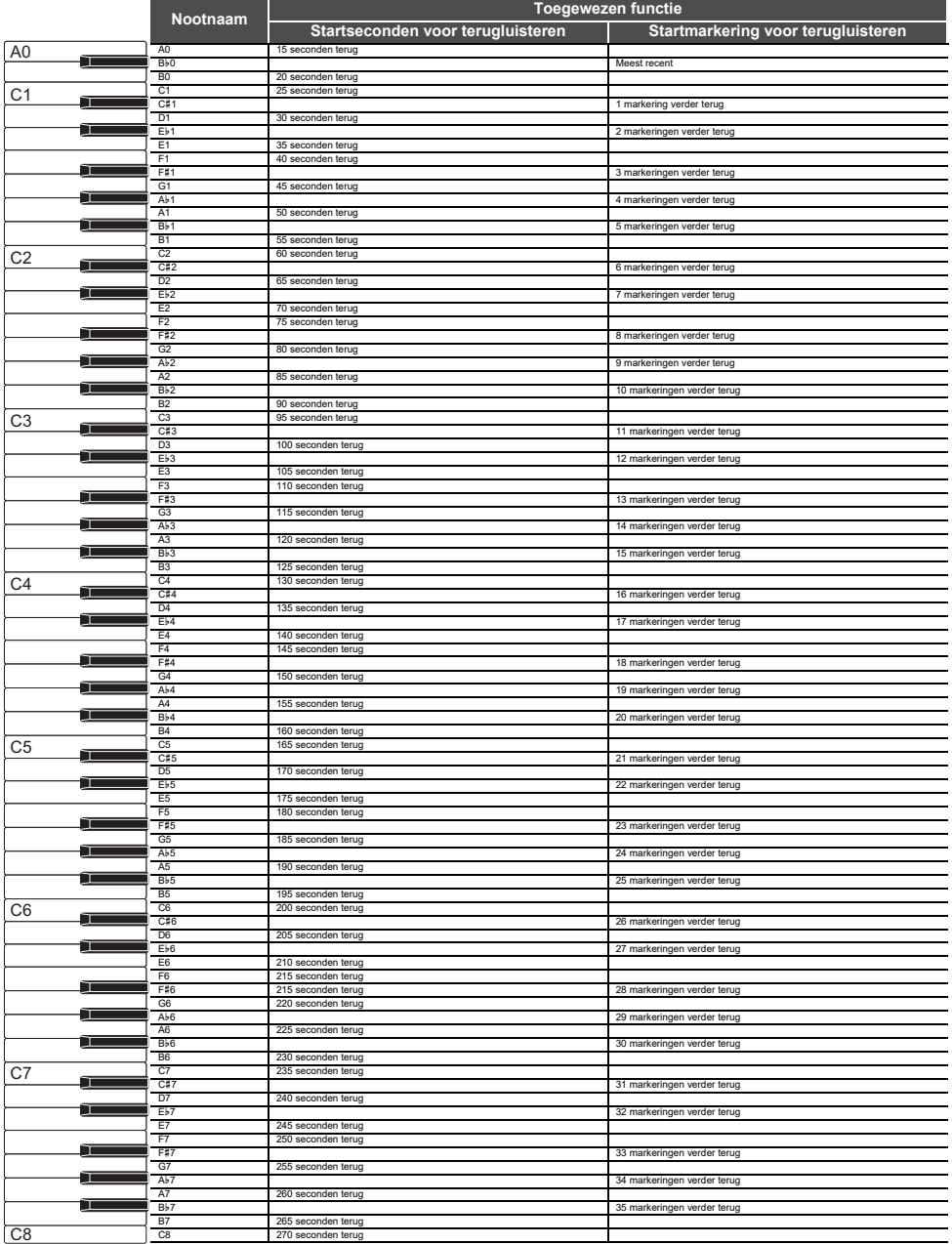

#### **Veranderen van de toon en andere instellingen**

Houd de "TONE" toets en de selectietoets ingedrukt.

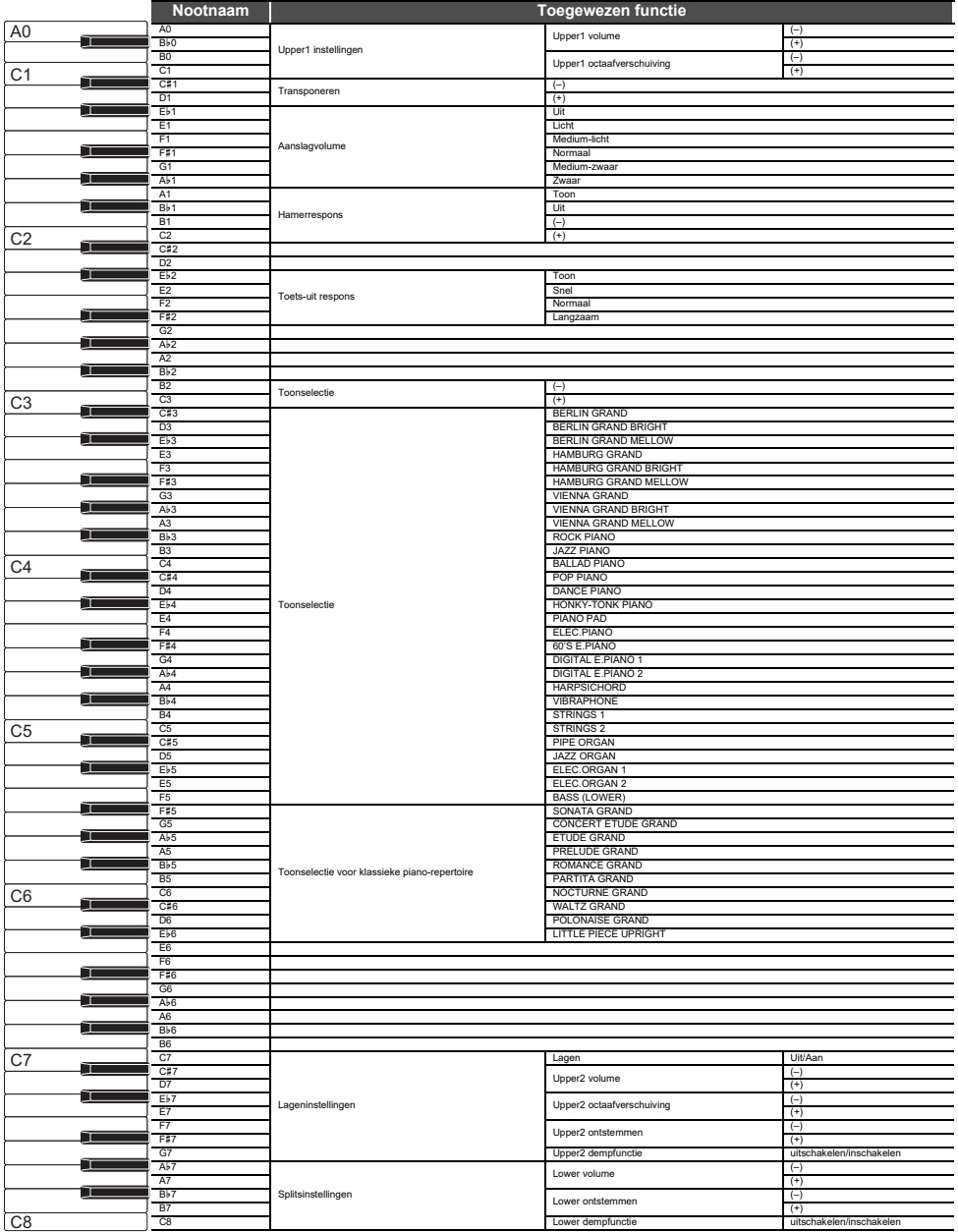

# **MIDI Implementation Chart**

#### **Model: AP-750 Version : 1.0**

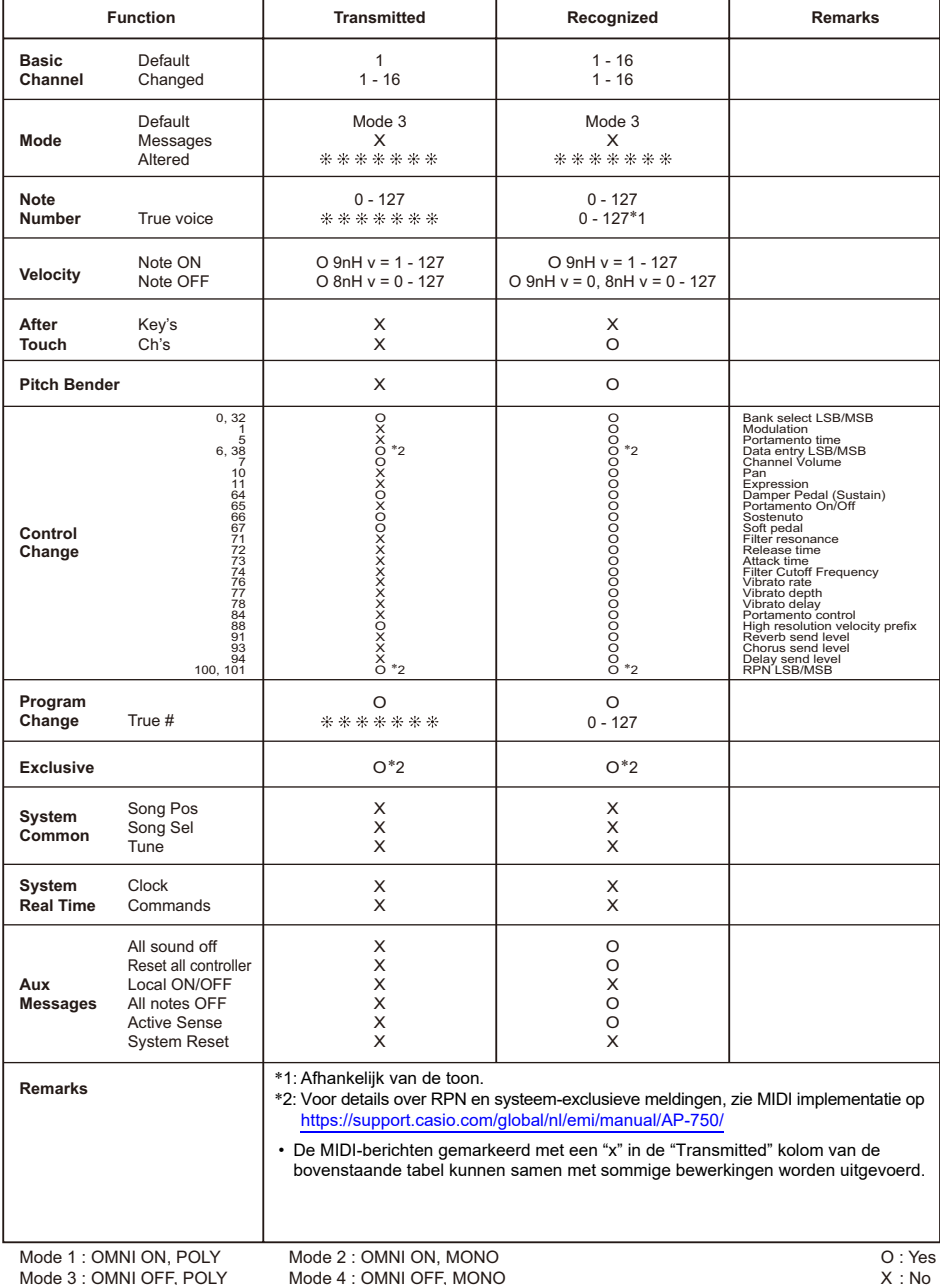

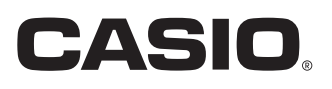

**CASIO COMPUTER CO., LTD.** 6-2, Hon-machi 1-chome Shibuya-ku, Tokyo 151-8543, Japan

MA2401-A Gepubliceerd: 1/2024

© 2024 CASIO COMPUTER CO., LTD.